# Introduction to BLUPF90 suite programs Standard Edition

Yutaka Masuda University of Georgia

September 2019

# **Revision History**

- March 2018 (0.8.0): The first revision prepared for the summer course at UGA. Thanks to Andrés Legarra.
- April 2019 (0.9.0): Revised to correct some errors and typos.
- May 2019 (0.9.1): Minor update.
- September 5, 2019 (1.0.0): Revised to make a massive correction on errors and typos, to improve many sentences in readability, and to add new paragraphs.
- September 22, 2019 (1.0.1): Revised to fix some typos and errors. Updated the example for ssG-WAS.

# **Acknowledgment**

I would like to express my acknowledgment to faculty, postdocs, students, visitors in the Department of Animal and Dairy Science at the University of Georgia, and the users and the developers of the software for their questions about the BLUPF90 programs, which encourage me to decide to write this note.

While I was writing the initial version of this tutorial, Andrés Legarra reviewed the draft and made a massive amount of corrections and improvements on it. He also wrote sections *Renumbering the data without RENUMF90*, *EM-REML algorithm*, *Likelihood ratio test*, and several other subsections.

I thank Ignacy Misztal for his development of the wonderful software, Shogo Tsuruta, Ignacio Aguilar, and Andrés Legarra for the discussion on their implementation of algorithms in BLUPF90, Luis Varona, Benoit Auvray, Tomasz Strabel, Tom Druet, Deuk-Hwan Lee, Jesus Arango, Juan Pablo Sánchez, Miguel Pérez-Enciso, and François Guillaume for their contribution to the software development, Daniela Lourenco for the discussion on the design of BLUPF90 programs and her useful comments to improve this tutorial, and Ivan Pocrnić for his comments on the draft of this tutorial.

# License

## Main text

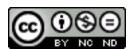

This work is licensed under a Creative Commons Attribution-NonCommercial-NoDerivatives 4.0 International License (CC-BY-NC-ND). Please check the Creative Commons website, https://creativecommons.org/licenses/by-nc-nd/4.0/, for details.

# **Numerical examples**

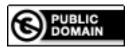

The files of numerical examples available at a Github repository, https://github.com/masuday/data/tree/master/tutorial, are released into the public domain. See the license documentation for details.

| Re | evisio | n History                              | ii  |
|----|--------|----------------------------------------|-----|
| A  | cknov  | ledgment                               | iii |
| Li | cens   |                                        | įν  |
| 1  | Intro  | duction                                | 1   |
|    | 1.1    | Short introduction to BLUPF90 programs | 1   |
|    |        | 1.1.1 What is BLUPF90?                 | 1   |
|    |        | 1.1.2 Why BLUPF90?                     | 1   |
|    |        | 1.1.3 Is it easy?                      | 2   |
|    | 1.2    | Differences with other software        | 2   |
|    |        | 1.2.1 General differences              | 2   |
|    |        | 1.2.2 Differences in purpose           | 4   |
|    |        | 1.2.3 Difference in software design    | 4   |
|    | 1.3    | About the software                     | 4   |
|    |        | 1.3.1 Condition of use                 | 4   |
|    |        | 1.3.2 Bug report and support           | 5   |
|    |        | 1.3.3 Citations                        | 5   |
|    | 1.4    | About this tutorial                    | 5   |
|    |        | 1.4.1 General information              | 5   |
|    |        | 1.4.2 Examples in each section         | 6   |
|    |        | 1.4.3 Disclaimer                       | 7   |
| _  | _      |                                        | _   |
| 2  |        | nload and Installation                 | 8   |
|    | 2.1    | Availability                           | 8   |
|    | 2.2    | Running a program in Windows           | 8   |
|    |        | 2.2.1 A basic procedure                | 8   |
|    |        | 2.2.2 Quick run                        | 10  |
|    | 2.3    | Running a program in Linux and macOS   | 10  |
|    |        | 2.3.1 Command line software            | 10  |
|    |        | 2.3.2 Installation                     | 10  |
|    |        | 2.3.3 Running a program                | 11  |
|    |        | 2.3.4 Stop a program                   | 12  |
|    | 2.4    | Additional settings                    | 12  |
|    |        | 2.4.1 Increase stack size              | 12  |
|    |        | 2.4.2 Increase stack size for OpenMP   | 12  |
|    | 2.5    | Setup a text editor                    | 13  |
| 3  | Qui    | k tour of BLUPF90                      | 15  |
| _  | 3.1    | Trivial analyses for fixed models      | 15  |
|    | 5.1    | 3.1.1 One-way ANOVA model              | 15  |
|    |        | 3.1.2 Fixed effect model               | 18  |
|    |        | 3.1.3 Options to control the program   | 20  |
|    |        | 3.1.4 Comment lines in parameter file  | 21  |
|    |        |                                        |     |

|   |      | 3.1.5   | Remarks                                                  | 1 |
|---|------|---------|----------------------------------------------------------|---|
|   |      | 3.1.6   | Summary                                                  | 2 |
|   | 3.2  | Trivial | analyses for mixed models                                | 2 |
|   |      | 3.2.1   | A simple mixed model                                     | 2 |
|   |      | 3.2.2   | The animal model                                         | 5 |
|   |      | 3.2.3   | More than 1 random effect                                | 7 |
|   |      | 3.2.4   | Remarks                                                  |   |
|   |      | 3.2.5   |                                                          | 9 |
|   | 3.3  |         |                                                          | 9 |
|   | 5.5  | 3.3.1   | · · ·                                                    | 0 |
|   |      | 3.3.2   |                                                          | 3 |
|   |      | 3.3.3   | Summary                                                  |   |
|   | 3.4  |         | J .                                                      | 4 |
|   | 3.4  | 3.4.1   | J 1                                                      | 4 |
|   |      | 3.4.1   |                                                          | 7 |
|   |      |         | e                                                        |   |
|   |      | 3.4.3   |                                                          | 8 |
|   |      | 3.4.4   | Summary                                                  | 8 |
| 4 | Data | nrana   | ration with RENUMF90 3                                   | a |
| 7 | 4.1  |         | lata preparation                                         |   |
|   | 4.1  | 4.1.1   |                                                          | 9 |
|   |      | 4.1.2   | Optional features in RENUMF90                            |   |
|   |      | 4.1.2   | 1                                                        |   |
|   |      |         | 1                                                        |   |
|   | 4.0  | 4.1.4   |                                                          |   |
|   | 4.2  |         | r · · · · · · · · · · · · · · · · · · ·                  |   |
|   |      | 4.2.1   | Random effect specification                              |   |
|   |      | 4.2.2   | Animal model                                             |   |
|   |      | 4.2.3   | More than 1 random effect                                |   |
|   |      | 4.2.4   |                                                          | 0 |
|   | 4.3  |         |                                                          | 0 |
|   |      | 4.3.1   | 1                                                        | 0 |
|   |      | 4.3.2   |                                                          | 2 |
|   |      | 4.3.3   | •                                                        | 3 |
|   | 4.4  | Multip  |                                                          | 3 |
|   |      | 4.4.1   |                                                          | 3 |
|   |      | 4.4.2   | Required files                                           |   |
|   |      | 4.4.3   | Missing observations                                     | 5 |
|   |      | 4.4.4   | Different models across traits (Unequal design matrices) | 6 |
|   |      | 4.4.5   | Summary                                                  | 6 |
|   | 4.5  | Advan   | ced usage of RENUMF90                                    | 7 |
|   |      | 4.5.1   | Combined effects                                         | 7 |
|   |      | 4.5.2   | Pedigree manipulation                                    | 9 |
|   |      | 4.5.3   |                                                          | 9 |
|   |      | 4.5.4   | Definition of unknown parent groups (UPGs) 6             | 0 |
|   |      | 4.5.5   | Considering inbreeding coefficients in $A^{-1}$          |   |
|   |      | 4.5.6   | Order of keywords                                        |   |
|   | 4.6  |         | f I don't want to use RENUMF90?                          |   |
|   |      | 4.6.1   | Main requirements of recoding for BLUPF90 programs 6     |   |
|   |      | 4.6.2   | Unknown parent groups                                    |   |
|   |      | 4.6.3   | Genotypes                                                |   |
|   |      | 4.6.4   | Overall mean                                             |   |
|   |      |         | · · · · · · · · · · · · · · · · · · ·                    |   |

| 5 | Vari | nce component estimation                                                 |  |  |  |  |  |  |  |
|---|------|--------------------------------------------------------------------------|--|--|--|--|--|--|--|
|   | 5.1  | Restricted (residual) maximum likelihood with AIREMLF90                  |  |  |  |  |  |  |  |
|   |      | 5.1.1 REML software                                                      |  |  |  |  |  |  |  |
|   |      | 5.1.2 Preparation                                                        |  |  |  |  |  |  |  |
|   |      | 5.1.3 Single-trait analysis                                              |  |  |  |  |  |  |  |
|   |      | 5.1.4 Convergence problems                                               |  |  |  |  |  |  |  |
|   |      | 5.1.5 EM-REML algorithm                                                  |  |  |  |  |  |  |  |
|   |      | 5.1.6 Constraints on variance components                                 |  |  |  |  |  |  |  |
|   |      | 5.1.7 Summary                                                            |  |  |  |  |  |  |  |
|   | 5.2  | Gibbs sampling and post-Gibbs analysis                                   |  |  |  |  |  |  |  |
|   | 3.2  | 5.2.1 Gibbs sampling software                                            |  |  |  |  |  |  |  |
|   |      |                                                                          |  |  |  |  |  |  |  |
|   |      | 1                                                                        |  |  |  |  |  |  |  |
|   |      | 5.2.3 Sampling strategy                                                  |  |  |  |  |  |  |  |
|   |      | 5.2.4 Constraints on variance components                                 |  |  |  |  |  |  |  |
|   |      | 5.2.5 Results shown on screen                                            |  |  |  |  |  |  |  |
|   |      | 5.2.6 Generated files                                                    |  |  |  |  |  |  |  |
|   |      | 5.2.7 Post Gibbs analyses                                                |  |  |  |  |  |  |  |
|   |      | 5.2.8 Post statistics                                                    |  |  |  |  |  |  |  |
|   |      | 5.2.9 Output files from POSTGIBBSF90                                     |  |  |  |  |  |  |  |
|   |      | 5.2.10 Post-Gibbs Analysis for arbitrary function of variance components |  |  |  |  |  |  |  |
|   |      | 5.2.11 Remarks                                                           |  |  |  |  |  |  |  |
|   |      | 5.2.12 Summary                                                           |  |  |  |  |  |  |  |
|   | 5.3  | Advanced usage of AIREMLF90                                              |  |  |  |  |  |  |  |
|   |      | 5.3.1 Heterogeneous residual variances                                   |  |  |  |  |  |  |  |
|   |      | 5.3.2 Likelihood Ratio Test                                              |  |  |  |  |  |  |  |
|   | 5.4  | Advanced features in Gibbs sampling programs                             |  |  |  |  |  |  |  |
|   | J.¬  | 5.4.1 Heterogeneous residual variances                                   |  |  |  |  |  |  |  |
|   |      | 5.4.2 Restart the sampling                                               |  |  |  |  |  |  |  |
|   |      | 5.4.3 Extraction of solutions from binary final solutions                |  |  |  |  |  |  |  |
|   |      |                                                                          |  |  |  |  |  |  |  |
|   |      | 5.4.4 Output of POSTGIBBSF90                                             |  |  |  |  |  |  |  |
| 6 |      | Various models         9           6.1 Animal model                      |  |  |  |  |  |  |  |
|   | 6.1  |                                                                          |  |  |  |  |  |  |  |
|   |      | 6.1.1 Model                                                              |  |  |  |  |  |  |  |
|   |      | 6.1.2 Files                                                              |  |  |  |  |  |  |  |
|   |      | 6.1.3 Solutions                                                          |  |  |  |  |  |  |  |
|   |      | 6.1.4 Alternative parameter file                                         |  |  |  |  |  |  |  |
|   | 6.2  | Sire model                                                               |  |  |  |  |  |  |  |
|   |      | 6.2.1 Model                                                              |  |  |  |  |  |  |  |
|   |      | 6.2.2 Files                                                              |  |  |  |  |  |  |  |
|   |      | 6.2.3 Solutions                                                          |  |  |  |  |  |  |  |
|   | 6.3  | Reduced animal model                                                     |  |  |  |  |  |  |  |
|   | 0.5  | 6.3.1 Model                                                              |  |  |  |  |  |  |  |
|   |      | 6.3.2 Files                                                              |  |  |  |  |  |  |  |
|   |      |                                                                          |  |  |  |  |  |  |  |
|   | 6 1  |                                                                          |  |  |  |  |  |  |  |
|   | 6.4  | Animal model with unknown parent groups                                  |  |  |  |  |  |  |  |
|   |      | 6.4.1 Short introduction to unknown parent groups                        |  |  |  |  |  |  |  |
|   |      | 6.4.2 Model                                                              |  |  |  |  |  |  |  |
|   |      | 6.4.3 Files                                                              |  |  |  |  |  |  |  |
|   |      | 6.4.4 Solutions                                                          |  |  |  |  |  |  |  |

| 6.5  |        | ability model                                                       | 01       |
|------|--------|---------------------------------------------------------------------|----------|
|      | 6.5.1  |                                                                     | 01       |
|      | 6.5.2  | Files                                                               | 02       |
|      | 6.5.3  | Solutions                                                           | 03       |
|      | 6.5.4  | Putting arbitrary zero-constraints manually                         | 03       |
| 6.6  | Comm   | on environmental effects as random                                  | 03       |
|      | 6.6.1  | Model                                                               | 03       |
|      | 6.6.2  | Files                                                               | 03       |
|      | 6.6.3  | Solutions                                                           | 04       |
| 6.7  | Multip | le-trait model with equal design matrix and no missing observations | 04       |
|      | 6.7.1  | Model                                                               | 04       |
|      | 6.7.2  |                                                                     | 05       |
|      | 6.7.3  |                                                                     | 06       |
| 6.8  | Multip |                                                                     | 06       |
|      | 6.8.1  | · · · · · · · · · · · · · · · · · · ·                               | 06       |
|      | 6.8.2  |                                                                     | 06       |
|      | 6.8.3  |                                                                     | 07       |
| 6.9  | Multip |                                                                     | 07       |
|      | 6.9.1  | 1 6                                                                 | 07       |
|      | 6.9.2  |                                                                     | 07       |
|      | 6.9.3  |                                                                     | 08       |
|      | 6.9.4  |                                                                     | 08       |
| 6.10 | Multip | 1                                                                   | 09       |
| 0.10 |        |                                                                     | 09       |
|      |        |                                                                     | 09       |
|      |        |                                                                     | 10       |
| 6 11 |        |                                                                     | 11       |
| 0.11 |        |                                                                     | 11       |
|      |        |                                                                     | 12       |
|      |        |                                                                     | 13       |
| 6.12 |        |                                                                     | 13       |
| 0.12 |        |                                                                     | 13       |
|      |        |                                                                     | 14       |
|      |        |                                                                     | 16       |
| 6 13 |        |                                                                     | 16       |
| 0.15 |        |                                                                     | 16       |
|      |        |                                                                     | 16       |
|      |        |                                                                     | 18       |
| 6 14 |        |                                                                     | 18       |
| 0.14 |        | · ·                                                                 | 18       |
|      |        |                                                                     | 18       |
|      |        |                                                                     | 19       |
| 6 15 |        |                                                                     | 20       |
| 0.13 |        |                                                                     | 20<br>20 |
|      |        |                                                                     | 20<br>20 |
|      |        |                                                                     | 20<br>22 |
| 6 16 |        |                                                                     | 22<br>22 |
| 0.10 |        |                                                                     | 22<br>22 |
|      |        |                                                                     | 22<br>23 |
|      |        |                                                                     | 23<br>24 |
|      | 0.10.3 |                                                                     | 4        |

|   | 6.17 | Fixed effect model for SNP effects                             |
|---|------|----------------------------------------------------------------|
|   |      | 6.17.1 Model                                                   |
|   |      | 6.17.2 Files                                                   |
|   |      | 6.17.3 Solutions                                               |
|   | 6.18 | Mixed linear model for computing SNP effects                   |
|   |      | 6.18.1 Model                                                   |
|   |      | 6.18.2 Files                                                   |
|   |      | 6.18.3 Solutions                                               |
|   | 6.19 | GBLUP                                                          |
|   |      | 6.19.1 Model                                                   |
|   |      | 6.19.2 Common files                                            |
|   |      | 6.19.3 The first approach with a text file for G-inverse       |
|   |      | 6.19.4 Second approach with a binary file for G-inverse        |
|   | 6.20 | Mixed linear models with polygenic effects                     |
|   | 0.20 | 6.20.1 Model                                                   |
|   |      | 6.20.2 Files and solutions for SNP-BLUP                        |
|   |      | 6.20.3 Files and solutions for GBLUP                           |
|   | 6 21 | Single-step approach                                           |
|   | 0.21 | 6.21.1 Model                                                   |
|   |      |                                                                |
|   |      | 6.21.2 Files                                                   |
|   | ( 00 | 6.21.3 Solutions                                               |
|   | 6.22 | Animal model with dominance effect                             |
|   |      | 6.22.1 Model                                                   |
|   |      | 6.22.2 Files                                                   |
|   |      | 6.22.3 Solutions                                               |
|   | 6.23 | Inversion of the dominance matrix                              |
|   |      | 6.23.1 Model                                                   |
|   |      | 6.23.2 Files                                                   |
|   | 6.24 | The threshold model                                            |
|   |      | 6.24.1 Model                                                   |
|   |      | 6.24.2 Files                                                   |
|   |      | 6.24.3 Solutions                                               |
|   |      | 6.24.4 Reasonable solutions                                    |
|   | 6.25 | Joint analysis of quantitative and binary traits               |
|   |      | 6.25.1 Model                                                   |
|   |      | 6.25.2 File                                                    |
| _ |      |                                                                |
| 7 | _    | e-scale genetic evaluation 151                                 |
|   | 7.1  | Issues in a large scale analysis                               |
|   | 7.2  | Iteration on data with preconditioned conjugate gradient (PCG) |
|   |      | 7.2.1 Algorithm                                                |
|   |      | 7.2.2 Programs                                                 |
|   |      | 7.2.3 Files and analysis                                       |
|   |      | 7.2.4 Options                                                  |
|   | 7.3  | Approximation of accuracy and reliability                      |
|   |      | 7.3.1 Algorithm                                                |
|   |      | 7.3.2 Files                                                    |
|   |      | 7.3.3 Options                                                  |
|   | 7.4  | REML estimation with large data                                |
|   |      | 7.4.1 Background                                               |
|   |      | 7.4.2 Files                                                    |

|    |       | 7.4.3       | Results                                             | 159 |
|----|-------|-------------|-----------------------------------------------------|-----|
| 8  | Prac  | ctical g    | enomic analysis                                     | 160 |
|    | 8.1   | _           | sed in genomic analysis                             | 160 |
|    |       | 8.1.1       | SNP file                                            | 160 |
|    |       | 8.1.2       | Cross-reference (XrefID) file                       | 161 |
|    |       | 8.1.3       | Allele frequency file (optional)                    | 161 |
|    |       | 8.1.4       | Map file (optional)                                 | 162 |
|    |       | 8.1.5       | Weight for SNP (optional)                           | 162 |
|    | 8.2   | Quality     | control of SNP markers                              | 162 |
|    |       | 8.2.1       | Basic quality control options                       | 162 |
|    |       | 8.2.2       | Detailed quality control options                    | 163 |
|    |       | 8.2.3       | Extra options for quality control                   | 164 |
|    |       | 8.2.4       | Numerical example for quality control               | 164 |
|    | 8.3   | Tuning      | and input/output of relationship matrices           | 168 |
|    |       | 8.3.1       | Construction of $G$                                 | 168 |
|    |       | 8.3.2       | Blending                                            | 168 |
|    |       | 8.3.3       | Tuning                                              | 168 |
|    |       | 8.3.4       | Scaling the inverse matrices                        | 169 |
|    |       | 8.3.5       | Output options                                      | 169 |
|    |       | 8.3.6       | Input options                                       | 170 |
|    | 8.4   | Perfron     | ning GBLUP                                          | 170 |
|    |       | 8.4.1       | GBLUP with BLUPF90                                  | 170 |
|    |       | 8.4.2       | The simplest way with dummy pedigree                | 171 |
|    |       | 8.4.3       | Genomic relationship matrix as a external text file | 175 |
|    |       | 8.4.4       | GBLUP with partial use of pedigree                  | 177 |
|    | 8.5   | <b>GWAS</b> | using the ssGBLUP framework                         | 180 |
|    |       | 8.5.1       | Algorithm                                           | 180 |
|    |       | 8.5.2       | Programs                                            | 181 |
|    |       | 8.5.3       | Numerical example                                   | 181 |
|    |       | 8.5.4       | Preparation                                         | 182 |
| Re | ferer | nces        |                                                     | 185 |

# 1 Introduction

# 1.1 Short introduction to BLUPF90 programs

# 1.1.1 What is BLUPF90?

BLUPF90 is the name of the software. Also, it is the name of a collection of programs derived from BLUPF90. In the latter case, we will refer it to *BLUPF90 family* or *BLUPF90 programs*. A concise description is also found at the official wiki at the University of Georgia (http://nce.ads.uga.edu/wiki/doku.php).

BLUPF90 family of programs is a collection of software in Fortran 90/95 for mixed model computations in animal breeding. The goal of the software is to be as simple as with a matrix package and as efficient as in a programming language.

The BLUPF90 program creates and solves the mixed model equations. It supports various models including animal model, maternal model and random regression model with multiple traits. The BLUPF90 family has several programs for variance component estimation using REML and Gibbs sampling with various models. The set of programs is available at the official website (http://nce.ads.uga.edu) and you can freely use it for academic or research purposes.

# 1.1.2 Why BLUPF90?

BLUPF90 has several advantages over similar software for users: simplicity, stability and active development. For programmers, the internal structure is documented in a course note (http://nce.ads.uga.edu/wiki/doku.php?id=course\_information\_-\_uga\_2018) and the working source code is available; so a developer can modify the program to support new ideas.

We will see the advantage in a user's point of view.

#### **Simplicity**

The program's behavior is very simple. Every BLUPF90 program reads a parameter file, which describes the name of data and pedigree files, models and (initial) variance components to be used in the analysis. The parameter file is a short text file and it has a few pairs of keywords and values to describe the information. The parameter file is concise but capable of general models. Once you learn how to write a parameter file, you can perform very complicated analyses with the program.

Every program saves the solutions of the mixed model equations (e.g., EBV) to a file. Estimated variance components are also saved in files permanently.

#### Stability

The programs have been tested by many researchers since its public release around 2000. The programs are now stable enough to be used in a routine genetic evaluation at the national level. The team at the University of Georgia heavily uses the programs for their research.

# **Active development**

The programs are continuously maintained by the UGA team. New features are added to the existing software to incorporate a new methodology and to improve the usability and the computing time. The programs fully support single-step genomic BLUP (ssGBLUP); GWAS can be done with the ssGBLUP framework.

#### **Speed**

We have been optimizing the programs in terms of speed not only using multithreaded libraries (MKL) but also with detailed optimization in fundamental subroutines. The current version is remarkably faster than the old version, especially in REML and Gibbs sampling.

# 1.1.3 Is it easy?

Yes, it is. But the learning process is not always easy. There might be several hurdles to learn how to use BLUPF90 programs in actual research. It is the opposite side of the advantage.

- A little documentation. The official website hosts a manual for the programs (http://nce.ads.uga.edu/wiki/doku.php). The official wiki also provides various information about the software. But, documentation, especially for learners, is not fully available in the existing resources.
- Data manipulation. This is not a specific disadvantage in BLUPF90 but in much similar software. BLUPF90 family focuses on mixed model analyses so it doesn't provide any data manipulation framework as R and SAS do. The programs use text files as a common format so a few text manipulation can be needed. You should prepare data and pedigree with a specific format and check erroneous records in the files before running the programs.
- Pre-process. Every program accepts numerical values only because of keeping simplicity in the programming. If your data or pedigree file contains characters (alphabets or symbols), you should replace the characters with integer code before the analysis. One of the programs, RENUMF90, can perform this editing. With field or commercial data, you will have to run RENUMF90 before BLUPF90.

The purpose of this tutorial is to provides such documentation with many examples.

# 1.2 Differences with other software

It is better for a new user to know the differences between BLUPF90 programs and other software which you are familiar with. We briefly introduce the differences for your understanding.

#### 1.2.1 General differences

## R and SAS

- BLUPF90 can handle really large data sets. BLUPF90 is most likely faster than R and SAS.
- BLUPF90 is not interactive software. A user should prepare a *parameter file* that describes the details of analysis (names of files, model, genetic parameters and options). The program simply reads the file and run a defined task.
- BLUPF90 is not a scripting language. The programs don't provide any features for data manipulations. All the editing should be done before invoking the program. The data file must contain all the information needed for the analysis.
- BLUPF90 can only read text files. Headers (or comments) are not allowed in the data or pedigree files. The items in a text file should be separated from one or more spaces.

- BLUPF90 shows the results on screen as well as text files.
- BLUPF90 accepts only integer values as levels of effects in the data and pedigree file, and real values as covariables and trait values. Alphabets or symbols should be replaced with integer code before the analysis. RENUMF90 helps this process.
- BLUPF90 has no window system. It is like a Rscript, a command line utility. Basically, the program runs on Command Prompt (or so-called 'DOS' window) in Windows, Terminal on macOS and various shell on Linux.
- BLUPF90 has no functions to perform hypothetical tests. Some programs show  $-2\log L$  or similar statistics so you can manually perform a likelihood ratio test.

#### **ASREML**

- BLUPF90 is free for research and academic purposes but has limited support from the development team.
- BLUPF90 supports Gibbs sampling.
- BLUPF90 covers linear mixed models and the threshold models. It doesn't have procedures for generalized linear models.
- BLUPF90 uses simple text format for data and pedigree files. No headers, no comments, no alphabets or symbols are allowed in the files. The edited data should be prepared by a user before the analysis.
- BLUPF90 has no comprehensive directives for the analysis. The parameter file contains minimal information including file names, model, variance components and options. BLUPF90 does not use labels to refer to the effects in the model description.
- BLUPF90 generates minimal output.

#### **WOMBAT**

- In the data file for BLUPF90, observations for an animal taken at the same time should be basically listed in the same line. Multiple observations should be saved in the same line. The case, where observations from the same animals are stored in 2 or more lines, will be allowed only in repeated records or a special multiple-trait model (e.g. G-by-E analysis). In WOMBAT, each trait is on a different line.
- BLUPF90 does not compute by default the inbreeding coefficients. The inverse of the numerator relationship matrix  $(\mathbf{A}^{-1})$  is created based on the non-inbred approach (i.e. Henderson's method pretending that there is no inbreeding). To consider inbreeding in  $\mathbf{A}^{-1}$ , a user should supply inbreeding coefficients as a special format to the pedigree file as additional information.
- BLUPF90 does not use labels to describe the model. Instead, the program directly uses the positions (columns) of effect identifiers.
- BLUPF90 does not create interaction effects in the program. It has no \* description in the parameter file. Interactions should be prepared as cross-classified effects before the analysis.
- BLUPF90 accepts positive and negative reals as covariates, as opposed to WOMBAT which only accepts integers.
- WOMBAT has more options for maximization of the likelihood (Derivative Free, PX, reduced rank), whereas BLUPF90 has Bayesian estimation by Gibbs sampler.
- BLUPF90 programs support the threshold model. WOMBAT does not.

# **VCE**

- The data and pedigree files for BLUPF90 should not contain headers (or comments). The first row in the file must be a data line.
- BLUPF90 uses very simple parameter file that is not as readable as ones for VCE. BLUPF90 does not use labels to describe effects. The order of parameters in the file is fixed.

- Pedigree file contains the animal ID, sire ID, and dam ID as the first 3 columns for the animal model. The additional 4th column can be used as a special feature.
- BLUPF90 does not compute by default the inbreeding coefficients. The inverse of the numerator relationship matrix  $(\mathbf{A}^{-1})$  is created based on non-inbred approach (i.e. Henderson's method pretending that there is no inbreeding). To consider inbreeding in  $\mathbf{A}^{-1}$ , a user should supply inbreeding coefficients as a special format to the pedigree file as additional information.

#### **DMU**

- BLUPF90 directly reads the data and pedigree files i.e. a user does not have to run DMU1 type of software. Data preparation programs can be optionally used for a user's convenience.
- Parameter file (the same concept to driver file) contains model descriptions. BLUPF90 does not use labels to refer to effects.
- BLUPF90 does not care about data types (integer or real). All the data will be read as real values and converted into an appropriate type as needed.
- BLUPF90 prints minimal outputs on the screen. It does not create any log files.

# 1.2.2 Differences in purpose

BLUPF90 is specialized for estimation of BLUE, prediction of BLUP, and estimation of variance components in the linear mixed model. The assumption is that the user knows which fixed effects are influential to the phenotypes prior to the analysis. This is the reason why the programs do not perform hypothetical testing for fixed effects. The goodness of fit about random effects can be compared using  $-2\log L$  which is available from the REML programs.

# 1.2.3 Difference in software design

The philosophy of BLUPF90 programs is described in the official wiki and several publications. The basic idea is to support general linear mixed models with minimal effort in programming. Fortran 90 enables us to write and re-use the code easily. BLUPF90 is the primary software to demonstrate that this idea actually works well with one common code. Other application programs have been derived from BLUPF90.

The current programs support genomic analyses, especially for single-step GBLUP. Computing time has been greatly improved in REML, Gibbs sampling, and BLUP with iteration on data, using parallelization and optimized libraries. The development team actively updates the programs to support a new idea and improve stability.

BLUPF90 programs use user-supplied information only. It is intended so that the software is as simple as possible. The programs do not generate any additional effects and covariates for the user's convenience. For example, the program does not add the general mean as a fixed effect to the model although the model does not have any fixed effects. In random regression models, the programs do not automatically generate covariates (e.g., Legendre polynomials and spline functions). It reminds the user of which information is actually needed in the model.

# 1.3 About the software

# 1.3.1 Condition of use

For the detailed information about the condition of use and the support, please visit the official wiki (http://nce.ads.uga.edu/wiki/doku.php). The programs are free for research, but the publication should acknowledge the use of the programs. For the non-research purposes, please contact Ignacy Misztal (ignacy@uga.edu).

# 1.3.2 Bug report and support

A bug report is welcome. Please contact one of the developers at UGA or the other institutes. Or, please post the report to Yahoo Group (https://groups.yahoo.com/neo/groups/blupf90/info). Limited support may be available at Yahoo Group because the support is volunteer-based. Github Issues is also a place for discussion (https://github.com/ABGG-UGA/blupf90-public). If you need full support for the programs, please consider visiting our team.

## 1.3.3 Citations

You can cite the following publications when you used the BLUPF90 programs in your study.

Misztal, I., S. Tsuruta, D. A. L. Lourenco, Y. Masuda, I. Aguilar, A. Legarra, Z. Vitezica. 2018.
 Manual for BLUPF90 family programs. University of Georgia. http://nce.ads.uga.edu/wiki/doku.php?id=documentation (This is the standard reference to be usually cited by any users.)

If you cite this tutorial in your publication, please use the following reference in addition to the reference to the manual shown above.

• Masuda, Y. 2018. Introduction to BLUPF90 suite programs. University of Georgia. http://nce.ads.uga.edu/wiki/doku.php?id=documentation

If you have a reason to cite a particular feature in BLUPF90 programs, the following references can be useful.

- Aguilar, I, S. Tsuruta, Y. Masuda, D. A. L. Lourenco, A. Legarra, I. Misztal. 2018. BLUPF90 suite
  of programs for animal breeding with focus on genomics. No. 11.751. The 11th World Congress of
  Genetics Applied to Livestock Production, Auckland, New Zealand. (This is the newest reference
  for BLUPF90 programs focusing on genomic analysis.)
- Aguilar, I., I. Misztal, S. Tsuruta, A. Legarra, H. Wang. 2014. PREGSF90 POSTGSF90: Computational Tools for the Implementation of Single-step Genomic Selection and Genome-wide Association with Ungenotyped Individuals in BLUPF90 Programs. The 10th World Congress of Genetics Applied to Livestock Production, Vancouver, BC, Canada. (This can be cited if you used a combination of PREGSF90 and POSTGSF90 to perform single-step GWAS.)
- Misztal, I., S. Tsuruta, T. Strabel, B. Auvray, T. Druet, D. H. Lee. 2002. BLUPF90 and related programs (BGF90). Communication No. 28-07. The 7th World Congress on Genetics Applied to Livestock Production, August 19-23, 2002, Montpellier, France. (This used to be widely referred but it is too old to cite. Use this reference only if you have a reason to exclusively cite it.)

The following references will be cited in technical descriptions in the subsequent chapters.

 Misztal I. 2018. Computational techniques in animal breeding. 2018. Course Note. University of Georgia.

# 1.4 About this tutorial

# 1.4.1 General information

This document explains how a model is described in a parameter file used with the BLUPF90 family programs, how data or pedigree files are prepared, and how genomic analyses perform with the programs. So, this tutorial assumes that a reader has enough knowledge in linear mixed models and data manipulation techniques on a computer. Experiences with similar software will be very helpful to understand.

#### 1 Introduction

Features of BLUPF90 program are introduced in an introductory style. Especially, the first section in each chapter will introduce essential features using a very simple example. In the later sections, new ideas will come along with more practical examples. We recommend that a reader not skip any sections even if it looks too elementary for the reader.

This tutorial is a complement of the official manual or wiki pages. Because the official manual is more like a reference manual, you should find a specific topic written in concise words. Also, if you want to know advanced topics or tricks, please check the manual. Conversely, if you found something missing in the manual, this tutorial would help you understand the background. If you have a question not covered with any of the manual, the official wiki and this tutorial, please ask somebody at Yahoo Group (https://groups.yahoo.com/neo/groups/blupf90/info). We also have a Github repository for public discussion (https://github.com/ABGG-UGA/blupf90-public). You may find the right answers from a historical log of this forum.

# 1.4.2 Examples in each section

#### **Example data**

In each section, I will give various examples to the reader. The files are available at the author's Github repository (https://github.com/masuday/data). The example in this tutorial is enclosed by a frame as shown below.

Listing 1.1: example.txt

```
1 1 2.5
2 1 1.8
3 1 4.2
4 1 2.2
5 1 3.6
```

#### Parameter file for BLUPF90

Parameter files used in the BLUPF90 programs will be highlighted as follows.

Listing 1.2: param0.txt

```
# This is a BLUPF90 parameter file.
DATAFILE
data0.txt
NUMBER_OF_TRAITS
1
NUMBER_OF_EFFECTS
1
OBSERVATION(S)
1
WEIGHT(S)

EFFECTS:
2 3 cross
RANDOM_RESIDUAL VALUES
1.0
```

# Parameter file for renumbering by RENUMF90

Alternative parameter files used in RENUMF90 (we refer them to *instruction files* in this tutorial) will be shown as follows.

Listing 1.3: renum1.txt

```
# This is an example of renum-parameter file.

DATAFILE
rawdata1.txt
TRAITS
5
FIELDS_PASSED TO OUTPUT

WEIGHT(S)

RESIDUAL_VARIANCE
1.0
EFFECT # 1st effect
2 cross alpha
EFFECT # 2nd effect
3 cross alpha
EFFECT # 3rd effect
4 cov
```

## Output

The output from the programs is encircled with a different format.

```
name of parameter file?
```

#### Commands on shell

If you need to type a command in your shell (terminal or Command Prompt), the command line will be shown as follows.

```
./airemlf90 renf90.par
```

## 1.4.3 Disclaimer

The disclaimer is taken from the MIT License, although this tutorial is distributed under the Creative Commons BY-NC-ND 4.0 International license.

This tutorial is provided "as is", without warranty of any kind, express or implied, including but not limited to the warranties of merchantability, fitness for a particular purpose and noninfringement. In no event shall the authors or copyright holders be liable for any claim, damages or other liability, whether in an action of contract, tort or otherwise, arising from, out of or in connection with the tutorial or the use or other dealings in the tutorial.

I wrote this documentation in Markdown with Pandoc's extension. Pandoc generates the PDF file, and there may be typeset and layout issues.

# 2 Download and Installation

This chapter covers how to install and run the programs. We also introduce methods to save the screen message (output log) and to omit the key-in at the beginning of a program. A text editor is helpful to work with the files.

# 2.1 Availability

The BLUPF90 family programs are available at the official web site of the Animal Breeding and Genetics Group at the University of Georgia. This web site provides the latest version of the programs. See the following link.

Animal Breeding and Genetics Group – University of Georgia (http://nce.ads.uga.edu/)

You can download the programs and use them for personal or academic purposes. Some programs are not available online. These programs are provided under a contract with our team. See the official webs site for details.

Now the official manual for a series of the programs is available at the official web site. The manual provides detailed options to control the programs as well as demonstrations on analyses with various linear models.

# 2.2 Running a program in Windows

BLUPF90 programs don't show a graphical window, and the software looks like a "DOS"-style program. You should prepare a parameter file to describe the name of data and pedigree files, the model and variance components to be used in the analysis. You will type in the name of the parameter file on the screen. If you have some experience with such software, you can skip this section.

We recommend that readers use the standard (traditional) way to run the program. If you aren't really interested in a command line interface in Windows, just check the last subsection. We provide a quick way to use the program.

# 2.2.1 A basic procedure

## If you have no experience to run a command line program...

The running a command-line program is actually a FAQ. The formal way is to use the Command Prompt or simply cmd. This is a simple console to accept commands typed with a keyboard. You can see several tutorials on this topic.

- Command Prompt How to Use Basic Commands (http://www.digitalcitizen.life/command-prompt-how-use-
- How to use the Window command line (DOS) (http://www.computerhope.com/issues/chusedos. htm)
- How do I run a file from MS-DOS? (http://www.computerhope.com/issues/ch000598.htm)
- Beginners Guides: Windows Command Prompt (http://www.pcstats.com/articleview.cfm? articleID=1723)
- How To Open Command Prompt (http://pcsupport.about.com/od/commandlinereference/ f/open-command-prompt.htm)

## How to run the program

A basic procedure to run the program is the following:

- 1. Download the program and store it to a folder. You can add a folder to PATH (if you are unsure of PATH, just ignore this step).
- 2. Save the needed files into a folder (If you are unsure of PATH, the downloaded program should be placed in the same folder).
- 3. Open the Command Prompt window and change directory to the folder with the cd command.
- 4. Type the name of a program (e.g. blupf90 or blupf90.exe) to invoke the software.
- 5. Type the name of the parameter file. Some programs would ask you to type in additional information.
- 6. Wait for finishing the analysis.
- 7. Collect the results.

If you successfully run a program, it asks you the name of parameter file with a short message.

```
name of parameter file?
```

Here you type the name of parameter file with a keyboard. The Gibbs sampling programs will ask you additional questions. You can also type the answers there.

#### Save the output

If you want to save the output log (screen messages out of the program), please use the redirection.

```
blupf90 > out.txt
```

With this command, nothing shows, but it accepts key types. You can type the name of the parameter file, and it runs. The output is going to the file out.txt.

#### Omit the typing

If you don't like to type-in, you can also use the redirection. You prepare a text file with the name of the parameter file:

Listing 2.1: in.txt

 ${\tt parameter.txt}$ 

Let's say this file is in.txt then you can invoke the program.

```
blupf90 < in.txt > out.txt
```

This technique is useful for Gibbs sampling programs that need several key-in at the beginning of the program. You can write several lines in in.txt instead directly typing-in.

#### Stop the program

If you stop the program immediately, hit 2 keys simultaneously: Ctrl and C. For easier operation, you can keep pushing Ctrl and hit C. The program immediately stops with some messages, and you can safely ignore them. In some cases with multi-threaded computations, the program will be still running after receiving the STOP signal. You can close the Command Prompt, and the program completely stops.

#### 2.2.2 Quick run

You can run the program without Command Prompt.

- 1. Save all required files in a folder.
- 2. Download the program and store it to the same folder.
- 3. Double click the program. A black window is popping up.
- 4. Input the name of parameter file in the black window using the keyboard. If the program asks you more questions, type the answers.
- 5. Wait for finishing the analysis. Don't close the black window. When the analysis ends, the windows will automatically disappear.
- 6. Check the results. The program saves the results as files in the same directory.

If you want to save the screen (output.log), download the following file (run.bat) and save it in the folder. Then open this file with Notepad and rewrite the name of the program as you like and save it. Double click the run.bat. Although a black window appears and nothing will show in the window, you can type the name of the parameter file. The program implicitly runs and all the output is going to out.txt.

Running the program double-clicking on it is less recommended than the Command Line because if there is any error the window will close automatically and the error may not be read by the user.

Listing 2.2: run.bat

blupf90 > out.txt

This procedure may not work in some cases. The reason will be due to the hidden-extension stuff. We don't support this method at all.

# 2.3 Running a program in Linux and macOS

## 2.3.1 Command line software

BLUPF90 programs are command line software. The program reads a parameter file describing the name of data and pedigree files, the models, and covariance components used in the analysis. It shows logs on screen and writes a file (or several files) for the results. This is designed to be used on the shell with keyboard operations.

Here we assume a standard bash environment. For macOS, all the operations will be done on Terminal. No GUI (graphical user interface) will be used.

## 2.3.2 Installation

The software does not need a special installation method. Just download it from the official web site. Then change the permission e.g. chmod 755 or chmod u+x (easier to remember: ch ange the mod e adding (+) permission of e x ecution to the u ser). You can move the program to your favorite directory which may be listed in the variable PATH. If you don't have such a directory, you can create the directory. Then you move the program there.

The following is an example of this process.

- # 1. download a program; you can use another way like using curl. wget http://nce.ads.uga.edu/html/projects/programs/Mac\_OSX/new/blupf90
- # 2. change the permission to executable

```
chmod 755 blupf90

# 3. make a directory for binaries if you don't have it.
mkdir ~/bin

# 4. move the program to the directory.
mv blupf90 ~/bin
```

You can use other software (e.g., curl) instead of wget to download a file. If the above directory is not listed in the environmental variable PATH, add the directory to this variable. You can check it with a command.

```
echo $PATH
```

If you find the directory, you don't have to do any extra task. If you don't find, you can change the variable. You can do this by typing the following command on your shell.

```
export PATH=~/bin:$PATH
```

If you have installed the program in another directory than ~/bin, please put the correct path there. This setting will disappear after log-out. To execute this command on log-in, set the variable in /.bash\_profile. If you are unsure of this file, just open it with a text editor, then add the above command in the bottom of the file. Do not forget to log-out once then log-in again because the setting file will be effective only on your log-in.

# 2.3.3 Running a program

Move to the directory with all the required files (e.g. pedigree, data). Just type the program name to invoke the software. If you successfully run a program, it asks you the name of parameter file with a short message.

```
name of parameter file?
```

Here you type the name of parameter file with the keyboard. Additional typing will be needed for Gibbs sampling programs. The messages will be shown on screen (standard output), so you can capture them to a file.

```
# All messages are saved to a file.
# The program accepts key-in even nothing shown.
blupf90 > out.txt

# As above.
# Messages are shown and saved.
blupf90 | tee out.txt
```

Using a redirection, you can omit the key-in in the beginning of the program.

```
# one line input
echo parameter.txt | blupf90
# different way using a file
```

```
echo parameter.txt > input
blupf90 < input</pre>
```

The second method is useful for Gibbs sampling programs, which require several inputs.

# 2.3.4 Stop a program

If you stop the program immediately, hit 2 keys simultaneously: Ctrl and C. For easier operation, you can keep pushing Ctrl and hit C. The program immediately stops with some messages, and you can safely ignore such messages. In some cases with multi-threaded computations, the program will be still running after receiving the STOP signal. You can close the terminal, and the program completely stops.

# 2.4 Additional settings

The BLUPF90 programs may use a lot of memory especially when the data set is large and a genomic model is applied. The big memory-consumption often results in a program crash with the error *segmentation fault* (or *bus error*). A segmentation fault occurs when a program tries to access an inappropriate memory area or to access it with an abnormal way. Note that this error may happen even if your computer has a lot of free memory. The operating system (Linux, macOS, or Windows) has a limitation of memory consumption by a program. Strictly, the system limits the amount of memory called *stack*, and our programs consume a lot of stack memory to get the maximum performance.

It is a common error with a big data set, you may hit it when you update the program (i.e., when using a new version) with the same files used as before. A small modification in the code may change the memory-management strategy in the program.

You can remove the limitation or increase the stack size. The following settings are always recommended even if you do not hit this issue. The details are also available on our website: http://nce.ads.uga.edu/wiki/doku.php?id=faq.segfault.

#### 2.4.1 Increase stack size

This setting is required in Linux and macOS. First, type the following command in your shell (terminal).

ulimit

If it shows unlimited, the configuration looks good. If you see a number (like 8192), probably it is a problem. This number is the stack size and it should be *unlimited*. To change the size, type the following command before running our programs.

ulimit -s unlimited

You can put this command at the end of .bash\_profile in your home directory. In this way, you can load this setting whenever you log-in this system.

# 2.4.2 Increase stack size for OpenMP

There is a separate setting to define stack size for OpenMP. This value is unrelated to the system stack size explained above. You can use an environment variable for the stack size.

#### Linux and macOS

Please type the following command in your shell.

```
echo $OMP_STACKSIZE
```

If it shows nothing, it may be a problem. Even if you have a number with a unit (like 4M for 4 megabytes), it may be small. By default, this value is 4M, and most likely it is too small. Please type the following command before running our program. Do not put any spaces around =.

```
export OMP_STACKSIZE=64M
```

This put 64 megabytes to stack size. If the program still stops with the same error, please increase the number gradually (like 128M, 192M, and so on). A too big value will consume a lot of memory because each thread can use this amount of memory. It is hard to tell what is suitable for the user; it is system-dependent.

If you want to change it temporarily (one-time-run), you can put it to the command line when you run the program (no export). In this way, you can find a reasonable setting empirically.

```
OMP_STACKSIZE=64M ./blupf90
```

As ulimit, you can save it in .bash\_profile.

#### Windows

You can set the environment variable OMP\_STACKSIZE in Command Prompt (for a temporary change) or Control Panel/system-configuration page (for the permanent change). To see the current stack size for OpenMP, you can type the following command in Command Prompt.

```
set %OMP STACKSIZE%
```

To put the value to this variable, type the following command (64 megabytes in this case).

```
set OMP_STACKSIZE=64M
```

If you close this window, the setting is lost. So, you have to run BLUPF90 programs in this session just after typing this command. If you make this permanent, use the Control Panel. For details, please search the keywords like windows, environment, variable on the Internet by search engines.

The stack size for OpenMP should be the number plus unit like 64M for 64 megabytes. First, try 64M, and if you still see the problem, increase the number to 128M or more. The too big number will consume a lot of memory because each thread can use this amount of memory. The suitable value is up to your computer, so please find it empirically.

# 2.5 Setup a text editor

#### What is the text editor?

BLUPF90 programs use various text files. A text file contains only characters (basic alphabet, numbers, and symbols). Microsoft Word can read a text file but it is too heavy to edit the file. A text editor is a category of software specialized to edit a text file. A text editor usually supports many functions useful for the edit. Some of them can open a very large text file.

#### Well-known text editors

Typical text editors include *Notepad* (Windows), *TextEdit* (macOS), and *vi*, *Emacs*, and *nano* (Linux/Unix). They are the default editor in each system but you can install the other editors for your convenience. Especially in Windows, Notepad has too few features to be of practical use. There are so many free text editors developed in Windows as well as the other systems.

Here we show several well-known, free, text editors. Some editors are multi-platform supporting Linux, macOS, and Windows. You can test each editor and choose your favorite one.

- Notepad++ (https://notepad-plus-plus.org) for Windows
- SciTE (http://www.scintilla.org/SciTE.html) for Windows
- Atom (https://atom.io) for all platforms
- Visual Studio Code (https://code.visualstudio.com) for all platforms

Several websites maintain a list of text editors. A page in Wikipedia (https://en.wikipedia.org/wiki/Comparison\_of\_text\_editors) is one of them. It may help you to find your favorite.

#### Edit a file over network

You may need to work with the programs remotely (you access a server over the internet and run the program on the server). In that case, there are several ways to edit text files. We assume the remote server is running Linux (or Unix-like environment).

- 1. Use an editor on the server (perhaps vi or Emacs). You edit a file on a terminal window.
- 2. Use an editor on the server but show the window on your system with X forwarding (perhaps GEdit or similar GUI editor). The editor looks working on your local computer but is actually working on the server; the editor can read and write a file on the server directly. A web site (http://pdc-amd01.poly.edu/Xhowto.html) explains a setting to do this.
- 3. Use a local editor which can access a file on the server remotely. A few editors provide such a feature.

# 3 Quick tour of BLUPF90

In this chapter, we perform several analyses with simple linear models using BLUPF90. The program creates and solves the mixed model equations. These small examples will provide you some basic ideas on how to prepare a data set, to write a parameter file, and to run the program. Let's start with this chapter even if you are actually interested in another software or more complicated models.

# 3.1 Trivial analyses for fixed models

This section describes the basic design and essential elements of BLUPF90 programs. We will explain how to prepare a data file and how to describe a parameter file using simple fixed effect models. Most of the basic ideas will be introduced here and you can expand to more complicated models.

We use the BLUPF90 program here. BLUPF90 quickly solves mixed model equations and save the solutions to a file. This program also solves the least square equations (i.e., normal equations) for fixed effect models. Other programs for variance component estimation (e.g., AIREMLF90 and GIBBSF90) also accepts the same parameter file.

BLUPF90 needs at least 2 files: a data file and a parameter file. The data file contains observations and related information (animal ID, age, sex, month, and so on). The parameter file defines the model, the name of the data file, genetic and non-genetic variance components, and optionally the name of the pedigree file. The files should be prepared by a user. Here we start with a linear fixed model with 1 class variable; this is equivalent to 1-way ANOVA (with unbalanced data).

# 3.1.1 One-way ANOVA model

#### Model

First, we describe the statistical model for the 1-way ANOVA:

$$y_{ij} = A_i + e_{ij}$$

where  $y_{ij}$  is an observation,  $A_i$  is a fixed effect, and  $e_{ij}$  is the residual effect. The corresponding matrix notation is

$$y = Xb + e$$

and the system of generalized least-squares equations is

$$\mathbf{X}'\mathbf{R}^{-1}\mathbf{X}\mathbf{\hat{b}} = \mathbf{X}'\mathbf{R}^{-1}\mathbf{y}$$

where  $\mathbf{R} = \text{var}(\mathbf{e}) = \text{var}(\mathbf{y})$ . We actually assume  $\mathbf{R} = \mathbf{I}\sigma_e^2$  with a residual variance  $\sigma_e^2$ , so the above equations reduce to ordinary normal equations:  $\mathbf{X}'\mathbf{X}\hat{\mathbf{b}} = \mathbf{X}'\mathbf{y}$ . The purpose of this example is to solve the equations with BLUPF90. The program doesn't perform any hypothetical tests.

#### Data

In this analysis, we need at least 2 information: 1) observations and 2) code to distinguish the level of a class. Following table shows an actual data set with 10 observations.

#### 3 Quick tour of BLUPF90

| Observation | Group |
|-------------|-------|
| 3.0         | A1    |
| 2.0         | A1    |
| 4.0         | A1    |
| 6.0         | A2    |
| 3.0         | A2    |
| 6.0         | A2    |
| 6.0         | A3    |
| 6.0         | A3    |
| 8.0         | A3    |
| 4.0         | A3    |
|             |       |

The first column represents observations, and the second column has the group code. You can put any positive or negative observations to the data file. You can use any numerical values for observations except for 0. By default, the program treats 0 as a missing code. If you want to use an arbitrary number including 0 as a measurement, see the Remarks section below to correctly handle such a case.

In BLUPF90, the user should prepare the data set as a text file in columns separated by spaces, with the same number of columns in every line. If you use other software like R and SAS, you should save the data as a text file. Almost any software can export the data to a text file. Do not forget to replace the symbolic, missing code (like NA or .) with a numeric value which BLUPF90 treats as missing.

Here we can write down the data file. You can put any file name. We save the following 7 lines as a file data0.txt.

Listing 3.1: data0.txt

```
3.0 1
2.0 1
4.0 1
6.0 2
3.0 2
6.0 2
6.0 3
6.0 3
8.0 3
4.0 3
```

This file shows the rules in a data file used with BLUPF90. The data is a space-separated format with several columns as supported in much statistical software. No headers are allowed. The file should contain numerical expressions only. We will explain the acceptable data format later.

#### Parameter file

A parameter file to run this analysis is something like:

Listing 3.2: param0.txt

```
DATAFILE
data0.txt
NUMBER_OF_TRAITS
1
NUMBER_OF_EFFECTS
1
```

```
OBSERVATION(S)

1
WEIGHT(S)

EFFECTS:
2 3 cross
RANDOM_RESIDUAL VALUES
1.0
```

The parameter file is described as pairs of keyword and value(s). For example, the first line DATAFILE is a keyword and the next line data.txt is the corresponding value. The value(s) should be placed in the next line to the keyword. The keyword must start from the 1st position in a line (i.e., no leading spaces). The value can have leading spaces at the beginning of a line. The above example is a minimal one. We need at least 7 keywords in every parameter file even some values are empty. Following is a detailed explanation of the above parameter file.

- 1. DATAFILE = the name of the data file
  - data.txt in this case
- 2. NUMBER\_OF\_TRAITS
  - 1 for a single-trait model
- 3. NUMBER\_OF\_EFFECTS = number of effects except residual
  - 1 for the fixed effect (only 1 effect in this model except residual)
- 4. OBSERVATION(S) = position of observation in the data file
  - 1 for the 1st column
- 5. WEIGHT(S) = position of weight in the data file  $^{1}$ 
  - There is no weight but empty line must be there.
- 6. EFFECTS: = description of the model (2 3 cross; see below)
  - 2 for the position of group code [2nd column in the data file]
  - 3 for the maximum level [the columns has 1 or 2 or 3; so the maximum is 3]
  - cross for the cross-classified effect
- 7. RANDOM\_RESIDUAL VALUES = residual variance  $\sigma_e^2$ 
  - 1.0; this value doesn't affect the results in this case (see the normal equations).

The EFFECTS: block describes the model and its style is different from other software. In this case, this block has only 1 line because the model has only 1 effect except for residual. If you have more effects in the model, you can add the description for each effect.

#### Running a program

You can save the data file and parameter file in the same folder (directory) and run BLUPF90. When the program is invoked, it prints a message on the screen and waits for key-in.

```
name of parameter file?
```

<sup>&</sup>lt;sup>1</sup>WEIGHT does not mean the physical weight (i.e., in kg or pounds). It means the importance that we attach to this particular record. For instance, a weight of 10 may indicate that the measure was taken 10 times. See wikipedia.

When you supply the name of parameter file param1.txt, the program reads the parameters, builds and solves the equations, and writes the solutions to a file.

What will happen if you give a wrong name of parameter file or your parameter file has erroneous statements? In both cases, an error message is shown and the program stops. Possible results are:

- Nonexistent parameter file: The message could be forrtl: severe (24): end-of-file during read.....
- Wrong description in the parameter file: A massage depends on the situation. Modify the parameter file as the message says.

# **Computations**

After running the program, you can find a file solutions after the computations. This is also a text file and it contains the following lines.

Listing 3.3: solutions

trait/effect level solution

1 1 1 3.00000000

1 1 2 5.00000000

1 1 3 6.00000000

Ignoring the first line as a header, we have 3 lines with 4 columns and the 4th column has the solutions. The first solution (3.0) can be interpreted as it is for trait 1, effect 1, and level (group) 1. The second (5.0) is for trait 1, effect 1, and level (group) 2. The third (6.0) is for trait 1, effect 2, and level (group) 3. With mathematical notations,  $\hat{A}_1 = 3.0$ ,  $\hat{A}_2 = 5.0$ , and  $\hat{A}_3 = 6.0$ . The solution is actually within-class average because we employed a 1-way model with an assumption of homogeneous residual variance.

## 3.1.2 Fixed effect model

We consider another fixed model with more effects with the same data set. The model has 1 additional class effect and 1 regression coefficient as

$$y_{ijk} = A_i + S_j + \beta x_{ijk} + e_{ijk}$$

where  $y_{ijk}$  is an observation,  $A_i$  is a fixed effect,  $S_i$  is another fixed effect,  $\beta$  is a regression coefficient,  $x_{ijk}$  is a covariate, and  $e_{ij}$  is the residual effect. The matrix notation and the covariance structure are the same as the previous one. We will use the same data as before but there are some additional columns.

| Observation | Group1 | Group2     | x   |
|-------------|--------|------------|-----|
| 3.0         | A1     | S1         | 1.0 |
| 2.0         | A1     | S2         | 1.0 |
| 4.0         | A1     | <b>S</b> 1 | 2.0 |
| 6.0         | A2     | S2         | 2.0 |
| 3.0         | A2     | <b>S</b> 1 | 1.0 |
| 6.0         | A2     | S2         | 2.0 |
| 6.0         | A3     | <b>S</b> 1 | 2.0 |
| 6.0         | A3     | S2         | 1.0 |
| 8.0         | A3     | S1         | 1.0 |
| 4.0         | A3     | S2         | 2.0 |

The data file contains 4 columns in this case.

#### 3 Quick tour of BLUPF90

Listing 3.4: data1.txt

```
3.0 1 1 1.0

2.0 1 2 1.0

4.0 1 1 2.0

6.0 2 2 2.0

3.0 2 1 1.0

6.0 2 2 2.0

6.0 3 1 2.0

6.0 3 2 1.0

8.0 3 1 1.0

4.0 3 2 2.0
```

The parameter file is also similar to the previous one but we need extra entries for additional 2 effects.

Listing 3.5: param1.txt

```
DATAFILE
data1.txt
NUMBER_OF_TRAITS
1
NUMBER_OF_EFFECTS
3
OBSERVATION(S)
1
WEIGHT(S)

EFFECTS:
2 3 cross
3 2 cross
4 1 cov
RANDOM_RESIDUAL VALUES
1.0
```

What is the difference? The only difference is in NUMBER\_OF\_EFFECTS and EFFECTS:. Because the model has 3 effects (2 for class, 1 for regression), we have changed the value in NUMBER\_OF\_EFFECTS, and EFFECTS: needs 3 lines. Note that the 3rd effect is regression and its description is different from the previous 2 cross-classified effects. Following is a detailed explanation.

- Effect 1: 2 3 cross = group code in the column 2 in data; maximum level 3; cross-classified effect
- Effect 2: 3 2 cross = group code in the column 3 in data; maximum level 2; cross-classified effect
- Effect 3: 4 1 cov = covariate in the column 4 in data; number of coefficient 1; regression

BLUPF90 refer the first effect to effect 1, the second to effect 2, and so on. The order is kept in the solutions file.

Running the program with the parameter file, you can find the following result.

Listing 3.6: solutions

```
trait/effect level solution
1 1 1 0.22500000
1 1 2 2.22500000
1 1 3 3.22500000
1 2 1 2.27500000
```

```
1 2 2 1.77500000
1 3 1 0.50000000
```

The program provides 6 estimates; top 3 for the first effect, next 2 for the second effect, the bottom 1 for the last effect. With mathematical notations,  $\hat{A}_1 = 0.225$ ,  $\hat{A}_2 = 2.225$ , and  $\hat{A}_3 = 3.225$ ,  $\hat{S}_1 = 2.275$ ,  $\hat{S}_2 = 1.775$ , and  $\hat{\beta} = 0.500$ . This is a single trait model, so the first column is always 1. The second column contains the effect number from the order of items in EFFECTS: in the parameter file.

Note that this system of equation is not full-rank, so the estimate is one of infinite numbers of solutions. BLUPF90 doesn't support arbitrary constraints to solve the equations. Although the estimates can look different from ones with other software, the contrasts from an estimable function will be consistent.

# 3.1.3 Options to control the program

BLUPF90 and related programs can change the behavior with an option. The option should be written in a parameter file as an additional line at the bottom of the file. There are many options and the official manual explains them. Here we just show a typical option line. We use an option which changes the method of solving mixed model equations from the default PCG (preconditioned conjugate gradient) to the direct method using the FSPAK subroutine.

```
OPTION solv_method FSPAK
```

The option-line starts with the capital OPTION followed by a keyword (option name) and additional information (if needed). In the above case, the option name is solv\_method and additional information is FSPAK. Be careful to write an option because BLUPF90 distinguishes capital and small letters in the option-line and fails if the name or information is wrong.

The modified parameter file with this option looks like as follows.

Listing 3.7: param1a.txt

```
DATAFILE
data1.txt
NUMBER_OF_TRAITS
1
NUMBER_OF_EFFECTS
3
OBSERVATION(S)
1
WEIGHT(S)

EFFECTS:
2 3 cross
3 2 cross
4 1 cov
RANDOM_RESIDUAL VALUES
1.0
OPTION solv_method FSPAK
```

With this parameter file, BLUPF90 successfully works but prints different messages on the screen. The solutions are also different from the previous ones because the equations have no unique solutions.

Listing 3.8: solutions

```
trait/effect level solution
1 1 1 2.50000000
1 1 2 4.50000000
1 1 3 5.50000000
1 2 1 0.00000000
1 2 2 -0.50000000
1 3 1 0.50000000
```

You can still see the consistency in a linear combination of the solutions. For example,  $\hat{A}_1 + \hat{S}_1 + \hat{\beta} = 3.0$  in both cases.

# 3.1.4 Comment lines in parameter file

A parameter file can contain comments, which will be ignored by the program. A comment is a small memorandum to keep additional information in a parameter file. A comment starts with the character # and the program ignores any characters between # and the end of the line. The following example works as the previous parameter file.

Listing 3.9: param1b.txt

```
# This is an example parameter file for a fixed effect model.
# Solving method: FSPAK
DATAFILE
data1.txt # write the name of data file here
NUMBER_OF_TRAITS
1 # single trait model
NUMBER_OF_EFFECTS
3 # A, S, b
OBSERVATION(S)
1
WEIGHT(S)
EFFECTS: \# y = A + S + b*x + e
2 3 cross # effect A
3 2 cross # effect S
4 1 cov # regression
RANDOM_RESIDUAL VALUES # any values okay
# added options
OPTION solv_method FSPAK
```

This example shows how comments are ignored. You can write comments almost anywhere in a parameter file. There is one exception; you don't write a comment in lines for variance components. If a comment is with the variance component, the program stops with an error.

A comment line is a useful feature so we will put comments on a parameter file in the later chapters.

#### 3.1.5 Remarks

In real-life applications, you may have the data file with alphabets or symbols (alpha-numerics). Even when a class variable is an integer value, it may not start from 1 and may end in a huge value (like 2087654512). Before the analysis, you should edit the files to conform to the requirements of the program.

RENUMF90 is a data preparation tool and it replaces alphabets or large numbers to sequential numbers starting from 1. Besides limited situations (e.g., simulated data or data renumbered by other means), you should usually use RENUMF90 to prepare and check the files.

By default, an observation (a trait) with value 0 (or similar numerical expression i.e. 0.0) is recognized as a missing observation. Similarly, an effect level read as 0 is treated as missing information. This means that that effect is ignored for that particular record. For the single-trait model, the missing observation makes little sense, except in rare circumstances like cross-validation or automatic repeated analysis (i.e., dozens of univariate analysis from the same, already recorded, file). Missing effect is also an abnormal assumption. So you should avoid 0 in the data. If your observation has a real 0 record, you can make the program treat this value as a regular observation by adding an OPTION statement as follows:

OPTION missing -999

The missing option switches the missing value recognized in BLUPF90 from 0 to -999. The value is treated as an integer. No real values will be accepted.

How do we put the interaction among effects commonly found in a 2-way ANOVA ( $y = A + B + A \times B + e$ )? To do this, we should prepare all the effects A, B, and  $A \times B$  in the data file. BLUPF90 does not generate  $A \times B$  from the effects A and B. Also, BLUPF90 does not support automatic generation of nested effects. All interactions or nested effects should be prepared as class effects in the data file. RENUMF90, a data preparation software, can help to generate such effects. One exception is regressions nested in a class variable, which is supported by BLUPF90; we will mention this model in a context of random regressions.

# 3.1.6 Summary

- BLUPF90 supports linear mixed models.
- BLUPF90 needs 2 text files: a data file and a parameter file.
- BLUPF90 creates equations based on the files, solve the equations, and save the solutions to a file.
- The data file is a space-separated file containing integer or real numbers.
- Parameter file should be prepared with a specific form.
- Order of solutions depends on the description of a parameter file.
- BLUPF90 can change its behavior with options supplied in the bottom of a parameter file.
- A comment starts with # and ends at the end of the line. A comment is totally ignored by a program.
- Observation or effect 0 means missing. If you really want to use 0 as an observation, change the missing code with the option missing.

# 3.2 Trivial analyses for mixed models

In this section, we perform mixed model analyses using BLUPF90. We start with a simple mixed model (random effects, unrelated to each other) and finally consider pedigree information.

If you perform the simple mixed model, BLUPF90 needs only 2 files (data and parameter file), which are the same as explained in the previous section. If you consider pedigree, in addition to the data and the parameter file, a pedigree file has to be prepared.

# 3.2.1 A simple mixed model

We assume the similar model described in the previous section and the second effect is now a random effect as

$$y_{ijk} = A_i + S_j + \beta x_{ijk} + e_{ijk}$$

where  $y_{ijk}$  is an observation,  $A_i$  is a fixed effect,  $S_j$  is a random effect,  $\beta$  is a regression coefficient,  $x_{ijk}$  is a covariate, and  $e_{ij}$  is the residual effect. The model in matrix notation will be

$$y = Xb + Zu + e$$

where  $\mathbf{y}$  is a vector of observations,  $\mathbf{b}$  is a vector of fixed effects,  $\mathbf{u}$  is a vector of random effects,  $\mathbf{e}$  is a vector of residuals,  $\mathbf{X}$  and  $\mathbf{Z}$  are incidence matrices. In a general form, we can write  $var(\mathbf{u}) = \mathbf{G}^2$  and  $var(\mathbf{e}) = \mathbf{R}$  and the mixed model equations should be

$$\left[\begin{array}{cc} \mathbf{X}'\mathbf{R}^{-1}\mathbf{X} & \mathbf{X}'\mathbf{R}^{-1}\mathbf{Z} \\ \mathbf{Z}'\mathbf{R}^{-1}\mathbf{X} & \mathbf{Z}'\mathbf{R}^{-1}\mathbf{Z} + \mathbf{G}^{-1} \end{array}\right] \left[\begin{array}{c} \hat{\mathbf{b}} \\ \hat{\mathbf{u}} \end{array}\right] = \left[\begin{array}{c} \mathbf{X}'\mathbf{R}^{-1}\mathbf{y} \\ \mathbf{Z}'\mathbf{R}^{-1}\mathbf{y} \end{array}\right].$$

For simplicity, we here assume  $var(\mathbf{u}) = \mathbf{I}\sigma_s^2$  and  $var(\mathbf{e}) = \mathbf{I}\sigma_e^2$  so, the mixed model equations reduce to

$$\begin{bmatrix} \mathbf{X}'\mathbf{X}\boldsymbol{\sigma}_{e}^{-2} & \mathbf{X}'\mathbf{Z}\boldsymbol{\sigma}_{e}^{-2} \\ \mathbf{Z}'\mathbf{X}\boldsymbol{\sigma}_{e}^{-2} & \mathbf{Z}'\mathbf{Z}\boldsymbol{\sigma}_{e}^{-2} + \mathbf{I}\boldsymbol{\sigma}_{s}^{-2} \end{bmatrix} \begin{bmatrix} \hat{\mathbf{b}} \\ \hat{\mathbf{u}} \end{bmatrix} = \begin{bmatrix} \mathbf{X}'\mathbf{y}\boldsymbol{\sigma}_{e}^{-2} \\ \mathbf{Z}'\mathbf{y}\boldsymbol{\sigma}_{e}^{-2} \end{bmatrix}$$

The system of mixed model equations is often presented as

$$\left[\begin{array}{cc} X'X & X'Z \\ Z'X & Z'Z+I\lambda \end{array}\right] \left[\begin{array}{c} \hat{b} \\ \hat{u} \end{array}\right] = \left[\begin{array}{c} X'y \\ Z'y \end{array}\right]$$

where  $\lambda = \sigma_e^2/\sigma_s^2$ . This model looks like a simple sire model with unrelated sires in animal breeding. Note that BLUPF90 always creates the equations with  $\mathbf{R}^{-1}$ ;  $\lambda$  is never calculated. Precisely,  $1/\sigma_e^2$  is always calculated and accumulated to the left-hand side (LHS) and  $1/\sigma_s^2$  is also added to LHS. Basically, the program needs explicit values for variance components. Here we assume  $\sigma_s^2 = 1.0$  and  $\sigma_e^2 = 2.0$ . We can use exactly the same data file shown before. The file name is altered just for our convenience.

Listing 3.10: data2.txt

```
3.0 1 1 1.0

2.0 1 2 1.0

4.0 1 1 2.0

6.0 2 2 2.0

3.0 2 1 1.0

6.0 2 2 2.0

6.0 3 1 2.0

6.0 3 2 1.0

8.0 3 1 1.0

4.0 3 2 2.0
```

The parameter file is shown below.

Listing 3.11: param2.txt

```
DATAFILE
data2.txt
NUMBER_OF_TRAITS
1
NUMBER_OF_EFFECTS
3
OBSERVATION(S)
```

<sup>&</sup>lt;sup>2</sup>This **G** does not mean the genomic relationship matrix. This is the traditional notation describing a covariance structure of random effects.

```
1
WEIGHT(S)

EFFECTS:
2 3 cross
3 2 cross
4 1 cov
RANDOM_RESIDUAL VALUES
2.0
RANDOM_GROUP
2
RANDOM_TYPE
diagonal
FILE

(CO) VARIANCES
1.0
```

The first 7 keywords are the same as used in the fixed effect models. To define the random effect, we use 4 extra keywords<sup>3</sup> just placed after the common keywords.

- 1. RANDOM GROUP = showing which effect is random in the EFFECTS block
  - 2 for the second line (effect 2) in EFFECTS is the random effect
- 2. RANDOM\_TYPE = covariance structure
  - diagonal for identity covariance matrix i.e. diagonals only
- 3. FILE = additional file for the covariance structure
  - empty for no information needed here
- 4. (CO) VARIANCES = variance component  $\sigma_s^2$ 
  - 1.0 for the variance

If you have 2 or more random effects (e.g., permanent environmental or maternal effect), you can add another extra 4 keywords to the parameter file. We will see such a case later. The solutions will be very different from the previous one which assumes effect 2 is a fixed effect.

Listing 3.12: solutions

```
trait/effect level solution

1 1 1 2.30434783

1 1 2 4.26086957

1 1 3 5.28260870

1 2 1 0.17391304

1 2 2 -0.17391304

1 3 1 0.47826087
```

The solution file contains both BLUE for the fixed effects and BLUP for the random effects. The first column is always 1 because it is a single-trait model; the 2nd column shows the effect number from 1 to 3; the 3rd column shows the level in each effect; the fourth column contains the solutions. The first 3 solutions are for the effect 1  $(A_i)$ , the next 2 solutions for effect 2  $(S_j)$  and the last 1 solution for the regression  $(\beta)$ . Details are:  $\hat{A}_1 = 2.30$ ,  $\hat{A}_2 = 4.26$ ,  $\hat{A}_3 = 5.28$ ,  $\hat{S}_1 = 0.17$ ,  $\hat{S}_2 = -0.17$  and  $\hat{\beta} = 0.48$ .

<sup>&</sup>lt;sup>3</sup>The common 7 keywords build the design-matrix parts in the mixed model equations i.e., **X'X**, **X'Z**, **Z'X** and **Z'Z**. The additional 4 keywords provide the covariance structure, and **G**<sup>-1</sup>

#### 3.2.2 The animal model

The animal model specifically refers to a mixed model with individual additive genetic effect as a random effect. Genetic covariances between animals are considered with a numerator relationship matrix. You need a pedigree file for this model. In this section, we assume the same model above with additive genetic effects. An animal has either one observation or no observation (where the animal is only in a pedigree file). The mathematical model is the following:

$$y_{ijk} = A_i + S_j + \beta x_k + u_k + e_{ijk}$$

where  $u_k$  is the additive genetic effect for an animal k. Here we treat  $S_j$  as a fixed effect. The system of mixed model equations is

$$\left[\begin{array}{ccc} \mathbf{X'X}\boldsymbol{\sigma}_e^{-2} & \mathbf{X'Z}\boldsymbol{\sigma}_e^{-2} \\ \mathbf{Z'X}\boldsymbol{\sigma}_e^{-2} & \mathbf{Z'Z}\boldsymbol{\sigma}_e^{-2} + \mathbf{A}^{-1}\boldsymbol{\sigma}_u^{-2} \end{array}\right] \left[\begin{array}{c} \mathbf{\hat{b}} \\ \mathbf{\hat{u}} \end{array}\right] = \left[\begin{array}{c} \mathbf{X'y}\boldsymbol{\sigma}_e^{-2} \\ \mathbf{Z'y}\boldsymbol{\sigma}_e^{-2} \end{array}\right]$$

where **A** is a numerator relationship matrix,  $\sigma_u^2$  is the additive genetic variance, and  $\sigma_e^2$  is the residual variance.

We further extend the data table to add an animal's ID (code). We show the actual data file to be used in this analysis.

Listing 3.13: data3.txt

```
3.0 1 1 1.0 6

2.0 1 2 1.0 9

4.0 1 1 2.0 12

6.0 2 2 2.0 7

3.0 2 1 1.0 10

6.0 2 2 2.0 13

6.0 3 1 2.0 8

6.0 3 2 1.0 11

8.0 3 1 1.0 14

4.0 3 2 2.0 15
```

In the data file, animal ID starts with 6; it means animals 1 to 5 have no observation so, they are not included in the data file. The order of animal ID is totally arbitrary, and you don't have to order the animals chronologically.

We show the pedigree file below. Pedigree information consists of 3 columns: animal ID, its sire's ID, and its dam's ID. If an animal's parent is unknown (missing), you should put 0. The following is the pedigree in this analysis.

Listing 3.14: pedigree3.txt

```
1 0 0
2 0 0
3 0 0
4 0 0
5 0 0
6 0 0
7 2 5
8 1 4
9 2 3
10 7 6
11 7 4
```

```
12 11 8
13 11 10
14 9 13
15 11 10
```

The individual ID should be an integer value, and it corresponds to one in the data file. If your data has non-integer animal IDs, you can use the RENUMF90 program to replace the characters with integer values in both pedigree and data. You don't have to records the ID is chronological order. Also, you don't need to sort the ID in this file.

The basic format of the parameter file is the same as the previous one. We assume  $\sigma_a^2 = 0.5$  and  $\sigma_e^2 = 2.0$ .

Listing 3.15: param3.txt

```
DATAFILE
data3.txt
NUMBER_OF_TRAITS
NUMBER_OF_EFFECTS
4
OBSERVATION(S)
1
WEIGHT(S)
EFFECTS:
2 3 cross
3 2 cross
4 1 cov
5 15 cross
RANDOM_RESIDUAL VALUES
RANDOM_GROUP
RANDOM_TYPE
add_animal
FILE
pedigree3.txt
(CO) VARIANCES
0.5
```

There are 6 modifications in this file compared to the previous one.

- NUMBER\_OF\_EFFECTS = Because the additive genetic effect is added, the number of effects should be incremented.
  - The total number of effects is 4.
- 2. EFFECTS: = The added effect is in the 4th row.
  - 5 for the position of ID in the data file, 15 for the total number of animals (in the pedigree), and cross for cross-classified effect.
- 3. RANDOM\_GROUP = It represents which effect is random in EFFECTS:
  - The 4th effect in the block is a random effect.
- 4. RANDOM\_TYPE = covariance structure

- add\_animal for additive genetic effect
- 5. FILE = pedigree file
  - pedigree4.txt
- 6. (CO) VARIANCES = the variance component of this random effect
  - $\sigma_a^2 = 0.5$

Now you can run BLUPF90 and obtain the solutions.

Listing 3.16: solutions

```
trait/effect level solution
  1 1 1 0.20259645
  1 1 2 2.21996461
  1 1 3 3.16680208
  1 2 1 2.27537292
  1 2 2 1.71160538
  1 3 1 0.52442755
  1 4 1 -0.03487115
  1 4 2 0.08280493
  1 4 3 0.03843921
  1 4 4 0.04492008
  1 4 5 0.04436203
  1 4 6 -0.17565609
  1 4 7 0.10794668
  1 4 8 -0.02984646
  1 4 9 0.09906236
  1 4 10 -0.25282594
  1 4 11 0.15622415
  1 4 12 0.10874296
  1 4 13 0.16426465
  1 4 14 0.34296714
  1 4 15 -0.25707431
```

The solution file contains both BLUE for the fixed effects and BLUP for the random effects. The first column is always 1 because it is a single-trait model; the 2nd column shows the effect number from 1 to 4; the 3rd column shows the level in each effect; the fourth column contains the solutions. The first 3 solutions are for effect 1  $(A_i)$ , the next 2 solutions for effect 2  $(S_j)$ , the next 1 solution for the regression  $(\beta)$  and the remaining 15 solutions for the additive genetic effect i.e., estimated breeding values  $(u_k)$ . Details are:  $\hat{A}_1 = 0.203$ ,  $\hat{A}_2 = 2.220$ ,  $\hat{A}_3 = 3.167$ ,  $\hat{S}_1 = 2.275$ ,  $\hat{S}_2 = 1.711$ ,  $\hat{\beta} = 0.524$ ,  $\hat{u}_1 = -0.035$ ,  $\hat{u}_2 = 0.083$ ,  $\hat{u}_3 = 0.038$ , and so on.

### 3.2.3 More than 1 random effect

We often meet a model with more than 1 random effect such as repeatability model (additive genetic + permanent environmental [PE] effect) or maternal effect model (direct + maternal + maternal PE effect). BLUPF90 supports such a complicated model. We assume the same animal model described above except for  $S_i$  as random:

$$y_{ijk} = A_i + S_j + \beta x_k + u_k + e_{ijk}$$

where  $S_j$  and  $u_k$  are random effects. To perform the analysis, we can use the same data file and the pedigree file. We assume that the two random effects  $S_j$  and  $u_k$  are not related to each other and  $\sigma_s^2 = 1.0$ ,  $\sigma_u^2 = 0.5$  and  $\sigma_e^2 = 2.0$ . We need to modify the parameter file to include additional random effect.

Listing 3.17: param3a.txt

```
DATAFILE
data3.txt
NUMBER_OF_TRAITS
NUMBER_OF_EFFECTS
OBSERVATION(S)
WEIGHT(S)
EFFECTS:
2 3 cross
3 2 cross
4 1 cov
5 15 cross
RANDOM_RESIDUAL VALUES
2.0
RANDOM_GROUP
RANDOM_TYPE
add_animal
pedigree3.txt
(CO) VARIANCES
0.5
RANDOM_GROUP
RANDOM_TYPE
diagonal
FILE
(CO) VARIANCES
1.0
```

We just a set of 4 keywords (RANDOM\_GROUP, RANDOM\_TYPE, FILE and (CO) VARIANCES) to the last parameter file for the additional random effect  $S_j$ . In other words, such 4 keywords are optional; you can add the 4 keywords as you include one more random effect if the effects are unrelated to each other.

If the random effects are correlated with each other, you should use a different way. This happens in a maternal effect model (direct and maternal genetic effect) and random regression model (random regression coefficients). Multiple-trait model is also another story. We do not explain such cases here but we will consider them in later chapters.

The solutions are shown below.

Listing 3.18: solutions

```
trait/effect level solution
1 1 1 2.27101829
1 1 2 4.24566929
1 1 3 5.21524118
1 2 1 0.18586035
1 2 2 -0.18586066
1 3 1 0.49101139
```

```
1 4 1 -0.01963655

1 4 2 0.06556686

1 4 3 0.02911205

1 4 4 0.04793111

1 4 5 0.03646405

1 4 6 -0.15943505

1 4 7 0.08747653

1 4 8 -0.00548994

1 4 9 0.07644881

1 4 10 -0.24829955

1 4 11 0.13527276

1 4 12 0.12002543

1 4 13 0.15461713

1 4 14 0.33690598

1 4 15 -0.27372367
```

The order of the solutions is the same as the previous animal model but the effect 2 is now a random effect. The order of the solutions is determined using EFFECTS: block in the parameter file. So even if you add more random effects, the order will not be changed.

#### 3.2.4 Remarks

BLUPF90 builds the mixed model equations simply following the parameter file. Even if your parameter file has no fixed effect (i.e., it has random effects only), the program doesn't add any fixed effect to the model. Without any fixed effects, the solutions may be nonsense. If you want to perform a random effect model with the general mean, you should prepare an additional column containing 1 in the data file and describe it as a fixed effect in the parameter file.

In the animal model with add\_animal, BLUPF90 doesn't consider inbreeding;  $\mathbf{A}^{-1}$  is constructed with Henderson's method ignoring inbreeding. BLUPF90 supports  $\mathbf{A}^{-1}$  with inbreeding but the program doesn't calculate the inbreeding coefficients. The user should calculate the inbreeding coefficients and put them into the pedigree file with a special format. With this special pedigree file and the use of add\_an\_upginb (instead of add\_animal), the inbreeding will be successfully incorporated. RENUMF90 can prepare such a pedigree file.

## 3.2.5 Summary

- BLUPF90 supports linear mixed models with 1 or more random effects.
- BLUPF90 needs 3 text files: data, pedigree and parameter files.
- A pedigree file is needed if you conduct genetic analyses.
- The pedigree file should contain 3 columns: animal ID, sire ID, and dam ID. The ID must be an integer value.
- To define a random effect, add 4 keywords (RANDOM\_GROUP, RANDOM\_TYPE, FILE and (CO) VARIANCES) and the corresponding values to the parameter file.
- The order of the solutions depends on the EFFECTS: block in the parameter file.
- You should manually add the general mean if you use a random effect model.
- With add\_animal, inbreeding is ignored in the calculation of  $A^{-1}$ .

# 3.3 Trivial analyses for single-step GBLUP

In ssGBLUP, the program requires 5 files: parameter, data, pedigree, marker, and cross-reference files. The first 3 files are the same as a regular animal model so you need additional 2 files for ssGBLUP. In

this section, first, we describe the relationship matrices needed in the analysis. Then we introduce the 2 additional files and run the program.

## 3.3.1 Single-step GBLUP

#### Model and relationship matrices

To demonstrate ssGBLUP, we will use the same animal model introduced in the previous section

$$y_{ijk} = A_i + S_j + \beta x_k + u_k + e_{ijk}$$

where  $u_k$  is the additive genetic effect for an animal k. We treat  $S_j$  as a fixed effect. Following is the mixed model equations.

$$\left[\begin{array}{ccc} \mathbf{X'}\mathbf{R}^{-1}\mathbf{X} & \mathbf{X'}\mathbf{R}^{-1}\mathbf{Z} \\ \mathbf{Z'}\mathbf{R}^{-1}\mathbf{X} & \mathbf{Z'}\mathbf{R}^{-1}\mathbf{Z} + \mathbf{A}^{-1}/\sigma_u^2 \end{array}\right] \left[\begin{array}{c} \hat{\mathbf{b}} \\ \hat{\mathbf{u}} \end{array}\right] = \left[\begin{array}{c} \mathbf{X'}\mathbf{R}^{-1}\mathbf{y} \\ \mathbf{Z'}\mathbf{R}^{-1}\mathbf{y} \end{array}\right]$$

In ssGBLUP,  $A^{-1}$  is replaced with  $H^{-1}$  which has the following structure:

$$\mathbf{H}^{-1} = \mathbf{A}^{-1} + \begin{bmatrix} \mathbf{0} & \mathbf{0} \\ \mathbf{0} & \mathbf{G}^{-1} - \mathbf{A}_{22}^{-1} \end{bmatrix}$$

where G is the genomic relationship matrix for genotyped animals and  $A_{22}$  is the subset of the numerator relationship matrix for genotyped animals. So this method can combine both genotyped and non-genotyped animals in the same equations.

BLUPF90 prepares  $G^{-1}$  and  $A_{22}^{-1}$  before the program solves the equations. The program also checks SNP markers and reports errors if found.

#### **Files**

We can use exactly the same data and pedigree files used in the previous animal model. We, nevertheless, put different file names to data and pedigree to avoid the confusion.

Listing 3.19: data4.txt

```
3.0 1 1 1.0 6

2.0 1 2 1.0 9

4.0 1 1 2.0 12

6.0 2 2 2.0 7

3.0 2 1 1.0 10

6.0 2 2 2.0 13

6.0 3 1 2.0 8

6.0 3 2 1.0 11

8.0 3 1 1.0 14

4.0 3 2 2.0 15
```

The following is the pedigree file.

Listing 3.20: pedigree4.txt

```
1 0 0
2 0 0
3 0 0
4 0 0
```

```
5 0 0
6 0 0
7 2 5
8 1 4
9 2 3
10 7 6
11 7 4
12 11 8
13 11 10
14 9 13
15 11 10
```

The parameter file is also the same except for an option to read a marker file.

Listing 3.21: param4.txt

```
DATAFILE
data4.txt
NUMBER_OF_TRAITS
NUMBER_OF_EFFECTS
OBSERVATION(S)
1
WEIGHT(S)
EFFECTS:
2 3 cross
3 2 cross
4 1 cov
5 15 cross
RANDOM_RESIDUAL VALUES
2.0
RANDOM_GROUP
RANDOM_TYPE
add_animal
FILE
pedigree4.txt
(CO) VARIANCES
OPTION SNP_file snp4.txt snp4index.txt
```

The last line specifies the name of the marker file. The option SNP file makes BLUPF90 read the marker file snp4.txt and the cross-reference file snp4index.txt, and invoke the genomic computations. You can omit the second argument (the name of cross-reference file) if its name is the name of marker file + \_XrefID. In this case, if the cross-reference file is snp4.txt\_XrefID, you can omit the second argument in that option.

We assume only 8 animals are genotyped (2, 4, 6, 10, 11, 12, 13, and 15). We also assume each genotyped animal has the original name and the marker file contains the names (ID002, ID004, ID006, ID010, ID011, ID012, ID013, and ID015, respectively). The following is the marker file.

Listing 3.22: snp4.txt

#### 3 Quick tour of BLUPF90

BLUPF90 accepts only a marker file prepared with the following rules.

- A marker file is a text file with a fixed-width format including 2 columns.
- The first column contains an animal's ID. You don't have to use the common ID to data and pedigree. So you can put the animal's original ID here. (BLUPF90 actually skip this column so you can put any information here.)
- The second column contains an animal's genotypes. It has 4 possible value: 0 (homozygote), 1 (heterozygote), 2 (alternative homozygote) and 5 (missing or unknown).
- All the second column must start with a fixed position in a line. In the above example, the second column always starts the 9th character.
- Each genotyped animals must have the same number of markers.
- You must not insert a space between 2 adjacent genotypes.
- You don't have to sort the marker file by ID.

The program will immediately stop if it finds the inconsistent data in the file.

We need one more file to run BLUPF90. The last file is a cross-reference file that relates the integer code used in BLUPF90 to the ID in the marker file. This is a text file with 2 columns separated with spaces.

Listing 3.23: snp4index.txt

```
2 ID002

4 ID004

6 ID006

10 ID010

11 ID011

12 ID012

13 ID013

15 ID015
```

The order of animals must be the same as the marker file. The first column contains the integer value (common to pedigree file) and the second line has the original ID found in the marker file. This file can be automatically prepared by RENUMF90.

Why do we consider such a tricky example? Because the original-ID-in-the-marker-file situation actually happens in real life. A farm animal usually has a unique (original) ID and phenotypes. Pedigrees and genotypes are recorded with the original ID whereas BLUPF90 accepts only an integer value as an animal's ID. So we usually use RENUMF90 to replace the original ID with integer values and create renumbered files. However, the marker file is really huge and it is very inefficient to replace the original ID with an integer code. The RENUMF90 does not rewrite the marker file. Instead, RENUMF90 generates the cross-reference file to make the correspondence between the ID in markers and the ID in pedigree.

#### Running the program

We can now run BLUPF90 program with the 5 files. You can see a very long output from the genomic routine on the screen. We briefly explain what happens in this process.

- Read the pedigrees for genotyped animals and compute  $A_{22}$ .
- Read SNP markers and perform quality control on the data (possibly remove unqualified markers).
- Compute **G** and compare it with  $A_{22}$ .

- Compute A<sub>22</sub><sup>-1</sup> and G<sup>-1</sup>.
  Finally compute G<sup>-1</sup> A<sub>22</sub><sup>-1</sup> as a gingle matrix, and store them into a file.
  After the process, BLUPF90 starts building the system of the mixed model equations with G<sup>-1</sup> - $A_{22}^{-1}$ , and the program solve it.

There are many options to precisely control the genomic routine. Each option has the default value. The user should know the default behavior of the program. This explanation is out of the scope of this introductory chapter. We will see the details in the later chapters.

After running the program, we can find the solutions file.

Listing 3.24: solutions

```
trait/effect level solution
  1 1 1 0.23340767
  1 1 2 2.19314788
  1 1 3 3.16386924
  1 2 1 2.28753998
  1 2 2 1.69948874
  1 3 1 0 52196308
  1 4 1 0.00700521
  1 4 2 0.08747780
  1 4 3 -0.01954304
  1 4 4 0.02639925
  1 4 5 0.07679027
  1 4 6 -0.18438116
  1 4 7 0.15271384
  1 4 8 -0.09012753
  1 4 9 0.01442435
  1 4 10 -0.23558188
  1 4 11 0.22278505
  1 4 12 0.10730577
  1 4 13 0.20708267
  1 4 14 0.32362808
  1 4 15 -0.21760840
```

Single-step GBLUP directly provides GEBV (estimated breeding values enhanced with genomic information). The above solutions for animals are GEBV. The values are very different from the previous animal-model analysis. This is due to the model difference as well as the small data.

#### 3.3.2 Remarks

If your marker data is relatively large, you should consider a more efficient way. Each relationship matrix created in the genomic routine is fully stored in memory i.e., dense matrix consuming a lot of memory. The required memory is  $8n^2/1024^3$  GB (gigabytes) for each relationship matrix with n genotyped animals. Computing time will be longer with many genotyped animals. To determine appropriate options to obtain stable GEBV, you should run the program many times. You can save a relationship matrix to a file and reuse the file.

The PREGSF90 performs the genomic computations only. It can do the same computation as BLUPF90 does (except for the solution of mixed model equations). The best practice is to run PREGSF90 to check and clean up the markers, to compute the relationship matrices, and to save the matrices to files before you run BLUPF90. BLUPF90 can read the files generated with PREGSF90, and you can save your time.

## 3.3.3 Summary

- BLUPF90 can perform a single-step GBLUP (ssGBLUP) analysis.
- With ssGBLUP, a marker file and cross-reference file are needed in addition to data, pedigree, and parameter files needed in a regular animal model analysis.
- An option in a parameter file is needed.
- There are many options to control genomic computations. See the manual.
- The marker file is a fixed-length text file with an animal's ID and genotypes.
- Cross-reference (XrefID) file relates the animal's ID in marker file to integer code in the pedigree file. This file is generated by RENUMF90.
- GEBV is directly obtained as a solution.
- PREGSF90 is useful to save a relationship matrix to a file if you run the program several times using the same pedigree and genomic information. BLUPF90 reads the file so you can save time.

## 3.4 Trivial analyses for multiple-trait models

BLUPF90 supports multiple-trait models with few modifications to a parameter file for the single-trait model. In this section, we consider a simple multiple-trait model and introduce some extensions in a parameter file.

#### 3.4.1 Basic elements

#### **Model description**

We extend the single-trait animal-model shown in the previous section, but no genomics. We will consider a 2-trait model with the same effects on both traits. Also, we assume we have no missing observations. A mathematical model for each trait can be written as follows.

$$y_{ijk:1} = A_{i:1} + S_{j:1} + \beta x_{ijk:1} + u_{k:1} + e_{ijk:1}$$
  
$$y_{ijk:2} = A_{i:2} + S_{j:2} + \beta x_{ijk:2} + u_{k:2} + e_{ijk:2}$$

The mixed model can be written with a typical form introduced as before.

$$v = Xb + Zu + e$$

With matrix notation, this model can be expressed in 2 ways depending on the order of observations.

Ordering animals within trait: 
$$\mathbf{y} = \begin{bmatrix} y_{1:1}, y_{2:1}, y_{3:1}, \dots, y_{n:1} \mid y_{1:2}, y_{2:2}, y_{3:2}, \dots, y_{n:2} \end{bmatrix}$$
  
Ordering traits within animal:  $\mathbf{y} = \begin{bmatrix} y_{1:1}, y_{1:2} \mid y_{2:1}, y_{2:2} \mid y_{3:1}, y_{3:2} \mid \dots \mid y_{n:1}, y_{n:2} \end{bmatrix}$ 

This difference is not essential on conducting the analysis but you should recognize the difference when writing down the mathematical model in matrix notation. Above two results in the different representation of mixed model equations even if the solutions are identical. Because BLUPF90 programs use the latter, we will describe the model with this rule.

In this case, the variance of **y** is

$$var(\mathbf{y}) = \mathbf{Z} (\mathbf{A} \otimes \mathbf{G}_0) \mathbf{Z}' + \mathbf{I} \otimes \mathbf{R}_0$$

where  $G_0$  is the genetic variance-covariance matrix among traits (2 × 2 in this case),  $R_0$  is the residual variance-covariance matrix among traits (also 2 × 2 in this case), I is the identity matrix ( $N \times N$ ; N is the number of observations in a trait) and  $\otimes$  is an operator for Kronecker product. Elements of each covariance matrix and its inverse can be written as

$$\begin{split} \mathbf{G}_0 &= \left[ \begin{array}{ccc} \sigma_{g1}^2 & \sigma_{g12} \\ \sigma_{g21} & \sigma_{g2}^2 \end{array} \right] \quad \text{and} \quad \mathbf{G}_0^{-1} = \left[ \begin{array}{ccc} \sigma^{g1} & \sigma^{g12} \\ \sigma^{g21} & \sigma^{g2} \end{array} \right] \\ \mathbf{R}_0 &= \left[ \begin{array}{ccc} \sigma_{e1}^2 & \sigma_{e12} \\ \sigma_{e21} & \sigma_{e2}^2 \end{array} \right] \quad \text{and} \quad \mathbf{R}_0^{-1} = \left[ \begin{array}{ccc} \sigma^{e1} & \sigma^{e12} \\ \sigma^{e21} & \sigma^{e2} \end{array} \right]. \end{split}$$

Kronecker product is not a regular product. Consult the following examples:

$$\mathbf{A} \otimes \mathbf{G}_0 = \begin{bmatrix} a_{11}\mathbf{G}_0 & a_{12}\mathbf{G}_0 & \cdots & a_{1n}\mathbf{G}_0 \\ a_{21}\mathbf{G}_0 & a_{22}\mathbf{G}_0 & \cdots & a_{2n}\mathbf{G}_0 \\ \vdots & \cdots & \ddots & \vdots \\ a_{n1}\mathbf{G}_0 & a_{n2}\mathbf{G}_0 & \cdots & a_{nn}\mathbf{G}_0 \end{bmatrix} \quad \text{and} \quad \mathbf{I} \otimes \mathbf{R}_0 = \begin{bmatrix} \mathbf{R}_0 & \mathbf{0} & \cdots & \mathbf{0} \\ \mathbf{0} & \mathbf{R}_0 & \cdots & \mathbf{0} \\ \vdots & \vdots & \ddots & \vdots \\ \mathbf{0} & \mathbf{0} & \cdots & \mathbf{R}_0 \end{bmatrix}$$

where n is the number of pedigree animals and  $a_{ij}$  is the ith row and the jth column element of  $\mathbf{A}$ . In the latter equation,  $\mathbf{R}_0$  is repeated N times on diagonal.

The system of mixed model equations is

$$\left[\begin{array}{ccc} \mathbf{X}'(\mathbf{I} \otimes \mathbf{R}_0^{-1})\mathbf{X} & \mathbf{X}'(\mathbf{I} \otimes \mathbf{R}_0^{-1})\mathbf{Z} \\ \mathbf{Z}'(\mathbf{I} \otimes \mathbf{R}_0^{-1})\mathbf{X} & \mathbf{Z}'(\mathbf{I} \otimes \mathbf{R}_0^{-1})\mathbf{Z} + \mathbf{A}^{-1} \otimes \mathbf{G}_0^{-1} \end{array}\right] \left[\begin{array}{c} \mathbf{\hat{b}} \\ \mathbf{\hat{u}} \end{array}\right] = \left[\begin{array}{c} \mathbf{X}'(\mathbf{I} \otimes \mathbf{R}_0^{-1})\mathbf{y} \\ \mathbf{Z}'(\mathbf{I} \otimes \mathbf{R}_0^{-1})\mathbf{y} \end{array}\right].$$

This may look very different from a typical description for some people. But, again, the form of the equations don't affect the solutions.

### Required files

In this 2-trait model, we need 2 columns for observations (one for the trait 1 and the other one for trait 2). Also, we need the columns for effects in each trait. We assume the same model in both traits. We can share the same columns for the effects in the data file.

As an example, we extend the data used in the previous animal model analysis.

Listing 3.25: data5.txt

```
3.0 4.5 1 1 1.0 6

2.0 7.5 1 2 1.0 9

4.0 3.5 1 1 2.0 12

6.0 -0.5 2 2 2.0 7

3.0 5.5 2 1 1.0 10

6.0 1.5 2 2 2.0 13

6.0 -1.5 3 1 2.0 8

6.0 2.5 3 2 1.0 11

8.0 0.5 3 1 1.0 14

4.0 4.5 3 2 2.0 15
```

The pedigree file is the same as the previous one. Here we changed the file name with the same content.

Listing 3.26: pedigree5.txt

```
1 0 0
2 0 0
3 0 0
4 0 0
5 0 0
6 0 0
7 2 5
8 1 4
9 2 3
10 7 6
11 7 4
12 11 8
13 11 10
```

```
14 9 13
15 11 10
```

The parameter file also looks like very similar to the previous one except it describes covariance matrices and a model for each trait. We assume  $\sigma_{g1}^2 = 0.5$ ,  $\sigma_{g12} = -0.25$ , and  $\sigma_{g2}^2 = 1.0$  for genetic (co)variances and  $\sigma_{e1}^2 = 2.0$ ,  $\sigma_{e12} = 1.0$ , and  $\sigma_{e2} = 1.5$  for residual (co)variances.

Listing 3.27: param5.txt

```
DATAFILE
data5.txt
NUMBER_OF_TRAITS
NUMBER_OF_EFFECTS
OBSERVATION(S)
1 2
WEIGHT(S)
EFFECTS:
3 3 3 cross
4 4 2 cross
5 5 1 cov
6 6 15 cross
RANDOM_RESIDUAL VALUES
2.0 1.0
1.0 1.5
RANDOM_GROUP
RANDOM_TYPE
add_animal
FILE
pedigree5.txt
(CO) VARIANCES
0.50 -0.25
-0.25 1.00
```

For a multiple-trait mode, we should carefully describe the following values.

- NUMBER\_OF\_TRAITS = appropriate number of traits
  - 2: two-trait model
- OBSERVATION(S) = enumerate the positions of observations in the data file
  - 1 2: the first and second columns; 1 for trait 1 and 2 for trait 2.
- EFFECTS: = enumerate the positions of effect, the number of levels and the effect type
  - 3 3 3 cross: the position of effect 1 for trait 1 (3); the position of effect 1 for trait 2 (3); the number of levels (3); effect type (cross)
  - 4 4 2 cross: the position of effect 2 for trait 1 (4); the position of effect 2 for trait 2 (4); the number of levels (2); effect type (cross)
  - 5 5 1 cov: the position of effect 3 for trait 1 (5); the position of effect 3 for trait 2 (5); the number of levels (3); effect type (cov)

#### 3 Quick tour of BLUPF90

- 6 6 15 cross: the position of effect 4 for trait 1 (6); the position of effect 4 for trait 2 (6); the number of levels (15); effect type (cross)
- RANDOM RESIDUAL VALUES = residual covariance matrix
  - full  $2 \times 2$  matrix; total 4 elements should be here.
- (CO) VARIANCES = genetic covariance matrix
  - full  $2 \times 2$  matrix; total 4 elements should be here.

You should be careful to write the EFFECT: block. With 2-trait model, each statement has to have 4 elements; the first 2 for the positions of effect for each trait in the data file, the next 1 for the number of levels and the last 1 for effect type. If you run a model with n traits, the first n elements should be the positions of effects for each trait.

Residual and genetic covariance matrices should be fully described i.e., all upper, diagonal, and lower elements. The lines including a covariance matrix can't accept comments.

## 3.4.2 Resulting solutions

Running BLUPF90 with above parameter file, the solutions file contains are following.

Listing 3.28: solutions

```
trait/effect level solution
  1 1 1 0.19990999
  2 1 1 5.43362035
  1 1 2 2.30088577
  2 1 2 2.42229505
  1 1 3 3.21493025
  2 1 3 1.78930980
  1 2 1 2.31093239
  2 2 1 2.25555489
  1 2 2 1.76148927
  2 2 2 3.88944218
  1 3 1 0.54865198
  2 3 1 -2.42030677
  1 4 1 -0.02253416
  2 4 1 -0.04249548
  1 4 2 0.10792661
  2 4 2 -0.13113037
  1 4 3 -0.02682949
  2 4 3 0.09896514
  1 4 4 0.03164894
  2 4 4 -0.02495242
  1 4 5 0.13475233
  2 4 5 -0.23009750
  1 4 6 -0.22496602
  2 4 6 0.32971990
  1 4 7 0.25609198
  2 4 7 -0.41070894
  1 4 8 -0.01797409
  2 4 8 -0.07622271
  1 4 9 0.01371895
  2 4 9 0.08288296
  1 4 10 -0.84143020
```

```
2 4 10 1.63889151

1 4 11 0.19804880

2 4 11 -0.20028530

1 4 12 0.03355559

2 4 12 0.06720834

1 4 13 0.10550434

2 4 13 0.07202442

1 4 14 0.52502266

2 4 14 -0.66337381

1 4 15 -1.00156891

2 4 15 2.01449847
```

This is long because every effect was considered in both traits. The format is the same as the previous one except for the first column containing 1 or 2. You can obtain 2 solutions, for trait 1 and trait 2, in every effect. For example, estimated breeding values for animal 13 are 0.1055 for trait 1 and 0.0702 for trait 2.

For your information, the order of solutions in the file is the same as in memory. It is corresponding to the matrix notation described before.

#### 3.4.3 Remarks

You can put a missing observation in the data file. The missing value is 0 by default but you can change the value with an option OPTION missing. The missing code is an integer value (positive or negative). At least 1 trait has a real observation. In other words, missing-in-all-traits is not allowed.

The program supports different models in different traits (unequal design matrices). You can put 0 as a position in EFFECT: block if the trait doesn't the effect. At least 1 trait has to have a non-zero position. We will see such models in the later chapter.

Single-step GBLUP is supported in the multiple-trait model. You can add OPTION SNP\_file to perform such a model.

## 3.4.4 Summary

- BLUPF90 supports multiple-trait models.
- The same data and pedigree files to a single-trait case can be used.
- Parameter file should be modified to fit the multiple-trait model.
- In the EFFECT: block, each statement should have *n* positions of effects for *n* trait model.
- Missing values are allowed. The default is 0 and you can change the missing code with an option.
- Each trait may have a different model i.e., different effects.

This chapter provides an instruction on RENUMF90 to prepare the files for data, pedigree, genomic markers, and parameters. BLUPF90 requires several files with a particular format which the "raw" data may not have. RENUMF90 can check the raw files and convert them to new files suitable for the BLUPF90 suite. We will start with a minimal example as before.

More examples are available at the authors's Github repository https://github.com/masuday/data. You will find example files with more complicated models including random regressions, maternal effects, a model with unknown parent groups (UPGs), and GBLUP models.

## 4.1 Basic data preparation

## 4.1.1 Basic usage of RENUMF90

## Why RENUMF90?

BLUPF90 accepts data and pedigree files containing only numerical expressions (integer or real values). A group label should be integer starting from 1. A raw data file usually contains characters (alphabets or symbols) for animals' ID or group code. The characters should be replaced with numerical values before the analysis with BLUPF90 programs. RENUMF90 performs such a job. We call this process as *renumbering*.

#### Trivial instruction file

RENUMF90 reads a parameter file, but it is totally different from the one used in BLUPF90. Don't confuse 2 kinds of parameter files. Here, to avoid the confusion, we will refer to the parameter file used in RENUMF90 as an *instruction file* in this tutorial. This name is unofficial but easier to differentiate two kinds of parameter files.

To understand the behavior of RENUMF90, let's try a small example without pedigree. Here we use a raw data file and an instruction file. The raw data is a space-separated text file and contains 5 columns.

Listing 4.1: rawdata1.txt

```
ID006 A 1 1.0 3.0

ID009 A 2 1.0 2.0

ID012 A 1 2.0 4.0

ID007 B 2 2.0 6.0

ID010 B 1 1.0 3.0

ID013 B 2 2.0 6.0

ID008 C 1 2.0 6.0

ID011 C 2 1.0 6.0

ID014 C 1 1.0 8.0

ID015 C 2 2.0 4.0
```

We will create a parameter file for the following model.

$$y_{ijk} = A_i + S_j + \beta x_{ijk} + e_{ijk}$$

This model is actually the same as one introduced in the previous chapter as a fixed effect model; The first column is animal ID, the next 2 columns are fixed cross-classified effects, and the third one is a fixed regression. So, this example tries to produce a similar data set used before.

RENUMF90 will read the only necessary columns in the raw data-file, as described in the instruction file. The following instruction file demonstrates the renumbering of column 2 and 3 as fixed cross-classified effects, column 4 as a covariate, and column 5 as a phenotype. In this case, column 1 will not be used.

Listing 4.2: renum1.txt

```
DATAFILE
rawdata1.txt
TRAITS
5
FIELDS_PASSED TO OUTPUT

WEIGHT(S)

RESIDUAL_VARIANCE
1.0
EFFECT # 1st effect
2 cross alpha
EFFECT # 2nd effect
3 cross alpha
EFFECT # 3rd effect
4 cov
```

Instruction file can also have comments, which starts with # as seen in the above example.

The instruction file looks like the parameter file for BLUPF90. The file contains several pairs of keyword and value(s). The file contains 6 keywords. EFFECT can be repeated several times. The following keywords are required in the minimal instruction file.

| Keyword                 | possible value     | description                                             |
|-------------------------|--------------------|---------------------------------------------------------|
| DATAFILE                | characters         | The name of raw data-file to be processed.              |
| TRAITS                  | integer            | A list of the position(s) of observation in the         |
|                         |                    | data file.                                              |
| FIELDS_PASSED TO OUTPUT | integer            | A list of the position(s) of unchanged                  |
|                         |                    | columns in the data file. Empty value is                |
| ac                      | ceptable if not ne | eded (just keep the line empty).                        |
|                         |                    | The columns will be passed through the renumbered file. |
| WEIGHT(S)               | integer            | The position(s) for weight in the data file.            |
|                         |                    | Empty value is acceptable if not needed.                |
| RESIDUAL_VARIANCE       | real value(s)      | Residual (co)variances.                                 |
| EFFECT                  | (see below)        | Description of an effect. Repeatable.                   |

The EFFECT keyword can be repeated as many as you need. The above instruction file contains 3 effects. The EFFECT keyword has several values as follows.

| Keyword | Position | effect type | data type |
|---------|----------|-------------|-----------|
| EFFECT  | integer  | cross       | alpha     |
|         |          |             | numer     |

| Keyword | Position | effect type | data type |
|---------|----------|-------------|-----------|
|         |          | cov         | (none)    |

In the above table, the position means the position(s) of group code (for class effect) or covariate (for regression) in the raw data-file. You can choose one of two effect types (cross for cross-classified or cov for regression). For cross-classified effects, you can also choose the data type: alpha if the column may contain alphabets, or numer if the column surely contains integer values only. Following is an explanation for EFFECT block in the above instruction.

```
EFFECT

2 cross alpha # treat 2nd column as cross - classified effect; assuming alphabets

EFFECT

3 cross alpha # treat 3rd column as cross - classified effect; assuming alphabets

EFFECT

4 cov # treat 4th column as covariate
```

Note that, in this case, you can technically use numer instead of alpha in the second effect because this column contains integer values only. We, nevertheless, recommend a user to always use alpha because it can accept any types of data including both alphabets and numbers.

#### Resulting files

RENUMF90 asks you to type the name of the instruction file. The program reads the original data, and it replaces the group labels with sequential, integer values. Finally, this program generates 3 files, and each file has a fixed name. If you have the existing file with the same name, the file will be replaced with a new one.

- renf90.dat: renumbered data file
- renf90.par: a suggested parameter file for BLUPF90
- renf90.tables: a correspondence table between the original code with a new integer value

Let's look into the inside of renf90, dat.

```
3.0 1 1 1.0

2.0 1 2 1.0

4.0 1 1 2.0

6.0 2 2 2.0

3.0 2 1 1.0

6.0 2 2 2.0

6.0 3 1 2.0

6.0 3 2 1.0

8.0 3 1 1.0

4.0 3 2 2.0
```

You can see the difference between the original and renumbered files. The order of lines (rows) are preserved but the order of columns is different. Each column has integer values or real (numerical) values. RENUMF90 change the column order as the following rules.

- 1. First, observations: RENUMF90 doesn't change the values.
  - column 1: a single-trait model is assumed and the 1st column is for observations.
- 2. Second, effects: the order is determined with the order of EFFECT statements in the instruction file.

- column 2 for effect 1 (corresponding to the 2nd column in the original file).
- column 3 for effect 2 (3rd column in the original file).
- column 4 for effect 3 (4th column in the original file).
- 3. Last, passed columns: RENUMF90 adds the columns specified in FIELDS\_PASSED TO OUTPUT keyword in instruction. It doesn't change the content in anyway so, the passed columns may have alphabets and symbols.
  - no additional columns in this case: we didn't set any values for this keyword.

Class variables for effect 1 and 2 (column 2 and 3) are successfully replaced with integer values. For effect 1, A is replaced with 1, B with 2 and C with 3. For effect 2, 1 is 1 and 2 is 2. The correspondence is saved in renf90.tables.

```
Effect group 1 of column 1 with 3 levels, effect # 1
Value # consecutive number
A 3 1
B 3 2
C 4 3
Effect group 2 of column 1 with 2 levels, effect # 2
Value # consecutive number
1 5 1
2 5 2
```

In this case, each Effect group hash 3 columns: 1st for the original group code, 2nd for the number of times the code occurred in the input, and 3rd for the replaced integer value.

RENUMF90 kindly generates a parameter file for BLUPF90.

This looks like perfect for you to use it in BLUPF90, and the program will run the analysis successfully. In this parameter file, the model description is inherited from the instruction file. For example, the above instruction contains 3 effects so renf90.par also contains 3 effects corresponding to the description in instruction. Note that the EFFECTS: line is followed by extra words (POSITIONS\_IN\_DATAFILE etc.), but it is no problem for BLUPF90.

Running BLUPF90 with this renf90.par will produce the same solutions as described before. A reader can confirm the fact with these files.

## 4.1.2 Optional features in RENUMF90

RENUMF90 specifically accepts some options with an additional line beginning with OPTION at the end of the instruction file. Following options are available.

- OPTION alpha\_size *n*: change the size of character fields (maximum number of letters in a column with alpha specification) to *n*.
- OPTION max\_string\_readline *n*: change the size of the record length (maximum number of letters in a line) to *n*.
- OPTION max\_field\_readline n: change the maximum number of fields (columns) in a line to n.

The n above is replaced with an actual integer value. See the examples.

```
OPTION max_string_readline 2048
```

If the option is not usable in RENUMF90, the program simply passes it through renf90.par. So, you can put some OPTION lines, which will be used in BLUPF90, in instruction, and you will obtain a perfect parameter file with desired options for your analysis. See the following example.

Listing 4.3: renum1a.txt

```
DATAFILE
rawdata1.txt
TRAITS
FIELDS_PASSED TO OUTPUT
WEIGHT(S)
RESIDUAL_VARIANCE
1.0
EFFECT
2 cross alpha # 1st effect
EFFECT
3 cross alpha # 2nd effect
EFFECT
4 cov # 3rd effect
OPTION max_string_readline 2048
OPTION alpha_size 40
OPTION solv_method FSPAK
```

The first 2 options will be taken by RENUMF90, but the last one will be passed through the output file renf90.par.

## 4.1.3 What is the best practice?

Suppose you have to perform many analyses with the same data but different models. How many times do you run RENUMF90? Basically, there are 2 solutions.

- 1. In every analysis, rewrite the instruction and run RENUMF90. Then just use the generated renf90.par.
- 2. First, prepare the instruction with maximal models and run RENUMF90. Then, every time, copy the generated renf90.par to the new file and modify it to fit a model.

The better solution can depend on your situation. If you have a relatively small data set and the analysis will not take a long time, the first approach could be applicable. If your data is large enough and the analysis will take time, the second option is the only efficient way. Also, in some cases, the generated renf90.par is incomplete. The second approach is more general and it is the use case that the development team assumes.

## 4.1.4 Summary

- RENUMF90 reads a parameter file, which is totally different from one for BLUPF90. We call it the instruction file (or, simply instruction) in this chapter.
- RENUMF90 replaces alphabets or symbols with integer values which BLUPF90 can use. This process is called *renumbering*.
- RENUMF90 generates a renumbered data file, a table file, and a template parameter file for BLUPF90.
- RENUMF90 generates a template parameter file which parameters are inherited from the instruction file.
- An instruction file consists of pairs of keyword and values. The file can have the comments with the # syntax.
- RENUMF90 passes option lines in instruction to renf90.par.
- If you use the same data with different analyses, a possible way is to run RENUMF90 once and modify the generated renf90.par to fit a model you should use.

## 4.2 Animal model with pedigree file

## 4.2.1 Random effect specification

Here we consider a mixed model with 1 or more random effects. Note that, even adding random effects, the renumbered data file will be the same as one for the fixed effect model. Only differences when considering random effects in RENUMF90 are: 1) output parameter file contains statements for random effects and 2) pedigree or related files will be properly processed if needed.

First, we reconsider the previous example and assume the second effect  $(S_i)$  is random.

$$y_{ijk} = A_i + S_j + \beta x_{ijk} + e_{ijk}$$

The raw data file is the same as before but we change the name of the file.

Listing 4.4: rawdata2.txt

```
ID006 A 1 1.0 3.0

ID009 A 2 1.0 2.0

ID012 A 1 2.0 4.0

ID007 B 2 2.0 6.0

ID010 B 1 1.0 3.0

ID013 B 2 2.0 6.0

ID008 C 1 2.0 6.0

ID011 C 2 1.0 6.0

ID014 C 1 1.0 8.0

ID015 C 2 2.0 4.0
```

Assuming the residual variance  $\sigma_e^2 = 2.0$  and the random effect's variance  $\sigma_s^2 = 1.0$ , the parameter file looks like:

## Listing 4.5: renum2.txt

```
DATAFILE
rawdata2.txt
TRAITS
FIELDS_PASSED TO OUTPUT
WEIGHT(S)
RESIDUAL_VARIANCE
2.0
EFFECT # 1st effect
2 cross alpha
EFFECT # 2nd effect
3 cross alpha
RANDOM ## treated as a random effect
diagonal
(CO) VARIANCES ## its variance components
EFFECT # 3rd effect
4 cov
```

This parameter file is also the same as before except we inserted 2 extra keywords and the corresponding values: the keyword RANDOM with the value diagonal and the keyword (CO) VARIANCES with the value 1.0 just after the definition of effect 2. Basically, RENUMF90 treats the effect as random if RANDOM places after the effect specification; otherwise, the effect is fixed. <sup>1</sup>

This produces the data and parameter files equivalent to ones used in the previous chapter. You can confirm the generated files provides the same solutions as before.

### 4.2.2 Animal model

#### Raw data

RENUMF90 can handle an animal model with the same framework using RANDOM and other optional keywords to read a raw pedigree file. We can use the same data file as before. Here we duplicate the data file to another one with a different name.

Listing 4.6: rawdata3.txt

```
ID006 A 1 1.0 3.0

ID009 A 2 1.0 2.0

ID012 A 1 2.0 4.0

ID007 B 2 2.0 6.0

ID010 B 1 1.0 3.0

ID013 B 2 2.0 6.0

ID008 C 1 2.0 6.0

ID011 C 2 1.0 6.0

ID014 C 1 1.0 8.0

ID015 C 2 2.0 4.0
```

<sup>&</sup>lt;sup>1</sup>A tricky feature is to omit (CO) VARIANCES. If you don't put this keyword, RENUMF90 implicitly assumes the variance component is 1.0 by default. We highly recommend to use (CO) VARIANCES option to avoid the confusion.

## Raw pedigree

The following is the raw pedigree which is corresponding to the pedigree shown in the previous chapter.

Listing 4.7: rawpedigree3.txt

```
ID001 0 0
ID002 0 0
ID003 0 0
ID004 0 0
ID005 0 0
ID006 0 0
ID007 ID002 ID005
ID008 ID001 ID004
ID009 ID002 ID003
ID010 ID007 ID006
ID011 ID007 ID004
ID012 ID011 ID008
ID013 ID011 ID010
ID014 ID009 ID013
ID015 ID011 ID010
```

The animal ID shares in both raw data and raw pedigree files. A raw pedigree with the following format is allowed for RENUMF90.

- It contains at least 3 columns, animal ID, sire ID, and dam ID, separated with 1 or more spaces. A tab is not allowed.
- Each ID can place any position. For example, animal ID can be in column 4.
- An unknown or missing parent must be 0. Other expressions (like 00 or 00000 or NA) are not allowed as missing, and they will be recognized as real animals.
- You can also put the date of birth (year of birth) as an additional column. The information should be an integer value.
- Animals don't have to be ordered either chronologically nor alphabetically. Any random order is allowed.
- Although an animal appears in the sire or dam column, it is not necessarily in the animal column.
   Such an animal is assumed to have unknown parents (both sire and dam unknown).

#### Parameter file

We assume a mixed model:

$$y_{ijk} = A_i + S_j + \beta x_{ijk} + u_k + e_{ijk}$$

where  $A_i$  and  $S_j$  are fixed effects,  $\beta$  is a fixed regression,  $u_k$  is the additive genetic effect and  $e_{ijk}$  is the random residual. The variances are assumed as  $\sigma_e^2 = 2.0$  and  $\sigma_u^2 = 0.5$ . We add the statement EFFECT to the previous instruction as the additive genetic effect with the RANDOM keyword.

Listing 4.8: renum3.txt

```
DATAFILE
rawdata3.txt
TRAITS
5
FIELDS_PASSED TO OUTPUT
```

```
WEIGHT(S)
RESIDUAL_VARIANCE
EFFECT # 1st effect fixed
2 cross alpha
EFFECT # 2nd effect fixed
3 cross alpha
EFFECT # 3rd effect fixed
EFFECT # 4th effect
1 cross alpha
RANDOM ## treated as a random effect
animal
FILE ## pedigree file
rawpedigree3.txt
FILE_POS ## animal, sire and dam IDs, and two Os
1 2 3 0 0
(CO) VARIANCES ## its variance component
0.5
```

We can see two new keywords here.

- FILE: the name of the raw pedigree file.
  - rawpedigree3.txt
- FILE\_POS: the position of IDs in the raw pedigree file; 5 items needed.
  - 1st item = the position of animal ID (1 for the 1st column)
  - 2nd item = the position of sire ID (2 for the 2nd column)
  - 3rd item = the position of dam ID (3 for the 3rd column)
  - 4th item = usually 0 (will be explained in the later section)
  - 5th item = usually 0 (will be explained in the later section)

Be careful of the order of keywords for random effects. RENUMF90 only accept the keywords properly ordered in instruction. In this example, the order should be:

- 1. RANDOM
- 2. FILE
- 3. FILE\_POS
- 4. (CO) VARIANCES

We have many more keywords related to random effects. The keywords should be ordered to be read by RENUMF90. We will review the proper ordering later.

#### **Output files**

After running RENUMF90, you can see some files in the same directory: renf90.dat, renf90.par, renf90.tables, and renadd04.ped. The last one is renumbered pedigree. Why 4? This 4 comes from the position of the effect in instruction; the additive genetic effect was defined as the 4th EFFECT statement. If your additive genetic effect is declared as the 6th effect, the name of the pedigree file will be renadd06.ped.

The renumbered pedigree file (renadd04.ped) contains 10 columns.

```
1 7 5 1 0 2 1 0 0 ID015
13 0 0 3 0 0 0 0 2 ID004
11 0 0 3 0 0 0 0 1 ID005
2 0 0 3 0 0 1 0 1 ID006
3 12 11 1 0 2 1 2 0 ID007
4 14 13 1 0 2 1 0 1 ID008
5 3 2 1 0 2 1 0 2 ID010
6 12 15 1 0 2 1 1 0 ID009
7 3 13 1 0 2 1 3 0 ID011
8 7 4 1 0 2 1 0 0 ID012
14 0 0 3 0 0 0 1 0 ID013
12 0 0 3 0 0 0 2 0 ID002
10 6 9 1 0 2 1 0 0 ID014
15 0 0 3 0 0 0 0 1 ID003
```

Column 1 is for renumbered animal ID, column 2 for sire ID and column 3 for dam ID. The remaining columns contain additional information. The last (10th) column is the original ID. Many of them are actually ignored in BLUPF90. <sup>2</sup> The official manual explains the meaning of each column.

- 1. animal number (from 1)
- 2. parent 1 number or unknown parent group number for parent 1
- 3. parent 2 number or unknown parent group number for parent 2
- 4. 3 minus number of known parents
- 5. known or estimated year of birth (0 if not provided)
- 6. number of known parents (parents might be eliminated if not contributing; if animal has genotype 10+number of know parents
- 7. number of records
- 8. number of progeny (before elimination due to other effects) as parent 1
- 9. number of progeny (before elimination due to other effects) as parent 2
- 10. original animal id

The conversion table for animal ID is not saved in renf90.tables. The correspondence can be found only in the renumbered pedigree file (column 1 and 10).

#### Test run with the renumbered data

You can run BLUPF90 with the generated parameter file and obtain the solutions of the equation. The analysis mimics the previous one in the previous chapter so the results should be identical (without numerical error). You will find the BLUE is the same and the estimated breeding values (BLUP) are also the same but the order of animals are different. The following is a combination of previous ones (left) and the current ones (right).

```
1 1 1 0.20259644 1 1 1 0.20259637

1 1 2 2.21996461 1 1 2 2.21996452

1 1 3 3.16680208 1 1 3 3.16680200

1 2 1 2.27537292 1 2 1 2.27537284

1 2 2 1.71160537 1 2 2 1.71160529

1 3 1 0.52442755 1 3 1 0.52442750

1 4 1 -0.03487115 1 4 1 -0.25707432

1 4 2 0.08280493 1 4 2 -0.17565610
```

<sup>&</sup>lt;sup>2</sup>The 4th column will be used if you put certain options in the parameter file. We don't explain such options here.

```
1 4 3 0.03843921 1 4 3 0.10794666

1 4 4 0.04492008 1 4 4 -0.02984647

1 4 5 0.04436203 1 4 5 -0.25282594

1 4 6 -0.17565609 1 4 6 0.09906235

1 4 7 0.10794667 1 4 7 0.15622415

1 4 8 -0.02984646 1 4 8 0.10874295

1 4 9 0.09906236 1 4 9 0.16426464

1 4 10 -0.25282594 1 4 10 0.34296713

1 4 11 0.15622415 1 4 11 0.04436204

1 4 12 0.10874296 1 4 12 0.08280494

1 4 13 0.16426465 1 4 13 0.04492008

1 4 14 0.34296714 1 4 14 -0.03487115

1 4 15 -0.25707431 1 4 15 0.03843922
```

This is because of the different order of animals in the pedigree file between 2 datasets. RENUMF90 orders pedigree animals as follows.

- 1. First, the program assigns smaller numbers to animals with the record(s). The order of animals are unpredictable (i.e. not following the order found in the data file).
- 2. Then, the program assigns larger numbers to animals found only in pedigree.

Note that RENUMF90 doesn't order the pedigree animals chronologically (i.e., from oldest to youngest). No options are available to order the animals chronologically. The above rules are from the simplification of implementation, but it is useful for fitting the permanent environmental effect in the repeatability model.

Usually, you will combine the solutions (estimated breeding values) with the original animal ID. This can be done with several ways e.g., Linux (Unix) tools, database management systems, statistical languages like R, even Microsoft Excel.

#### 4.2.3 More than 1 random effect

As the last demonstration of RENUMF90 in this section, let us assume that the effect  $S_j$  is also random as well as  $u_k$  in the above model. The variance components are  $\sigma_e^2 = 2.0$ ,  $\sigma_s^2 = 1.0$ , and  $\sigma_u^2 = 0.5$ . A suggested instruction file is following.

Listing 4.9: renum3a.txt

```
DATAFILE
rawdata3.txt
TRAITS
5
FIELDS_PASSED TO OUTPUT

WEIGHT(S)

RESIDUAL_VARIANCE
2.0
EFFECT # 1st effect fixed
2 cross alpha
EFFECT # 2nd effect fixed
3 cross alpha
RANDOM ## treated as a random effect
diagnonal
(CO)VARIANCES ## its variance component
```

```
1.0
EFFECT # 3rd effect fixed
4 cov
EFFECT # 4th effect
1 cross alpha
RANDOM ## treated as a random effect
animal
FILE ## pedigree file
rawpedigree3.txt
FILE_POS ## animal, sire and dam IDs with two Os
1 2 3 0 0
(CO)VARIANCES ## its variance component
0.5
```

This is a combination of the first and second examples in this section. You can easily figure it out how each statement works.

## 4.2.4 Summary

- RENUMF90 treats the effect with the RANDOM keyword as a random effect.
- The RANDOM keyword may require other keywords.
- If a random effect doesn't need the pedigree, just put RANDOM and (CO) VARIANCES only.
- If a random effect needs the pedigree, put RANDOM, FILE, FILE\_POS, and (CO) VARIANCES in this
  order.
- A raw pedigree-file should contain at least 3 columns: animal ID, sire ID, and dam ID. The order
  of columns is arbitrary.
- The renumbered pedigree-file has a name as renaddnn.ped where nn is the position of this effect in instruction.
- The renumbered pedigree file has 10 columns including the original ID. The renumbered ID will not be in renf90.tables.
- The animals with records have smaller numbers than animals found only in pedigree.
- RENUMF90 supports more than 1 random effects.

## 4.3 Genomic model with SNP-marker file

## 4.3.1 Required files

Single-step GBLUP (ssGBLUP) model is an extension to the animal model. RENUMF90 can handle ssGBLUP using a similar parameter file to the animal model with an additional option. Let us use the previous files. The following files are the same as the previous ones with different names.

Listing 4.10: rawdata4.txt

```
ID006 A 1 1.0 3.0

ID009 A 2 1.0 2.0

ID012 A 1 2.0 4.0

ID007 B 2 2.0 6.0

ID010 B 1 1.0 3.0

ID013 B 2 2.0 6.0

ID008 C 1 2.0 6.0

ID011 C 2 1.0 6.0

ID014 C 1 1.0 8.0
```

```
ID015 C 2 2.0 4.0
```

The pedigree file is as follows.

Listing 4.11: rawpedigree4.txt

```
ID001 0 0
ID002 0 0
ID003 0 0
ID004 0 0
ID005 0 0
ID006 0 0
ID007 ID002 ID005
ID008 ID001 ID004
ID009 ID002 ID003
ID010 ID007 ID006
ID011 ID007 ID006
ID011 ID007 ID008
ID012 ID011 ID008
ID013 ID011 ID010
ID014 ID009 ID013
ID015 ID011 ID010
```

An SNP-marker file should be prepared as a fixed-length text file with 2 columns: the original ID for column 1 and genotypes for column 2. See the previous chapter for the detailed explanation about the marker-file format. We use the same file shown before.

Listing 4.12: snp4.txt

The marker file is never altered and duplicated by RENUMF90. The program just read the 1st column (the original ID) and make a table relating the renumbered animal ID to the original animal ID. The table will be saved as a cross-reference file.

We assume the same animal model described before except that the genomic information is included. The following is a parameter file to handle the SNP file.

Listing 4.13: renum4.txt

```
DATAFILE
rawdata4.txt
TRAITS
5
FIELDS_PASSED TO OUTPUT

WEIGHT(S)

RESIDUAL_VARIANCE
2.0
EFFECT # 1st effect fixed
```

```
2 cross alpha
EFFECT # 2nd effect fixed
3 cross alpha
EFFECT # 3rd effect fixed
4 cov
EFFECT # 4th effect
1 cross alpha
RANDOM ## treated as a random effect
animal
FILE ## pedigree file
rawpedigree4.txt
FILE_POS ## animal, sire and dam IDs with two Os
1 2 3 0 0
SNP_FILE ## SNP marker file
snp4.txt
(CO) VARIANCES ## its variance component
```

A new keyword SNP\_FILE with the name of marker file tells RENUMF90 to properly treat the marker file. This keyword should be placed just after FILE\_POS.

#### 4.3.2 Renumbered files

Running RENUMF90 with the above instruction, it generates several files in the same folder (directory). With this example, RENUMF90 will generate 5 files: renf90.dat, renf90.par, renf90.tables, renadd04.ped, and snp4.txt\_XrefID. The last one is the cross-reference file (or simply, the XrefID file), which contains 2 columns for the renumbered ID and the original ID as follows.

```
11 ID002
12 ID004
2 ID006
5 ID010
7 ID011
8 ID012
9 ID013
1 ID015
```

The order of genotyped animal is the same as the marker file. The name of this file is automatically determined and fixed as the original SNP file-name plus \_XrefID, e.g., snp.txt\_XrefID for a marker file snp.txt. You can't change the file name.

The renumbered parameter file renf90.par looks similar as before except the option found in the last line.

```
OPTION SNP_file snp4.txt
```

The parameter file doesn't refer to the cross-reference file because, by default, BLUPF90 programs read the standard XrefID file (SNP file name + XrefID). Usually, you don't have to change the name of cross-reference file, so you just keep this option line. If you do rename the XrefID file, you have to add the XrefID file name to the option-line by hand (as shown in the quick tour).

The renumbered pedigree is different from the previous one.

```
1 7 5 1 0 12 1 0 0 ID015
```

```
12 0 0 3 0 10 0 0 2 ID004
13 0 0 3 0 0 0 0 1 ID005
2 0 0 3 0 10 1 0 1 ID006
3 11 13 1 0 2 1 2 0 ID007
4 14 12 1 0 2 1 0 1 ID008
5 3 2 1 0 12 1 0 2 ID010
6 11 15 1 0 2 1 1 0 ID009
7 3 12 1 0 12 1 3 0 ID011
8 7 4 1 0 12 1 0 0 ID012
14 0 0 3 0 0 0 1 0 ID001
9 7 5 1 0 12 1 0 1 ID003
11 0 0 3 0 10 0 2 0 ID002
10 6 9 1 0 2 1 0 0 ID014
15 0 0 3 0 0 0 0 1 ID003
```

With genomics, RENUMF90 assigns new integer values to animals with the following rules.

- 1. First, the program assigns the smallest numbers to animals with the record(s). The order of assigned numbers will be random (i.e., not following the order found in the data file).
- 2. Secondly, the program assigns the larger numbers to genotyped animals. The order will be random (i.e., not following the order found in the marker file).
- 3. Lastly, the program assigns the larger numbers to animals found only in pedigree. The order will be random (i.e., not be sorted in any way).

You can find the genotyped animals in the renumbered pedigree file. When an animal is genotyped, the 6th column will be 10 or larger.

## 4.3.3 Summary

- RENUMF90 supports ssGBLUP.
- The instruction for ssGBLUP is the same as the animal model except for additional SNP\_FILE keyword and the name of marker file.
- RENUMF90 doesn't change the SNP marker file. Instead, it creates a cross-reference file relating the original ID to the renumbered ID. The name of the cross-reference file ends with \_XrefID by default.
- A suggested renf90.par contains the options line with SNP file.
- The order of animals in the pedigree is determined as phenotyped animals the first, genotyped animals the second, and the other animals the last.

## 4.4 Multiple-trait models

## 4.4.1 Model

For renumbering on a multiple-trait model, we still need a very similar instruction file to the single-trait model. Only differences include 1) a need to specify the model for each trait and 2) use of covariance matrix instead of a scalar value.

We will consider a 2-trait model with equal design matrices, which means all traits have the same model. The mathematical model is

$$y_{ijk:1} = A_{i:1} + S_{j:1} + \beta_1 x_{ijk:1} + u_{k:1} + e_{ijk:1}$$
  
$$y_{ijk:2} = A_{i:2} + S_{j:2} + \beta_2 x_{ijk:2} + u_{k:2} + e_{ijk:2}$$

where  $y_{ijk:t}$  is a observation for trait t,  $A_{i:t}$  is the fixed effect for trait t,  $S_{i:t}$  is also the fixed effect for trait t,  $\beta_t$  is the fixed regression coefficient for trait t,  $x_{ijk:t}$  is a covariate for trait t,  $u_{k:t}$  is the additive genetic effect for trait t, and  $e_{ijk:t}$  is the random residual effect. The genetic ( $\mathbf{G}_0$ ) and residual ( $\mathbf{R}_0$ ) covariance matrices are

$$\mathbf{G}_0 = \left[ \begin{array}{cc} 0.50 & -0.25 \\ -0.25 & 1.00 \end{array} \right] \quad \text{and} \quad \mathbf{R}_0 = \left[ \begin{array}{cc} 2.0 & 1.0 \\ 1.0 & 1.5 \end{array} \right]$$

## 4.4.2 Required files

The raw data file is identical to the previous single-trait data except for the new column (trait 2) added. The data file should contain all required effects and observations for all traits.

Listing 4.14: rawdata5.txt

```
ID006 A 1 1.0 3.0 4.5

ID009 A 2 1.0 2.0 7.5

ID012 A 1 2.0 4.0 3.5

ID007 B 2 2.0 6.0 -0.5

ID010 B 1 1.0 3.0 5.5

ID013 B 2 2.0 6.0 1.5

ID008 C 1 2.0 6.0 -1.5

ID011 C 2 1.0 6.0 2.5

ID014 C 1 1.0 8.0 0.5

ID015 C 2 2.0 4.0 4.5
```

The pedigree file is also the same as the previous one.

Listing 4.15: rawpedigree5.txt

```
ID001 0 0
ID002 0 0
ID003 0 0
ID004 0 0
ID005 0 0
ID006 0 0
ID007 ID002 ID005
ID008 ID001 ID004
ID009 ID002 ID003
ID010 ID007 ID006
ID011 ID007 ID004
ID012 ID011 ID008
ID013 ID011 ID008
ID014 ID009 ID013
ID015 ID011 ID010
```

The instruction file for this 2-trait model is as follows.

Listing 4.16: renum5.txt

```
DATAFILE
rawdata5.txt
TRAITS # 2-trait model: put 2 positions
5 6
FIELDS_PASSED TO OUTPUT
```

```
WEIGHT(S)
RESIDUAL_VARIANCE
2.0 1.0
1.0 1.5
EFFECT # 1st effect fixed
2 2 cross alpha
EFFECT # 2nd effect fixed
3 3 cross alpha
EFFECT # 3rd effect fixed
4 4 cov
EFFECT # 4th effect
1 1 cross alpha
RANDOM ## treated as a random effect
animal
FILE ## pedigree file
rawpedigree5.txt
FILE_POS ## animal, sire and dam IDs, and two Os
1 2 3 0 0
(CO) VARIANCES ## its variance component
0.50 -0.25
-0.25 1.00
```

For a multiple-trait model, you can check the following points in an instruction file. Incorrect description in these statements falls in the sudden stop of RENUMF90.

- TRAITS: Enumerate the positions of observations in the data file. If you have 2 traits, you should put 2 numbers (positions) here.
- RESIDUAL\_VARIANCE: Put a residual covariance matrix here. The whole matrix is needed (all upper, lower, and diagonal elements).
- EFFECT: Enumerate the position of effects for each trait in the data file; then put the effect type (and data type). For example, with a 2-trait model, first, you should put 2 numbers (for positions of effects for trait 1 and 2), 1 keyword (cross or cov) and, possibly, data type (numer or alpha) if the data type is cross.
- (CO) VARIANCES: Put a covariance matrix here. The whole matrix is needed.

Run RENUMF90 with the above files, and you can see the parameter file configured with the 2-trait model.

## 4.4.3 Missing observations

You can include missing observations in the data file. RENUMF90 does not distinguish the real and the missing observations; the program just read the raw data and just pass the observation to the renumbered file. Although RENUMF90 doesn't care about missing observations, BLUPF90 cares about the values. So the generated parameter file (renf90.par) should include an option to define the missing code. You can write the following option in the instruction file, and RENUMF90 passes it to renf90.par.

```
OPTION missing -999
```

This example defines an observation with the value -999 as a missing code. The default is 0 (i.e. if you don't define any missing code, the program assumes 0 as missing).

Note that RENUMF90 still recognizes 0 as a missing observation in the computations of the basic statistics (e.g. average and standard deviation) just for your information. In this case, the statistics may be inaccurate but all the files are correctly renumbered.

## 4.4.4 Different models across traits (Unequal design matrices)

Now we consider a multiple-trait model which has different mathematical models across traits. It is typically called a model with unequal design matrices. Let's see the following 2-trait model.

$$y_{ijk:1} = A_{i:1} + \beta_1 x_{ijk:1} + u_{k:1} + e_{ijk:1}$$
  
 $y_{ijk:2} = A_{i:2} + S_{j:2} + \beta_2 x_{ijk:2} + u_{k:2} + e_{ijk:2}$ 

In this model, the  $S_{j:1}$  is missing for trait 1. To support it with RENUMF90, you can just change a line in the previous instruction file.

```
EFFECT # 2nd effect fixed
0 3 cross alpha
```

The position 0 means that this effect will not be included in the model for this trait. We further consider the following 2-trait model.

$$y_{ijk:1} = A_{i:1}$$
  $+ \beta_1 x_{ijk:1} + u_{k:1} + e_{ijk:1}$   
 $y_{ijk:2} = S_{j:2} + \beta_2 x_{ijk:2} + u_{k:2} + e_{ijk:2}$ 

In this case,  $S_{j:1}$  is missing for trait 1 and  $A_{i:2}$  is missing for trait 2. Applying the above principle to this case, you can figure out the following solution (just showing a piece of instruction file).

```
EFFECT # 1st effect fixed
2 0 cross alpha
EFFECT # 2nd effect fixed
0 3 cross alpha
```

Above statements are easy to understand which effects are missing for a particular trait. There is another way to handle such a model. You can combine above 2 EFFECT lines into 1 as follows.

```
EFFECT # 1st and 2nd effects fixed
2 3 cross alpha
```

This statement may be useful when the different effects are considered as similar types of effects. For example, in dairy cattle, a contemporary group effect (like HYS: herd-year-season) is commonly included in the model for production traits but the definition should be different across parities. HYS in the 1st lactation and HYS in the 2nd lactation are different but considered as similar effects. With this compact definition, memory requirements would reduce. If you are confused with this notation, you don't have to use the compact statement.

## 4.4.5 Summary

- RENUMF90 supports multiple-trait models.
- Carefully describe TRAITS, RESIDUAL\_VARIANCE, EFFECT and (CO) VARIANCES in an instruction file.
- TRAIT has the same number of entries to the number of traits.

- Covariance matrix should be wholly stated.
- EFFECT describes the position of effect in each trait.
- Missing observations are passed to renf90.dat. You can use OPTION missing to the instruction file to change the code for missing observations.
- RENUMF90 supports a multiple-trait model with unequal design matrices.

## 4.5 Advanced usage of RENUMF90

In this section, we will introduce some advanced features in RENUMF90. We commonly use the following raw data and pedigree file. The files come from the multiple-trait model shown in the previous chapter.

Listing 4.17: rawdata9.txt

```
ID006 A 1 1.0 3.0 4.5

ID009 A 2 1.0 2.0 7.5

ID012 A 1 2.0 4.0 3.5

ID007 B 2 2.0 6.0 -0.5

ID010 B 1 1.0 3.0 5.5

ID013 B 2 2.0 6.0 1.5

ID008 C 1 2.0 6.0 -1.5

ID011 C 2 1.0 6.0 2.5

ID014 C 1 1.0 8.0 0.5

ID015 C 2 2.0 4.0 4.5
```

The pedigree file is as follows.

Listing 4.18: rawpedigree9.txt

```
ID001 0 0
ID002 0 0
ID003 0 0
ID004 0 0
ID005 0 0
ID006 0 0
ID007 ID002 ID005
ID008 ID001 ID004
ID009 ID002 ID003
ID010 ID007 ID006
ID011 ID007 ID006
ID011 ID007 ID008
ID012 ID011 ID008
ID013 ID011 ID010
ID014 ID009 ID013
ID015 ID011 ID010
```

### 4.5.1 Combined effects

RENUMF90 can treat a field as a combination of the existing fields. This is useful when an interaction effect is incorporated. The keyword COMBINE performs this feature. The following example is from the previous section and the keyword is added.

Listing 4.19: renum9a.txt

```
COMBINE
6 2 3
DATAFILE
rawdata9.txt
TRAITS
FIELDS_PASSED TO OUTPUT
WEIGHT(S)
RESIDUAL_VARIANCE
1.0
EFFECT # 1st effect
2 cross alpha
EFFECT # 2nd effect
3 cross alpha
EFFECT # 3rd effect
4 cov
\textbf{EFFECT \# interaction effect 1 x 2}
6 cross alpha
```

The COMBINE statement should be used as follows.

- COMBINE must appear at the beginning of the instruction file (before DATAFILE).
- At least 2 values are needed; The 2nd or later values will be combined into 1 field. The field can be referred to as the first value.
- In this case, 6 2 3 means that columns 2 and 3 are combined into column 6 (i.e., creating a new column, 6, as a combination of 2 and 3).
- You can use any number in the first value even if your data file doesn't have such a column.
- You can repeat the COMBINE statement.
- The combined field can be used in the EFFECT statement.

You can run RENUMF90 and check renf90.tables. Column 2 and 3 are successfully combined into one effect (group 4).

```
Effect group 1 of column 1 with 3 levels , effect \# 1
Value # consecutive number
A 3 1
B 3 2
C 4 3
Effect group 2 of column 1 with 2 levels , effect # 2
Value # consecutive number
1 5 1
2 5 2
Effect group 4 of column 1 with 6 levels , effect \# 4
Value # consecutive number
A1 2 1
A2 1 2
B1 1 3
B2 2 4
C1 2 5
C2 2 6
```

## 4.5.2 Pedigree manipulation

RENUMF90 prunes the pedigree. By default, the program traces back 3-generation (up to great-grandsires and dams) from the animals with phenotype or genotype. The number of generations back can be changed with the option PED\_DEPTH, which should place just after SNP\_FILE (or FILE\_POS if no genetic markers are used). The following statements define 10 generations to be traced.

```
PED_DEPTH
10
```

If you put a large number (like 100), you can consider all ancestors to be traced back from the current animals. If you put 0, RENUMF90 tries to include all animals found in the raw pedigree file even if the pedigree animals are not related to the animals with phenotype or genotype.

## 4.5.3 Animal model options

RENUMF90 supports the permanent environmental (PE) effect and the maternal genetic (MG) and the maternal environmental (MPE) effects as additional random effects in the animal model using the OPTIONAL keyword. The following is a parameter file with maximal options (PE, MG, and MPE).

Listing 4.20: renum9b.txt

```
DATAFILE
rawdata9.txt
TRAITS
5
FIELDS_PASSED TO OUTPUT
WEIGHT(S)
RESIDUAL_VARIANCE
EFFECT # 1st effect
2 cross alpha
EFFECT # 2nd effect
3 cross alpha
EFFECT # 3rd effect
4 cov
EFFECT # 4th effect = animal
1 cross alpha
RANDOM
animal
OPTIONAL
pe mat mpe
FILE
rawpedigree9.txt
(CO) VARIANCES
1.0 0.2
0.2 0.3
(CO) VARIANCES_PE
1.5
(CO) VARIANCES_MPE
0.5
```

You can read this file as follows.

- The OPTIONAL keyword places just after the EFFECT defining additive genetic effect.
- Possible values are pe for the animal's permanent environmental effect, mat for the maternal genetic
  effect, and mpe for the maternal environmental effect. They are optional; you can use only the
  options you want.
- If you put mat, you should put a genetic covariance matrix including direct and maternal genetic effects at (CO)VARIANCES. For a single-trait model, the rank of the covariance matrix should be 2; for a t trait model, the rank should be 2t. See RENUMF90 Cheat Sheet for details. Without mat, you just put a direct genetic variance (for a single-trait model) or a covariance matrix (for a multiple-trait model).
- If you put pe, you should put a permanent-environmental variance (for a single-trait model) or a covariance matrix (for a multiple-trait model) at (CO)VARIANCES\_PE. Otherwise, you can omit (CO)VARIANCES\_PE.
- If you put mpe, you should put a maternal permanent-environmental variance (for a single-trait model) or a covariance matrix (for a multiple-trait model) at (CO)VARIANCES\_MPE. Otherwise, you can omit (CO)VARIANCES\_MPE.

## 4.5.4 Definition of unknown parent groups (UPGs)

RENUMF90 can assign UPGs to unknown parents. There are 2 ways to do this but here we just introduce the one approach (because of its simplicity). The following keyword generates UPGs.

```
UPG_TYPE
in_pedigrees
```

The option should be just after PED\_DEPTH. With this option, RENUMF90 interprets a negative sire (or dam) ID as a UPG. So you should prepare different columns for sires and dams which contain negative integers for unknown animals instead of 0. Also, all the real animals should be in the pedigree file with the standard ID (other than negative integers).

The following is a simple example of UPGs. The 4th column is for sires with groups (1 and 2) and the 5th column is for dams with groups (3 and 4). You can specify column 4 (instead of 2) as the sire and column 5 (instead of 3) as the dam with the FILE\_POS keyword.

Listing 4.21: rawpedigree9c.txt

```
ID001 0 0 -1 -4
ID002 0 0 -2 -3
ID003 0 0 -1 -3
ID004 0 0 -2 -3
ID005 0 0 -2 -4
ID006 0 0 -1 -3
ID007 ID002 ID005 ID002 ID005
ID008 ID001 ID004 ID001 ID004
ID009 ID002 ID003 ID002 ID003
ID010 ID007 ID006 ID007 ID006
ID011 ID007 ID006 ID007 ID006
ID011 ID007 ID008 ID011 ID008
ID012 ID011 ID008 ID011 ID008
ID013 ID011 ID010 ID011 ID010
ID014 ID009 ID013 ID009 ID013
ID015 ID011 ID010 ID011 ID010
```

The instruction file can be as follows.

Listing 4.22: renum9c.txt

```
DATAFILE
rawdata9.txt
TRAITS
FIELDS_PASSED TO OUTPUT
WEIGHT(S)
RESIDUAL_VARIANCE
1.0
EFFECT # 1st effect
2 cross alpha
EFFECT # 2nd effect
3 cross alpha
EFFECT # 3rd effect
4 cov
EFFECT # 4th effect = animal
1 cross alpha
RANDOM
animal
FILE
rawpedigree9c.txt
FILE_POS # positions of animal, sire, dam, 0, 0
1 4 5 0 0
UPG_TYPE
in_pedigrees
(CO) VARIANCES
1.0
```

The resulting pedigree file is as follows. You have only 15 real animals but there are the codes greater than 15 (between 16 and 19) in the sire and dam columns. These numbers greater than the number of real animals represent UPGs.

```
1 7 5 1 0 2 1 0 0 ID015

13 17 18 3 0 0 0 0 2 ID004

11 17 19 3 0 0 0 0 1 ID005

2 16 18 3 0 0 1 0 1 ID006

3 12 11 1 0 2 1 2 0 ID007

4 14 13 1 0 2 1 0 1 ID008

5 3 2 1 0 2 1 0 2 ID010

6 12 15 1 0 2 1 1 0 ID009

7 3 13 1 0 2 1 3 0 ID011

8 7 4 1 0 2 1 0 0 ID012

14 16 19 3 0 0 0 1 0 ID013

12 17 18 3 0 0 0 2 0 ID002

10 6 9 1 0 2 1 0 0 ID014

15 16 18 3 0 0 0 0 1 ID003
```

## 4.5.5 Considering inbreeding coefficients in $A^{-1}$

By default, RENUMF90 creates a pedigree file which will result in  $A^{-1}$  without inbreeding. To put inbreeding coefficients in  $A^{-1}$ , you have to generate a special, renumbered pedigree-file by RENUMF90 using the INBREEDING keyword.<sup>3</sup> This keyword should be placed after UPG\_TYPE.

The basic usage of this option is shown below.

```
INBREEDING
pedigree
```

You should put the literal word pedigree here (you shouldn't replace it with the pedigree file name). With this option, RENUMF90 calculates inbreeding coefficients with Meuwissen and Luo (1992) based on the pedigree to be saved in the file renaddxx.ped which has been possibly pruned by some generations (see PED\_DEPTH for details).

If you want to supply pre-calculated inbreeding coefficients stored in a file, use the different option. Assuming your file is inb.txt, the following option can be used.

```
INBREEDING
file inb.txt
```

The file is a space-separated text file with 2 columns: 1) the original animal ID and 2) inbreeding coefficient (ranging from 0 to 1).

The following example uses the pedigree option.

Listing 4.23: renum9d.txt

```
DATAFILE
rawdata9.txt
TRAITS
FIELDS_PASSED TO OUTPUT
WEIGHT(S)
RESIDUAL_VARIANCE
1.0
EFFECT # 1st effect
2 cross alpha
EFFECT # 2nd effect
3 cross alpha
EFFECT # 3rd effect
4 cov
EFFECT # 4th effect = animal
1 cross alpha
RANDOM
animal
FILE
rawpedigree9.txt
INBREEDING
```

<sup>&</sup>lt;sup>3</sup>Technically, the alternative, renumbered pedigree-file has the same as the standard one except for the 4th column. In the alternative pedigree, the 4th column has a special 4-digit integer (inb/upg code) which combines the inbreeding coefficients and the number of missing parents. Although the user can manually calculate the code, this process may be complicated, and I recommend the user to use RENUMF90 to generate the pedigree file with such a code.

```
pedigree
(CO)VARIANCES
1.0
```

The resulting pedigree file renadd04.ped has the inb/upg code in the 4th column.

Listing 4.24: renadd04.ped

```
1 7 5 2000 0 2 1 0 0 ID015
13 0 0 1000 0 0 0 0 2 ID004
11 0 0 1000 0 0 0 0 1 ID005
2 0 0 1000 0 0 1 0 1 ID006
3 12 11 2000 0 2 1 2 0 ID007
4 14 13 2000 0 2 1 0 1 ID008
5 3 2 2000 0 2 1 0 2 ID010
6 12 15 2000 0 2 1 1 0 ID009
7 3 13 2000 0 2 1 3 0 ID011
8 7 4 2000 0 2 1 0 0 ID012
14 0 0 1000 0 0 0 1 0 ID001
9 7 5 2000 0 2 1 0 1 ID003
12 0 0 1000 0 0 0 2 0 ID002
10 6 9 2133 0 2 1 0 0 ID014
15 0 0 1000 0 0 0 0 1 ID003
```

Looking at the 4th column, when an animal has non-inbred parents, the value should be 1000 with unknown parents, 1333 with one parent unknown, or 2000 with known parents. Animal 10 (ID014) has inbred parents so the inb/upg code is different from the other animals.

### 4.5.6 Order of keywords

The keywords used in the instruction file should be ordered following the manual. Here we show the exact order of keywords supported by RENUMF90.

| Keyword           | optional  | possible values                                                     |  |
|-------------------|-----------|---------------------------------------------------------------------|--|
| COMBINE           | optional  | definition of new field as a combination of existing fields         |  |
| DATAFILE          | mandatory | name of raw data file                                               |  |
| TRAITS            | mandatory | positions of observations in the raw data file                      |  |
| FIELDS_PASSED     | mandatory | positions of items in the raw data file to be passed to renf90.dat  |  |
| WEIGHT(S)         | mandatory | positions of weights in the raw data file                           |  |
| RESIDUAL_VARIANCE | mandatory | residual covariance matrix                                          |  |
| EFFECT            | mandatory | effect description                                                  |  |
| NESTED            | optional  | positions of nested covariates                                      |  |
| RANDOM            | optional  | declaration of random effect                                        |  |
| FILE              | optional  | name of raw pedigree file                                           |  |
| FILE_POS          | optional  | positions of animal ID, sire ID and dam ID                          |  |
| SNP_FILE          | optional  | name of SNP marker file                                             |  |
| PED_DEPTH         | optional  | the maximum generation back from animals with phenotype or genotype |  |
| GEN_INT           | optional  | generation interval to set unknown parent groups (UPG)              |  |
| REC_SEX           | optional  | check if records are found in specific sex                          |  |
| UPG_TYPE          | optional  | UPG specification                                                   |  |
| INBREEDING        | optional  | create pedigree file with inbreeding                                |  |
| RANDOM_REGRESSION | optional  | put covariates for random regressions                               |  |
|                   |           |                                                                     |  |

#### 4 Data preparation with RENUMF90

| Keyword                                                             | optional                                     | possible values                                                                                                    |
|---------------------------------------------------------------------|----------------------------------------------|----------------------------------------------------------------------------------------------------|
| RR_POSITION (CO)VARIANCES (CO)VARIANCES_PE (CO)VARIANCES_MPE OPTION | optional<br>optional<br>optional<br>optional | positions of covariates for random regressions covariance components covariance components for animal's PE effects covariance components for maternal PE effects option parameters |

### 4.6 What if I don't want to use RENUMF90?

It happens that the user does not want to use RENUMF90. Common reasons for this are:

- It is simulated data and it is already renumbered
- I do my own renumbering and I want to use it
- I have a complex model and I want better control on the recorded numbers

In the next section, we will give instructions on how the files should be coded. We will *not* give software but you may take a look here.

### 4.6.1 Main requirements of recoding for BLUPF90 programs

- Levels of effects should be coded with consecutive numbers. The order may be "natural" or not. For instance, if years in data are (2010, 2011, 2013, 2014) may be renumbered as (1,2,3,4) or (2,1,3,4).
- The animal is another effect, so it has receive codes from 1 to the number of animals *in the pedigree file* (this is usually greater than the number of animals in the data file).
- The animal effect does not need to be renumbered in consecutive order (parents before offspring), but this order is a correct one and may be used. So, for instance, this renumbering is correct:

Listing 4.25: ped\_kempthorne

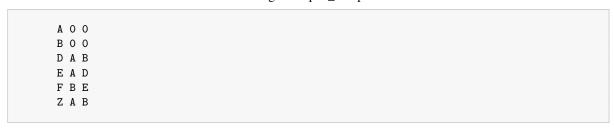

could be recoded as

Listing 4.26: ped\_kempthorne\_recoded

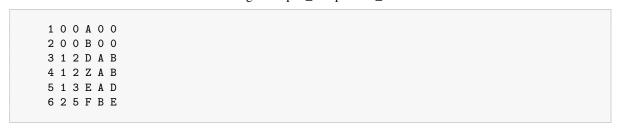

(the last three columns are not needed but help the visualization).

### 4.6.2 Unknown parent groups

However, if unknown parent groups (UPGs) are in the pedigree, things get more complicated. Assume that we have n real animals and m UPGs. Animals have to be renumbered with codes from 1 to n, and UPGs have to be renumbered with codes from n+1 to n+m. In addition, because they do not have ancestors, the UPGs must not have a line on their own in the pedigree file for BLUPF90. In that way, BLUPF90 "knows" that a given number is a UPG and not an individual. For instance, in the previous example assume that UPGs are "unknown2000" and "unknown2004":

Listing 4.27: ped\_kempthorne\_unknown parent groups

```
A unknown2000 unknown2000
B unknown2000 unknown2004
D A B
E A D
F B E
Z A B
```

It should be recoded as follows.

Listing 4.28: ped\_kempthorne\_unknown parent groups\_recoded

```
1 7 7 A unknown2000 unknown2000
2 7 8 B unknown2000 unknown2004
3 1 2 D A B
4 1 3 E A D
5 2 4 F B E
6 1 2 Z A B
```

### 4.6.3 Genotypes

Genotypes should be coded as 0/1/2 for {AA, Aa, aa} and 5 for missing as described elsewhere in this tutorial, in a text format with fixed file. The first column of this file contains (possibly alphanumeric) identifiers for animals, for instance:

Listing 4.29: genotype\_file

```
A 120120202102111
Z 121111202111010
```

The only important requirement is the creation of the cross-reference file (usually called \_XrefID). This file contains the original ID and the new ID in the renumbered pedigree and data files. In the previous example it would be:

Listing 4.30: genotype\_file\_XrefID

```
1 A
6 Z
```

### 4 Data preparation with RENUMF90

## 4.6.4 Overall mean

BLUPF90 programs do *not* include by default an overall mean !! If you need one, add it by yourself as a column of 1s in the data file

# 5 Variance component estimation

## 5.1 Restricted (residual) maximum likelihood with AIREMLF90

### 5.1.1 REML software

REML (restricted/residual maximum likelihood) is a popular method to estimate variance components in animal breeding. BLUPF90 family currently provides 2 programs supporting different algorithms.

- AIREMLF90 supports the average information (AI) algorithm.
- REMLF90 supports the expectation-maximization (EM) algorithm.

The AI algorithm (AI REML) is an iterative method which needs initial values of variance components. In the first round, the algorithm produces new values based on the initial values. In a subsequent round, the new values come from the previous values. With several iterations, the values are expected to be close enough to the estimates of variance components. The EM algorithm (EM REML) is another iterative scheme and the computational details are different from AI REML. See Misztal (2008) for details on differences between the algorithms.

AIREMLF90 for AI REML and REMLF90 for EM REML have the common usage. The estimates should be identical between 2 programs in theory. We will introduce the usage of AIREMLF90 only because this program has been the first choice of REML computations and it provides the (approximated) standard error of genetic parameters. Also, AIREMLF90 can use the EM-algorithm with an option in the parameter file.

### 5.1.2 Preparation

AIREMLF90 uses the same parameter file as BLUPF90 uses. AIREMLF90 reads the variance components as initial values (starting values) from the parameter file. In this section, we will use simulated files that have more observations than before. You can download the files from Github (https://github.com/masuday/data).

simdata.txt: data filesimped.txt: pedigree file

The pedigree file contains 3 columns: animal, sire, and dam. The data file has 12 columns as described below.

| Column | Item      | type    | description                        |
|--------|-----------|---------|------------------------------------|
| 1      | Animal ID | integer | Same as in pedigree (4641 animals) |
| 2      | Sire ID   | integer | Same as in pedigree                |
| 3      | Dam ID    | integer | Same as in pedigree                |
| 4      | Weight    | real    | Not used here                      |
| 5      | Mu        | integer | All 1: not used here               |
| 6      | Farm      | integer | Class effect (155 levels)          |
| 7      | Sex       | integer | Class effect (2 levels)            |

5 Variance component estimation

| Column | Item   | type    | description              |
|--------|--------|---------|--------------------------|
| 8      | Year   | integer | Class effect (11 levels) |
| 9      | Obs. 1 | real    | Phenotype for trait 1    |
| 10     | Obs. 2 | real    | Phenotype for trait 2    |
| 11     | Obs. 3 | real    | Phenotype for trait 3    |
| 12     | Obs. 4 | real    | Phenotype for trait 4    |

### 5.1.3 Single-trait analysis

#### Model

We here consider the following animal model:

$$y_{ijkl} = F_i + S_j + Y_k + u_l + e_{ijkl}$$

where  $y_{ijkl}$  is an observation,  $F_i$  is the fixed farm effect,  $S_j$  is the fixed sex effect,  $Y_k$  is the fixed year effect,  $u_l$  is the additive genetic effect, and  $e_{ijkl}$  is the random residual effect. The purpose of this analysis is to estimate the additive genetic variance  $(\sigma_u^2)$  and the residual variance  $(\sigma_e^2)$ .

### Parameter file

Let us start with a single-trait analysis for phenotype 1 (column 9). The model contains farm, sex, and year as fixed cross-classified effects and the additive genetic effect as a random effect. Place the following parameter file to a directory with the data and pedigree files. Although this parameter file is for variance component estimation, it looks like the same as used by BLUPF90.

Listing 5.1: aireml1.txt

```
DATAFILE
simdata.txt
NUMBER_OF_TRAITS
NUMBER_OF_EFFECTS
OBSERVATION(S)
WEIGHT(S)
EFFECTS:
6 155 cross
7 2 cross
8 11 cross
1 4641 cross
RANDOM_RESIDUAL VALUES
100
RANDOM_GROUP
RANDOM_TYPE
add_animal
FILE
simped.txt
(CO) VARIANCES
100
```

The variance components in the parameter file will be used as the initial values ( $\sigma_e^2 = 100$  and  $\sigma_u^2 = 100$ ) in AI REML.

#### Intermediate estimates

Running AIREMLF90 with the above parameter file, the program reports the intermediate estimates in the current round. AI REML is an iterative method — the variance estimates will change in each round and the updated values are expected to approach the final estimates. After some rounds, when the change is very small, we can consider the values converge on the estimates. We show the messages from the first round.

```
-2 logL = 34141.8991194978 : AIC = 34145.8991194978
In round 1 convergence = 0.240696612717812
delta convergence = 40.9948020571449
new R
50.924
new G
67.087
```

Some information is available.

- -2logL = negative twice of the restricted likelihood with the current variance components (along with BLUE and BLUP).
- AIC =  $-2\log L + 2p$  where p is the number of unique variance components
- convergence = the current convergence indicator (see below)
- delta convergence = another convergence indicator
- new R = updated residual variance  $(\sigma_e^2)$
- new G = updated genetic variance  $(\sigma_u^2)$

In each round, the program computes two convergence indicators. One convergence indicator (C) is calculated as

$$C = \frac{\sum_{i} (\theta_i - \theta_i^*)^2}{\sum_{i} \theta_i^2}$$

where  $\theta_i$  is the current estimate of *i*-th variance component and  $\theta_i^*$  is the previous estimate of *i*-th variance component. This criterion is also used in REMLF90. The other indicator, called the delta convergence  $(C_{\Delta})$ , is calculated as

$$C_{\Delta} = rac{\sum_{i} | heta_{i} - heta_{i}^{*}|}{n}$$

where n is the number of unique (co)variance components. This indicator represents the average absolute change across the estimates.

The iteration stops if  $C < \varepsilon$  or  $C_{\Delta} < \sqrt{\varepsilon}$  where  $\varepsilon$  is the convergence criterion and its default is  $\varepsilon = 10^{-12}$  (1.0E-12). When one indicator approaches the criterion, the other one usually approaches the criterion as well.

#### **Final estimates**

If either of convergence indicators meets the criterion, the iteration stops and the final estimates will be shown on the screen. For the current data and initial values, we need 8 rounds to converge.

```
-2 logL = 33423.4510659485 : AIC = 33427.4510659485
In round 8 convergence = 3.476428650201818E-015
delta convergence = 1.835758207312910E-006
```

```
new R
  62.691
new G
  38.538
solutions stored in file : "solutions"
Final Estimates
Genetic variance(s) for effect 4
 38.538
Residual variance(s)
 62.691
inverse of AI matrix (Sampling Variance)
 13.471 -6.7551
 -6.7551 6.5499
Correlations from inverse of AI matrix
  1.0000 -0.71914
 -0.71914 1.0000
SE for G
 3.6703
SE for R
 2.5593
```

The program ends with Final Estimates showing the variance estimates at convergence. The same information will be saved in the file airemlf90.log. The final estimates are  $\hat{\sigma}_u^2 = 38.538$  and  $\hat{\sigma}_e^2 = 62.691$  so that the heritability estimates is  $\hat{h}^2 = 0.3807$ . The program doesn't show the heritability by default, and the user should calculate it manually.

The program saves the solutions of mixed model equations with the recent variance estimates in file "solutions". Note that the solutions don't come from the last variance estimates but one round before the convergence. In this example, the solutions are from the variance estimates in round 7. When the algorithm works well and converges correctly, the last variance estimates are almost the same as the previous estimates, so the difference between the two solutions is negligible. If the convergence trajectory fluctuated, two solutions could be distant. In such a case, the variance estimates themselves are unreliable. At the end of this section, we will consider convergence problems.

#### Approximated standard error

The approximated standard error (sampling variance) for a variance estimate is available from the inverse of the AI matrix. Suppose a parameter vector is  $\theta$  and the AI matrix is  $\mathscr{I}(\theta)$ , the sampling variance of  $\hat{\theta}$  is

$$\operatorname{var}(\hat{\boldsymbol{\theta}}) = [\mathscr{I}(\boldsymbol{\theta})]^{-1}$$

where  $[\mathscr{I}(\theta)]^{-1}$  is the inverse of the AI matrix. In this example,  $\theta = [\sigma_u^2 \quad \sigma_e^2]'$ . The square root of the diagonal of  $[\mathscr{I}(\theta)]^{-1}$  are shown as the SE for G  $(\sqrt{13.471})$  and SE for R  $(\sqrt{6.5499})$  in the last lines of output.

Unfortunately, the program doesn't calculate the standard error of the heritability. You can still calculate the approximated standard error of a function of variance components (e.g. heritability) with the delta method by hand. See the documentation on the official wiki (http://nce.ads.uga.edu/html/projects/AI\_SE\_revised.pdf) for details. Here we just show a way of the calculation of the standard error for heritability estimates. The heritability estimate is 0.3807. Using the approximation, the standard

error is

$$SE(h^{2}) = \left(\frac{h^{2}}{\sigma_{u}^{2}}\right) \left[ (1 - h^{2})^{2} var(\hat{\sigma}_{u}^{2}) - 2(1 - h^{2})h^{2}cov(\hat{\sigma}_{u}^{2}, \hat{\sigma}_{e}^{2}) + (h^{2})^{2} var(\hat{\sigma}_{e}^{2}) \right]$$

$$= \left(\frac{0.3807}{38.54}\right) \left[ (1 - 0.3807)^{2} \times 13.471 - 2(1 - 0.3807) \times 0.3807 \times (-6.755) + (0.3807)^{2} \times 6.550 \right]$$

$$= 0.007$$

Another way to evaluate the S.E. for the heritability estimate was the Monte-Carlo method suggested by Meyer and Houle (2013). You can find a do-it-yourself description of the method at (http://artadia.blogspot.fr/2016/05/standard-error-of-variance-components.html). AIREMLF90 can conduct this method with an option. You can add the following line to the bottom of the parameter file and run AIREMLF90.

```
OPTION se_covar_function h2 G_4_4_1_1/(G_4_4_1_1+R_1_1)
```

This option has 2 arguments: label and formula. The label can contain arbitrary characters. The formula describes an objective function for which the standard error should be calculated  $(\sigma_u^2/(\sigma_u^2+\sigma_e^2))$  in this case). The formula is described using special labels for variance components. For an genetic covariance component, use G\_effect1\_effect2\_trait1\_trait2; and for a residual covariance, use R\_trait1\_trait2. In this single-trait case, the genetic variance  $\sigma_u^2$  is defined as the effect 4 in the parameter file so we refer  $\sigma_u^2$  as G\_4\_4\_1\_1. Similarly, we refer  $\sigma_e^2$  as R\_1\_1. Any spaces are not allowed in the formula. See the manual for details on this option.

After the main iterations, the program calculates an approximated standard error using a Monte-Carlo technique of Meyer and Houle. In this case, you can see the following output on the screen.

```
h2 - Function : g_4_4_1_1/(g_4_4_1_1+r_1_1)

Mean : 0.38070

Sample Mean : 0.38014

Sample SD : 0.30140E-01

elapsed time 1.098833
```

In the output, Sample Mean should be almost identical to the estimate. Sample SD is seen as an approximated standard error, which is  $0.03~(0.30140\text{E}-01~\text{is}~0.30140\times10^{-1}~\text{i.e.}~0.03014)$ .

Don't worry if you have forgotten to add the option to the parameter file. You can prepare a parameter file with the option se\_covar\_function and the variance components at convergence. Running AIREMLF90 again, and the program will stop within 1 or 2 rounds and it will calculate the approximated standard error of the parameter.

#### 5.1.4 Convergence problems

The AI algorithm doesn't guarantee the convergence. Sometimes you couldn't meet the convergence in 2 ways:

- Divergence. The estimates suddenly jump to nonsense values and the program stops.
- Slow. The estimates hardly change and the program takes many rounds (several hundred or more).

The problems come from several reasons.

- 1. Mistakes in the parameter file, data, and/or pedigree.
- 2. Wrong initial values.

- 3. A too complicated model with a limited amount of observations and/or pedigree.
- 4. Too many variance components to be estimated.

If your files are correct and the initial values don't solve the issues, change your model to be simplified. AIREMLF90 tries to correct nonsense estimates using a technique described by Jensen at al. (1996). The method blends the AI matrix from the regular algorithm ( $\mathscr{I}_{AI}$ ) with the AI matrix from the EM algorithm ( $\mathscr{I}_{EM}$ ) i.e.  $\mathscr{I}(\theta) = (1-w)\mathscr{I}_{AI} + w\mathscr{I}_{EM}$  with a weight w. If w=1, the algorithm is equivalent to the regular EM algorithm, which always provides estimates within their parameter space. If an estimate is not positive definite (i.e. nonsense value), AIREMLF90 sets a small w, blends two AI matrices, and recalculates the estimates with the modified AI matrix. The program repeats this blending increasing w until the estimates make sense. AIREMLF90 gives up this process after 5 trials (in the end, w is 1 or similar value) and prints a message.

```
*** Warning *** corrected Covariance Matrix 5 times
```

In such a case, the estimates may be nonsense.

The blending is a band-aid method and successful only when the AI matrix is accidentally singular. If the blending happens every round, you can still obtain estimates but you need much more rounds to converge.

### 5.1.5 EM-REML algorithm

The EM (expectation-maximization) REML algorithm is much more stable than the AI algorithm and very robust to poor initial estimates. Also, it can provide a good starting point for the AI algorithm. However, it is *much* slower, that is, it needs more rounds to converge. For some very complex problems, only the EM REML may converge.

You can run the EM algorithm using AIREMLF90 by using the option:

```
OPTION EM-REML 10
```

where 10 (or any integer value) is the number of iterations with EM REML prior to switching to AI REML. If you want a "pure" EM REML, then set the number to a very large value like 10000.

### 5.1.6 Constraints on variance components

The user may hope to fix some variance components fixed (constant) through the iterations. Although AIREMLF90 doesn't support such a general constraint on variance components, the program supports to force some variance components to be 0. This is useful when such variance components will never be included in the model or when some covariance components should be 0 in a complicated model. When the initial variance component is 0, this component never changes throughout the iterations. For example, the following parameter file forces the direct and maternal genetic covariance fix to be 0.

```
DATAFILE
renf90.dat
NUMBER_OF_TRAITS
1
NUMBER_OF_EFFECTS
4
OBSERVATION(S)
6
WEIGHT(S)
```

```
EFFECTS:
4 3 cross
5 2 cross
1 14 cross # direct genetic effect
3 14 cross # maternal genetic effect
RANDOM RESIDUAL VALUES
350.0
RANDOM_GROUP
3 4
RANDOM_TYPE
add_animal
FILE
renadd01.ped
(CO) VARIANCES # fixed to be zero for covariance
150 0
0 90
```

When the initial values have 0, AIREMLF90 excludes such variance components from the estimation process. Precisely, AIREMLF90 doesn't put such parameters to the AI matrix, and therefore, the excluded parameters will not be calculated in any way. One hand, you may expect a faster computation and a stable convergence because fewer parameters will be estimated. On the other hand, if the constraint variance component is not really zero, the other estimates may be biased.

Note that, when the estimate is out of the parameter space and AIREMLF90 fails to fix it by the AI-EM combination, some variances would accidentally become 0. Once it happens, those variances will not be back to non-zero. It is not because of the constraint mentioned above. This is simply bacause the information needed in variance estimation will be lost if the variance is 0.

### 5.1.7 Summary

- AIREMLF90 calculates REML estimates of variance components.
- AIREMLF90 accepts the same parameter file as BLUPF90 and sets the variance components as initial values.
- The final estimates are shown on screen and saved in the file airemlf90.log.
- The solutions are also calculated using covariance estimates in one round before the convergence.
- There are 2 methods to approximate the standard error of a genetic parameter.
- AIREMLF90 doesn't guarantee the convergence even if it tries to make the estimates be in the parameter space.
- If diverged, use a simpler model.
- For complex problems, you can use the EM algorithm with AIREMLF90.
- If the intial variance component is 0, it will be fixed to be 0 throughout the iterations.

## 5.2 Gibbs sampling and post-Gibbs analysis

### 5.2.1 Gibbs sampling software

BLUPF90 family has some software to conduct Gibbs sampling for linear mixed models. We recommend the user use GIBBS2F90 or THRGIBBS1F90 for a linear mixed model. The THRGIBBS1F90 program is capable both for a threshold model and a linear model. This program is faster than GIBBS2F90 for a linear model especially using a large data set. GIBBS3F90 may be useful when you assume heterogeneous residual variances by class. We will see the difference between Gibbs sampling programs. Here we will use THRGIBBS1F90 even though the threshold model is not applied.

Gibbs sampling is totally different from REML. We don't deal with the theoretical background of this technique here; see Sorensen and Gianola (2002) or Misztal (2008) for details. Roughly speaking, Gibbs sampling is a process to draw the posterior distribution out of the samples generated as random numbers based on information available at a specific point. In one round, the Gibbs sampler solves the mixed model equations with the current variance components and add a small random number (noise) to each solution. Then the sampler generates a covariance estimate as a random number based on the solutions. The samples of solutions and variance components in each round are not informative. Having many samples from many rounds repeated, we can figure the posterior distribution of a variance component as a histogram out of the samples. You can calculate the average of samples (posterior mean) as a point estimator of a variance component. You can also calculate the standard deviation of samples (posterior SD), which is corresponding to the standard error in a frequentist approach (e.g., REML).

THRGIBBS1F90 assumes, by default, noninformative (also known as vague or flat) priors for location parameters as well as variance components. You can change the degree of belief in the prior distribution for each variance component using an option in the parameter file.

Gibbs sampling needs post-Gibbs analyses. This can be done with a separate software POSTGIBBSF90, or with manual processing by the user. The basic pipeline of Gibbs sampling analysis is that

- 1. use THRGIBBSF90 to generate samples for variance components and
- 2. use POSTGIBBSF90 to summarize the samples.

Both programs accept the same parameter file as BLUPF90 programs but ask you some additional questions to control the Gibbs sampler.

### 5.2.2 Preparation

In this section, we will use the same simulated files which have been already introduced in the previous section for REML.

```
simdata.txt : data filesimped.txt : pedigree file
```

The parameter file is the same shown in the previous section. Here we put a different name on this file.

Listing 5.2: gibbs1.txt

```
DATAFILE
simdata.txt
NUMBER_OF_TRAITS
1
NUMBER_OF_EFFECTS
4
OBSERVATION(S)
9
WEIGHT(S)
4
EFFECTS:
6 155 cross
7 2 cross
8 11 cross
1 4641 cross
RANDOM_RESIDUAL VALUES
100
RANDOM_GROUP
4
```

RANDOM\_TYPE
add\_animal
FILE
simped.txt
(CO)VARIANCES
100

The variance components in the parameter file will be used as initial values but the impact of the values on the results will be small. So you can put any values on the parameter file.

### 5.2.3 Sampling strategy

Invoking THRGIBBSF90, the program asks you the name of the parameter file.

```
* Start thrgibbs1f90 ......04-03-2016 12 h 12 m 36 s 173 name of parameter file?
```

After typing the name, then the program will ask you another question.

```
number of samples and length of burn-in
```

You should input 2 integer numbers here.

- The total number of samples to be generated.
- The number of burn-in; the first samples to be discarded.

The 2 numbers should be separated with space or newline (i.e. Enter key). The number of burn-in should be smaller than the total number of samples. If you are not sure about the number of burn-in, just put 0. After the sampling, you can manually discard any number of burn-in samples using a tool, POSTGIBBSf90. If you generate 5,000 samples and discard the first 1,000 samples as burn-in, you can key-in as follows (no commas are allowed).

```
5000 1000
```

You will be asked one more question.

```
Give n to store every n-th sample ? (1 means store all samples )
```

You should put one integer number here.

• The size of the interval to save the samples.

For example, if you want to save the sample every 10 rounds, type 10 here.

```
10
```

If you want to save all the samples, type 1 instead. After this, the program starts sampling. What is the appropriate number of sampling? What is the best interval? The answer depends on the model and data. We will consider this question later in this section.

### 5.2.4 Constraints on variance components

As explained previously in the AI REML section, the program supports to force some variance components to be 0. When the initial variance component is 0, this component never changes throughout the iterations. See the previous section to see the example of the initial values with 0.

There is the difference between AIREMLF90 and THRGIBBS1F90 (and the other Gibbs samplers) on the constraints. Whereas AIREMLF90 never computes the estimates of the constraint variance components, the Gibbs samplers actually calculate all variance components, and then, replace the target parameters with 0. It means that the Gibbs samplers have the same computing cost on the constraints as the non-constraint case.

The same as AIREMLF90, THRGIBBS1F90 tries to fix the estimated variance components which are out of the parameter space. During this process, some variances may become 0. Again, the same as AIREMLF90, once it happens, such variances may never come back to non-zero values simply because no information is available to estimate the variance parameters. If you see such accidental zeros during the iterations, it implies that your model is suboptimal or, the amount of data is not enough to estimate the variance components.

#### 5.2.5 Results shown on screen

#### Intermediate results

During the sampling, the program always prints the sampled variances in each round.

```
5000 rounds

G

36.27

R

62.00
```

### Final posterior mean and SD

The program actually calculates the sampled solutions in each round as well. At the end of sampling, the program shows several statistics on screen. You don't always need all the information. We break it down here.

```
elapsed time per iteration 6.7236428 E -03 : total 33.61821
* End of iteration04 -03 -2016 12 h 27 m 05 s 101
ave G
39.03
SD G
3.579
ave R
62.58
SD R
2.506
```

- ave G and SD G: Posterior mean and SD for  $\sigma_u^2$ . Average and standard deviation of saved samples after removing burn-in.
- ave R and SD R: Posterior mean and SD for  $\sigma_e^2$ . Average and standard deviation of saved samples after removing burn-in.

#### Final status of sampling

These are not essential for a regular analysis.

```
* Last seeds = 2101474043 1031647242

* Number of samples kept = 4000

solutions stored in binary file : " last_solutions "
```

- Last seeds: Seeds of random number generator. Usually, the values are not crucial.
- Number of samples kept: The total number of samples after burn-in.
- solutions stored in a binary file: "last\_solutions": The last sampled solutions are stored in last\_solutions. Usually, the file is not essential.

#### DIC and related information

DIC (Deviance Information Criterion) can be used to compare 2 or more models like AIC (smaller is better). In each round, the program calculates partial information to form the DIC. In a general notation, we can write a likelihood function as  $\log L(\theta)$  with parameters  $\theta$ . In above mode, we assume that N is the number of observations and  $\hat{\sigma}_{e[k]}^2$  (i.e.  $\hat{\theta}_k$ ) is a sampled residual variance in round k after burn-in, a deviance  $D_k$  in round k is defined as

$$D_k = -2\log L(\hat{oldsymbol{ heta}}_k) = -2\sum_{i=1}^N \left[C + rac{\hat{e}_i^2}{\hat{oldsymbol{\sigma}}_{e[k]}^2}
ight]$$

where C is  $\log(2\pi\hat{\sigma}_{e[k]}^2)$  and  $\hat{e}_i$  is a observed residual for observation i (i.e.  $y - \hat{y}$ : observation minus sampled solutions). With m samples after burn-in,  $\bar{D}$ , an estimate of the expectation of D, is defined as

$$\bar{D} = \frac{\sum_{k=1}^{m} D_k}{m}$$

Similar statistics are also calculated with posterior mean of  $\sigma_e^2$ . We calculate the posterior deviance  $D(\bar{\theta})$  using above formula for  $D_k$  except  $\hat{\sigma}_{e[k]}^2$  (i.e.  $\hat{\theta}_k$ ) is replaced with its posterior mean  $\hat{\sigma}_e^2$  i.e.  $\hat{\theta}$  as follows

$$D(\bar{\theta}) = -2\log L(\hat{\theta}) = -2\sum_{i=1}^{N} \left[C + \frac{\hat{e}_i^2}{\hat{\sigma}_e^2}\right]$$

These statistics are calculated using the samples stored after burn-in. THRGIBBSF90 prints the following quantity as DIC.

$$DIC = 2\bar{D} - D(\bar{\theta})$$

THRGIBBS1F90 saves every  $D_k$  to a file fort.99.

The output is corresponding to the above formulas.

- detR: Determinant of posterior mean of the residual covariance matrix ( $|\mathbf{R}_0|$  in the general case and  $|\sigma_e^2|$  in this case).
- # stored samples: The in geneal number of samples saved in a file (*m* above).
- D-bar:  $\bar{D}$
- D(theta-bar):  $D(\bar{\theta})$
- DIC = 2\*D-bar D(theta-bar):  $2\bar{D} D(\bar{\theta})$
- ullet Effective number of parameters:  $ar{D} D(ar{ heta})$
- solutions stored in file: "binary\_final\_solutions": posterior means for sampled solutions after burn-in.

The estimated genetic variance is  $\hat{\sigma}_u^2 = 39.03(\pm 3.579)$  and the estimated residual variance is  $\hat{\sigma}_e^2 = 62.58(\pm 2.506)$ . If you believe the numbers of samples and burn-in are appropriate, you can use the above posterior mean and SD as the final results. Otherwise, and in most cases, you should run POSTGIBBSF90 to perform the post-Gibbs analyses to confirm the numbers of samples and burn-in were enough to draw posterior statistics for variance parameters.

### 5.2.6 Generated files

THRGIBBSF90 generates several files including the following.

- gibbs\_samples: Samples of variance components in specific rounds after burn-in.
- fort.99: Deviance in specific rounds after burn-in.
- last\_solutions: The last sampled solutions saved in a binary form.
- binary\_final\_solutions: Posterior means for sampled solutions from specific rounds after burn-in saved in binary form.

The samples and calculated statistics are based on samples in every n rounds after burn-in, where n is an interval which you type-in at the beginning of the program.

The file gibbs\_samples will be used by POSTGIBBSF90 to run post-Gibbs analyses. The number of samples stored in this file depends on your initial answers. For example, using 5,000 samples with 1,000 burn-in and 10 sample intervals, the file will have 400 samples i.e. (5000-1000)/10. The second file fort.99 is optional and it will be used in the post-Gibbs analyses. The last\_solutions file is useful to continue the analysis from the last round; you do not usually have to see the inside of this file. The last file binary\_final\_solutions contains samples of solutions for "fixed" and "random" effects. You may want to see the solutions but it is not a text file. In the next section, we will consider the advanced techniques including the extraction of solutions from this file.

### 5.2.7 Post Gibbs analyses

#### **Invoking POSTGIBBSF90**

POSTGIBBSF90 performs post-Gibbs analyses reading the parameter file, gibbs\_samples, and fort.99. You have to run POSTGIBBSF90 in a directory where you have these files. Invoking the program, it prints the following message.

name of parameter file?

Type in the name of the parameter file used in this analysis. Then the program checks if gibbs\_samples was really generated from the parameter file. If success, you will see the information about the total number of saved samples.

```
POST-GIBBSF90 3.06
# parameters in gibbs_samples = 2
Read 400 samples from round 1010 to 5000
```

Then, POSTGIBBSF90 asks you another question.

```
Burn-in?
```

It is a tricky question. You should *not* input the same number what you typed at the beginning of THRSIBBS1F90. The burn-in samples were already discarded. This question asks you the number of *additional* samples to discard as burn-in. The answer is

- 0 if you don't discard any more samples as burn-in,
- Or, any integer number if you need to discard additional samples as burn-in.

After this, you will be asked the last question.

```
Give n to read every n-th sample? (1 means read all samples)
```

Before typing 1 to keep all the samples, please wait for a moment. This question asks you the number of intervals (thinnings) that you typed-in when you ran THRGIBBSf90. If you want to keep all the samples you have drawn, you have to put the same number as you put before. Or, you can input a multiple of the original number. For example, in this case, you can input 10, 20, 30 and so on, because the original interval was 10. If you type an inappropriate number, the program will stop with a suspicious message.

#### 5.2.8 Post statistics

We will see the following table with many statistics when we input 0 as burn-in and 10 as steps in our example.

The output has 2 main tables. Each table contains statistics for each variance components. Variance components can be identified with the columns Pos. eff1 eff2 trt1 trt2.

- Pos. is the position index of a parameter.
- eff1 and eff2 are the effects in which the variance defined. Without maternal genetic effect or random regressions, eff1 equals eff2.
- trt1 and trt2 are corresponding traits. In a single-trait model, trt1 equals trt2.

In this case, we have 2 variances; one  $(\sigma_u^2)$  is the genetic variance defined as the 4th effect and the other one is the residual variance  $(\sigma_e^2)$ . This is from a single-trait model, so the trait number should be 1. Finally we find the position 1 is for  $\sigma_u^2$  and the position 2 is for  $\sigma_e^2$ .

#### 5 Variance component estimation

As you see, this program displays plenty of information. We just pick essential numbers only. The rest of the items will be covered with the next section.

- Mean: Posterior mean.
- HPD Interval (95%): High posterior density interval with 95%.
- Median: Posterior median.
- Mode: Posterior mode. It would provide a better estimate than posterior mean if the posterior distribution is highly skewed.
- Independent chain size: The "effective" number of samples after adjusting autocorrelations among samples.
- PSD: Posterior standard deviation.
- Autocolletations: Lag-correlation between 2 samples with a specific interval.

This table shows several point-estimates including posterior mean, median, and mode. A reasonable estimate depends on its skewness of the posterior distribution. If the distribution is highly skewed and the mean is apart from the mode, the posterior mode or median could be a better choice. Note that the mode is just approximated from 50 interval classes.

High posterior density interval (HPD95) is often cited statistics to evaluate the accuracy of the parameters. This is a kind of interval estimates of a parameter. The values are the lower and upper bounds by cutting off the sorted samples at the top 2.5% largest and the bottom 2.5% smallest values.

You can evaluate a sufficient interval for samples to be saved using Independent chain size and Auto-correlations. Two adjacent samples are usually highly correlated because the next sample is drawn based on the current one. When the correlation is still high between distant samples, the dependency-level is also high and the absolute values of the samples should be very similar. It simply means the samples don't provide much information about the posterior distribution. The autocorrelation indicates how many intervals between samples we need to achieve the zero-correlation. The independent chain size corresponds to the number of independent samples that can be seen as independent. If the independent chain size is 3, the statistics (i.e. posterior mean and SD) are equivalently calculated using only 3 independent samples, and obviously, this is too small. This indicates whether you need more samples or not.

#### Time-series plot and histogram

After showing the above table, the program waits for your key-in with the following message.

```
Choose a graph for samples (= 1) or histogram (= 2); or exit (= 0)
```

POSTGIBBSF90 can draw a time-series plot or histogram of samples. It uses external software Gnuplot to show the graph. So, to obtain the plot, you have to have Gnuplot in your system. You can type 1 to draw time-series plot, or 2 to draw the histogram for samples. Type 0 to quit the program.

The time series plot visually indicates whether the length of burn-in or total sampling is enough or not. If the initial samples seem to still keep the initial values, you would need more burn-in. If the samples stayed longer in a specific value-range, the posterior mean doesn't represent the entire samples, and you should draw more samples. The histogram provides a visual image of the posterior distribution. Usually, it is a one-peak distribution but skewed (with long right tail) more or less. If your distribution has 2 peaks or very flat, you should check the parameter file for human error, or draw more samples.

### 5.2.9 Output files from POSTGIBBSF90

POSTGIBBSF90 creates 7 files which are derived from the post-Gibbs statistics described above.

- postout: The same content which is shown on screen.
- postind: Relation of a position index to a variance component.

- postmean: Posterior means shown in a user-friendly format.
- postmeanCorr: Posterior means for correlations shown in a user-friendly format.
- postsd: Posterior standard deviations.
- fort.998: log L calculated from the file fort.99
- postgibbs\_samples: The final samples after removing burn-in and applying thinning.

The postout file contains precise statistics from the post-Gibbs analysis. You can check the position index with postind. A series of files contains posterior means and SDs for variance components. The file fort.998 contains log L needed for the computation of Bayes factor.

The file postgibbs\_samples is useful especially if you calculate other statistics by yourself. It contains samples after burn-in. The content looks like the following.

```
1 1010 2 35.60 64.26
2 1020 2 36.98 63.53
3 1030 2 30.92 66.49
4 1040 2 34.93 65.60
5 1050 2 37.38 63.26
```

The meaning of each column is:

- Column 1: the sequential number for saved samples.
- Column 2: the actual round in which each sample was drawn.
- Column 3: the number of parameters.
- Column 4 or later: actual samples ordered by the position index.

### 5.2.10 Post-Gibbs Analysis for arbitrary function of variance components

A frequently-asked question is how to compute the posterior distribution of the heritability or the genetic correlation, a function of variance components. There are two ways to perform the post-Gibbs analysis on it.

#### Using the file postgibbs samples

The first option is simpler if you are familiar with scripting. From the file postgibbs\_samples, you can easily draw a graph and calculate additional statistics. For instance, you may compute, at each sample, the *sample* of the heritability as a function of the samples of the variance components. The code in R would be something like this.

```
a=read.table("postgibbs_samples",header=FALSE)
# tell what each thing is
colnames(a)=c("i","iter","varu","vare")
a$h2=a$varu/(a$varu+a$vare)
hist(a$h2)
```

In this way, you describe the posterior distribution of  $h^2$  from the samples of variance components. This procedure can be done for *any* function of the variance components, for instance, genetic correlations. More sophisticated analysis can be done with R package 'boa'.

#### Using an option in the parameter file

The second option is to use the option se\_covar\_function in a parameter file. The user can define the function of variance components in the option line, and POSTGIBBSF90 calculates a sample of the

function in each sampling round. The program displays all pos-Gibbs statistics on the screen as the standard variance components.

The usage of this option was explained in the previous section for AIREMLF90. See the section for details.

#### **5.2.11 Remarks**

You must not run 2 Gibbs-sampling programs in the same directory at the same time. One program will overwrite gibbs\_samples generated by the other programs. If you want to share the data and pedigree files in multiple jobs, make a separate directory (or folder) and create a copy of the files (or, make a symbolic link to the file)

There are several options for THRGIBBSF90. For example, one is for continuous sampling with already finished results (starting sampling from the last round in the previous run). Another one can put the degree of belief for prior information. Please see the manual for details.

There are many Gibbs sampling programs in BLUPF90 family. The difference is in their implementation.

- GIBBSF90: initial program; no longer distributed
- GIBBS1F90: much faster in multiple-trait models
- GIBBS2F90: faster in convergence for models with correlated effects (e.g. maternal model or random regression models).
- GIBBS3F90: derived from GIBBS2; supporting heterogeneous residual variances; a little bit slower than GIBBS2.
- THRGIBBS1F90: derived from GIBBS2; supporting threshold models; supporting huge dense matrices; faster than GIBBS2 especially for large data set; required more memory than GIBBS2.
- THRGIBBS3F90: derived from THRGIBBS1; supporting heterogeneous residual variances.

Actually, recent improvements were done for GIBBS2F90 and THRGIBBS1F90. So we recommend a user to use these 2 programs if you are not interested in heterogeneous residual variances.

### **5.2.12 Summary**

- THRGIBBS1F90 or GIBBS2F90 is recommended.
- THRGIBBS1F90 can perform Gibbs sampling both with the regular linear mixed models and the threshold models.
- THRGIBBS1F90 needs the numbers of total samples and burn-ins, and the interval for samples to be saved.
- THRGIBBS1F90 saves the samples to the file gibbs\_samples.
- POSTGIBBSF90 reads gibbs\_samples and calculates post-Gibbs statistics.
- POSTGIBBSF90 creates many files containing the statistics.
- You can check whether the initial settings are suitable or not from the output.
- You can conduct post-analyses on a function of variance components with the file postgibbs\_samples
  by yourself, or using the option se\_covar\_function by POSTGIBBSF90.
- If the initial variance component is 0, it will be fixed to be 0 throughout the iterations.

## 5.3 Advanced usage of AIREMLF90

### 5.3.1 Heterogeneous residual variances

There is a situation where the residual variances vary over conditions. This is known as heterogeneous residual variances. There are 2 types of modeling for the heterogeneous residual variances in AIREMLF90.

- 1. The residual variance is related to a covariate. For example, the residual variance for body weight increase by age of a month. The residual variance can be described as a function of a covariate (age).
- 2. The residual variance differs by class. For example, in a test-day random-regression model, we usually assume different residual variance in each lactation stage. The residual variances are independent of each other.

Although AIREMLF90 is designed to handle the first case, the program can also handle the second case with a trick. We will see both cases with a numerical example in REML. GIBBS3F90 (and THRGIBBS3F90) supports the second case.

#### Model

In this example, we assume the following model:

$$y_{ijkl} = F_i + S_j + Y_k + u_l + e_{ijkl}$$

where  $y_{ijkl}$  is the observation,  $F_i$ ,  $S_j$ , and  $Y_k$  are the fixed effects,  $u_l$  is the additive genetic effect and  $e_{ijkl}$  is the residual effect. The residual variance is defined as the following function

$$\sigma_e^2 = \exp(b_0 + b_1 x_{ijkl})$$

where  $b_0$  and  $b_1$  are the regression coefficients to account for the residual variance and  $x_{ijkl}$  is the covariate measured with the observation  $y_{ijkl}$ . The model is based on Foulley and Quaas (1995). AIREMLF90 will estimate  $b_0$  and  $b_1$  with user-supplied  $x_{ijkl}$ .

#### Data

In this section, we will use simulated files similar to the previous section. You can download the files from Github.

simdata2.txt : data filesimped2.txt : pedigree file

The pedigree file contains 3 columns: animal, sire, and dam. The data file has 12 columns as described below.

| Column | Item      | type    | description                        |
|--------|-----------|---------|------------------------------------|
| 1      | Animal ID | integer | Same as in pedigree (4641 animals) |
| 2      | Sire ID   | integer | Same as in pedigree                |
| 3      | Dam ID    | integer | Same as in pedigree                |
| 4      | Weight    | real    | Not used here                      |
| 5      | Mu        | integer | All 1: not used here               |
| 6      | Farm      | integer | Class effect (155 levels)          |
| 7      | Sex       | integer | Class effect (2 levels)            |
| 8      | Year      | integer | Class effect (11 levels)           |
| 9      | Obs. 1    | real    | Phenotype for trait 1              |
| 10     | Obs. 2    | real    | Phenotype for trait 2              |
| 11     | Obs. 3    | real    | Phenotype for trait 3              |
| 12     | Obs. 4    | real    | Phenotype for trait 4              |
| 13     | Covariate | real    | Related to residual variance       |
| 14     | Class     | integer | (Used in the next subsection)      |

Column 13 contains a real value as a covariate. In this artificial data, the residual variance is expected to be larger as the covariate becomes larger. The 14th column contains the heterogeneous-residual-variance class (3 levels), and it will be used in the next subsection.

#### Parameter file

The following parameter file is used.

Listing 5.3: aireml2.txt

```
DATAFILE
simdata2.txt
NUMBER_OF_TRAITS
NUMBER_OF_EFFECTS
OBSERVATION(S)
WEIGHT(S)
EFFECTS:
6 155 cross
7 2 cross
8 11 cross
1 4641 cross
RANDOM_RESIDUAL VALUES
RANDOM_GROUP
RANDOM_TYPE
add_animal
FILE
simped2.txt
(CO) VARIANCES
100
OPTION hetres_pos 13
OPTION hetres_pol 4.5 0.5
```

The options define the model for heterogeneous residual variances.

- OPTION hetres\_pos = the position of covariate x in the data file. Intercept  $b_0$  is implicitly considered in the program.
- OPTION hetres\_pol = the starting values for  $b_0$  and  $b_1$ .
  - You should supply the values for all coefficients including intercept.
  - In this example, the initial value will be exp(4.5+0.5) = 148.4 for x = 1.

In the above case, we define only 1 regression coefficient in hetres\_pos but the program adds the intercept. If you put 2 numbers in hetres\_pos and also put 2 initial values in hetres\_pol, the program doesn't add the intercept. In such a case, the model doesn't contain any intercept but does contain user-supplied covariates only.

### Results

You can run AIREMLF90 with the above parameter file. The following output will be shown.

```
Final Estimates
Genetic variance(s) for effect 4
  39.384
new R
          1 -th trait: 1 -th coefficient = 4.25520168650538
          1 -th trait: 2 -th coefficient = 5.886409914144559E-002
inverse of AI matrix (Sampling Variance)
  16.773 -0.12514 0.77591E-02
 -0.12514 0.41370E-02 -0.16778E-02
 0.77591E-02 -0.16778E-02 0.10722E-02
Correlations from inverse of AI matrix
  1.0000 -0.47507 0.57858E-01
 -0.47507 1.0000 -0.79664
 0.57858E-01 -0.79664 1.0000
SE for G
  4.0955
SE for R
 0.64319E-01
```

```
The output shows \hat{b}_0 = 4.2552 and \hat{b}_1 = 0.058864. This corresponds to \hat{\sigma}_e^2 = \exp(4.26 + 0.0589 \times 0.5) = 72.9 for x = 0.5, \hat{\sigma}_e^2 = \exp(4.26 + 0.0589 \times 1.5) = 77.4 for x = 1.5 and \sigma_e^2 = \exp(4.26 + 0.0589 \times 2.5) = 82.0 for x = 2.5.
```

One drawback of this analysis is that the calculations of the standard error for the residual variance are not easy. The AI matrix contains information for  $\hat{b}_0$  and  $\hat{b}_1$  (the last 2 rows/columns).

### Another modeling by class

The heterogeneous residual variances are accounted for by class. We assume 3 levels in the class. The 14th column in the above data contains the level for each observation. AIREMLF90 doesn't directly accept the level number, and we should convert it to a different format.

Having 3 levels is equivalent to defining 3 regression coefficients without intercept. We now assume the following parameterization without intercept.

$$\sigma_e^2 = \exp(b_1 x_1 + b_2 x_2 + b_3 x_3)$$

If the observation has the residual variance level 1, we have  $x_1 = 1$ ,  $x_2 = 0$ , and  $x_3 = 0$ . For the level 2,  $x_1 = 0$ ,  $x_2 = 1$ , and  $x_3 = 0$  and for the level 3,  $x_1 = 0$ ,  $x_2 = 0$ , and  $x_3 = 1$ . We need 3 covariate with 1 or 0. We add 3 extra columns to the rightmost of the data file.

• tutorials:simdata2a.txt: extended data file

The first 10 rows are shown below.

Listing 5.4: simdata2a.txt

```
1 0 0 1.00 1 67 1 1 85.0 0.0 92.1 91.0 0.46 1 1 0 0
2 0 0 0.98 1 144 1 1 115.2 103.9 94.8 90.6 1.52 2 0 1 0
3 0 0 1.04 1 92 1 1 93.0 107.4 114.9 107.0 0.00 1 1 0 0
4 0 0 0.97 1 26 1 1 84.0 91.8 93.7 107.1 0.61 1 1 0 0
5 0 0 0.96 1 83 1 1 100.9 87.9 88.9 91.5 0.55 1 1 0 0
6 0 0 0.99 1 62 1 1 69.8 71.5 69.3 0.0 0.88 1 1 0 0
7 0 0 0.97 1 40 1 1 101.2 0.0 92.1 88.6 0.27 1 1 0 0
8 0 0 1.07 1 82 1 1 77.4 72.7 84.1 105.2 1.69 2 0 1 0
```

```
9 0 0 1.01 1 71 1 1 107.8 87.0 97.8 76.0 2.89 3 0 0 1
10 0 0 0.95 1 114 1 1 94.4 100.5 103.8 89.8 1.26 2 0 1 0
```

The column 15, 16 and 17 contains 1 or 0. In column 15, it is 1 if the level is 1, otherwise 0. In column 16, it is 1 if the level is 2, otherwise 0. In column 17, it is 1 if the level is 3, otherwise 0. With this data file, the parameter file is as follows.

Listing 5.5: aireml2a.txt

```
DATAFILE
simdata2a.txt
NUMBER_OF_TRAITS
NUMBER_OF_EFFECTS
OBSERVATION(S)
WEIGHT(S)
EFFECTS:
6 155 cross
7 2 cross
8 11 cross
1 4641 cross
RANDOM_RESIDUAL VALUES
100
RANDOM_GROUP
RANDOM_TYPE
add animal
FILE
simped2.txt
(CO) VARIANCES
100
OPTION hetres_pos 15 16 17
OPTION hetres_pol 4.5 4.5 4.5
```

The results from the above parameter file are shown here.

```
Final Estimates
Genetic variance(s) for effect 4
39.296

new R

1 -th trait: 1 -th coefficient = 4.28231169726656
1 -th trait: 2 -th coefficient = 4.36065608258819
1 -th trait: 3 -th coefficient = 4.38963108448880

inverse of AI matrix (Sampling Variance)
16.735 -0.11982 -0.11288 -0.10685
-0.11982 0.32743E-02 0.75391E-03 0.69459E-03
-0.11288 0.75391E-03 0.31352E-02 0.67693E-03
-0.10685 0.69459E-03 0.67693E-03 0.29536E-02

Correlations from inverse of AI matrix
1.0000 -0.51184 -0.49281 -0.48059
-0.51184 1.0000 0.23530 0.22335
```

```
-0.49281 0.23530 1.0000 0.22245

-0.48059 0.22335 0.22245 1.0000

SE for G

4.0909

SE for R

0.57221E-01
```

The estimate for the level 1 is  $\hat{\sigma}_e^2 = \exp(4.28) = 72.2$ , for the level 2,  $\hat{\sigma}_e^2 = \exp(4.36) = 78.3$  and for the level 3,  $\hat{\sigma}_e^2 = \exp(4.39) = 80.6$ . These values are very similar to the previous results from a regression parameterization i.e.  $\exp(b_0 + b_1 x)$  for x = 0.5, 1.5, and 2.5.

#### Remarks

The methods explained here will not work well for multiple-trait models or complicated models with many variance components.

#### 5.3.2 Likelihood Ratio Test

REML methods allow statistical testing of variance components. For instance, imagine that we have to choose one of two competing models:

- model 1 not including the maternal permanent environmental effect
- model 2 including maternal permanent effects.

The Likelihood Ratio Test (LRT) checks if the extra random effect, with associated variance component gives a better fit of the model, against not fitting it. The model *without* the extra random effect is the *null*  $(H_0)$  model versus the model *with* the extra random effect, which is the alternative model  $(H_1)$ . Then the difference between the two, which is a positive number, is an LRT statistic which follows a mixture of  $\chi^2$  distributions. The theory of the LRT can be found in standard books and a nice description is in Sorensen & Gianola book.

Output of AIREMLF90 under  $H_0$  is x = -2logL; output under  $H_1$  is y = -2logL. These are positive numbers, so the smaller the better; always y < x as  $H_1$  is a more complex (so more likely) model. The trick resides in knowing if x - y is "big enough". The LRT statistic is LRT = x - y, which is a statistic distributed as  $\chi^2$ . For one variance component, the p-value is (in R):

```
pchisq(x-y,1,lower.tail=FALSE)/2
```

Classical applications of LRT in quantitative genetics include testing  $h^2 > 0$  or testing of QTL effects. An application for association analysis for a multi-allelic gene is (http://dx.doi.org/10.3168/jds. 2013-6570).

#### Example for test of heritability in dairy sheep

I tested if genetic effects (**u**) should be fit in an old data set from dairy sheep (80,000 records, 50,000 animals in pedigree) with a model including permanent ( $\sigma_p^2$ ), genetic ( $\sigma_p^2$ ) and residual ( $\sigma_e^2$ ) variances. Under the complete model H1 ( $\mathbf{y} = \mathbf{X}\mathbf{b} + \mathbf{Z}\mathbf{u} + \mathbf{Z}\mathbf{p} + \mathbf{e}$ ) we have in the (last lines of) the output of

Under the complete model H1 (y = Xb + Zu + Zp + e) we have in the (last lines of) the output of AIREMLF90:

```
-2\log L = 825227.48
```

Then we run the reduced model H0 with a parameter file that will *not* include the genetic effect  $(\mathbf{y} = \mathbf{X}\mathbf{b} + \mathbf{Z}\mathbf{p} + \mathbf{e})$  we have:

```
-2logL = 828095.614456413
```

then the test in R is:

```
pchisq(828095.614456413-825227.48,1,lower.tail=FALSE)/2
[1] 0
```

the p-value is so small that we cannot see the difference from 0. We can take the log, then transform to a scale of  $-\log_{10}(p-value)$ , a scale typically used in GWAS:

```
pval=pchisq(828095.614456413-825227.48,1,lower.tail=FALSE,log.p=TRUE)/2
> pval
[1] -719.137
-log10(exp(pval))
[1] 312.3172
```

So, the p-value is  $p < 10^{-312}$ , the evidence against  $H_0$  is very strong and we should accept that there is genetic variance in this data set.

## 5.4 Advanced features in Gibbs sampling programs

### 5.4.1 Heterogeneous residual variances

GIBBS3F90 supports heterogeneous residual variances defined by a class. Here we will demonstrate an analysis with the heterogeneity in residual variance.

### Files

We use the same data and pedigree file as before.

simdata2.txt : data filesimped2.txt : pedigree file

The pedigree file contains 3 columns: animal, sire, and dam. The data file has 12 columns as described below.

| Column | Item      | type    | description                        |
|--------|-----------|---------|------------------------------------|
| 1      | Animal ID | integer | Same as in pedigree (4641 animals) |
| 2      | Sire ID   | integer | Same as in pedigree                |
| 3      | Dam ID    | integer | Same as in pedigree                |
| 4      | Weight    | real    | Not used here                      |
| 5      | Mu        | integer | All 1: not used here               |
| 6      | Farm      | integer | Class effect (155 levels)          |
| 7      | Sex       | integer | Class effect (2 levels)            |
| 8      | Year      | integer | Class effect (11 levels)           |
| 9      | Obs. 1    | real    | Phenotype for trait 1              |
| 10     | Obs. 2    | real    | Phenotype for trait 2              |
| 11     | Obs. 3    | real    | Phenotype for trait 3              |
| 12     | Obs. 4    | real    | Phenotype for trait 4              |

### 5 Variance component estimation

| Column | Item      | type    | description                  |
|--------|-----------|---------|------------------------------|
| 13     | Covariate | real    | Not used                     |
| 14     | Class     | integer | Heterogeneous residual class |

The 14th column contains the heterogeneous-residual-variance class (3 levels) which is used in this section.

The parameter file has 1 option to define the heterogeneous residual class.

Listing 5.6: gibbs2.txt

```
DATAFILE
simdata2.txt
NUMBER_OF_TRAITS
NUMBER_OF_EFFECTS
OBSERVATION(S)
WEIGHT(S)
4
EFFECTS:
6 155 cross
7 2 cross
8 11 cross
1 4641 cross
RANDOM_RESIDUAL VALUES
100
RANDOM_GROUP
RANDOM_TYPE
add_animal
FILE
simped2.txt
(CO) VARIANCES
100
OPTION hetres_int 14 3
```

The option has 2 arguments.

• OPTION hetres\_int = defines the heterogeneous residual class with 2 values: 1) the position of the class in the data file and 2) the maximum level in the class.

In this case, we specify that the 14th column has 3 levels.

With 20,000 samples (saved each 10 samples) with 10,000 burn-in, the following results can be found.

```
ave G
39.845
SD G
3.9917
ave R
72.313
SD R
3.9497
```

```
ave R
78.248
SD R
4.4558
ave R
80.646
SD R
4.3320
```

There are 3 ave\_R (and SD\_R) blocks. The first one corresponds to the variance in heterogeneous level 1, the second line for level 2 and so on. Compare the above estimates to the results from AIREMLF90 shown in the previous section.

### 5.4.2 Restart the sampling

After the sampling, you would find more samples are needed. The Gibbs sampling programs support to restart the sampling from the end point of the previous run. Any Gibbs samplers in recent BLUPF90 programs support this feature.

When the Gibbs sampler finishes sampling, 4 files will be created. To continue the sampling, all the files are required.

- binary\_final\_solutions = Posterior means and SDs for location parameters
- last\_solutions = The last samples for location parameters
- fort.99 = Values needed for DIC
- gibbs\_samples = Sampled variance components

If you want to restart the sampling, you have to add an option to the parameter file. It needs the number of samples drawn in the previous run. If you had 10000 samples, the option should be

```
OPTION cont 10000
```

where 10000 is the number of samples obtained previously. Run the Gibbs sampler with a parameter file with the above option, and the program restarts the sampling (from 10001 in the example).

### 5.4.3 Extraction of solutions from binary final solutions

The file binary\_final\_solutions contains the posterior mean of a location parameter (i.e. a solution of "fixed" or "random" effect). This file is saved as a non-text format. The following Fortran program can extract the solutions and print them to a file final\_solutions.txt. You can compile the program using a Fortran compiler (like GFortran) and run it in a directory where the binary final solutions are. The output format is equivalent to BLUPF90 with OPTION sol\_se.

Listing 5.7: binsol\_to\_textsol.f90

```
program binsol_to_textsol
   implicit none
   integer :: io, t, e, l
   double precision :: v, sol, se
   open(10, file='binary_final_solutions', form='unformatted', &
        status='old', iostat=io)
   if(io /= 0) stop
   open(20, file='final_solutions.txt')
```

### 5.4.4 Output of POSTGIBBSF90

The POSTGIBBSF90 program shows many diagnoses for the Gibbs samples. Here we just show the basic ideas for the information.

- MCE = Monte Carlo error, corresponding to the "standard error" of the posterior mean of a parameter  $(\hat{u} u)$ .
- Mean = Posterior mean of a parameter.
- HPD = High probability density within 95%, close idea to "95% confidence interval" in frequentist approach.
- Effective sample size = Number of samples after deducting auto-correlation among samples.
- Median = Posterior median of a parameter.
- Mode = Posterior mode of a parameter; just an approximation.
- Independent chain size
- PSD = Posterior standard deviation of a parameter.
- Mean = the same as above.
- PSD Interval (95%) = Lower and upper bounds of Mean  $\pm$  1.96PSD.
- Geweke diagnostic = Convergence diagnosis; could be converged if this is < 1.0 (according to the official manual, this is almost useless because this is < 1.0 in almost all cases).
- Autocorrelations = Lag-correlations with lag 1, 10 and 50; calculated for the saved samples.
- Independent # batches = The effective number of blocks after deducting the auto-correlation among samples.

## 6 Various models

In this chapter, we will see how BLUPF90 applies to a variety of models. We will look at various models in a standard textbook, *Linear Models for the Prediction of Animal Breeding Values*, written by Mrode (2014). We explain how to write a parameter file to handle a model in his book. We will not represent the content of data, pedigree, and genotype files. You can easily create these files if you have the book. We do not only solve the equations but do introduce new options and tricks useful for actual data analyses.

### 6.1 Animal model

#### 6.1.1 Model

Mrode (2014) considered the pre-weaning gain (WWG) as a target trait, and he applied a linear mixed model to the trait with a fixed effect (sex), a random effect (animal), and the residual effect. Assume that the genetic variance was  $\sigma_u^2 = 20$  and the residual variance was  $\sigma_e^2 = 40$ . This is a typical animal model which have been already introduced in the previous chapter.

There are two possible systems of equations: 1) each variance component is explicitly involved in the equations, or 2)  $\alpha$ , the variance ratio, is used. Two systems of equations should result in the same solutions.

#### 6.1.2 Files

We now prepare the data file (data\_mr03a.txt). It includes 5 observations just from 5 animals. The data file has 5 columns as follows. This is the exact copy of the original table in the textbook.

- 1. Animal ID (calves)
- 2. Sex (1 for male and 2 for female)
- 3. Sire ID
- 4. Dam ID
- 5. Observations (WWG, kg)

Column 3 and 4 are not actually used in this analysis.

A pedigree file is also prepared. The 1st column is animal ID, the 2nd column for sire ID and the 3rd column for dam ID.

The parameter file is following. To obtain the exact solutions, we have OPTION solve\_method FSPAK. With this option, we can calculate the reliability of a solution using the diagonal elements i.e., prediction error variance (PEV)) of the inverse of the left-hand side of mixed model equations. Additional option OPTION sol se is needed to calculate PEV.

Listing 6.1: param\_mr03a.txt

```
DATAFILE
data_mr03a.txt
NUMBER_OF_TRAITS
1
NUMBER_OF_EFFECTS
2
```

```
OBSERVATION(S)
5
WEIGHT(S)

EFFECTS:
2 2 cross
1 8 cross
RANDOM_RESIDUAL VALUES
40.0
RANDOM_GROUP
2
RANDOM_TYPE
add_animal
FILE
pedigree_mr03a.txt
(CO)VARIANCES
20.0
OPTION solv_method FSPAK
OPTION sol se
```

### 6.1.3 Solutions

Invoking BLUPF90 with above parameter file, we immediately see the solution in the file solutions.

Listing 6.2: solutions

```
trait/effect level solution s.e.

1 1 4.35850233 4.88082357

1 1 2 3.40443010 5.66554023

1 2 1 0.09844458 4.34094096

1 2 2 -0.01877010 4.43664612

1 2 3 -0.04108420 4.27297922

1 2 4 -0.00866312 4.13608581

1 2 5 -0.18573210 4.13814812

1 2 6 0.17687209 4.20610397

1 2 7 -0.24945855 4.20407502

1 2 8 0.18261469 4.11029997
```

The solutions are identical to solutions shown in the textbook (pp.39). The above s.e. is the square root of diagonal elements of the inverse of the left-hand side. Note that the above s.e. is actually SEP (standard error of prediction) in the textbook (pp.45) not PEV. This happened because BLUPF90 created general mixed model equations explicitly containing  $\sigma_e^2$  and  $\sigma_u^2$  rather than the variance ratio  $\alpha = \sigma_e^2/\sigma_u^2$ . So we don't need to multiply extra  $\sigma_e^2$  by the inverse element to obtain PEV. Below, we will demonstrate the same left-hand side shown in the textbook and confirm its inverse equals to results in the textbook.

### 6.1.4 Alternative parameter file

The textbook uses a simplified form of mixed model equations in the single-trait analysis. BLUPF90 can handle this form with a tricky (not recommended) way. In this form, only the variance ratio matters. The ratio is  $\alpha = \sigma_e^2/\sigma_u^2 = 2.0$  and it is equivalent to assuming  $\sigma_e^2 = 1.0$  and  $\sigma_u^2 = 0.5$ . The parameter file has these "equivalent" variance components.

#### 6 Various models

Listing 6.3: param\_mr03a1.txt

```
DATAFILE
data_mr03a.txt
NUMBER_OF_TRAITS
NUMBER_OF_EFFECTS
OBSERVATION(S)
WEIGHT(S)
EFFECTS:
2 2 cross
1 8 cross
RANDOM_RESIDUAL VALUES
RANDOM_GROUP
RANDOM_TYPE
add_animal
FILE
pedigree_mr03a.txt
(CO) VARIANCES
0.5
OPTION solv_method FSPAK
OPTION sol se
```

The solutions are the following.

Listing 6.4: solutions

```
trait/effect level solution s.e.

1 1 1 4.35850233 0.77172597

1 1 2 3.40443010 0.89580057

1 2 1 0.09844458 0.68636303

1 2 2 -0.01877010 0.70149535

1 2 3 -0.04108420 0.67561734

1 2 4 -0.00866312 0.65397259

1 2 5 -0.18573210 0.65429867

1 2 6 0.17687209 0.66504343

1 2 7 -0.24945855 0.66472263

1 2 8 0.18261469 0.64989549
```

This parameter file will provide the same solutions as before. An advantage of this method is to possibly reduce the numerical error because of  $\sigma_e^2=1$ , which doesn't add the noise to the equations. We square the s.e. to obtain a diagonal element of the inverse of the left-hand side matrix. You can calculate the reliability or accuracy of the estimated breeding value by hand.

For example, the diagonal element for animal 1 is  $d_1 = 0.68636303^2 \approx 0.471$  which is the same as the reference value in the textbook (pp.45). The PEV for animal 1 is  $PEV_1 = d_i\sigma_e^2 = 0.471 \times 40 = 18.84$ . The standard error of prediction is  $SEP_1 = \sqrt{PEV_1} = \sqrt{18.84} = 4.341$  which is also the same as the textbook. The reliability for animal 1 is  $r^2 = 1 - SEP^2/\sigma_u^2 = 1 - PEV/\sigma_u^2 = 1 - 18.84/20 = 0.058$ . You can confirm that this rule is true for the other animals.

### 6.2 Sire model

### 6.2.1 Model

Here we apply a sire model to the previous data. The mathematical model is the same as the previous section but the individual genetic effect is replaced with the sire genetic effect. In this model, we consider as if an observation belongs to the sire of the animal rather than to the animal itself. Additive genetic variation is explained by sires. So, the sire variance is  $\sigma_s^2 = 0.25\sigma_u^2 = 5$  and the residual variance absorbs the remaining part of genetic variance and  $\sigma_e^{2*} = 0.75\sigma_u^2 + \sigma_e^2 = 55$ . The phenotypic variance is the same (60) between the animal and sire models.

#### 6.2.2 Files

We can use the same data set shown in the previous section (data\_mr03b.txt). In this case, we use the 3rd column (sire ID) instead of the 1st column (animal ID) as an animal's effect.

The pedigree file in sire model for BLUPF90 is different from the one used in the animal model. This file (pedigree\_mr03b.txt) contains 3 columns:

- 1. The ID for sire.
- 2. The ID for sire of the sire.
- 3. The ID for maternal grandsire (MGS) of the sire.

In this case, all MGS are unknown so the 3rd column should be 0 for all animals.

The parameter file is also altered. We put comments around lines to be changed.

Listing 6.5: param\_mr03b.txt

```
DATAFILE
data_mr03b.txt
NUMBER_OF_TRAITS
NUMBER_OF_EFFECTS
OBSERVATION(S)
WEIGHT(S)
EFFECTS:
3 4 cross # 3rd column = sire effect: 4 sires
RANDOM_RESIDUAL VALUES # residual variance
RANDOM_GROUP
RANDOM_TYPE # type changed
add_sire
FILE
pedigree_mr03b.txt
(CO) VARIANCES # sire variance
OPTION solv_method FSPAK
```

The value add\_sire is a keyword for the sire model in BLUPF90. The pedigree file does not have sire 2 because it is missing, but the program doesn't care about it.

#### 6.2.3 Solutions

The solutions are following.

Listing 6.6: solutions

```
trait/effect level solution
1 1 1 4.33567107
1 1 2 3.38198579
1 2 1 0.02200220
1 2 2 0.00000000
1 2 3 0.01402640
1 2 4 -0.04304180
```

The solution for sire ID 2 is 0.0. BLUPF90 always produces the solution 0.0 for such a missing level in data and pedigree files. Otherwise, the solutions are identical to the textbook (pp.48).

### 6.3 Reduced animal model

#### 6.3.1 Model

The reduced animal model is an animal model except that the model includes only parents (i.e. animals with progeny). Breeding values for animals without progeny will be indirectly calculated using their parents' breeding values. We omit the description of the model and theory here. See the textbook or Quaas and Pollak (1980) for details.

BLUPF90 doesn't directly support the reduced animal model, but it still handles it using (very) tricky ways. Some techniques used here will also be used in random regression models and social interaction models. Although there are several ways to perform reduced animal model in BLUPF90, we here introduce an educational example which is redundant but easier to understand.

### 6.3.2 Files

We can use the same pedigree file (pedigree\_mr03c.txt) to the previous animal model except for removing animals without progeny (animal 7 and 8 in this case).

The data file is extended with 5 additional columns. We here show few lines of the data file.

Listing 6.7: data\_mr03c.txt

```
4 1 1 0 4.5 4 0.0 0.0 1.0 1.0 ... 7 1 4 5 3.5 0 0.5 0.5 0.0 0.8 ...
```

The 6th column (the first additional column) is animal ID but has 0 if the animal has no progeny. Columns 7, 8, and 9 contain actual values to be added to the incidence matrix W (see the textbook). This idea is similar to a way to support random regressions. The columns 7 and 8 are 0.0 if the animal is a parent, or 0.5 otherwise. Column 9 is 1.0 if the animal is a parent, or 0 otherwise.

The column 10 (the last column) contains a weight to adjust residual variance. For parent animals, the residual variance is  $\sigma_e^2 = 40$  and its inverse is  $1/\sigma_e^2 = 0.025$ . For non-parents, in this case, the residual variance should be  $\sigma_e^{2*} = \sigma_e^2 + 0.5\sigma_u^2 = 40 + 0.5 \times 20 = 50$  and its inverse is  $1/\sigma_e^{2*} = 0.020$ . If the non-parent animal has missing parent, you should set different weight on  $\sigma_u^2$  (see the textbook). We use WEIGHT(S) to alter the residual variances. The program reads the weight from the data file and multiplies

#### 6 Various models

it by the inverse of residual variance. In our example, the weight is 1.0 for parent animals and 0.8 for non-parent animals because  $0.8 \times (1/\sigma_e^2) = 0.8 \times 0.025 = 0.020$  and it is the correct value for non-parent animals.

One issue is how to add these constants to **W**. BLUPF90 can usually add only values of 1 to the incidence matrix per record for a cross-classified effect. To overcome this limitation, we introduce a tricky description in the EFFECT: block in a parameter file.

Listing 6.8: param\_mr03c.txt

```
DATAFILE
data_mr03c.txt
NUMBER_OF_TRAITS
NUMBER_OF_EFFECTS
OBSERVATION(S)
WEIGHT(S)
EFFECTS:
2 2 cross
7 0 cov 3
8 0 cov 4
9 6 cov 6
RANDOM_RESIDUAL VALUES
40.0
RANDOM_GROUP
RANDOM_TYPE
add_animal
FILE
pedigree_mr03c.txt
(CO) VARIANCES
OPTION solv_method FSPAK
```

In the EFFECTS: block, the last 3 statements pass the value in the data file through the incidence matrix. You can see these 3 effects are in one block and only the last statement 9 6 cov 6 define the number of levels (i.e. the number of animals). For each statement, the program reads the value from the data file (the position is in the first number of that line) and recognizes it as a covariate (because of the cov keyword) and puts it into the location in the design matrix corresponding to an animal ID (the location is defined by the number after cov).

Let's see what happens when the program process these 3 statements for each record. We consider the first line of the data file.

```
4 1 1 0 4.5 4 0.0 0.0 1.0 1.0
```

- Processing the statement 2 (7 0 cov 3): the program reads the 7th column from the data, and recognizes it as a real value (0.0), and adds it to **W** at the location defined by the 3rd column in the data file (1st column in **W**).
- Processing the statement 3 (8 0 cov 4): the program reads the 8th column from the data, and recognizes it as a real value (0.0), and adds it to **W** at the location defined by the 4th column in the data file (the location 0; it is ignored).

• Processing the statement 4 (9 6 cov 6): the program reads the 9th column from the data, and recognizes it as a real value (1.0), and adds it to **W** at the location defined by the 6th column in the data file (4th column in **W**).

After the process, the first row in **W** should be the following.

$$\begin{bmatrix} 0.0 & 0.0 & 0.0 & 1.0 & 0.0 & 0.0 \end{bmatrix}$$

The we will see the 4th line of the data file.

7 1 4 5 3.5 0 0.5 0.5 0.0 0.8

- Processing the statement 2 (7 0 cov 3): the program reads the 7th column from the data, and recognizes it as a real value (0.5), and adds it to **W** at the location defined by the 3rd column in the data file (4th column in **W**).
- Processing the statement 3 (8 0 cov 4): the program reads the 8th column from the data, and recognizes it as a real value (0.5), and adds it to **W** at the location defined by the 4th column in the data file (5th column in **W**).
- Processing the statement 4 (9 6 cov 6): the program reads the 9th column from the data, and recognizes it as a real value (0.0), and adds it to **W** at the location defined by the 6th column in the data file (the location 0; it is ignored).

After the process, the 4th row in W should be the following.

$$\begin{bmatrix} 0.0 & 0.0 & 0.0 & 0.5 & 0.5 & 0.0 \end{bmatrix}$$

A similar technique will be used in a competitive model (social interaction model) which needs an incidence matrix where 2 or more elements take place in one row.

### 6.3.3 Solutions

You can see the solutions are identical to the textbook (pp.53). You will find the other ways to use the reduced animal model using the same technique used above. Now BLUPF90 supports the heterogeneous residual variances. It may simplify the implementation of the reduced animal model. A curious reader can try this method.

## 6.4 Animal model with unknown parent groups

### 6.4.1 Short introduction to unknown parent groups

Unknown parent groups (as known as genetic groups or phantom groups) are one of the less-understood concepts in animal breeding. We usually assume the mean breeding value in a base population is 0. The average breeding value by generation or birth year will increase (or decrease) by selection. If we have complete pedigree back to the base population, the complete phenotype used as the selection criterion and an appropriate model to describe the factors for observation, the mixed model can provide an unbiased prediction of breeding values for all animals. But the reality is different. One of the biggest challenges is incomplete pedigree. Many young animals may have no pedigree information in a population undergoing selection. In this case, it is an incorrect assumption that unknown parents belong to the base population. Under the selection, younger animals have significantly higher (or lower) genetic base so their parents should have a nonzero average of breeding values.

The genetic group can partially solve this problem. A genetic group looks like a real animal. We assign a group to unknown parents that are expected to have the same genetic level. A group to be assigned to parents in the younger generation should be different from a group for older parents because of different genetic levels. In addition to generation (or birth year), the group may also be defined by sex, a region of origin, and the selection path. Because the group is a proxy of the base animal, every real animal is a descendant of genetic groups.

The groups are likely treated as fixed effects. The expectation of breeding value of the base animals is no longer 0, and it will be replaced with BLUE for the group effect. Therefore, the final prediction of breeding value for an animal is a mixture of BLUE for the group effect and BLUP for the breeding value. In spite of this complication, the mixed model equations with groups are surprisingly simple and look like one from the standard animal model. For theoretical background, see the textbook in addition to Westell and Van Vleck (1987) and Quaas (1988) for details.

# 6.4.2 Model

The mixed model with unknown-parernt groups can be written as follows

$$y = Xb + ZQg + Zu + e$$

where  $\mathbf{Q}$  is a matrix relates the groups to descendant animals and  $\mathbf{g}$  is the fixed effect for groups. We are interested in  $\mathbf{u}^* = \mathbf{u} + \mathbf{Q}\mathbf{g}$ , i.e., the prediction of breeding value of the individual adjusted by the group effect accounting for the non-zero expectation of base breeding values. Assuming a single-trait model, the resulting system of mixed model equations is

$$\begin{bmatrix} \mathbf{X}'\mathbf{R}^{-1}\mathbf{X} & \mathbf{X}'\mathbf{R}^{-1}\mathbf{Z} \\ \mathbf{Z}'\mathbf{R}^{-1}\mathbf{X} & \mathbf{Z}'\mathbf{R}^{-1}\mathbf{Z} + \mathbf{A}_{nn}^{-1}/\sigma_u^2 & \mathbf{A}_{np}^{-1}/\sigma_u^2 \\ \mathbf{0} & \mathbf{A}_{nn}^{-1}/\sigma_u^2 & \mathbf{A}_{pp}^{-1}/\sigma_u^2 \end{bmatrix} \begin{bmatrix} \hat{\mathbf{b}} \\ \hat{\mathbf{u}}^* \\ \hat{\mathbf{g}} \end{bmatrix} = \begin{bmatrix} \mathbf{X}'\mathbf{R}^{-1}\mathbf{y} \\ \mathbf{Z}'\mathbf{R}^{-1}\mathbf{y} \\ \mathbf{0} \end{bmatrix}$$

and

$$\mathbf{A}^{-1} = \left[ \begin{array}{cc} \mathbf{A}_{nn}^{-1} & \mathbf{A}_{np}^{-1} \\ \mathbf{A}_{pn}^{-1} & \mathbf{A}_{pp}^{-1} \end{array} \right]$$

where subscript n in  $A^{-1}$  is for real animals and the subscript p is for genetic groups. This  $A^{-1}$  can be calculated with Henderson's rule with a small extension (Quaas, 1988). BLUPF90 supports the groups in a regular framework. The BLUPF90 papers prefer to use unknown parent groups (UPG) rather than phantom parents or genetic groups.

#### **6.4.3 Files**

We can use the same data file as before (data\_mr03d.txt). The pedigree file (pedigree\_mr03d.txt) has to contain a group code instead of 0 (unknown parent). The pedigree file must contain 4 columns.

- 1. Animal ID (1 or larger integer).
- 2. Sire ID. Can contain a group code.
- 3. Dam ID. Can contain a group code.
- 4. Missing parent status: 1 = both parents known, 2 = one parent known and 3 = both parents unknown.

A group code must be larger than the last ID for real animals. In this example, because we have 8 real animals, codes 9 and 10 should be unknown parent codes. In this example, we have 10 "animals" (actually 8 actual animals + 2 UPG) in the pedigree. The 4th column is needed to calculate the Mendelian sampling variance for each animal in the program.

The parameter file is also similar to the previous one. You should make 2 changes.

Listing 6.9: param\_mr03d.txt

```
DATAFILE
data_mr03d.txt
NUMBER_OF_TRAITS
NUMBER_OF_EFFECTS
OBSERVATION(S)
WEIGHT(S)
EFFECTS:
2 2 cross
1 10 cross # change the number of animals to 10 including groups
RANDOM_RESIDUAL VALUES
RANDOM_GROUP
RANDOM_TYPE # use upg = unknown parent groups
add_an_upg
FILE
pedigree_mr03d.txt
(CO) VARIANCES
20.0
OPTION solv_method FSPAK
```

## 6.4.4 Solutions

We will have the following solutions with the above files.

Listing 6.10: solutions

```
trait/effect level solution

1 1 1 4.35899605

1 1 2 3.21434490

1 2 1 0.33201730

1 2 2 0.17597293

1 2 3 0.13611581

1 2 4 -0.16882873

1 2 5 0.00000000

1 2 6 0.37131040

1 2 7 -0.23933070

1 2 8 0.33117127

1 2 9 1.09907877

1 2 10 -0.66967475
```

Do you think these values are very different from the ones in the textbook? The left-hand side of mixed model equations is not full-rank; the groups are treated as fixed so the model contains 2 fixed class effects. We should calculate the contrast (the difference between the solutions) to obtain a unique solution. For example, the difference in breeding values for animal 1 and 2  $(u_1 - u_2)$  is 0.156; it is consistent between this example and the textbook.

In the textbook, the author puts the zero-constraint to the group 1 (corresponding to animal 9 here) but BLUPF90 puts the constraint on the animal 5. BLUPF90 automatically detects linear-dependency in the equations and puts a constraint to any columns and rows as soon as it finds it necessary. To make a zero-constraint on the animal 9 in BLUPF90, replace 9 with 0 in the pedigree file and run BLUPF90 with the same parameter file. You will obtain the following results.

Listing 6.11: solutions

```
trait/effect level solution

1 1 1 5.45807483

1 1 2 4.31342367

1 2 1 -0.76706148

1 2 2 -0.92310585

1 2 3 -0.96296296

1 2 4 -1.26790750

1 2 5 -1.09907877

1 2 6 -0.72776838

1 2 7 -1.33840948

1 2 8 -0.76790750

1 2 9 0.00000000

1 2 10 -1.76875353
```

Be aware that the numerical error is large because of the very small data set. Considering the rounding error, those values are at a similar level to the textbook.

This analysis provides us caution about the solutions of breeding values from unknown parent groups. Depending on methods or constraints, we obtain the infinite number of solutions because there is a dependency between the group effect and the other fixed effects. The raw solutions have already included the group effects, so we should look at the difference between the two solutions for comparison. A better way to express the breeding value is to adjust it with the average of animals with a similar condition. For example, in dairy cattle, the estimated breeding value is adjusted with the average of breeding values for cows born in a specific year. Such a reference population is called a genetic base. In a population undergoing selection, the average breeding value is continuously increasing (or decreasing) so the genetic base should be revised every few years.

One more caution must be given. When using UPG, the square root of the prediction error variance in the solution file (available by OPTION sol se) will be nonsense. This is because the prediction is a combination of BLUE and BLUP ( $\mathbf{Qg} + \mathbf{u}$ ) and the corresponding element of the inverse of the left-hand side matrix does not give the prediction error variance. If you want to have PEV of the breeding value, you have to use a workaround — just to use the non-UPG model for the PEV computation.

# 6.5 Repeatability model

#### 6.5.1 Model

A repeatability model is an animal model applicable when an animal has more than 1 observations. In such a case, we can split the residual effect into 2: "true" temporary environmental effect and a permanent environmental effect which belongs to the animal. So the model contains 2 kinds of animal effects (additive genetic and permanent environmental effects).

The author assumes the repeatability model in Example 4.1 for fat yield in dairy cattle. The model has the fixed effects for parity and Herd-Year-Season, the additive genetic effect for the same animal, the permanent environmental effect for an animal, and the random residual effect. The author assumes the genetic variance is 20, the residual variance is 28, and the permanent-environmental variance is 12.

#### 6.5.2 Files

Data file (data\_mr04a.txt) just contains the table shown at p.63 in the textbook. This file has 6 columns. Column 2 and 3 are not actually used in this analysis.

- 1. Animal ID (cow)
- 2. Sire ID
- 3. Dam ID
- 4. Parity (1 or 2)
- 5. HYS (from 1 to 4)
- 6. Fat yield (kg)

The pedigree file (pedigree\_mr04a.txt) can be prepared as an usual, 3-column file.

This model contains 2 random effects besides the random error. The permanent environmental effects are not related to each other so you should use diagonal in the RANDOM\_TYPE keyword. The position of permanent environmental effects is, in this case, the same as the additive genetic effects, because both effects are animal's individual effects - the only difference is the covariance structure. The parameter file is the following.

Listing 6.12: param\_mr04a.txt

```
DATAFILE
data_mr04a.txt
NUMBER_OF_TRAITS
NUMBER_OF_EFFECTS
OBSERVATION(S)
WEIGHT(S)
EFFECTS:
5 4 cross
4 2 cross
1 8 cross # for additive genetic effect
1 8 cross # for permanent environmental effect
RANDOM_RESIDUAL VALUES
RANDOM_GROUP # additive genetic effect
RANDOM_TYPE
add_animal
FILE
pedigree_mr04a.txt
(CO) VARIANCES
RANDOM_GROUP # permanent environmental effect
RANDOM_TYPE
diagonal
FILE
(CO) VARIANCES
12.0
OPTION solv_method FSPAK
```

#### 6.5.3 Solutions

The BLUPF90 calculates the solutions (not shown here) with the above parameter file. The left-hand side of the mixed model equations is not full rank and 2 solutions for fixed effects are replaced with 0. The positions of the zero-constraints are different from the textbook (p.64; Parity 1 and 2 here vs HYS 1 and 3 in the textbook). As before, a linear contrast is the same in both cases. BLUP for random effects is the same as the textbook. Solutions for PE for animal 1 to 3 are 0 (the expected value as a random effect with no information) because they have no observations. In this case, column 1 was shared for additive genetic and permanent environmental effects.

# 6.5.4 Putting arbitrary zero-constraints manually

There is a trick to manually put user-defined zero-constraints on the mixed model equations. You can replace the target effect code in the data file with 0. This technique has been introduced in the previous section for unknown parent groups. The alternative data file (data\_mr04a1.txt) provides the same solutions shown in the text file.

In the textbook, the author puts constraints on HYS 1 and 3. The 5th column in the above file has 0 for HYS 1 and 3. You can rewrite the parameter file to read the new data file; just change the DATAFILE block. Run BLUPF90 with the modified parameter file, and you can see different solutions.

Be careful if you use the manual constraints. If you put too many constraints on the equation, the solutions will make no sense.

## 6.6 Common environmental effects as random

#### 6.6.1 Model

In this example, the author considers a simple maternal model and the maternal effects (c) do not correlate to each other. The variance components include the animal genetic variance  $\sigma_u^2 = 20$ , the maternal variance  $\sigma_c^2 = 15$ , and the residual variance  $\sigma_e^2 = 65$ .

#### 6.6.2 Files

The data file (data\_mr04b.txt) contains the whole table shown in the textbook (p.68). Here is the explanation for each column.

- 1. Animal ID (piglet)
- 2. Sire ID
- 3. Dam ID
- 4. Sex (1=male and 2=female)
- 5. Weaning weight (kg)

Pedigree (pedigree\_mr04b.txt) can be derived from the above data.

The parameter file should contain 2 random effects.

Listing 6.13: param\_mr04b.txt

```
DATAFILE
data_mr04b.txt
NUMBER_OF_TRAITS
1
NUMBER_OF_EFFECTS
3
```

```
OBSERVATION(S)
WEIGHT(S)
EFFECTS: POSITIONS_IN_DATAFILE NUMBER_OF_LEVELS TYPE_OF_EFFECT [EFFECT NESTED]
4 2 cross
1 15 cross
3 5 cross # for maternal environmental effect
RANDOM_RESIDUAL VALUES
65.0
RANDOM_GROUP
RANDOM_TYPE
add_animal
FILE
pedigree_mr04b.txt
(CO) VARIANCES
20.0
RANDOM_GROUP
RANDOM_TYPE
diagonal
FILE
(CO) VARIANCES
15.0
OPTION solv_method FSPAK
```

#### 6.6.3 Solutions

The results are identical to the textbook.

# 6.7 Multiple-trait model with equal design matrix and no missing observations

#### 6.7.1 Model

Here we consider a multiple-trait model with equal design matrices, which means the same model is applied to all traits. We will consider a situation without missing observations.

In this example, the author considers the 2-trait model for the pre-weaning gain as the first trait (WWG) and the post-weaning gain as the second trait (PWG). Both traits have the same model i.e., the fixed effect for sex, and two random effects, the additive genetic effect, and the residual effect.

We also consider the genetic covariance between 2 traits as well as the genetic variance for each trait. This is true for residual covariance components. The genetic covariance matrix ( $\mathbf{G}_0$ ) and the residual covariance matrix  $\mathbf{R}_0$  are both symmetric matrices (2 × 2). The values are defined in the textbook as

$$\mathbf{G}_0 = \left[ \begin{array}{cc} 20 & 18 \\ 18 & 40 \end{array} \right] \quad \text{and} \quad \mathbf{R}_0 = \left[ \begin{array}{cc} 40 & 11 \\ 11 & 30 \end{array} \right]$$

A matrix notation of the above model and its mixed model equations have already introduced in the previous chapter. So here we just show some relevant equations. The model can be written as

$$y = Xb + Zu + e.$$

We have 2 options to order the observations in y (within-trait or within-animal). According to a discussion in the previous chapter, BLUPF90 orders the observations within-animal (see the previous chapter for details). The variance of y is

$$var(\mathbf{y}) = \mathbf{Z} (\mathbf{A} \otimes \mathbf{G}_0) \mathbf{Z}' + \mathbf{I} \otimes \mathbf{R}_0$$

where  $\otimes$  is the operator for Kronecker product. The mixed model equations can be written as

$$\left[\begin{array}{ccc} \mathbf{X}'(\mathbf{I} \otimes \mathbf{R}_0^{-1})\mathbf{X} & \mathbf{X}'(\mathbf{I} \otimes \mathbf{R}_0^{-1})\mathbf{Z} \\ \mathbf{Z}'(\mathbf{I} \otimes \mathbf{R}_0^{-1})\mathbf{X} & \mathbf{Z}'(\mathbf{I} \otimes \mathbf{R}_0^{-1})\mathbf{Z} + \mathbf{A}^{-1} \otimes \mathbf{G}_0^{-1} \end{array}\right] \left[\begin{array}{c} \mathbf{\hat{b}} \\ \mathbf{\hat{u}} \end{array}\right] = \left[\begin{array}{c} \mathbf{X}'(\mathbf{I} \otimes \mathbf{R}_0^{-1})\mathbf{y} \\ \mathbf{Z}'(\mathbf{I} \otimes \mathbf{R}_0^{-1})\mathbf{y} \end{array}\right]$$

#### 6.7.2 Files

The data file (data\_mr05a.txt) is actually an extension of Example 3.1. It has an extra observation in the last column.

- 1. Animal ID (calves)
- 2. Sire ID
- 3. Dam ID
- 4. Pre-weaning gain (WWG; kg)
- 5. Post-weaning gain (PWG; kg)

The pedigree file (pedigree\_mr05a.txt) is also the same as the previous one.

The parameter file contains 2 covariance matrices. We will compute the standard error of each estimate as to the square root of the corresponding diagonal element of the inverse of the left-hand side of mixed model equations.

Listing 6.14: param\_mr05a.txt

```
DATAFILE
data mr05a.txt
NUMBER_OF_TRAITS
NUMBER_OF_EFFECTS
OBSERVATION(S)
5 6
WEIGHT(S)
EFFECTS:
2 2 2 cross
1 1 8 cross
RANDOM_RESIDUAL VALUES
40.0 11.0
11.0 30.0
RANDOM_GROUP
RANDOM_TYPE
add_animal
pedigree_mr05a.txt
(CO) VARIANCES
20.0 18.0
18.0 40.0
OPTION solv_method FSPAK
OPTION sol se
```

#### 6.7.3 Solutions

The file solution has the solutions for the first and second traits. The solutions are identical to the values shown in the textbook (p.74).

The reliability of the estimated breeding value of an animal can be calculated with the solutions from BLUPF90. The reliability for trait j of animal i ( $r_{ij}^2$ ) is

$$r_{ij}^2 = 1 - \frac{\text{PEV}_{ij}}{\sigma_{u_i}^2}$$

where  $PEV_{ij}$  is the diagonal element of the inverse of the left-hand side of mixed model equations corresponding to the effect to be considered. In the above solutions, the column s.e. contains the square root of the inverse  $(\sqrt{PEV_{ij}})$ . For example, the reliabilities of animal 1 can be calculated as:

$$r_{11}^2 = 1 - \frac{4.313320612^2}{20} \approx 0.070$$
 and  $r_{21}^2 = 1 - \frac{5.991809902^2}{40} \approx 0.102$ .

# 6.8 Multiple-trait model with equal design matrix and missing records

#### 6.8.1 Model

Here we apply the same model described in the previous example to the data with missing observations. Model descriptions and mixed model equations are identical as before.

With a missing observation,  $\mathbf{R}_0$  and its inverse should be altered. For example, assuming a 2 trait model, if the observation of the first trait is missing, the first row and column in  $\mathbf{R}_0$  should be zeroed out. The corresponding inverse is the generalized inverse of this altered  $\mathbf{R}_0$ . Illustrating this situation with the previous example, the result is

$$\mathbf{R}_0 = \left[ \begin{array}{cc} 0 & 0 \\ 0 & 30 \end{array} \right] \quad \text{and} \quad \mathbf{R}_0^- = \left[ \begin{array}{cc} 0 & 0 \\ 0 & 30 \end{array} \right]^- = \left[ \begin{array}{cc} 0 & 0 \\ 0 & 1/30 \end{array} \right].$$

The generalized inverse of this zeroed matrix is equivalent to the inverse of a matrix containing only nonzero elements in the zeroed matrix (Searle, 1971). BLUPF90 can detect a missing observation and prepares an appropriate  $\mathbf{R}_0$  and its generalized inverse.

#### 6.8.2 Files

One animal is added to the previous example and 2 observations are marked as missing. The missing observation is indicated as 0, which is the default missing code used in the BLUPF90 family (data\_mr05b.txt). We can use an extended pedigree file as the previous one by adding the animal 9 (pedigree\_mr05b.txt).

The parameter file is also identical except for omitting an option for standard error calculations.

Listing 6.15: param\_mr05b.txt

DATAFILE
data\_mr05b.txt
NUMBER\_OF\_TRAITS
2
NUMBER\_OF\_EFFECTS

```
OBSERVATION(S)
5 6
WEIGHT(S)
EFFECTS:
2 2 2 cross
1 1 9 cross
RANDOM_RESIDUAL VALUES
40.0 11.0
11.0 30.0
RANDOM_GROUP
RANDOM_TYPE
add_animal
FILE
pedigree_mr05b.txt
(CO) VARIANCES
20.0 18.0
18.0 40.0
OPTION solv_method FSPAK
```

#### 6.8.3 Solutions

You can confirm the results are identical to the values in the textbook (p.80).

# 6.9 Multiple-trait model with unequal design matrix

#### 6.9.1 Model

When each trait has a different model, the design matrices are unequal. Even in this case, the matrix notation of the model and the mixed model equations are the same described as before.

BLUPF90 can handle a multiple-trait model with unequal design matrices in 2 ways. Both approaches provide the same results so the difference is only from a user's preference <sup>1</sup>.

#### 6.9.2 Files

The data are shown in the textbook at p.81, as a file data\_mr05c.txt. This contains 2 different class effects and each trait takes an alternative one.

- 1. Animal ID (Cow)
- 2. Sire ID
- 3. Dam ID
- 4. HYS 1 (for Fat yield 1)
- 5. HYS 2 (for Fat yield 2)
- 6. Fat yield 1
- 7. Fat yield 2

The pedigree (pedigree\_mr05c.txt) is from the previous example.

First, we show a parameter file to handle the unequal design matrices in one way.

<sup>&</sup>lt;sup>1</sup>Gibbs sampling programs accept only 1 way out of 2 ways.

Listing 6.16: param\_mr05c.txt

```
DATAFILE
data_mr05c.txt
NUMBER_OF_TRAITS
NUMBER_OF_EFFECTS
OBSERVATION(S)
6 7
WEIGHT(S)
EFFECTS:
4 5 2 cross
1 1 8 cross
RANDOM_RESIDUAL VALUES
65.0 27.0
27.0 70.0
RANDOM_GROUP
RANDOM_TYPE
add_animal
FILE
pedigree_mr05c.txt
(CO) VARIANCES
35.0 28.0
28.0 30.0
OPTION solv_method FSPAK
```

Look at the first line in EFFECT: which refers to 2 different columns; column 4 for trait 1 and column 5 for trait 2. So you can put different effects together into the single statement. You should put the maximum number of levels among effects enumerated in this statement. For example, in this case, the maximum level in column 4 is 2 and the maximum number of level in column 5 is also 2 — so you can put 2 as the representative number of levels.

## 6.9.3 Solutions

This is identical to the textbook shown in p.82.

### 6.9.4 Another parameter file

BLUPF90 supports a different way to handle unequal design matrices. Consult the following parameter file with the same data and pedigree files.

Listing 6.17: param\_mr05c1.txt

```
DATAFILE
data_mr05c.txt
NUMBER_OF_TRAITS
2
NUMBER_OF_EFFECTS
3
OBSERVATION(S)
6 7
```

```
WEIGHT(S)
EFFECTS:
4 0 2 cross
0 5 2 cross
1 1 8 cross
RANDOM_RESIDUAL VALUES
65.0 27.0
27.0 70.0
RANDOM_GROUP
RANDOM_TYPE
add_animal
FILE
pedigree_mr05c.txt
(CO) VARIANCES
35.0 28.0
28.0 30.0
OPTION solv_method FSPAK
```

In this parameter file, the fixed effect for each trait is separately defined. The column number will be 0 for a trait which doesn't need the effect. In this case, the first line describes the effect  $HYS_1$  and only the first trait needs this effect (so you should put 0 to the second trait). Note that the Gibbs sampling programs (including GIBBS2F90 and THRGIBBS1F90) accept only this style.

You can immediately find the results are identical to the previous ones. Some effects ( $HYS_1$  for trait 2 and  $HYS_2$  for trait 1) are not estimated because they are not defined in the parameter file.

# 6.10 Multiple-trait model with no environmental covariance

#### 6.10.1 Model

Assuming a 2-trait model, there is a situation where some animals are recorded only in one trait and the other animals are recorded only in another trait. In other words, no animals have observations for both traits. This situation also happens when evaluating genotype by environment (G by E) effects. Animals in the environment 1 don't have records in environment 2, and vice versa. In this case, we should assume that the residual covariance is exactly zero.

The author assumes dual-purpose sires in cattle. The male and female calves are raised in different feeding systems. Male calves are recorded for yearling weight and females for fat yield. The genetic covariance is nonzero but the residual covariance is zero. Note that the results from BLUPF90 must be different from the values in the textbook.

#### 6.10.2 Files

The data set (data\_mr05d.txt) is shown in the textbook at p.85. Animal 4 can be omitted in the data file because it has no observations.

- 1. Animal ID (Calf)
- 2. Sex (1=male and 2=female)
- 3. Sire ID
- 4. Dam ID
- 5. HYS
- 6. Yearling weight (kg)

# 7. Fat yield (kg)

The pedigree is from the above data set. The parameter file should be the following.

Listing 6.18: param\_mr05d.txt

```
DATAFILE
data_mr05d.txt
NUMBER_OF_TRAITS
NUMBER_OF_EFFECTS
OBSERVATION(S)
6 7
WEIGHT(S)
EFFECTS:
5 5 3 cross
1 1 17 cross
RANDOM_RESIDUAL VALUES
77.0 0.0
0.0 70.0
RANDOM_GROUP
RANDOM_TYPE
add_animal
FILE
pedigree_mr05d.txt
(CO) VARIANCES
43.0 18.0
18.0 30.0
OPTION solv_method FSPAK
```

## 6.10.3 Solutions

The solutions are different from the textbook.

Listing 6.19: solutions

```
trait/effect level solution

1 1 1 412.26462367

2 1 1 194.02892921

1 1 2 276.21351695

2 1 2 204.76619557

1 1 3 0.00000000

2 1 3 161.66294167

1 2 1 -3.36497774

2 2 1 1.25823921

1 2 2 -1.48909004

2 2 2 3.77372023

1 2 3 4.23664594

2 2 3 -1.68697171

1 2 4 -6.93946803
```

```
2 2 4 -1.57147632
1 2 5 -5.01220042
2 2 5 -2.09813041
1 2 6 5.01220042
2 2 6 2.09813041
1 2 7 2.13678047
2 2 7 3.56130079
1 2 8 -4.27356095
2 2 8 -7.12260158
1 2 9 -12.16152864
2 2 9 -3.09074655
1 2 10 -8.26284566
2 2 10 -1.26033550
1 2 11 5.83581177
2 2 11 3.77631522
1 2 12 12.63228129
2 2 12 3.55770600
1 2 13 1.52268184
2 2 13 5.97107079
1 2 14 -4.29201845
2 2 14 -11.52738822
1 2 15 -1.87022083
2 2 15 0.01073376
1 2 16 4.29035684
2 2 16 11.99499708
1 2 17 2.68411368
2 2 17 1.66338290
```

# 6.11 Animal model for a maternal trait

## 6.11.1 Model

For some traits, especially defined early in an animal's life, the phenotypes are largely affected by its dam. For example, weaning weight is expected to be associated with its dam's milk yield. The dam provides an environment for its progeny to increase (or decrease) their phenotypic values. The dam's contribution is assumed to consists of genetic and environmental factors. Also, the animal model includes the dam's contribution originally from a non-genetic background.

In this example, the author applied a typical maternal model. Simply, the model has two, correlated additive-genetic effects, the direct genetic effect due to the animal's genes and the maternal genetic effect due to the dam's contribution. Assume the following model:

$$y = Xb + Zu + Wm + Sp + e$$

where  $\mathbf{y}$  is a vector of observations,  $\mathbf{b}$  is a vector of fixed effects,  $\mathbf{u}$  is a vector of direct genetic effects,  $\mathbf{p}$  is a vector of maternal genetic effects,  $\mathbf{p}$  is a vector of maternal permanent-environmental effects,  $\mathbf{e}$  is a vector of residual effects, and other matrices are incidence matrices. The covariance structure is typically assumed as

$$\operatorname{var} \left[ \begin{array}{c} \mathbf{u} \\ \mathbf{m} \\ \mathbf{p} \\ \mathbf{e} \end{array} \right] = \left[ \begin{array}{cccc} \mathbf{A} \sigma_d^2 & \mathbf{A} \sigma_{dm} & \mathbf{0} & \mathbf{0} \\ \mathbf{A} \sigma_{md} & \mathbf{A} \sigma_d^2 & \mathbf{0} & \mathbf{0} \\ \mathbf{0} & \mathbf{0} & \mathbf{I} \sigma_p^2 & \mathbf{0} \\ \mathbf{0} & \mathbf{0} & \mathbf{0} & \mathbf{I} \sigma_e^2 \end{array} \right]$$

where  $\sigma_u^2$  is the direct genetic variance,  $\sigma_m^2$  is the maternal genetic variance,  $\sigma_{dm}$  is the covariance between direct and maternal genetic effects,  $\sigma_p^2$  is the permanent environmental variance and  $\sigma_e^2$  is the residual

variance. Note that this model contains a genetic covariance matrix  $(\mathbf{G}_0)$  even though this is a single-trait model. In this numerical example, the covariance component is

$$\mathbf{G}_0 = \begin{bmatrix} \sigma_d^2 & \sigma_{dm} \\ \sigma_{md} & \sigma_m^2 \end{bmatrix} = \begin{bmatrix} 150 & -40 \\ -40 & 90 \end{bmatrix}$$

and  $\sigma_p^2 = 40$  and  $\sigma_e^2 = 350$ .

## 6.11.2 Files

The data set is shown at p.111 (data\_mr07a.txt).

- 1. Animal ID (Calf)
- 2. Sire ID
- 3. Dam ID
- 4. Herds
- 5. Pen
- 6. Birth weight (kg)

The pedigree is derived from the above data ( $pedigree_mr07a.txt$ ).

The parameter file should be as follows.

Listing 6.20: param\_mr07a.txt

```
DATAFILE
data_mr07a.txt
NUMBER_OF_TRAITS
NUMBER_OF_EFFECTS
OBSERVATION(S)
WEIGHT(S)
EFFECTS:
4 3 cross # herd
5 2 cross # pen
1 14 cross # direct genetic effect
3 14 cross # maternal genetic effect
3 7 cross # maternal permanent effect
RANDOM_RESIDUAL VALUES
350.0
RANDOM_GROUP
3 4
RANDOM_TYPE
add_animal
FILE
pedigree_mr07a.txt
(CO) VARIANCES
150.0 -40.0
-40.0 90.0
RANDOM_GROUP
RANDOM_TYPE
diagonal
```

FILE

(CO)VARIANCES
40.0
OPTION solv\_method FSPAK

In this model, we consider 5 effects (herd, pen, direct genetic, maternal genetic and maternal environmental effects). The first 2 effects are fixed. The 3rd effect is for direct genetic effects so the number of levels should be 14 (i.e. the number of animals found in the pedigree). The 4th effect is for maternal genetic effect; here you can put the position of dam's ID. Note that the number of levels must be 14 because the maternal effect is correlated with the direct effect and the direct effect has 14 levels (in the pedigree). In other words, each animal has both direct breeding value and maternal breeding value and the solutions will be calculated for all 14 animals. The 5th column is for maternal permanent environmental effect. This effect doesn't consider the pedigree file; it will only be estimated for dams with records in the data file. So the number of levels is only 7, because the maximum number of dam ID in the data is 7, although the position of effect is the same as the previous one.<sup>2</sup>

The direct genetic effect and the maternal genetic effect are correlated. These effects are simultaneously listed in RANDOM\_GROUP, which has 3 4. This is still an animal model and you can specify add\_animal and the pedigree file. This is a single-trait model but it has 2 correlated genetic effects so the covariance matrix ( $G_0$ ) should be 2 × 2 written in (CO)VARIANCES.

We have one more maternal effect which is an independent random effect. You just put 5 after RANDOM\_GROUP. The type is diagonal. You don't need a pedigree file here. Only one variance component is required in (CO)VARIANCES.

## 6.11.3 Solutions

You can confirm that the estimated direct and maternal breeding values are identical to the textbook (p.113).

As noted in the textbook, this equation has a dependency between fixed effects so we will have an infinite number of solutions for fixed effects. Above solutions are one of them. If you want to obtain the same solutions presented in the textbook, you can replace 1 with 0 for herd number in the data file and run BLUPF90 again. You can see that the solutions for the fixed effects are different from the previous results. The solutions for random effects will remain unchanged.

# 6.12 Social interaction effects

#### 6.12.1 Model

When an animal is raised with a few other animals in a limited space (e.g., a pen or cage), there is social interaction (e.g., competition) among the animals. The animal's phenotype will be affected with its own genetic and environmental effects as well as the competitors' contributions. The competitors' effects look like environmental contributions to the animal. This structure is similar to the maternal animal model introduced in the previous section. Some of the competitors' contributions can come from genes carried by the competitors and the rest comes from non-genetic factors. The genetic component can be correlated with the animal's direct genetic effect. A statistical model should include a complicated covariance structure.

In this example, we have 3 pens and each pen has 3 animals (n = 3). See the textbook for detailed formulation.

<sup>&</sup>lt;sup>2</sup>In this case, even if you put 14 as the number of levels in the 5th effect, the program correctly works. The program can work when you put a larger number of levels than the actual number.

#### 6 Various models

The model contains sex as the fixed effect; the direct and associative genetic effects, pen (group), and common environmental (full-sibs) effects as random effects. The author assume n=3 and  $\sigma_g^2=12.12$  (group variance),  $\sigma_e^2=60.6$  (the original residual variance),  $\sigma_e^{2*}=60.6-12.12=48.48$  (the final residual variance),  $\sigma_c^2=12.5$  (common environmental variance) and

$$\mathbf{G}_0 = \left[ \begin{array}{cc} 25.70 & 2.25 \\ 2.25 & 3.60 \end{array} \right].$$

## 6.12.2 Files

The data set is shown in p.125 (data\_mr08a.txt). We added 3 columns as competitors' ID.

Listing 6.21: data\_mr08a.txt

```
7 1 4 1 1 5.50 8 9 1
8 1 4 1 2 9.80 7 9 1
...
```

Each column has the following information.

- 1. Animal ID
- 2. Sire ID
- 3. Dam ID
- 4. Pen (group)
- 5. Sex (1=male and 2=female)
- 6. Growth rate  $(10 \times g/day)$
- 7. ID of competitor 1 in the same pen
- 8. ID of competitor 2 in the same pen
- 9. Half-sib code (common environment)

The pedigree is derived from the data set.

The parameter file looks like a maternal animal model. See the textbook and make sure the order of effects is correct (p.126).

Listing 6.22: param\_mr08a.txt

```
DATAFILE
data_mr08a.txt
NUMBER_OF_TRAITS
1
NUMBER_OF_EFFECTS
6
OBSERVATION(S)
6
WEIGHT(S)

EFFECTS:
5 2 cross # sex
1 15 cross # direct genetic
7 0 cross # associative genetic 1
8 15 cross # associative genetic 2
9 3 cross # common environmental
4 3 cross # random group (pen)
RANDOM_RESIDUAL VALUES
```

#### 6 Various models

```
48.48
RANDOM_GROUP
RANDOM_TYPE
add_animal
FILE
pedigree_mr08a.txt
(CO) VARIANCES
25.7 2.25
2.25 3.60
RANDOM_GROUP
RANDOM_TYPE
diagonal
FILE
(CO) VARIANCES
12.5
RANDOM_GROUP
RANDOM_TYPE
diagonal
FILE
(CO) VARIANCES
12.12
OPTION solv_method FSPAK
```

The parameter file is tricky. The 3rd effect in EFFECTS: is defined with 0 levels. This works with the 4th effect to put two elements on the same row in the incidence matrix  $\mathbf{Z}_S$  (see p.126). Each statement in EFFECTS can put only one element on a row of the system of mixed model equations. If we define an effect with 0 levels, this effect is not recognized as a new effect and combined with the next effect. In this case, the 3rd effect is successfully processed but the offset address is not incremented, so the 4th effect will be put the same row in  $\mathbf{Z}_S$ .

We can see what is going on processing the data with those 2 statements (effect 3 and 4). Consider the first line in the data file.

```
7 1 4 1 1 5.50 8 9 1
```

#### The 2 statements perform:

- to read the 7th column (the value is 8); and to put 1 (because of cross effect) on column 8 in the 1st row in  $\mathbb{Z}_S$ .
- to read the 8th column (the value is 9); and to put 1 (because of cross effect) on column 9 in the 1st row in  $\mathbb{Z}_S$ .

The resulting row in  $\mathbb{Z}_S$  is

```
[ \ 0 \ \ 0 \ \ 0 \ \ 0 \ \ 0 \ \ 0 \ \ 1 \ \ 1 \ \ 0 \ \ 0 \ \ 0 \ \ 0 \ \ 0 \ \ ].
```

The textbook omits the first 8 columns in  $\mathbb{Z}_S$ . So above row is identical to the textbook. Next, we consider the 2nd line in the data file.

```
8 1 4 1 2 9.80 7 9 1
```

The 2 statements perform:

- to read the 7th column (the value is 7); and to put 1 (because of cross effect) on column 7 in the 1st row in  $\mathbb{Z}_S$ .
- to read the 8th column (the value is 9); and to put 1 (because of cross effect) on column 9 in the 1st row in  $\mathbb{Z}_S$ . The resulting row in  $\mathbb{Z}_S$  is

This is identical to the 2nd row in  $\mathbb{Z}_S$  in the textbook.

The specification of RANDOM\_TYPE is also tricky. In the first RANDOM\_GROUP, we only specify the effect 2 and 3. Effect 4 should be omitted because it is the same effect as effect 3. Also, BLUPF90 accepts only consecutive effects in RANDOM\_GROUP so we put 2 and 3 here.

#### 6.12.3 Solutions

The solutions are very similar to the values in the textbook (p.126).

# 6.13 Fixed regression model

#### 6.13.1 Model

When repeated measurements are considered as the same traits over time, a repeatability model can be suitable to apply. The assumption in this situation is that the genetic correlation between observations measured at any two time-points is 1. Even if the assumption is correct, the actual observations would have an average curve by a group over time. This non-genetic, systematic change can be modeled by fixed regression curves.

The author shows the test day measurements of fat yield in dairy cattle. A repeatability model with a fixed regression curve is assumed. See the textbook for the details. The variance components are  $\sigma_u^2 = 5.521$ ,  $\sigma_p^2 = 8.470$ , and  $\sigma_e^2 = 3.710$ .

Usually, fixed regressions are nested within an environmental class. It models the fact that an average trajectory can be differentiated depending on the specific environment nested within, for instance, herd, region, season, age, parity, and so on. This example is small, so the nested fixed regressions are not considered.

#### 6.13.2 Files

The author shows the data set (data\_mr09a.txt). The Legendre polynomials should be prepared by the user and saved in the data file. The following is the detail of this data.

Listing 6.23: data mr09a.txt

```
4 4 1 17.0 0.7071 -1.2247 1.5811 -1.8708 2.1213
4 38 2 18.6 0.7071 -0.9526 0.6442 -0.0180 -0.6205
4 72 3 24.0 0.7071 -0.6804 -0.0586 0.7571 -0.7757
...
```

- 1. Animal ID (cow)
- 2. Days in milk (DIM)
- 3. Herd-test-day class

#### 6 Various models

- 4. Test day fat yield
- 5. Oth order Legendre covariable  $\phi_0$  (intercept)
- 6. 1st order Legendre covatiable  $\phi_1$
- 7. 2nd order Legendre covariable  $\phi_2$
- 8. 3rd order Legendre covariable  $\phi_3$
- 9. 4th order Legendre covariable  $\phi_4$

The pedigree is the same as Example 4.1 (pedigree\_mr09a.txt). The parameter file is shown below.

Listing 6.24: param\_mr09a.txt

```
DATAFILE
data_mr09a.txt
NUMBER_OF_TRAITS
NUMBER_OF_EFFECTS
OBSERVATION(S)
WEIGHT(S)
EFFECTS:
3 10 cross # HTD
5 1 cov # Legendre polynomials (intercept)
6 1 cov # Legendre polynomials (1st order)
7 1 cov # Legendre polynomials (2nd order)
8 1 cov # Legendre polynomials (3rd order)
9 1 cov # Legendre polynomials (4th order)
1 8 cross # for additive genetic effect
1 8 cross # for permanent environmental effect
RANDOM_RESIDUAL VALUES
3.710
RANDOM_GROUP
RANDOM_TYPE
add_animal
FILE
pedigree_mr09a.txt
(CO) VARIANCES
5.521
RANDOM_GROUP
RANDOM_TYPE
diagonal
FILE
(CO) VARIANCES
8.470
OPTION solv_method FSPAK
```

#### 6.13.3 Solutions

The equations have a dependency so the solutions for fixed effects are not unique. Besides the fixed effects, the results from BLUPF90 are slightly different from the textbook.

# 6.14 Random regression model

#### 6.14.1 Model

Assume longitudinal data measured over time. If the genetic correlation between observations taken in 2 time-points is lower than 1, the repeatability model is inappropriate. In this case, a multiple-trait model, which assumes that an observation measured in a differnt time-period is a separate trait, could be better to describe the trait. If the time interval is shorter, we will have more traits. As the interval approaches to 0, ultimately, we will have an infinite number of traits, and genetic correlations can be described using a function of 2 time periods. The random environmental effects also have the same covariance structure. This is equivalent to the random regression model.

In this example, we fit the 2nd order Legendre polynomials (3 coefficients including the intercept) to both additive genetic and permanent environmental effects. In this model, each animal has 3 random coefficients for the additive genetic effect and the other 3 coefficients for the permanent environmental effect. See the textbook for detailed modeling.

There are correlations between random regressions. This looks like a maternal model with a direct and maternal genetic covariance matrix. In this model, we have 3 random regression coefficients, each of the random effects. So the variance components are  $3 \times 3$  matrix in additive genetic ( $\mathbf{G}_0$ ) and permanent environmental effects ( $\mathbf{P}_0$ ). The actual covariance matrices are

$$\mathbf{G}_0 = \left[ \begin{array}{cccc} 3.297 & 0.594 & -1.381 \\ 0.594 & 0.921 & -0.289 \\ -1.381 & -0.289 & 1.005 \end{array} \right] \quad \text{and} \quad \mathbf{P}_0 = \left[ \begin{array}{cccc} 6.872 & -0.254 & -1.101 \\ -0.254 & 3.171 & 0.167 \\ -1.101 & 0.167 & 2.457 \end{array} \right]$$

and  $\sigma_e^2 = 3.710$ .

# 6.14.2 Files

We use the same data and pedigree files to the previous section (data\_mr09b.txt and pedigree\_mr09b.txt). The parameter file is an extension to the previous one.

Listing 6.25: param\_mr09b.txt

```
DATAFILE
data_mr09b.txt
NUMBER_OF_TRAITS
1
NUMBER_OF_EFFECTS
12
OBSERVATION(S)
4
WEIGHT(S)

EFFECTS:
3 10 cross # HTD
5 1 cov # Legendre polynomials (intercept) for fixed regression
6 1 cov # Legendre polynomials (1st order) for fixed regression
7 1 cov # Legendre polynomials (2nd order) for fixed regression
```

#### 6 Various models

```
8 1 cov # Legendre polynomials (3rd order) for fixed regression
9 1 cov # Legendre polynomials (4th order) for fixed regression
5 8 cov 1 # Legendre polynomials (intercept) for additive genetic effect
6 8 cov 1 # Legendre polynomials (1st order) for additive genetic effect
7 8 cov 1 # Legendre polynomials (2nd order) for additive genetic effect
5 8 cov 1 # Legendre polynomials (intercept) for permanent environmental effect
6 8 cov 1 # Legendre polynomials (1st order) for permanent environmental effect
7 8 cov 1 # Legendre polynomials (2nd order) for permanent environmental effect
RANDOM_RESIDUAL VALUES
3.710
RANDOM_GROUP
7 8 9
RANDOM_TYPE
add_animal
FILE
pedigree_mr09b.txt
(CO) VARIANCES
3.297 0.594 -1.381
0.594 0.921 -0.289
-1.381 -0.289 1.005
RANDOM_GROUP
10 11 12
RANDOM_TYPE
diagonal
FILE
(CO) VARIANCES
6.872 -0.254 -1.101
-0.254 3.171 0.167
-1.101 0.167 2.457
OPTION solv_method FSPAK
```

The additive genetic effect is defined for effects 7, 8, and 9 and the permanent environmental effect is defined for effects 10, 11, and 12. Both have a similar definition so we just explain the additive effect. Now we look at effect 7:

```
5 8 cov 1
```

This refers to column 5 as an intercept of the regression. Because we have 8 animals in total so we should estimate 8 intercepts. The above statement means that column 5 is treated as a covariate and the regression is nested within the animal (column 1). The remaining 2 statements can be similarly interpreted. The corresponding RANDOM\_GROUP statement contains 3 effects: 7, 8, and 9, so we need a  $3 \times 3$  genetic covariance matrix.

#### 6.14.3 Solutions

The equations are not full rank so there are infinite solutions for fixed effects. The solutions for random effects are slightly different from the values in the textbook due to numerical error, but very similar.

Additive genetic random regressions are defined as effects 7, 8, and 9. For these effects, the number of levels is the maximum animal ID. With a random regression model, estimated breeding values for an animal are presented as regression coefficients. In this case, each animal has 3 coefficients. For example,

breeding values for animal 3 are

$$u_3 = \left[ \begin{array}{c} 0.13166310 \\ -0.02908467 \\ 0.07039573 \end{array} \right].$$

# 6.15 Breeding values with marker information

#### 6.15.1 Models

In this example, the author assumes one known genetic marker with the polygenic effect for a trait. The genetic marker accounts for a certain level of genetic variance. Covariances among animals in terms of the additive effects of the marker alleles can be represented as the marker covariance matrix ( $\mathbf{G}_{\nu}$ ). Fernando and Grossman (1989) suggested a method to calculate  $\mathbf{G}_{\nu}^{-1}$  directly from the pedigree list and genotypes.

In this example, the author assumes a model with the additive genetic (polygenic) effect, the additive genetic effect due to genetic markers, and the random residual effect. The author uses a pre-calculated  $G_{\nu}$  to estimate the partial breeding values explained by the marker. Also, the model includes the additive genetic relationship matrix  $(A_u)$  which accounts for the "residual" polygenic effect. The mixed model equations are

$$\left[ \begin{array}{ccc} \mathbf{X}'\mathbf{R}^{-1}\mathbf{X} & \mathbf{X}'\mathbf{R}^{-1}\mathbf{Z} & \mathbf{X}'\mathbf{R}^{-1}\mathbf{W} \\ \mathbf{Z}'\mathbf{R}^{-1}\mathbf{X} & \mathbf{Z}'\mathbf{R}^{-1}\mathbf{Z} + \mathbf{A}_u^{-1}/\sigma_u^2 & \mathbf{Z}'\mathbf{R}^{-1}\mathbf{W} \\ \mathbf{W}'\mathbf{R}^{-1}\mathbf{X} & \mathbf{W}'\mathbf{R}^{-1}\mathbf{Z} & \mathbf{W}'\mathbf{R}^{-1}\mathbf{W} + \mathbf{G}_v^{-1}/\sigma_v^2 \end{array} \right] \left[ \begin{array}{c} \hat{\mathbf{b}} \\ \hat{\mathbf{u}} \\ \hat{\mathbf{v}} \end{array} \right] = \left[ \begin{array}{c} \mathbf{X}'\mathbf{R}^{-1}\mathbf{y} \\ \mathbf{Z}'\mathbf{R}^{-1}\mathbf{y} \\ \mathbf{W}'\mathbf{R}^{-1}\mathbf{y} \end{array} \right]$$

The variance components are  $\sigma_u^2 = 0.30$ ,  $\sigma_v^2 = 0.05$ , and  $\sigma_e^2 = 0.60$ .

We need to overcome several issues to conduct the analysis. First, BLUPF90 has no function to calculate  $\mathbf{G}_{\nu}^{-1}$ . Instead, the program should read a user-supplied file containing the elements of  $\mathbf{G}_{\nu}^{-1}$ . Second, the animals in the pedigree are highly inbred. By default, BLUPF90 ignores inbreeding coefficients when calculating  $\mathbf{A}^{-1}$ . To consider inbreeding on  $\mathbf{A}^{-1}$ , a user should put an additional column to the pedigree file, and accordingly modify the parameter file.

#### 6.15.2 Files

The data file is prepared as shown in p.159 (data\_mr10a.txt). The marker effects are inserted into columns 5 and 6.

Listing 6.26: data mr10a.txt

1 1 0 0 1 2 6.8

- 1. Animal ID (calf)
- 2. Sex (1=male and 2=female)
- 3. Sire ID
- 4. Dam ID
- 5. Paternal QTL allele
- 6. Maternal QTL allele
- 7. Post weaning weight (kg)

Now we prepare the pedigree file with the additional 4th column to consider inbreeding coefficients for  $A^{-1}$ .

The first 3 columns are animal ID, sire ID, and dam ID as usual. The 4th column is an inb/upg code exclusively used in the BLUPF90 family. The code is a 4-digit integer. It is calculated as

inb/upgcode = 
$$\frac{4000}{(1+m_s)(1-F_s)+(1+m_d)(1-F_d)}$$

where  $m_s$  is 0 if its sire is known or 1 if the sire is unknown;  $m_d$  is 0 if its dam is known or 1 if the dam is unknown;  $F_s$  is the inbreeding coefficient of the sire; and  $F_d$  is the inbreeding coefficient of the dam. If the sire (or dam) is unknown,  $F_s$  (or  $F_d$ ) is 0. In this case, the inbreeding coefficient of animal 4 is 0.25 (and animal 5 for 0.375 but this value is not used here). The inb/upg code (c) for each animal is

$$c_1 = 4000/[(1+1)(1-0) + (1+1)(1-0)] = 1000$$

$$c_2 = 4000/[(1+1)(1-0) + (1+1)(1-0)] = 1000$$

$$c_3 = 4000/[(1+0)(1-0) + (1+0)(1-0)] = 2000$$

$$c_4 = 4000/[(1+0)(1-0) + (1+0)(1-0)] = 1000$$

$$c_5 = 4000/[(1+0)(1-0.25) + (1+0)(1-0)] = 2285.7 \approx 2286.$$

RENUMF90 calculates the code and prepares an appropriate pedigree file using the INBREEDING keyword. See the manual for details.

The inverse of marker genetic matrix ( $\mathbf{G}_{\nu}^{-1}$ ; p.164) is prepared as the following text file.

Listing 6.27: userinverse\_mr10a.txt

```
1 1 5.556

1 2 1.000

1 5 -5.000

...

8 9 -0.663

9 9 6.630

10 10 5.556
```

The file contains 3 columns: row index, column index and the value (or column index, row index, and the value). BLUPF90 supports a symmetric matrix as a user-supplied inverse of relationship matrix, so the program needs only upper- or lower-diagonal elements as well as the diagonal elements. The above file contains elements in and above the diagonal. Note that elements with a value of 0 do not need to be provided, which is handy when the matrix is sparse.

The parameter file should be as follows.

Listing 6.28: param\_mr10a.txt

```
DATAFILE
data_mr10a.txt
NUMBER_OF_TRAITS
1
NUMBER_OF_EFFECTS
4
OBSERVATION(S)
7
WEIGHT(S)
EFFECTS:
```

```
2 2 cross # fixed effect
1 5 cross # additive genetic effect
5 0 cross # paternal QTL effect
6 10 cross # maternal QTL effect ( total 10 levels combined with paternal effect )
RANDOM_RESIDUAL VALUES
0.60
RANDOM GROUP
RANDOM_TYPE # considering inbreeding
add_an_upginb
pedigree_mr10a.txt
(CO) VARIANCES
0.30
RANDOM_GROUP
RANDOM_TYPE # reading the user-supplied file
user_file
FILE # its file name
userinverse_mr10a.txt
(CO) VARIANCES
0.05
OPTION solv_method FSPAK
```

We should be careful to describe the parameter file in terms of the following information.

- EFFECTS: Use of the "level 0" technique. The incidence matrix for the QTL marker effects, W, contains two 1s per row. A trick can do this. See the social interaction model for the detailed explanation. Also, there are 10 levels combining paternal and maternal QTL effects.
- RANDOM\_TYPE for the additive genetic effect: Use of add\_an\_upginb. The pedigree file contains the 4th column which indicates the inb/upg code. With this keyword, BLUPF90 can read the column and build A<sup>-1</sup> with inbreeding. Even if we don't put any unknown parent groups in this analysis, the keyword should be add\_an\_upginb.
- RANDOM\_TYPE for the marker effect: Use of user file to read the user-supplied file. The name of the file should also be supplied at FILE section.

#### 6.15.3 Solutions

The solutions are identical to the textbook (p.166).

# 6.16 Directly predicting the additive genetic merit with QTL

# 6.16.1 Model

There is an approach to directly predict an animal's marker genetic merit. The QTL relationship matrix  $(\mathbf{G}_{\nu})$  can be reduced to a relationship matrix among animals  $(\mathbf{A}_{\nu})$ . The mathematical model contains fixed effects, additive polygenic effects and additive genetic effects related to the marker. The system of mixed model equations is

$$\left[ \begin{array}{ccc} \mathbf{X}'\mathbf{R}^{-1}\mathbf{X} & \mathbf{X}'\mathbf{R}^{-1}\mathbf{Z} & \mathbf{X}'\mathbf{R}^{-1}\mathbf{W} \\ \mathbf{Z}'\mathbf{R}^{-1}\mathbf{X} & \mathbf{Z}'\mathbf{R}^{-1}\mathbf{Z} + \mathbf{A}_u^{-1}/\sigma_u^2 & \mathbf{Z}'\mathbf{R}^{-1}\mathbf{W} \\ \mathbf{W}'\mathbf{R}^{-1}\mathbf{X} & \mathbf{W}'\mathbf{R}^{-1}\mathbf{Z} & \mathbf{W}'\mathbf{R}^{-1}\mathbf{W} + \mathbf{A}_v^{-1}/\sigma_q^2 \end{array} \right] \left[ \begin{array}{c} \hat{\mathbf{b}} \\ \hat{\mathbf{u}} \\ \hat{\mathbf{q}} \end{array} \right] = \left[ \begin{array}{c} \mathbf{X}'\mathbf{R}^{-1}\mathbf{y} \\ \mathbf{Z}'\mathbf{R}^{-1}\mathbf{y} \\ \mathbf{W}'\mathbf{R}^{-1}\mathbf{y} \end{array} \right].$$

The author assumes  $\sigma_u^2 = 0.30$ ,  $\sigma_q^2 = 0.10$ , and  $\sigma_e^2 = 0.60$ .

#### 6.16.2 Files

We use the same data set as the previous example except for removing the paternal and maternal QTL effects (data\_mr10b.txt). An explanation for each column is given as follows.

- 1. Animal ID (calf)
- 2. Sex (1=male and 2=female)
- 3. Sire ID
- 4. Dam ID
- 5. Post weaning weight (kg)

The pedigree file is also the same as before (pedigree\_mr10b.txt). It has the 4th column with the inb/upg code.

In this case, we should prepare  $\mathbf{A}_{\nu}^{-1}$  as an user-supplied file. The following file contains its diagonal and upper-triangular elements.

Listing 6.29: userinverse\_mr10b.txt

```
1 1 4.966

1 2 0.286

1 3 -0.148

...

4 4 5.978

4 5 -2.971

5 5 4.836
```

The parameter file is as follows.

Listing 6.30: param\_mr10b.txt

```
DATAFILE
data_mr10b.txt
NUMBER_OF_TRAITS
NUMBER_OF_EFFECTS
OBSERVATION(S)
WEIGHT(S)
EFFECTS:
2 2 cross # fixed effect
1 5 cross # additive polygenic effect
1 5 cross # additive QTL effect
RANDOM_RESIDUAL VALUES
0.60
RANDOM_GROUP
2
RANDOM_TYPE # considering inbreeding
add_an_upginb
pedigree_mr10b.txt
(CO) VARIANCES
0.30
RANDOM_GROUP
```

```
RANDOM_TYPE # reading user-supplied file
user_file
FILE # its file name
userinverse_mr10b.txt
(CO)VARIANCES
0.10
OPTION solv_method FSPAK
```

#### 6.16.3 Solutions

You can confirm the solutions are identical to the textbook.

# 6.17 Fixed effect model for SNP effects

#### 6.17.1 Model

In this section, the author tries to estimate individual SNP effect as a fixed effect based on 8 reference animals that have both genotype and phenotype (fat DYD). Only 3 SNP markers are considered in this small example. We also consider the regular additive genetic (polygenic) effects. The model is

$$y_i = \mu + \sum_{k=1}^{3} z_{ik} g_k + u_i + e_i$$

where  $y_i$  is an observation for animal i,  $\mu$  is the general mean,  $z_{ik}$  is k-th weighted marker genotype for the animal i.e. the (i,k) element in the **Z** matrix (see VanRaden, 2008),  $g_k$  is the k-th fixed SNP effect,  $u_i$  is the additive genetic (polygenic) effect, and  $e_i$  is the residual effect. We can consider more animals in pedigree. The variance components are  $\sigma_u^2 = 35.241$  and  $\sigma_e^2 = 245.0$ .

#### 6.17.2 Files

In this model, the elements of  $\mathbf{Z}$  are used as covariates so they should be saved in the data file. The data file contains the first 3 columns of  $\mathbf{Z}$ ; see p.181 in the textbook. Also, the weight used in this analysis is actually the inverse of EDC so the values should be calculated and stored in the data file.

Listing 6.31: data\_mr11a.txt

```
13 0 0 1 558 9.0 0.00179211 1.357 -0.357 0.286 ...
```

The data file (data\_mr11a.txt) has 10 columns.

- 1. Animal ID
- 2. Sire ID
- 3. Dam ID
- 4. General mean
- 5. EDC
- 6. Phenotype (Fat DYD)
- 7. Weight = inverse of EDC
- 8. Covariate for SNP 1
- 9. Covariate for SNP 2

#### 10. Covariate for SNP 3

The pedigree file includes all 26 animals. Animal 1 to 12 have missing parents. The parameter file for the weighted analysis is shown below.

Listing 6.32: param\_mr11a.txt

```
DATAFILE
data_mr11a.txt
NUMBER_OF_TRAITS
NUMBER_OF_EFFECTS
OBSERVATION(S)
WEIGHT(S)
EFFECTS:
4 1 cross # general mean
8 1 cov # SNP effect 1
9 1 cov # SNP effect 2
10 1 cov # SNP effect 3
1 26 cross # additive genetic ( polygenic ) effect
RANDOM_RESIDUAL VALUES
245.0
RANDOM GROUP
RANDOM_TYPE
add_animal
FILE
pedigree_mr11a.txt
(CO) VARIANCES
35.241
OPTION solv_method FSPAK
```

If you conduct the unweighted analysis, remove 7 from the WEIGHT(S) section.

## 6.17.3 Solutions

In the weighted analysis, the solutions are the same as the textbook (p.181). The estimate of the general mean is different but I believe this is a typo in the textbook.

# 6.18 Mixed linear model for computing SNP effects

#### 6.18.1 Model

When we have many SNP markers, we can expect that almost all the additive genetic variation can be captured by the markers. In this case, the marker effects should be random because of too many effects to be estimated compared with the number of observations. With the random marker model, we might not need the polygenic effect. In this example, the author assumes the following model:

$$y_i = \mu + \sum_{k=1}^m z_{ik} g_k + u_i + e_i = \mathbf{1}\mu + \mathbf{Z}\mathbf{u} + \mathbf{e}$$

where  $y_i$  is the observation of animal i,  $\mu$  is the general mean, m is the number of markers to be considered,  $z_{ik}$  is the k-th weighted marker genotype of the animal i.e. the (i,k) element in  $\mathbb{Z}$ ,  $g_k$  is the k-th fixed SNP effectm, and  $e_i$  is the residual effect. The system of mixed model equations is

$$\left[\begin{array}{ccc} \mathbf{X}'\mathbf{R}^{-1}\mathbf{X} & \mathbf{X}'\mathbf{R}^{-1}\mathbf{Z} \\ \mathbf{Z}'\mathbf{R}^{-1}\mathbf{X} & \mathbf{Z}'\mathbf{R}^{-1}\mathbf{Z} + \mathbf{I}/\sigma_g^2 \end{array}\right] \left[\begin{array}{c} \hat{\mathbf{b}} \\ \hat{\mathbf{g}} \end{array}\right] = \left[\begin{array}{c} \mathbf{X}'\mathbf{R}^{-1}\mathbf{y} \\ \mathbf{Z}'\mathbf{R}^{-1}\mathbf{y} \end{array}\right].$$

The residual variance was shown as  $\sigma_e^2 = 245.0$  in the textbook. The marker variance  $(\sigma_g^2)$  can be estimated based on the additive genetic variance  $(\sigma_u^2)$  using  $\sigma_u^2/[2\sum p_j(1-p_j)]$  where  $p_j$  is the allele frequency for marker j. In this example, the author uses the latter equation and shows  $2\sum p_j(1-p_j) = 3.5383$  so the variance components are  $\sigma_g^2 = 35.242/3.5382 = 9.96$ .

# 6.18.2 Files

The data file (data\_mr11b.txt) now contains 10 columns from **Z** (p.184).

- 1. Animal ID
- 2. Sire ID
- 3. Dam ID
- 4. General mean
- 5. EDC
- 6. Phenotype (Fat DYD)
- 7. Weight = inverse of EDC
- 8. Covariate for SNP 1
- 9. Covariate for SNP 2
- 10. Covariate for SNP 3
- 11. Covariate for SNP 4
- 12. Covariate for SNP 5
- 13. Covariate for SNP 6
- 14. Covariate for SNP 7
- 15. Covariate for SNP 8
- 16. Covariate for SNP 9
- 17. Covariate for SNP 10

We can use the same pedigree defined as before (pedigree\_mr11b.txt).

The parameter file contains 10 SNP effects.

Listing 6.33: param\_mr11b.txt

```
DATAFILE
data_mr11b.txt
NUMBER_OF_TRAITS
1
NUMBER_OF_EFFECTS
11
OBSERVATION(S)
6
WEIGHT(S)
7
EFFECTS:
4 1 cross # general mean
8 1 cov # SNP effect 1
9 1 cov # SNP effect 2
```

```
10 1 cov # SNP effect 3
11 1 cov # SNP effect 4
12 1 cov # SNP effect 5
13 1 cov # SNP effect 6
14 1 cov # SNP effect 7
15 1 cov # SNP effect 8
16 1 cov # SNP effect 9
17 1 cov # SNP effect 10
RANDOM_RESIDUAL VALUES
245.0
RANDOM_GROUP
2 3 4 5 6 7 8 9 10 11
RANDOM_TYPE
diagonal
FILE
(CO) VARIANCES
9.96 0 0 0 0 0 0 0 0
0 9.96 0 0 0 0 0 0 0
0 0 9.96 0 0 0 0 0 0 0
0 0 0 9.96 0 0 0 0 0 0
0 0 0 0 9.96 0 0 0 0 0
0 0 0 0 0 9.96 0 0 0 0
0 0 0 0 0 0 9.96 0 0 0
0 0 0 0 0 0 0 9.96 0 0
0 0 0 0 0 0 0 0 9.96 0
0 0 0 0 0 0 0 0 0 9.96
OPTION solv_method FSPAK
```

In the above parameter file, we defined 10 SNP effects as a group of random effects. The covariances among the effects are 0 so all the SNP effects are independent to each other. This description is equivalent to separately define each SNP effect (i.e. 10 RANDOM\_GROUP blocks). A user can confirm that these 2 parameter files produce the same results.

#### 6.18.3 Solutions

We should carefully look at the results shown in the textbook (p.185). The solutions from the weighted analysis seem inaccurate. The solutions come from the analysis with EDC (column 5) and the results are not correct. The correct weight is the inverse of EDC (column 7), and the following solutions in our analysis should be correct.

Listing 6.34: solutions

```
trait/effect level solution

1 1 1 9.12440501

1 2 1 0.00004355

1 3 1 -0.00440133

1 4 1 0.00439876

1 5 1 -0.00104827

1 6 1 0.00048476

1 7 1 0.00229457

1 8 1 0.00000000

1 9 1 -0.00000000

1 10 1 0.00179833
```

#### 1 11 1 -0.00125140

Unweighted results are also shown.

Listing 6.35: solutions

```
trait/effect level solution
1 1 1 9.94392543
1 2 1 0.08702093
1 3 1 -0.31079216
1 4 1 0.26246003
1 5 1 -0.08027711
1 6 1 0.11020813
1 7 1 0.13908022
1 8 1 -0.00000000
1 9 1 0.00000000
1 10 1 -0.06069044
1 11 1 -0.01580233
```

#### **6.19 GBLUP**

#### 6.19.1 Model

The SNP marker model is equivalent to a model, so-called GBLUP, under some assumptions. The model includes a genomic relationship matrix, **G**. This matrix is calculated using SNP marker data. It is analog to the pedigree-based additive relationship matrix although there is an essential difference between the two matrices; see VanRaden (2008) for details. The **G** matrix may be defined in several ways but the best-known one is defined as

$$\mathbf{G} = \frac{\mathbf{Z}\mathbf{Z}'}{2\sum_{i} p_{i}(1-p_{i})}$$

where **Z** contains genotypes adjusted with allele frequency and  $p_j$  is the allele frequency for marker j (VanRaden 2008). When the number of genotypes is limited, the above **G** is most likely singular, and its inverse does not exist. To avoid this issue, we blend the above **G** with a numerator relationship matrix for genotyped animals ( $\mathbf{A}_{22}$ ). Therefore, as long as we use this blending, the pedigree file is still needed. The formula of the blending is

$$\mathbf{G}_w = w\mathbf{G} + (1 - w)\mathbf{A}_{22}$$

where  $G_w$  is the final (weighted) genomic relationship matrix and w is a weight. When  $A_{22}$  is not available, I may be useful. An appropriate weight usually ranges from 0.80 to 0.99 depending on the profile of G. This blending is expected to makes G be positive definite. The weighted matrix,  $G_w$ , will be used as a genomic relationship matrix in prediction.

The system of mixed model equations is

$$\left[\begin{array}{ccc} \mathbf{X}'\mathbf{R}^{-1}\mathbf{X} & \mathbf{X}'\mathbf{R}^{-1}\mathbf{W} \\ \mathbf{W}'\mathbf{R}^{-1}\mathbf{X} & \mathbf{W}'\mathbf{R}^{-1}\mathbf{W} + \mathbf{G}_w/\sigma_u^2 \end{array}\right] \left[\begin{array}{c} \hat{\mathbf{b}} \\ \hat{\mathbf{u}} \end{array}\right] = \left[\begin{array}{c} \mathbf{X}'\mathbf{R}^{-1}\mathbf{y} \\ \mathbf{W}'\mathbf{R}^{-1}\mathbf{y} \end{array}\right]$$

and  $\sigma_u^2 = 35.241$  and  $\sigma_e^2 = 245.0$ . In the simplest case, only the general mean  $(\mu)$  is considered as the fixed effect, and  $\hat{\mathbf{b}}$  reduces to  $\hat{\mu}$ .

BLUPF90 is designed for the single-step GBLUP model which has the inverse of a numerator relationship matrix  $(\mathbf{A}^{-1})$ . It means that the final equations should include  $\mathbf{A}^{-1}$ , which is not usually used in

GBLUP. There are several ways to perform GBLUP with BLUPF90. Here I introduce you to a method that has the following 2 steps: 1) preparation of  $G^{-1}$  and 2) build and solve the equations.

In the former step, we can use the PREGSF90 program. This program accepts the same parameter file as BLUPF90. It calculates  $\mathbf{G}^{-1}$  with various options and saves it to a file. BLUPF90 can read the file and use it to build the mixed model equations. BLUPF90 supports two file-formats for  $\mathbf{G}_w^{-1}$ : a text file and a binary file. The use of the text format is simpler especially for a small data set and easier to understand how to run GBLUP using BLUPF90. The use of the binary file is more efficient but you need a trick which mimics single-step GBLUP removing the pedigree relationship matrix. In this section, first, we will use the text format to demonstrate how  $\mathbf{G}_w^{-1}$  can be calculated with PREGSF90 with an educational parameter file. Then, we move to the second approach using the binary file with a different parameter file.

Note that the method introduced here may seem to be complicated. This is because we will not use RENUMF90 here. When using the renumbering tool, GBLUP will be performed easily. In the later chapter, we will see how RENUMF90 simply prepares the files required in pure GBLUP.

#### 6.19.2 Common files

In both approaches, we will use the common marker file and the cross-reference file. The SNP file is as follows.

Listing 6.36: snp\_mr11c.txt

The format of the SNP file is described in the previous chapter. The textbook uses only 10 SNP markers but the above file contains 50 markers. The extra 40 markers are padding because BLUPF90 can't read fewer than 50 markers. All animals have the genotype 0 for the extra markers so the markers don't provide any information. The resulting **G** is the same as using only the first 10 markers.

The accompanying cross-reference file is also needed. This file relates the ID for genotyped animals and the order of animals in the marker file. The detailed explanation is also available in the previous chapter.

Listing 6.37: snp\_mr11c\_XrefID.txt

```
13 13
14 14
15 15
16 16
17 17
18 18
19 19
20 20
21 21
22 22
23 23
24 24
25 25
26 26
```

# 6.19.3 The first approach with a text file for G-inverse

#### For PREGSF90

To obtain the text file to have  $G_w^{-1}$  using PREGSF90, we use the data file (data\_mr11c1.txt) as before except for the last column for genotyped animals with different coding. Note that the data file is not really read by PREGSF90 but we need it, because the program checks whether the data file is present or not.

Listing 6.38: data\_mr11c1.txt

```
13 0 0 1 558 9.0 0.00179211 1 ...
20 14 9 1 103 4.8 0.00970874 8
```

- 1. The original animal ID
- 2. The original sire ID
- 3. The original dam ID
- 4. general mean
- 5. EDC
- 6. Observation (Fat DYD)
- 7. 1/EDC
- 8. new ID for genotyped animals (in the order of the marker file this is important)

The key is the 8-th column. This approach needs a new ID corresponding to the order in the marker file. For example, animal 13 appears in the 1st row in the marker file, and it has 1 as a new ID. Later, we will see the details of the new ID.

The pedigree file (pedigree\_mr11c1.txt) contains all the animals with and without genotypes. The program creates a subset of relationship matrix ( $A_{22}$ ) only for genotyped animals.

The parameter file for PREGSF90 is the same as BLUPF90.

Listing 6.39: preparam\_mr11c1.txt

```
# Approach 1: creates a text G - Inverse file with PREGSF90

# DATAFILE
data_mr11c1.txt
NUMBER_OF_TRAITS
1
NUMBER_OF_EFFECTS
2
OBSERVATION(S)
6
WEIGHT(S)
7
EFFECTS:
4 1 cross
1 26 cross
RANDOM_RESIDUAL VALUES
245.0
RANDOM_GROUP
2
RANDOM_TYPE
```

```
add_animal
FILE
pedigree_mr11c1.txt
(CO)VARIANCES
35.25
OPTION SNP_file snp_mr11c.txt snp_mr11c_XrefID.txt
OPTION no_quality_control
OPTION AlphaBeta 0.99 0.01
OPTION tunedG 0
OPTION saveAscii
OPTION saveG
OPTION saveGInverse
OPTION createGimA22i 0
```

The purpose of PREGSF90 is to create a text file with the elements of  $G_w$ . By default, PREGSF90 tries to manipulate  $G_w$  in many ways. The options change the behavior of PREGSF90. Note that the options are case-sensitive. Simple explanations for the options are available:

- SNP\_file = Invoking the genomic routine. It needs 2 values in this case: the name of the marker file and the name of the cross-reference file.
- no\_quality\_control = Turns off the quality control process to remove unqualified markers and genotyped animals. In this example, we will use all the markers and genotyped animals.
- AlphaBeta = Defines weight w. This option has 2 values:  $\alpha = w$  and  $\beta = 1 w$ . In this example, we put w = 0.99 which is implicitly used by the author.
- tunedG = Controls the tuning method for  $G_w$ . It tries to adjust the scale of G to  $A_{22}$  using a method described by Chen et al. (2011). This tuning is a different step as blending. The argument 0 turns off the adjustment (i.e. uses  $G_w$ ).
- saveAscii = Uses the text format for a file to save  $G_w^{-1}$ . Without this option, the program saves the matrix to a binary file (a machine-readable file).
- saveG = Saves  $G_w$  to a file. The file name will be G. Actually, you don't have to put this option in this analysis. We just use it as an educational purpose to see the actual values in  $G_w$ .
- saveGInverse = Saves  $G_w^{-1}$  to a file. The file name will be Gi.
- createGimA22i = Turns off the calculation of  $\mathbf{G}_w^{-1} \mathbf{A}_{22}$  which is required in single-step GBLUP. You don't have to put this option in this small example because the computing cost is negligible. Turning off this option is important for a large-size problem in GBLUP.

We have more than 100 options just for PREGSF90. Many of them are implemented for experimental purposes and unused. We will demonstrate such options in the later chapter. In this section, a user can just recognize that there are plenty of options for PREGSF90, but only a few options may be essential for the regular use in genomic prediction.

You can run PREGSF90 with the above parameter file. You can see the basic statistics for  $G_w$  on the screen. Also, you will find that some files are created.

- Gen\_call\_rate = Empty in this case. Just ignore it.
- freq.count = Allele frequency for each marker. The values should be the same as the textbook (see p.181).
- $sum2pq = 2\sum_{i} p_{i}(1-p_{i})$
- G = Elements in  $G_w$ . The values are slightly different from the textbook (p.186) because the textbook values are from the pure G (not blended with  $A_{22}$ ). You can find the same values as the textbook when you put OPTION AlphaBeta 1.0 0.0, but the program cannot calculate its inverse because it is singular.
- Gi = Elements in  $G_w^{-1}$ . Only the diagonals and the upper triangular elements are stored.

#### 6 Various models

Among the above files, only Gi is required in the analysis with BLUPF90. The first 5 rows and the last 5 rows in this file are as follows.

```
1 1 36.374112147756

1 2 -27.980861774302

2 2 88.270926666258

1 3 -8.255548353247

2 3 31.300275470378

...

10 14 2.733882533018

11 14 6.555679888597

12 14 5.120296531692

13 14 4.504947248223

14 14 6.133181220876
```

The first 2 integers are the row and column indices for the element. Note that the maximum row and column ID is 14 because the rank of this matrix ( $G_w^{-1}$ ) is 14. So the row/column index doesn't directly refer to the animal's ID. PREGSF90 internally re-assigns IDs for genotyped animals as the consecutive order of animals in the marker file. For example, row 1 and column 1 (the first line in the above file) corresponds to the relationship between animal 13 and 13 (i.e., the diagonal for the animal 13) because the animal 13 appears the first in the marker file (animal 13 = new ID 1). The row 1 and column 2 (the second line) is for the relationships between animal 13 and 14 because the animal 14 appears secondly in the marker file (animal 14 = new ID 2). Therefore, we should use the new ID to refer to genotyped animals.

We have already prepared the data file with the new ID (the 8th column). BLUPF90 can read the new column as an animal ID.

#### For BLUPF90

The parameter file for BLUPF90 is shown below.

Listing 6.40: param\_mr11c1.txt

```
DATAFILE
data_mr11c1.txt
NUMBER_OF_TRAITS
NUMBER_OF_EFFECTS
OBSERVATION(S)
6
WEIGHT(S)
EFFECTS:
4 1 cross
8 14 cross # new ID (renumbered only for genotyped animals)
RANDOM_RESIDUAL VALUES
245.0
RANDOM_GROUP
RANDOM_TYPE
user_file
FILE
Gi
```

```
(CO)VARIANCES
35.25
OPTION solv_method FSPAK
```

We use the keyword user\_file to read the text file for  $G_w^{-1}$  With this keyword, we don't need the marker file anymore. BLUPF90 simply read the file and put the elements into the equations. Run BLUPF90 with the parameter file, and you will find the results. The solutions look very similar to the values in the textbook (p.185; GBLUP).

# 6.19.4 Second approach with a binary file for G-inverse

The parameter file for PREGSF90 is very similar to the previous one.

Listing 6.41: preparam\_mr11c2.txt

```
DATAFILE
data_mr11c1.txt
NUMBER_OF_TRAITS
NUMBER_OF_EFFECTS
OBSERVATION(S)
WEIGHT(S)
EFFECTS:
4 1 cross
1 26 cross
RANDOM_RESIDUAL VALUES
245.0
RANDOM_GROUP
RANDOM_TYPE
add_animal
FILE
pedigree_mr11c1.txt
(CO) VARIANCES
35.25
OPTION SNP_file snp_mr11c.txt snp_mr11c_XrefID.txt
OPTION no_quality_control
OPTION AlphaBeta 0.99 0.01
OPTION tunedG 0
#OPTION saveAscii
#OPTION saveG
OPTION saveGInverse
OPTION createGimA22i 0
```

The only differences between this parameter file and the previous one are options. We remove (actually comment out) the two options. With this parameter file, the G-inverse file (Gi) is saved as a binary format readable only for the computer. Also, we don't need a file, G. Run PREGSF90 with this parameter file, and you can see the very similar output on the screen.

With this approach, we trick BLUPF90 as if the single-step GBLUP was applied. In this analysis, we shouldn't use the pedigree file. The prepared  $\mathbf{G}_w^{-1}$  is already blended with  $\mathbf{A}_{22}$  so we do not need the

#### 6 Various models

pedigree file. We just prepare a dummy, empry pedigree file. This file contains 26 lines, which is the same number of lines as the original pedigree.

Listing 6.42: pedigree\_mr11c2.txt

```
0 0 0 ...
0 0 0
```

We need the data, (empty) pedigree, marker and cross-reference files as well as Gi for the analysis with BLUPF90. The parameter file for BLUPF90 is slightly different from one for PREGSF90.

Listing 6.43: param\_mr11c2.txt

```
DATAFILE
data_mr11c1.txt
NUMBER_OF_TRAITS
NUMBER_OF_EFFECTS
OBSERVATION(S)
WEIGHT(S)
EFFECTS:
4 1 cross
1 26 cross # use the original ID
RANDOM_RESIDUAL VALUES
245.0
RANDOM_GROUP
RANDOM_TYPE
add_animal
FILE
pedigree_mr11c2.txt
(CO) VARIANCES
OPTION SNP_file snp_mr11c.txt snp_mr11c_XrefID.txt
OPTION readGimA22i Gi
OPTION solv_method FSPAK
```

This parameter file is for single-step GBLUP. In this case, the pedigree file is empty, and  $\mathbf{A}^{-1} = \mathbf{0}$ . The program will read Gi instead of creating  $\mathbf{G}_w^{-1}$  and  $\mathbf{A}_{22}$  with the second option (OPTION readGimA22i). The program reads  $\mathbf{G}_w^{-1}$ , and it performs GBLUP.

Run BLUPF90 with the parameter file, and you can find the solutions that are identical to approach 1. You can see many warnings (Animal Id equal to Sire/Dam Id - relationships removed !!) because we use a trick which never happens in the regular single-step GBLUP.

Again, the approaches demonstrated here require some manual operations. In the later chapter, we will see an automatic approach to perform GBLUP using RENUMF90 and BLUPF90.

## 6.20 Mixed linear models with polygenic effects

#### 6.20.1 Model

See the textbook for the details.

#### 6.20.2 Files and solutions for SNP-BLUP

First, we perform the SNP-BLUP analysis. The data file (data\_mr11d1.txt) is from the previous example.

We can use the same pedigree defined before (pedigree\_mr11d1.txt).

The parameter file contains 10 SNP effects with the residual polygenic effects.

Listing 6.44: param\_mr11d1.txt

```
DATAFILE
data_mr11d1.txt
NUMBER_OF_TRAITS
NUMBER_OF_EFFECTS
OBSERVATION(S)
6
WEIGHT(S)
EFFECTS:
4 1 cross # general mean
1 26 cross # residual polygenic effects
8 1 cov # SNP effect 1
9 1 cov # SNP effect 2
10 1 cov # SNP effect 3
11 1 cov # SNP effect 4
12 1 cov # SNP effect 5
13 1 cov # SNP effect 6
14 1 cov # SNP effect 7
15 1 cov # SNP effect 8
16 1 cov # SNP effect 9
17 1 cov # SNP effect 10
RANDOM_RESIDUAL VALUES
245.0
RANDOM_GROUP # polygenic effect
RANDOM_TYPE
add_animal
FILE
pedigree_mr11d1.txt
(CO) VARIANCES
3.5241
RANDOM_GROUP # jointly considering independent 10 SNP effects
3 4 5 6 7 8 9 10 11 12
RANDOM_TYPE
diagonal
FILE
(CO) VARIANCES
```

You can check the solutions. See the reference values in the textbook (p.190).

#### 6.20.3 Files and solutions for GBLUP

In this example with GBLUP, we use a text file for  $G_w^{-1}$  created with PREGSF90 in the previous section (the first approach). See the instruction and prepare the file.

The data file (data\_mr11d2.txt) is also common to the previous one.

The pedigree file is the same as SNP-BLUP.

The parameter file is shown below.

Listing 6.45: param\_mr11d2.txt

```
DATAFILE
data_mr11d2.txt
NUMBER_OF_TRAITS
NUMBER_OF_EFFECTS
OBSERVATION(S)
WEIGHT(S)
EFFECTS:
4 1 cross
1 26 cross # residual polygenic effect
8 14 cross # new ID (renumbered only for genotyped animals)
RANDOM_RESIDUAL VALUES
245.0
RANDOM_GROUP
RANDOM_TYPE
add_animal
FILE
pedigree_mr11d2.txt
(CO) VARIANCES
3.5241
RANDOM_GROUP
RANDOM_TYPE
user_file
FILE
```

(CO)VARIANCES
31.717
OPTION solv\_method FSPAK

The solutions are available by running the program.

## 6.21 Single-step approach

#### 6.21.1 Model

We consider the standard animal model

$$y = Xb + Wu + e$$
.

If some animals are genotyped, their additive relationships are described with the genomic relationship matrix (G). When the genotyped and the non-genotyped animals are simultaneously considered in the relationship matrix, the resulting matrix is **H**. Its inverse falls into a simple form.

$$\mathbf{H}^{-1} = \mathbf{A}^{-1} + \begin{bmatrix} \mathbf{0} & \mathbf{0} \\ \mathbf{0} & \mathbf{G}^{-1} - \mathbf{A}_{22}^{-1} \end{bmatrix}$$

This  $G^{-1}$  is usually blended with the pedigree matrix ( $G_w^{-1}$  shown in the previous section). The system of mixed model equations is the same as the standard animal model with  $H^{-1}$  instead of  $A^{-1}$ :

$$\left[\begin{array}{ccc} \mathbf{X}'\mathbf{R}^{-1}\mathbf{X} & \mathbf{X}'\mathbf{R}^{-1}\mathbf{Z} \\ \mathbf{Z}'\mathbf{R}^{-1}\mathbf{X} & \mathbf{Z}'\mathbf{R}^{-1}\mathbf{Z} + \mathbf{H}^{-1}/\sigma_u^2 \end{array}\right] \left[\begin{array}{c} \hat{\mathbf{b}} \\ \hat{\mathbf{u}} \end{array}\right] = \left[\begin{array}{c} \mathbf{X}'\mathbf{R}^{-1}\mathbf{y} \\ \mathbf{Z}'\mathbf{R}^{-1}\mathbf{y} \end{array}\right]$$

where  $\sigma_u^2 = 35.241$  and  $\sigma_e^2 = 245.0$  in this case. BLUPF90 fully supports ssGBLUP with a minimal description in the parameter file.

#### 6.21.2 Files

The data file is different from the previous ones (data\_mr11e.txt). The pedigree information is common to the previous analysis (pedigree\_mr11e.txt).

The SNP marker file is unique for this analysis.

Listing 6.46: snp\_mr11e.txt

The corresponding cross-reference file is as follows.

Listing 6.47: snp\_mr11e\_XrefID.txt

18 18
19 19
20 20
21 21
22 22
23 23
24 24
25 25
26 26

The parameter file is shown as follows.

Listing 6.48: param\_mr11e.txt

```
DATAFILE
data_mr11e.txt
NUMBER_OF_TRAITS
NUMBER_OF_EFFECTS
OBSERVATION(S)
WEIGHT(S)
5
EFFECTS:
4 1 cross
1 26 cross
RANDOM_RESIDUAL VALUES
245.0
RANDOM_GROUP
RANDOM_TYPE
add_animal
FILE
pedigree_mr11e.txt
(CO) VARIANCES
35.241
OPTION SNP_file snp_mr11e.txt snp_mr11e_XrefID.txt
OPTION no_ quality_control
OPTION AlphaBeta 0.95 0.05
OPTION tunedG 0
OPTION thrStopCorAG 0.10
OPTION solv_method FSPAK
```

BLUPF90 (actually the embedded genomic routine) may stop because of the very low correlation between diagonals from G and  $A_{22}$ . The correlation should be usually high enough; otherwise, there may be a problem in the quality of the genotypes or the pedigree. It is low in this case due to the small data set. The option thrStopCorAG prevents the program from stopping from the low correlation.

#### 6.21.3 Solutions

Unfortunately, the solutions are totally different from the reference values in the textbook (p.193).

Listing 6.49: solutions

```
trait/effect level solution

1 1 1 8.38509553

1 2 1 -0.27072327

1 2 2 2.90677899

1 2 3 -0.27072327

1 2 4 2.58838142

1 2 5 -2.59488845

1 2 6 -1.88195674

1 2 7 -0.99299119
```

```
1 2 8 -1.02617193
1 2 9 -3.14377983
1 2 10 -1.69066025
1 2 11 -3.31615787
1 2 12 0.81555256
1 2 13 0.63918948
1 2 14 4.85991512
1 2 15 4.20216687
1 2 16 6.46125192
1 2 17 -1.79124924
1 2 18 -0.39297755
1 2 19 1.47720048
1 2 20 -2.90484503
1 2 21 -0.54144654
1 2 22 0.89069967
1 2 23 -2.54427924
1 2 24 -0.10603281
1 2 25 0.94047078
1 2 26 3.65328640
```

## 6.22 Animal model with dominance effect

#### 6.22.1 Model

Linear mixed models can handle a non-additive genetic model with dominance or epistatic relationship matrices. In the dominance model, we can consider the additive genetic effect and the dominance effect simultaneously. In this example, the author assumes the animal model with one fixed effect, the additive genetic effect, the dominance effect, and the residual effect. In this example, the additive variance  $\sigma_u^2 = 90$ , the dominance variance  $\sigma_d^2 = 80$ , and the residual variance  $\sigma_e^2 = 120$ . BLUPF90 doesn't have a function to calculate  $\mathbf{D}^{-1}$ , so we need to supply the elements as a file to the program.

#### 6.22.2 Files

A data file (data\_mr12a.txt) should be prepared. The pedigree file (pedigree\_mr12a.txt) is also created.

The inverse of the dominance relationship matrix is supplied as a text file. See the textbook for details (p.207).

Listing 6.50: userinverse\_mr12a.txt

```
1 1 1.000
2 2 1.000
...
11 12 -0.241
12 12 1.092
```

The parameter file defines 2 random effects.

Listing 6.51: param\_mr12a.txt

```
DATAFILE
data_mr12a.txt
```

```
NUMBER_OF_TRAITS
NUMBER_OF_EFFECTS
OBSERVATION(S)
WEIGHT(S)
EFFECTS:
4 2 cross # fixed effect
1 12 cross # additive effect
1 12 cross # dominance effect
RANDOM_RESIDUAL VALUES
120.0
RANDOM_GROUP
RANDOM_TYPE
add_animal
FILE
pedigree_mr12a.txt
(CO) VARIANCES
90.0
RANDOM_GROUP
RANDOM_TYPE
user_file
FILE
userinverse_mr12a.txt
(CO) VARIANCES
80.0
OPTION solv_method FSPAK
```

#### 6.22.3 Solutions

The solutions are identical to the reference values in the textbook (p.207).

## 6.23 Inversion of the dominance matrix

#### 6.23.1 Model

A rapid algorithm to calculate  $\mathbf{D}^{-1}$  (ignoring inbreeding) was developed by Hoeschele and VanRaden (1991). Their method was derived from the parental subclass effects  $\mathbf{f}$  and its covariance matrix  $\mathbf{F}$ . The dominance effect is an interaction of genes, and the effect is inherited through the combination of parents and ancestors rather than through individuals. Therefore, the dominance variation can be described with the combination of ancestral animals. Here we just introduce the idea of parental subclasses. See the original paper or the textbook for the detailed algorithm for the inverse.

For an animal i, its dominance effect  $d_i$  can be expressed as

$$d_i = f_{S,D} + \varepsilon$$

where  $f_{S,D}$  is the expected dominance effect of many hypothetical fill-sibs from the sire S and the dam D, and  $\varepsilon$  is the Mendelian sampling deviation. We assume  $var(f_{S,D}) = \sigma_f^2$  and it is equivalent to the

dominance covariance among the full-sibs. So we can find  $\sigma_f^2 = 0.25\sigma_d^2$  and  $var(\varepsilon) = 0.75\sigma_d^2$ . The parental dominance effect actually consists of several components:

$$f_{S,D} = 0.50(f_{S,SD} + f_{S,DD} + f_{SS,D} + f_{DS,D}) - 0.25(f_{SS,SD} + f_{SS,DD} + f_{DS,SD} + f_{DS,DD}) + e$$

where SS and SD refer to the sire and the dam of the sire, respectively, and SD and DD refer to the sire and the dam of the dam, respectively. We have to put a label on each combination of animals (subclass). A dominance pedigree file contains the labels on the above 8 subclass for each  $f_{S,D}$ . The vector  $\mathbf{f}$  contains the parental dominance effects and its variance is

$$var(\mathbf{f}) = \mathbf{F}\sigma_f^2$$

and its inverse is rapidly calculated using the dominance pedigree file. The final inverse  $\mathbf{D}^{-1}$  is also calculated with  $\mathbf{F}^{-1}$ .

BLUPF90 calculates  $\mathbf{F}^{-1}$  only. This matrix itself can't be used to estimate individual dominance effect. However,  $\mathbf{F}^{-1}$  is still useful to estimate the variance components. In this section, we will prepare the files as usual even we will not solve the mixed model equations.

#### 6.23.2 Files

The dominance pedigree file for BLUPF90 contains 10 columns.

- 1. Parental dominance subclass  $(\phi)$ .
- 2. Subclass S, SD (code:1)
- 3. Subclass S, DD (code:2)
- 4. Subclass SS, D (code:4)
- 5. Subclass DS, D (code:8)
- 6. Subclass SS, SD (code:16)
- 7. Subclass SS, DD (code:32)
- 8. Subclass DS, SD (code:64)
- 9. Subclass DS, DD (code:128)
- 10. Sum of the code for nonempty subclasses.

If the subclass is unknown or empty, put 0. The last column contains an integer value from the summation of all the code number for nonempty subclasses. The final code should be ranging from 0 to 255. For example, in  $\phi = 1$  i.e.,  $f_{6,8}$ , the final code is 2+4+32=38. If the final code is 0, you can omit such a line.

The dominance pedigree file for this example is shown below.

Listing 6.52: dominance\_mr12b.txt

```
1 0 2 3 0 0 6 0 0 38
2 0 0 6 0 0 0 0 0 4
3 0 6 0 0 0 0 0 2
```

The data file has to contain the parental subclass labels. The 4th column is the subclass label.

Listing 6.53: data\_mr12b.txt

```
5 2 17 5
...
```

The pedigree file is the same as the previous one (pedigree\_mr12b.txt). The parameter file is shown below.

Listing 6.54: param\_mr12b.txt

```
DATAFILE
data_mr12b.txt
NUMBER_OF_TRAITS
NUMBER_OF_EFFECTS
OBSERVATION(S)
WEIGHT(S)
EFFECTS:
2 2 cross # fixed effect
1 12 cross # additive genetic
4 6 cross # parental dominance
RANDOM_RESIDUAL VALUES
180.0
RANDOM_GROUP
RANDOM_TYPE
add_animal
FILE
pedigree_mr12b.txt
(CO) VARIANCES
90.0
RANDOM_GROUP
RANDOM_TYPE
par_domin
FILE
dominance_mr12b.txt
(CO) VARIANCES
OPTION solv_method FSPAK
```

With the keyword par\_domin, BLUPF90 creates  $\mathbf{F}^{-1}$  from the dominance pedigree file. Note that the parental subclass variance is one quarter of the dominance variance ( $\sigma_f^2 = \sigma_d^2/4 = 80/4 = 20$ ). The remaining variance goes into the residual variance (120 + 60 = 180).

You can run BLUPF90 with this parameter file. The solutions are similar in BLUE and BLUP for the additive effects compared with the previous results. The predictions for parental dominance are not equivalent to the previous results. In this analysis, we just consider the quarter of dominance variance through  ${\bf F}^{-1}$ . For the precise prediction of the dominance effects, a user should use the software that fully supports the dominance effect. As we mentioned before, however, the parameter file is still useful for variance component estimation with a dominance model.

What is the most efficient way to create a dominance pedigree file? A renumbering program REN-DOMN supports generating the file. This program is based on the old design and different usage compared to RENUMF90. A solver supporting a dominance model is JAADOMN which is also old software. You can find the programs at http://nce.ads.uga.edu/~ignacy/numpub/dominance/.

#### 6.24 The threshold model

#### 6.24.1 Model

Some traits show categorical responses which can be potentially ordered by degree e.g., calving difficulty (easy, slightly difficult, or difficult) and disease (no treatment needed, treated, or died). For such traits, although the phenotype is not continuous, we can still assume that both genetic and environmental factors affect the traits and there is the polygenic effect. In this case, it is a reasonable model that each animal has a non-observable, hypothetical random variable like a phenotype in a continuous trait, and such a variable contributes to the categorical response. In this model, various factors can contribute to the underlying variable. When the variable exceeds a certain level, it expresses the different category of response. This is a basic idea of the threshold model and the variable is called liability and the level is known as the threshold. The liability is usually assumed to be normally distributed in an underlying scale. We can apply a linear model to the underlying variable. In this theory, the number of thresholds is equivalent to the number of categories minus 1.

The author cites a well-known data set originally provided by Gianola and Foulley (1983). The trait is calving ease with 3 categories. The sire model for liability is as follows:

$$l_{ijkl} = H_i + C_j + s_k + e_{ijkl}$$

where  $l_{ijkl}$  is the liability,  $H_i$  and  $C_j$  are the fixed effects,  $s_k$  is the random sire effect and  $e_{ijkl}$  is the residual. The variance components are  $\sigma_s^2 = 1/19 = 0.0526$  and  $\sigma_e^2 = 1.0$ .

The BLUPF90 family used to have several software to handle the threshold. Now THRGIBBS1F90 is the only publicly available program. This is Gibbs sampler so we need many samples to estimate the location parameters as the posterior means.

#### 6.24.2 Files

The pedigree file is prepared for the sire model.

Listing 6.55: pedigree\_mr13a.txt

```
1 0 0 ...
```

The items are different from the animal model.

- 1. Animal (sire) ID
- 2. Sire (sire of sire) ID
- 3. Maternal grand sire ID

The data file is shown below. All the phenotype should be written in the flat file. There are 28 observations from 28 calves (p.223).

Listing 6.56: data\_mr13a.txt

```
1 1 1 1 1 ...
2 1 4 1 20
```

The file has the 4th column just to show the original row in the table.

1. Herd  $(H_i)$ 

- 2. Sex  $(S_i)$ ; 1=male and 2=female
- 3. Sire of calf  $(s_k)$
- 4. The row in the original table corresponding to the data line.

The parameter file is similar to the standard one except some options.

Listing 6.57: param\_mr13a.txt

```
DATAFILE
data_mr13a.txt
NUMBER_OF_TRAITS
1
NUMBER_OF_EFFECTS
3
OBSERVATION(S)
WEIGHT(S)
EFFECTS: # 1=H+C+s+e
1 2 cross # Herd
2 2 cross # Sex
3 4 cross # sire
RANDOM_RESIDUAL VALUES # residual variance = 1
1.0
RANDOM_GROUP
RANDOM_TYPE # sire model
add_sire
FILE
pedigree_mr13a.txt
(CO) VARIANCES # sire variance = 1/19
0.0526
OPTION cat 3
OPTION fixed_var mean
```

The following 2 options are required to perform the threshold analysis with THRGIBBS1F90.

- OPTION cat = defines the number of categories. This is a single-trait model so just put one value (3 categories for the trait 1). If you apply a multiple-trait model, supply as many integers as traits. The value 0 specifies that a trait is continuous (i.e. non-categorical trait).
- OPTION fixed\_var mean = performs sampling only for the location parameters (i.e. solutions) with the fixed variance components supplied in the parameter file. This is useful when only the solutions are of interest.

You can run THRGIBBSF90 with many samples. In this example, we try 10,000 samples with 5,000 burn-in and save all the samples after burn-in. It may have too many samples but we make sure we have the converged results.

Note that THRGIBBS1F90 doesn't estimate the thresholds in this case. If there are 2 thresholds (3 categories), the program assumes two thresholds are fixed to be 0 and 1. If there is 1 threshold (2 categories), the program fixes the value to 0.

#### 6.24.3 Solutions

The solutions are stored in final\_solutions.

Listing 6.58: solutions

trait/effect level solution SD

1 1 1 9.52944466 8.75831636
1 1 2 9.85646244 8.76150641
1 2 1 -9.88169090 8.75776616
1 2 2 -10.30709508 8.74507553
1 3 1 -0.05309676 0.21738782
1 3 2 0.06929745 0.21682631
1 3 3 0.03496753 0.21566398
1 3 4 -0.08110327 0.22041841

$$P_{11} = \Phi(t_1 - \hat{h}_1 - \hat{c}_2 - \hat{u}_1) = 0.758$$

$$P_{12} = \Phi(t_2 - \hat{h}_1 - \hat{c}_2 - \hat{u}_1) - \Phi(t_1 - \hat{h}_1 - \hat{c}_2 - \hat{u}_1) = 0.197$$

$$P_{13} = 1 - \Phi(t_2 - \hat{h}_1 - \hat{c}_2 - \hat{u}_1) = 0.044$$

where  $\Phi(x)$  is the cumulative density normal function e.g., pnorm() in R. The reference values are  $P_{11} = 0.800$ ,  $P_{12} = 0.129$ , and  $P_{13} = 0.071$ . The results are apparently different from the textbook. Why? There are 2 possible reasons why the results don't match.

The first one, which is minor, is over-constraint equations. The author put 2 zero-constraint to the equations. Although the left-hand side (LHS) of the equations has very small 2 eigenvalues, it is not small enough to drop the rank of LHS. The problem is in the linear model. The author put the same constraints to the corresponding linear model analysis but it is inappropriate.

The second one is from fixed thresholds with  $\sigma_e^2 = 1.0$ . When the number of categories (c) is 2 i.e. binary traits, there is only 1 threshold and its value can be arbitrarily fixed. When c = 3, we have 2 ways to parameterize the thresholds: 1) one threshold is fixed and another threshold is estimated, or 2) both thresholds are fixed and  $\sigma_e^2$  is estimated (i.e.  $\sigma_e^2$  is no longer fixed to 1.0). With the latter parameterization, we need to estimate c = 3 threshold parameters in addition to  $\sigma_e^2$ . THRGIBBS1F90 uses this parameterization, so we need appropriate  $\sigma_e^2$  instead of 1.0 for the fixed thresholds. In the above example, the residual variance was not appropriate. A question is why this software implements the model in this way. In the variance component estimation using Gibbs sampling for a threshold model with 3 or more categories (2 or more thresholds), the convergence rate for a threshold parameter is very slow. The sampling of residual variance is a better strategy when 2 or more thresholds are assumed in the model. See Sorensen et al. (1995) or Wang et al. (1997) for the detailed discussion. Thus, it may happen that OPTION fixed\_var mean is not such a good idea. You may explore this by yourself.

#### 6.24.4 Reasonable solutions

In this subsection, we will find ways to obtain the same solutions to the textbook. First, we try CBLUPF90THR which is available from our web server. This program supports the computation of 2 or more thresholds in a single-trait threshold model. <sup>3</sup>

The program implements Hoeschele et al. (1995) which generalized Foulley et al. (1983) and Janss and Foulley (1993) with some unpublished work by Richard Quaas (presented at a meeting of Beef Improvement Federation).

The following results are from the program with the same parameter file with many iterations enough to converge (100 rounds here).

Listing 6.59: solutions

<sup>&</sup>lt;sup>3</sup>Actually, it supports a multiple-trait model with one threshold trait and many linear traits.

```
trait/effect level solution

1 1 1 -0.8942

1 1 2 -0.6168

1 2 1 0.4014

1 2 2 0.0425

1 3 1 -0.0434

1 3 2 0.0592

1 3 3 0.0412

1 3 4 -0.0660
```

The thresholds are  $t_1 = -0.0550$  and  $t_2 = 0.5748$ . The difference between thresholds is  $t_2 - t_1 = 0.6298$  and it is the same as the reference analysis. With above solutions,  $P_{11} = 0.800$ ,  $P_{12} = 0.130$ , and  $P_{13} = 0.070$ . The results are nearly identical to the reference values in the textbook.

Then, we try to run THRGIBBS1F90 with a different residual variance. Let's try  $\sigma_e^2 = 3.0$ . To keep the same variance ratio,  $\sigma_s^2$  should be 0.158 to be  $\sigma_e^2/\sigma_s^2 = 19.0$ . The thresholds are fixed to  $t_1 = 0.0$  and  $t_2 = 1.0$ . The final solutions from THRGIBBS1F90 are as follows.

Listing 6.60: solutions

```
trait/effect level solution SD

1 1 1 16.34777283 15.17002602
1 1 2 16.82596758 15.17639696
1 2 1 -17.16324150 15.16948659
1 2 2 -17.80476157 15.14659841
1 3 1 -0.08323076 0.37743431
1 3 2 0.10108613 0.37648625
1 3 3 0.05924918 0.37371633
1 3 4 -0.12015570 0.38254070
```

When  $\sigma_e^2 \neq 1.0$ , we should standardize the liability predictor with the residual standard deviation before applying the cumulative normal function to calculate the probabilities. See the following computations.

$$P_{11} = \Phi\left(\frac{t_1 - \hat{h}_1 - \hat{c}_2 - \hat{u}_1}{\sigma_e}\right) = 0.813$$

$$P_{12} = \Phi\left(\frac{t_2 - \hat{h}_1 - \hat{c}_2 - \hat{u}_1}{\sigma_e}\right) - \Phi\left(\frac{t_1 - \hat{h}_1 - \hat{c}_2 - \hat{u}_1}{\sigma_e}\right) = 0.116$$

$$P_{13} = 1 - \Phi\left(\frac{t_2 - \hat{h}_1 - \hat{c}_2 - \hat{u}_1}{\sigma_e}\right) = 0.071$$

Again,  $\sigma_e$  is the standard deviation of residual variance ( $\sqrt{\sigma_e^2}$ ) because the formula is based on the standardization of the latent variable. The probabilities are very similar to the reference results for all sires (p.229).

## 6.25 Joint analysis of quantitative and binary traits

#### 6.25.1 Model

We can consider a 2-trait model with one threshold trait and one continuous trait. When we use Gibbs sampling to draw the posterior distribution for a location parameter, we can simply obtain a solution as the posterior mean. However, once we try to calculate the solutions without Gibbs sampling, the resulting

equations become nonlinear and a complicated strategy is needed to solve the equations. See Wang et al. (1997) for detailed discussion. For the threshold trait, the solutions obtained with anyways should be converted differently as the regular threshold model. The author cited Foulley et al. (1983) and explains how to do it.

In this section, we will simply use THRGIBBS1F90 to draw the posterior mean for a location parameter. In this example, we have only 1 threshold, so the program fixes the threshold to 0 and the residual variance to 1.0.

#### 6.25.2 File

The data file is from Foulley et al. (1983) and shown below.

Listing 6.61: data mr13b.txt

```
1 1 1 1 41.0 1
1 1 1 1 37.5 1
1 1 1 2 41.5 1
1 1 2 2 40.0 1
1 1 2 2 43.0 1
1 1 2 2 42.0 1
1 1 2 2 35.0 1
2 1 1 2 46.0 1
2 1 1 2 40.5 1
2 1 2 2 39.0 1
1 2 1 1 41.4 1
1 2 1 1 43.0 2
1 2 2 2 34.0 1
1 2 2 1 47.0 2
1 2 2 1 42.0 1
2 2 2 1 44.5 1
2 2 2 1 49.0 1
1 3 1 1 41.6 1
2 3 1 1 36.0 1
2 3 1 2 42.7 1
2 3 2 2 32.5 1
2 3 2 2 44.4 1
2 3 2 1 46.0 1
1 4 2 1 47.0 2
1 4 2 2 51.0 2
1 4 2 2 39.0 1
2 4 1 1 44.5 1
1 5 1 1 40.5 1
1 5 1 2 43.5 1
1 5 2 1 42.5 1
1 5 2 1 48.8 2
1 5 2 1 38.5 1
1 5 2 1 52.0 1
1 5 2 2 48.0 1
2 5 1 2 41.0 1
2 5 1 1 50.5 2
2 5 2 1 43.7 2
2 5 2 1 51.0 2
1 6 1 2 51.6 2
1 6 1 1 45.3 2
1 6 1 2 36.5 1
```

```
1 6 2 1 50.5 1

1 6 2 1 46.0 2

1 6 2 1 45.0 1

1 6 2 2 36.0 1

2 6 1 2 43.5 1

2 6 1 2 36.5 1
```

This file contains 6 columns.

- 1. Heifer origin
- 2. Sire ID
- 3. Season
- 4. Sex (1=male and 2=female)
- 5. BW (body weight)
- 6. CD (calving difficulty)

The pedigree file contains a sire, sire of the sire, and the maternal grand-sire.

Listing 6.62: pedigree\_mr13b.txt

```
1 0 0
2 0 0
3 1 0
4 2 1
5 3 2
6 2 3
```

As the author mentions, we should use the corrected genetic parameters ( $G_c$ ) as shown on p.235. The residual variance is 1.0 for CD and 20.0 for BW, and the residual covariance is 2.0527 because the residual correlation is 0.459. The parameter file is as follows. In our case, we exchange the order of traits i.e. the trait 1 is CD and the trait 2 is BW.

Listing 6.63: param\_mr13b.txt

```
DATAFILE
data_mr13b.txt
NUMBER_OF_TRAITS
NUMBER_OF_EFFECTS
OBSERVATION(S)
6 5
WEIGHT(S)
EFFECTS: # 1=H+M+E+s+e
1 1 2 cross # origin
3 3 2 cross # season
4 4 2 cross # sex
2 2 6 cross # sire
RANDOM_RESIDUAL VALUES
1.0000 2.0527
2.0527 20.000
RANDOM_GROUP
```

```
RANDOM_TYPE
add_sire
FILE
pedigree_mr13b.txt
(CO)VARIANCES
0.0300 0.0302
0.0302 0.7178
OPTION cat 2 0
OPTION fixed_var mean
```

Run THRGIBBS1F90 to draw 20,000 enough samples (saved in every 10 steps) and discard the first 10,000 samples as burn-in. You can see the following solutions.

Listing 6.64: solutions

```
trait/effect level solution SD
  1 1 1 31.68328943 8.14595680
  2 1 1 169.99014434 40.28879171
  1 1 2 31.39648971 8.19080303
  2 1 2 170.59358068 40.25222186
  1 2 1 5.79121444 11.84634633
  2 2 1 -41.86423776 40.85833310
  1 2 2 5.81766544 11.83550515
  2 2 2 -40.61954962 40.79757133
  1 3 1 -37.80144849 6.85003521
  2 3 1 -84.56393688 42.77593912
  1 3 2 -38.97895373 6.85779916
  2 3 2 -87.77970197 42.74683265
  1 4 1 -0.07369834 0.17245459
  2 4 1 -0.26275007 0.75528469
  1 4 2 0.04477009 0.17053692
  2 4 2 0.10034538 0.80205603
  1 4 3 -0.04892810 0.16824589
  2 4 3 -0.19454123 0.80070554
  1 4 4 0.04296839 0.17226439
  2 4 4 0.16601219 0.80871849
  1 4 5 0.02241590 0.16946856
  2 4 5 0.33065415 0.78077812
  1 4 6 0.03339339 0.17470579
  2 4 6 0.16620116 0.78877094
```

The estimated values are close to the reference values (p.237). The small difference comes from a limited number of observations. If you put zero-constraints on the fixed effects, you may obtain more similar values as in the textbook.

Just for comparison, we show the results from CBLUP90THR with the same files shown above. The estimated threshold is -0.0198 with 100 rounds.

Listing 6.65: solutions

```
trait/effect level solution
1 1 1 -1.0100
2 1 1 54.1493
1 1 2 -1.2648
2 1 2 54.7189
```

```
1 2 1 0.3162
  2 2 1 -16.9395
  1 2 2 0.3255
  2 2 2 -15.6956
  1 3 1 0.3685
  2 3 1 6.3608
  1 3 2 -0.7128
  2 3 2 3.1574
  1 4 1 -0.0601
  2 4 1 -0.2699
  1 4 2 0.0387
  2 4 2 0.0690
  1 4 3 -0.0499
  2 4 3 -0.2158
  1 4 4 0.0418
  2 4 4 0.1376
  1 4 5 0.0172
  2 4 5 0.2843
  1 4 6 0.0322
  2 4 6 0.1358
```

## 7 Large-scale genetic evaluation

Actual genetic evaluation often handles a large data set. Although the specific program blupf90 can read quite large data and pedigree files ( for instance 1 million animals depending on the available memory), it will fail in a large-scale analysis with tens of millions of individuals. Some special software is available for such a purpose with a special contract with the development team at UGA. A member of our team can access and test the software supporting the large data set. In this chapter, we will explain the usage of the programs for large-scale genetic evaluations.

## 7.1 Issues in a large scale analysis

Recent computers can finish genetic evaluations or variance component estimation within a practical time although we use a relatively large data set and a complicated model which weren't handled in the past. Even with modern computers, a genetic evaluation is a challenge both in computing time and required memory. BLUPF90, AIREMLF90, and GIBBSF90 programs are designed to store the system of mixed model equations (MME) in memory and they could be capable of 1 million pedigree animals in a single-trait model. This is not enough with a large-scale analysis including more animals and effects.

There are several issues to be solved in large-scale genetic evaluation.

- The solution of the mixed model equations.
- Calculation of accuracy or reliability of individual EBV.
- Estimation of variance components.

The mixed model equations will be too large to be stored in memory in the large analysis. So we need a trick to solve the equations without explicit creation of the equations. In this case, we can't directly calculate the inverse of the left-hand side of the equations, and the prediction error variance of EBV of an animal is not available. Even if the mixed model equations are small enough to fit the memory, the computational cost for the inverse is extremely high, and therefore, this calculation is often impractical in many cases. We usually use subsets of the whole data for variance component estimation. But still, the computation takes a really long time and never finishes if the data is large or the model is complicated.

We have several options for large-scale analysis. The BLUP90IOD2 program supports the iteration on data technique. This technique is combined with an iterative method for solving the equations. The algorithm partially builds the equations during reading the data and pedigree file and indirectly update the solutions. When we have read through the files, we have also completed one round of iteration. BLUP90IOD2 implements Preconditioned Conjugate Gradient (PCG) as the iterative method. See Tsuruta et al. (2001) for details.

The ACCF90 program approximates the accuracy or reliability of EBV for an animal. This program creates approximated elements in the left-hand side matrix for each animal. After collecting all the information, the program inverts the elements to obtain the approximated prediction-error variance (PEV). This is an iterative method but the convergence will be met quickly. The basic idea is from Misztal and Wiggans (1988) and Strabel et al. (2001).

AI REML is a primary choice of methods for variance component estimation. A typical computation in AI REML contains the inversion of the left-hand side of mixed model equations. The FSPAK package quickly calculates selected elements of the inverse needed for AI REML. It can still do a good job for a small-scale analysis, but it is out of business for the large-scale analysis. The package was written more than 20 years ago and its fundamental routine was written in the early 1980s. The new package,

YAMS (Yet Another MME Solver), could remove the bottleneck. Although the results from YAMS are compatible with the previous software, YAMS supports parallel computing or other modern techniques i.e. highly efficient computations. Now AIREMLF90 and REMLF90 can use YAMS with an option. See Masuda et al. (2014) and Masuda et al. (2015) for details.

# 7.2 Iteration on data with preconditioned conjugate gradient (PCG)

#### 7.2.1 Algorithm

Preconditioned conjugate gradient (PCG) is an iterative method to solve the linear equations. This method is easily harmonized with the "iteration on data" technique. The intermediate status is kept in 4 vectors, and the one iteration will be done by updating the vectors. BLUP90IOD2 is a program implementing this algorithm. Here we will introduce a basic idea needed to understand what the program performs. See Stranden and Lidauer (2000) and Tsuruta et al. (2001) for the detailed algorithm.

The mixed model equations can be written as

$$Cx = b$$

where C is the left-hand side matrix, x is the solution vector, and b is the right-hand side vector. If we have a matrix M which is an approximation of C, above equations are equivalent to

$$\mathbf{M}^{-1}\mathbf{C}\mathbf{x} = \mathbf{M}^{-1}\mathbf{b}.$$

This matrix M is called preconditioner. If M = C, the equations are immediately solved. BLUPF90 uses M = diag(C) so its inverse is easily calculated.

The residual is expressed as

$$r = b - Cx$$

and the algorithm tries to reduce with statistics containing the residual. The convergence criterion with the current solution  $\hat{\mathbf{x}}$  is

$$\varepsilon = \frac{||\mathbf{b} - \mathbf{C}\hat{\mathbf{x}}||^2}{||\mathbf{b}||^2}$$

where  $||\cdot||$  means the norm. The default of  $\varepsilon$  in BLUPF90IOD2 is  $10^{-12}$ .

Note that some other software, e.g., MiX99, uses  $\sqrt{\varepsilon}$ . The users should be careful about the definition of convergence criterion when they have switched the software to BLUPF90IOD2.

#### 7.2.2 Programs

BLUP90IOD2 is the current program to perform the iteration on data with PCG. CBLUP90IOD can handle a threshold model or threshold-linear models with 1 threshold trait. BLUP90MBE is specialized in multibreed models with external information (see Legarra et al., 2007). In this example, we use the BLUP90IOD2 program.

A parallel version of BLUPF90IOD2 is now available. BLUP90IOD2OMP1 is a program supporting parallel processing in reading data and pedigree files using OpenMP. This program is useful especially for very large data set with a complicated model (like the multiple-trait model). There is no advantage to use this program for small or moderate data set. The usage of this program is the same as BLUP90IOD2.

## 7.2.3 Files and analysis

Here we will use the same sample files as used in REML estimation.

```
simdata.txt : data filesimped.txt : pedigree file
```

We will apply a 4-trait animal model to this data set with the following parameter file.

Listing 7.1: iodparam1.txt

```
DATAFILE
simdata.txt
NUMBER_OF_TRAITS
NUMBER_OF_EFFECTS
OBSERVATION(S)
9 10 11 12
WEIGHT(S)
EFFECTS:
6 6 6 6 155 cross
7 7 7 7 2 cross
8 8 8 8 11 cross
1 1 1 1 4641 cross
RANDOM_RESIDUAL VALUES
63.568 35.276 26.535 13.533
35.276 84.627 37.831 23.306
26.535 37.831 75.156 28.079
13.533 23.306 28.079 46.839
RANDOM_GROUP
RANDOM_TYPE
add_animal
FILE
simped.txt
(CO) VARIANCES
37.150 19.471 23.885 24.246
19.471 16.128 19.571 22.239
23.885 19.571 31.315 33.782
24.246 22.239 33.782 51.706
```

Run BLUP90IOD2 with the parameter file. It takes 185 rounds to meet the convergence.

```
round = 183 eps = 0.1707E-11 time = 0.01
round = 184 eps = 0.1139E-11 time = 0.01
round = 185 eps = 0.9976E-12 time = 0.01
7.1286485E-03 seconds per round
* END iteration: 11-14-2016 17h 52m 05s 737
solutions stored in file: "solutions"
```

## 7.2.4 Options

```
OPTION conv_crit tol
```

This option defines the convergence criterion (ε) to stop the iterations. A real value tol should be a small value. The default is 1.0E-12. The criterion should be carefully decided because the default value could be too loose but the strict criterion requires too many rounds to converge. The best practice is to compare solutions from different convergence criterions and determine enough convergence criterion.

```
OPTION blksize n
```

This option creates a block diagonal matrix for pre-conditioner (M). The integer value n defines the block size. By default, the pre-conditioner is the diagonal matrix (i.e. n is 1). The block size should be the same as the number of traits. This option will reduce the number of iterations if the specified value is valid.

## 7.3 Approximation of accuracy and reliability

## 7.3.1 Algorithm

Accuracy or reliability of EBV of an animal can be calculated from the prediction error variance (PEV) obtained from the diagonal elements of the inverse of left-hand side (LHS) of the mixed model equations. The diagonals can be calculated with the sparse inversion with FSPAK or YAMS for smaller data set. As expected, the computation cost for the inverse is really high and the left-hand side has to be in memory. So this direct method cannot be applied to a large scale genetic evaluation.

There are two major classes to approximate accuracy and reliability. One is to approximate diagonal elements in LHS after absorbing the non-genetic effects. This element looks like the effective number of records for an animal. The other approach focuses on the effective number of progeny (daughters) originally derived from the selection index theory based on a progeny test. This approach is especially useful for parents.

ACCF90 implements the first approach. The method was described by Strabel et al. (2001) and Sanchez et al. (2008) who extended the idea by Miszal and Wiggans (1988) to more complicated models. The algorithm is iterative because too many unknown variables are involved in the final equations to provide the approximated diagonal elements.

ACCF90GS supports ssGBLUP. The algorithm was described by Miszal et al. (2013) using  $\mathbf{G}^{-1}$  and  $\mathbf{A}_{22}^{-1}$ . This program works well for smaller data set. For larger problems, now we are developing the method without explicit computation of  $\mathbf{G}^{-1}$  and  $\mathbf{A}_{22}^{-1}$ .

#### **7.3.2 Files**

We will use the following files for a 4-trait repeatability model.

simdata\_rep.txt : data filesimped.txt : pedigree file

The parameter file includes several options for ACCF90.

Listing 7.2: accparam1.txt

DATAFILE

```
simdata_rep.txt
NUMBER_OF_TRAITS
NUMBER_OF_EFFECTS
OBSERVATION(S)
9 10 11 12
WEIGHT(S)
EFFECTS: POSITIONS_IN_DATAFILE NUMBER_OF_LEVELS TYPE_OF_EFFECT [ EFFECT NESTED ]
6 6 6 6 155 cross
7 7 7 7 2 cross
8 8 8 8 11 cross
1 1 1 1 4641 cross
1 1 1 1 4641 cross
RANDOM_RESIDUAL VALUES
 45.124 22.357 18.626 13.762
22.357 44.210 22.690 18.016
18.626 22.690 46.101 22.795
13.762 18.016 22.795 45.274
RANDOM_GROUP
4
RANDOM_TYPE
add_animal
FILE
simped.txt
(CO) VARIANCES
41.967 22.512 24.058 26.907
22.512 17.489 19.738 24.257
24.058 19.738 28.775 34.741
26.907 24.257 34.741 56.668
RANDOM_GROUP
RANDOM_TYPE
diagonal
FILE
(CO) VARIANCES
15.546 15.237 10.490 1.4105
15.237 40.937 19.562 6.4840
10.490 19.562 27.782 4.5379
1.4105 6.4840 4.5379 2.4410
OPTION cg 1 1 1 1
OPTION anim 4 4 4 4
OPTION pe 5 5 5 5
OPTION acc_maxrounds 20
```

The options will be explained later. ACCF90 reads the solutions file. Run BLUPF90 (or BLUPF90IOD2) with the above parameter file, and then, run ACCF90 with the same parameter file. The program creates the file sol\_and\_acc as follows (the first 9 lines are shown).

Listing 7.3: solutions

```
trait/effect level solution acc
1 4 1 -3.43278933 0.8728
```

```
2 4 1 1.63205564 0.8147

3 4 1 1.86332893 0.8510

4 4 1 5.42050028 0.9237

1 4 2 1.35147071 0.8754

2 4 2 1.75742269 0.8140

3 4 2 6.60794020 0.8512

4 4 2 5.09637833 0.9268

1 4 3 -9.07606792 0.8820
```

This file is similar to solutions but the only estimated breeding values (EBV) are stored. The last column is the reliability of EBV.

## 7.3.3 Options

```
OPTION cg [ position(s)] # contemporary group effect
OPTION anim [ position(s)] # additive genetic effect
OPTION pe [ position(s)] # PE effect
OPTION mat [ position(s)] # maternal genetic effect
OPTION hs [ position(s)] # herd by sire interaction effect
```

Each option defines the position(s) for the specific effect in the EFFECT: block. The positions should be enumerated for all traits. If the effect is missing in a trait, put 0. The first 2 options cg and anim are mandatory and the others are optional. With the above example, the contemporary group effect is the 1st effect in the EFFECT: block. Because the contemporary group effect is considered in all 4 traits, we put four 1s as cg 1 1 1. Similarly, the additive genetic effect is defined as the 4th effect for all the traits so we put animal 4 4 4 4; the permanent environmental effect is the 5th effect for all the traits so we put pe 5 5 5 5.

```
OPTION acc_maxrounds n # n = integer number
OPTION conv_crit x # x = real small number
```

The first option defines the maximum number of iterations (the default is 10) and the second defines the convergence criterion (the default is 1.0e-8). The iterations stop when the program reaches either criterion.

The program needs only a few iterations. Too many iterations would add bias to the approximated reliability. The recommendation is to use the default convergence criterion. The default number of iterations wouldn't be enough, and you should put a larger number to acc\_maxrounds.

```
OPTION type x # x = 1.0 or 0.5
```

This option defines the type of reliability. The final reliability will be calculated as  $(R^2)^x$ . The default x is 1.0 and it corresponds to  $R^2$  (i.e. reliability). If you put 0.5 to x, the output is  $(R^2)^{0.5} = R$  i.e. accuracy. Traditionally, the beef industry has used the accuracy (x is 0.5) and the dairy has used the reliability (x is 1.0). The default value is 1.0.

```
OPTION parent_avg
```

With this option, the program calculates the parent average for each animal. The values are saved in the additional column in sol\_and\_acc.

OPTION original\_id

This option puts the original ID (the 10th column in the renumbered pedigree file) to sol\_and\_acc.

## 7.4 REML estimation with large data

## 7.4.1 Background

In typical REML computations, there are several bottlenecks. First, the exact solutions of the mixed model equations with the current variance components are needed. This means we should use Gaussian elimination or similar methods (direct methods). The Cholesky factorization is often employed to solve the equations. The LHS of mixed model equations generally contains many zero elements, and the matrix is sparse. Although we can hold only the nonzero elements to save the memory, very complicated operations are needed for the factorization.

Secondly, the REML algorithms use the first derivative of the restricted log-likelihood, which contains the selected elements of the inverse of LHS. In the animal model, the derivative contains the following trace term:

$$tr(\mathbf{A}^{-1}\mathbf{C}^{uu})$$

where  $A^{-1}$  is the inverse of the numerator relationship matrix and  $C^{uu}$  is the submatrix of the inverse of the left-hand side (LHS) of the mixed model equations corresponding to the solutions for the additive genetic effect ( $\hat{\mathbf{u}}$ ). Simply speaking, the REML equations require the inverse of the LHS. The inverse of a sparse matrix is usually dense (non-sparse). You can easily imagine that its computational and storage costs are extremely high.

In this calculation, we don't actually need the whole inverse. We just need the selected elements of the inverse corresponding to non-zero elements in the original **C**. The selected subset is called sparse inverse in animal breeding literature. An algorithm, so-called Takahashi algorithm, can calculate the sparse inverse. This algorithm updates the Cholesky factor of the LHS.

FSPAK is a successful computer package to perform sparse operations including the factorization and sparse inversion for the LHS of mixed model equations. This package is the default solver in REMLF90 and AIREMLF90 (and BLUPF90 with OPTION solv\_method FSPAK). It is still useful for small equations although the back-end subroutines were written more than 20 years ago. Unfortunately, the old design is inefficient in larger equations with many dense blocks. For example, a multiple-trait model (or random regression/maternal model) contains many (genetic and residual) covariance matrices in the equations. Although each covariance matrix is small, the small matrices are combined into large dense blocks during the sparse operations. This is more typical of a genomic model including the (inverse of) genomic relationship matrix, that is large and dense.

YAMS is a replacement of FSPAK. This package implements several advanced algorithms, including the supernodal factorization and the inverse multifrontal approach, to efficiently handle the dense blocks in the sparse matrix. YAMS intensively uses BLAS and LAPACK. For technical details, see Masuda et al. (2014) and Masuda et al. (2015).

AIREMLF90 especially implements several options to accelerate the computation and stabilize the estimation process. Here we also introduce the options.

#### 7.4.2 Files

We will use the following files.

simdata\_rep.txt : data filesimped.txt : pedigree file

We will use a 4-trait repeatability model with the parameter file.

Listing 7.4: complicatedparam1.txt

```
DATAFILE
simdata_rep.txt
NUMBER_OF_TRAITS
NUMBER_OF_EFFECTS
OBSERVATION(S)
9 10 11 12
WEIGHT(S)
EFFECTS: POSITIONS_INDATAFILE NUMBER_OF_LEVELS TYPE_OF_EFFECT [ EFFECT NESTED ]
6 6 6 6 155 cross
7 7 7 7 2 cross
8 8 8 8 11 cross
1 1 1 1 4641 cross
1 1 1 1 4641 cross
RANDOM_RESIDUAL VALUES
100 80 80 80
80 100 80 80
80 80 100 80
80 80 80 100
RANDOM_GROUP
RANDOM_TYPE
\verb"add_animal"
FILE
simped.txt
(CO) VARIANCES
100 80 80 80
80 100 80 80
80 80 100 80
80 80 80 100
RANDOM_GROUP
RANDOM_TYPE
diagonal
FILE
(CO) VARIANCES
100 80 80 80
80 100 80 80
80 80 100 80
80 80 80 100
OPTION use_yams
OPTION EM-REML 10
```

Here we put 2 options.

```
OPTION use_yams
```

This option switches the sparse library from FSPAK to YAMS. If the program has multi-threaded BLAS and LAPACK, the computations will be parallelized. This option is also effective in BLUPF90 in a combination with OPTION solv\_method FSPAK — it will use YAMS instead of FSPAK.

```
OPTION EM-REML n # default :0
```

This option forces the program performs EM REML (equivalent to REMLF90) in the first n rounds. The default is 0 i.e. no EM rounds are performed and AI rounds start from round 1. For complicated models, AI REML often diverges in the first round. Although this option can give a remedy for this situation, it doesn't always prevent the program from diverging.

We have several more options to accelerate the computations.

```
OPTION fact_once x
```

This option avoids the re-calculation of the Cholesky factor. It saves the Cholesky factor in temporary memory (if x is memory) or a temporary file (if x is file). If you have enough memory, memory is preferable because of its faster computations.

```
OPTION approx_loglike
```

This skips the computation of the exact log-likelihood. If you don't need the exact value, we recommend using this option for speed-up.

#### 7.4.3 Results

The following results will be available in 17 rounds.

```
new R

45.124 22.357 18.626 13.762
22.357 44.210 22.690 18.016
18.626 22.690 46.101 22.795
13.762 18.016 22.795 45.274

new G

41.967 22.512 24.058 26.907
22.512 17.489 19.738 24.257
24.058 19.738 28.775 34.741
26.907 24.257 34.741 56.668

new G

15.546 15.237 10.490 1.4105
15.237 40.937 19.562 6.4840
10.490 19.562 27.782 4.5379
1.4105 6.4840 4.5379 2.4410
```

You can try alternative parameter file without use\_yams and EM-REML. Without YAMS, the computations will be slow. Without EM-REML, the estimates diverge in the 1st round. You can also try fact\_once and approx\_loglike. Although you will not be sure that the options accelerate the computations in this small example, it surely reduces the computing time for a larger analysis.

## 8 Practical genomic analysis

In genomic prediction, the results are often affected by the quality control of SNP markers and the fine-tuning of the genomic relationship matrix. BLUPF90 programs support plenty of options to stabilize the analysis. Here we will explain the additional features implemented in the programs.

## 8.1 Files used in genomic analysis

As seen in the tutorial in the previous chapter, PREGSF90 needs 2 files to handle genomic data: an SNP marker file and a cross-reference file. In this section, we describe the detailed format for these 2 files. Also, we will present some other files optionally needed in quality control of markers.

PREGSF90 reads the same parameter file as BLUPF90. From this file, the program reads the names of the pedigree file, the marker file, (optionally) the cross-reference file, and some options. The rest of the parameter file (e.g., the name of the data file and the model) is effectively ignored.

#### 8.1.1 SNP file

The PREGSF90 program can accept 2 kinds of SNP files. One contains only integer numbers as genotypes (e.g. from SNP chips) and the other one contains real numbers as gene content (possibly from imputation software, from Genotyping by Sequence or from sequencing at low depth). First, we consider the former one; we here call it an SNP-marker file.

#### SNP marker file

An SNP-marker file is a text file which contains 2 fields: animal ID (possibly alphanumeric) in the 1st field and its genotypes in the 2nd field. We show the first and the last 5 lines from an example data presented in the previous chapter again (limited to the first 30 characters in each line to save the space).

```
8003 211011112112012000211002

8007 2120111111111012011111012

8016 200120111021012111102121

8019 112211021121202111011210

8020 211110101120002021002122

(skip)

13496 101001212012010210212201

13497 101112111021020120222111

13498 2000002202022020000022222

13499 0110111111111020111121112
```

The format was already described in the previous chapter.

#### Gene content file

The PREGSF90 program accepts another format. Here, we call it a *gene content file*. The gene content file may have a number of fields with the following rules.

- The Animal ID must be in the 1st field and the gene content on each locus must be in the 2nd or later fields.
- Adjacent gene content can be separated by white spaces. No spaces are also allowed.
- No headers, no comments, no other fields are allowed. The data must start on the first line.
- In animal IDs, alphabets, numbers, and symbols (possibly ASCII) are acceptable. The link to the renumbered pedigree is provided in the cross-reference file below.
- Gene content should contain an integer, a floating-point (e.g. 3.14), or exponential expression (e.g. 0.314E+01) as a real number. All markers must have the same format.
- No missing gene content is allowed and all animals must have the same number of gene content. The missing gene contents should be imputed before the analyses.
- The minimum number of gene content is 50. The fewer number of markers is not acceptable.

## 8.1.2 Cross-reference (XrefID) file

The BLUPF90 programs need a cross-reference file. This file is automatically generated with RENUMF90. This file relates a renumbered ID to the original ID for genotyped animals. Again, we show the first 5 and the last 5 lines of the actual cross-reference file presented in the previous chapter.

```
6127 8003

13570 8007

406 8016

10802 8019

10924 8020

(skip)

8585 13496

8941 13497

9369 13498

9753 13499

9905 13500
```

This file simply contains 2 fields: the first is for renumbered ID (same as in the pedigree file) and the second is for the original ID (same as in the marker file). The 2 fields can be separated with at least 1 space. A tab is not allowed. The order of animals must be the same as the SNP file. Again, this file is generated with RENUMF90, and the user should not edit it unless there is a reason to do it.

#### 8.1.3 Allele frequency file (optional)

An allele frequency file contains the actual allele frequency on each marker. This file is optional because the allele frequency is calculated with the current SNP file by default. Only if you expect to use external information for it, you can provide a file containing the allele frequencies. Different allele frequency may change characteristics of G.

Here is an example file. This contains the allele frequency only for the first 5 markers.

```
1 0.711667
2 0.328000
3 0.422000
4 0.157000
5 0.492333
```

This file contains 2 columns:

1. The position of the marker (from 1 to the maximum number of markers)

2. Allele frequency as a real value (ranged from 0 to 1).

Note that PREGSF90 usually creates this file containing the allele frequency calculated from the current SNP file by default (the file name is freqdata.count).

#### 8.1.4 Map file (optional)

Map file relates a marker to a chromosome, a physical location, and a specific name. This file is needed only when you try comprehensive quality control and GWAS with ssGBLUP. This file should contain at least 3 fields separated at least 1 white space. The 4th column is optional and it contains the name of a marker. Here we show an example (including the 4th field in this case). Only the first 3 lines are shown here.

```
1 1 127 SNP-CODE-1
2 1 652 SNP-CODE-2
3 1 1022 SNP-CODE-3
```

This file follows the rules.

- The first 3 fields should contain integer values: the first is a marker number, the second specifies the chromosome number, and the third represents the physical location on the chromosome. The marker number is just an integer, not necessarily correlative, used for external data manipulation it is not actually used by the program.
- The sex chromosome (X) can be present, but it should be also an integer value. The code of the X chromosome is 0 by default.
- The 4th column (optional) can contain any alphabets, numbers, and symbols (possibly in ASCII) up to 50 characters.

## 8.1.5 Weight for SNP (optional)

The PREGSF90 program can create an alternative G weighting on each SNP marker. This weighted matrix is especially useful for GWAS or related analyses with the POSTGSF90 program. If you supply this file, the weighted G will be calculated. Otherwise, weights are set to 1 i.e. no specific weight on each SNP marker. This file is optional.

The file contains only 1 column with real values. Each row corresponds to each SNP marker; the first line contains a weight for the marker 1, and the second row contains a weight for the marker 2, and so on. The number of lines in this file shouldn't exceed the number of markers.

## 8.2 Quality control of SNP markers

### 8.2.1 Basic quality control options

The genomic module performs the quality control of SNP markers. This process removes unqualified markers and genotyped animals from the original data. The genomic module supports a variety of options for the quality control of markers. The following options change the behavior of the genomic module.

#### Save cleaned genotypes

The following option saves the cleaned marker information to files. By default, this option is off and the cleaned genotypes will not be saved.

OPTION saveCleanSNPs

This option generates 4 new files. We assume snpfile as a marker file.

- snpfile\_clean = new SNP marker file.
- snpfile\_clean\_XrefID = new cross-reference file.
- snpfile\_SNPs\_removed = a list of removed markers.
- snpfile\_Animals\_removed = a list of removed animals.

#### Turn off the quality control

By default, the program performs quality control. The following option skips the quality control process completely. Some statistics related to quality control may still be calculated.

OPTION no\_quality\_control

All the markers and genotyped animals will be retained even if they have obvious error or issues. This option is useful especially when all the markers have already been quality-controlled.

## 8.2.2 Detailed quality control options

The following table shows useful options for this purpose. Some options have additional arguments but you can omit them. If you omit the arguments, the default values are used. Some details will not be checked. See the Default column in the following table. A detailed explanation for each option can be found in the official manual.

| Option name                          | Default | Possible arguments                               | Description                                               |
|--------------------------------------|---------|--------------------------------------------------|-----------------------------------------------------------|
| minfreq x                            | Enable  | $0 \le x \le 1 \text{ (default:x = } $ $0.05)$   | Minimum allele frequency to retain the marker             |
| callrate x                           | Enable  | $0 \le x \le 1$ (default:x = 0.90)               | Minimum call rate for markers                             |
| callrateAnim x                       | Enable  | $0 \le x \le 1 \text{ (default:x = } $ 0.90)     | Minimum call rate for animals                             |
| monomorphic x                        | Enable  | 0 or 1 (default:1)                               | Remove monomorphic markers                                |
| hwe x                                | Skip    | any real values (default:x = 0.15)               | Maximum deviation of heterozygote frequency from expected |
| high_correlation x y                 | Skip    | -1 < x, y < 1 (default: x = 0.025 and y = 0.995) | Prune highly correlated markers                           |
| verify_parentage x                   | Enable  | 0,1,2 or 3 (default:3)                           | Check the Mendelian coherence of parent and offspring     |
| exclusion_threshold x                | Enable  | 0 < x < 100 % (default:x = 1%)                   | Acceptance percentage of Mendelian coherence              |
| exclusion_threshold_snp x            | Enable  | 0 < x < 100 % (default x = 20%)                  | Acceptance percentage of Mendelian coherence              |
| number_parent_progeny_evaluatEinable |         | integer value<br>(default:100)                   | Minimum number of tests for Mendelian coherence           |

### 8 Practical genomic analysis

| Option name                 | Default | Possible arguments            | Description                                                  |
|-----------------------------|---------|-------------------------------|--------------------------------------------------------------|
| threshold_duplicate_samples | xEnable | -1 < x < 1 (default:x = 0.9)  | Check too high genomic relationships (duplicate samples)     |
| threshold_diagonal_g x      | Enable  | real value (default:x = 1.6)  | Check too high genomic inbreeding                            |
| thrWarnCorAG x              | Enable  | -1 < x < 1 (default:x = 0.50) | Warning: low resemblance <b>A</b> <sub>22</sub> and <b>G</b> |
| thrStopCorAG x              | Enable  | -1 < x < 1 (default:x = 0.30) | Error: low resemblance $\mathbf{A}_{22}$ and $\mathbf{G}$    |
| thrCorAG x                  | Enable  | -1 < x < 1 (default:x = 0.02) | Which values of $A_{22}$ will be considered for the above    |

## 8.2.3 Extra options for quality control

The following options provide extra information from quality control.

| Option name      | Default | Possible arguments | Description                                                              |
|------------------|---------|--------------------|--------------------------------------------------------------------------|
| chrinfo file     | Skip    | characters         | Specify the chromosome map file                                          |
| excludeCHR n1 n2 | Skip    | integer values     | Specify the chromosome<br>numbers to be excluded<br>from quality control |
| sex_chr n        | Skip    | integer value      | Specify the number for the sex chromosome in the marker file             |
| plotpca          | Skip    | none               | Plot the first two principal components of <b>G</b>                      |
| outcallrate      | Skip    | none               | Save the call rate information on SNP markers in the file                |

## 8.2.4 Numerical example for quality control

#### **Files**

We will examine the quality control with a small example including unqualified markers and animals. The following files will be used in this section.

Listing 8.1: snpqc1\_XrefID.txt

|   | 11 ID002 |
|---|----------|
|   | 15 ID003 |
|   | 12 ID004 |
|   | 2 ID006  |
|   | 5 ID010  |
|   | 7 ID011  |
| İ | 8 ID012  |
|   | 9 ID013  |
|   |          |

#### 8 Practical genomic analysis

#### 1 ID015

The original SNP file is also prepared.

Listing 8.2: snpqc1.txt

This marker file is the same as the previous chapter except that there are many missing genotypes in the animal ID003. This animal is expected to be removed during quality control.

The data file is as follows.

Listing 8.3: dataqc1.txt

```
3.0 1 1 1.0 2

2.0 1 2 1.0 6

4.0 1 1 2.0 8

6.0 2 2 2.0 3

3.0 2 1 1.0 5

6.0 2 2 2.0 9

6.0 3 1 2.0 4

6.0 3 2 1.0 7

8.0 3 1 1.0 10

4.0 3 2 2.0 1
```

Here is the pedigree file.

Listing 8.4: pedigreeqc1.txt

```
1 7 5 1 0 2 1 0 0 ID015

13 17 18 3 0 0 0 0 2 ID004

11 17 19 3 0 0 0 0 1 ID005

2 16 18 3 0 0 1 0 1 ID006

3 12 11 1 0 2 1 2 0 ID007

4 14 13 1 0 2 1 0 1 ID008

5 3 2 1 0 2 1 0 2 ID010

6 12 15 1 0 2 1 1 0 ID009

7 3 13 1 0 2 1 3 0 ID011

8 7 4 1 0 2 1 0 0 ID012

14 16 19 3 0 0 0 1 0 ID001

9 7 5 1 0 2 1 0 1 ID013

12 17 18 3 0 0 0 2 0 ID002

10 6 9 1 0 2 1 0 0 ID014

15 16 18 3 0 0 0 0 1 ID003
```

We will use the following parameter file for PREGSF90. The program will save the cleaned genotypes as well as call-rate information. We put a loose criterion for several options because of the small data. For example, we put a low call-rate criterion and relax the criterion for the correlation between G and  $A_{22}$ . It is just a demonstration, so do not use such low values in the real data set.

Listing 8.5: paramqc1.txt

```
# BLUPF90 parameter file created by RENF90
DATAFILE
dataqc1.txt
NUMBER_OF_TRAITS
         1
NUMBER_OF_EFFECTS
          4
OBSERVATION(S)
   1
WEIGHT(S)
EFFECTS: POSITIONS_IN_DATAFILE NUMBER_OF_LEVELS TYPE_OF_EFFECT[EFFECT NESTED]
 2 3 cross
 3 2 cross
 4 1 cov
 5 15 cross
RANDOM_RESIDUAL VALUES
  2.0000
RANDOM_GROUP
RANDOM_TYPE
add_animal
FILE
pedigreeqc1.txt
(CO) VARIANCES
 0.50000
OPTION SNP_file snpqc1.txt snpqc1_XrefID.txt
OPTION callrate 0.80
OPTION thrStopCorAG 0.10
OPTION outcallrate
OPTION saveCleanSNPs
```

#### Resulting files

You will see the following results.

- The new marker file snpqc1.txt clean is created. The corresponding new cross-reference file is snpqc1.txt\_clean\_XrefID.
- The removed markers are listed in snpqc1.txt\_SNPs\_removed. You can see 20 markers are removed.
- The removed animals are listed in snpqc1.txt\_Animals\_removed. The second animal (pedigree ID 15 = ID003) is removed due to low call rate.
- Allele frequency after quality control is saved in freqdata.count.after.clean. The frequency for a removed marker is shown as 0.0.
- The call rate values in the files (callrate and callrate\_a) are calculated based on the original marker data.

You also find there is the file GimA22i. What values does it have? The following is the dump of this file.

```
-0.335 0.000 -0.161 -0.421 -0.091 0.405 -0.329 0.265 0.265
```

```
0.000 0.000 0.000 0.000 0.000 0.000 0.000 0.000 0.000
-0.161 0.000 10.624 -0.101 0.614 0.005 -11.035 -0.144 -0.144
-0.421 0.000 -0.101 0.212 -0.018 0.537 -0.154 -0.342 -0.342
-0.091 0.000 0.614 -0.018 0.773 -2.964 1.684 0.291 0.291
0.405 0.000 0.005 0.537 -2.964 0.064 -0.796 1.421 1.421
-0.329 0.000 -11.035 -0.154 1.684 -0.796 11.503 -0.587 -0.587
0.265 0.000 -0.144 -0.342 0.291 1.421 -0.587 20.186 -20.738
0.265 0.000 -0.144 -0.342 0.291 1.421 -0.587 -20.738 20.186
```

You can see this file has  $9 \times 9$  matrix and the second animal is not actually removed from  $\mathbf{G}^{-1} - \mathbf{A}_{22}^{-1}$ . This matrix was calculated based on the cleaned markers keeping rows and columns corresponding to removed animals. The program just filled 0 in such rows and columns. This is technically identical to use reconstructed relationship matrices calculated from the cleaned marker file.

When you invoke genomic module from the application programs (BLUPF90, AIREMLF90, GIBBSF90, etc.), the above GimA22i will be directly used in the analysis. When you use PREGSF90, be careful when you use this GimA22i file. This file still corresponds to the original marker and cross-reference file, not to the cleaned files. For instance, if there is one animal that has been excluded by quality control, this animal is still present in GimA22i file (filled with 0 for all related elements). This situation really confuses the user. There is also another issue. If you want to have the final matrix  $(\mathbf{G}^{-1} - \mathbf{A}_{22}^{-1})$  from the cleaned genotypes, it is a waste of time to compute the matrix retaining unqualified objects.

#### Better practice for quality control

We suggest a user follow a protocol for quality control of markers.

- 1. Perform only the quality control, and save the cleaned genotypes with PREGSF90.
- 2. Run PREGSF90 again to calculate and save the relationship matrices using the cleaned marker files.
- 3. Run an application program for your favorite analysis.

To be short, our suggestion is to do the creation of cleaned files as a separate step. This means you need a different parameter file in each step (3 parameter files needed in total). In spite of more effort, the above procedure can avoid the confusion raised from the removal of markers and animals during quality control.

There is another software, QCF90 (quality-control-F-90), which supports non-renumbered files. This tutorial does not cover the usage of QCF90. When QCF90 is used, the process will be

- 1. Perform quality control and output the cleaned genotypes with QCF90.
- 2. Run PREGSF90 to calculate and save the relationship matrices using the cleaned marker files.
- 3. Run an application program for your favorite analysis.

If you want to create the cleaned files only, in other words, if you want to skip all subsequent steps after the creation of the cleaned files, the following options are helpful.

```
OPTION createA22 0 # doesn't create A22
OPTION createA22Inverse 0 # doesn't compute A22-inverse
OPTION createG 0 # doesn't create G
OPTION createGInverse 0 # doesn't compute G-inverse
OPTION createGimA22i 0 # doesn't compute (G-inv - A22-inv)
```

With these 5 options, the correlation between G and  $A_{22}$  will not be calculated. You can calculate such statistics using the cleaned files.

## 8.3 Tuning and input/output of relationship matrices

Stability of single-step GBLUP depends on the characteristic of  $\mathbf{H}^{-1}$ , which contains  $\mathbf{G}^{-1}$  and  $\mathbf{A}_{22}^{-1}$ . We have several ways to adjust  $\mathbf{G}$  and  $\mathbf{G}^{-1}$  to obtain reasonable results in the genomic analysis. There are also several options to harmonize between  $\mathbf{G}^{-1}$  and  $\mathbf{A}_{22}^{-1}$ . We will introduce the ideas as well as the options needed.

#### 8.3.1 Construction of G

```
OPTION whichfreq x
```

This option defines which type of allele frequency is used to calculate  $\mathbb{Z}$ . The argument x could be 0 = use of the user-supplied file (see below), 1 = fixed value (0.5) and 2 = the current allele frequency calculated from the marker data (default). With the argument 0, the file name is supplied with the following option:

```
OPTION FreqFile x
```

where x is the name of the file for allele frequency. The format of this file is explained in the previous section.

#### 8.3.2 Blending

```
OPTION AlphaBeta a b
OPTION GammaDelta c d
```

These options define a as  $\alpha$ , b as  $\beta$ , c as  $\gamma$ , and d as  $\delta$  used in the blending  $\alpha G + \beta A_{22}^{-1} + \gamma I + \delta 11'$ . The default values are  $\alpha = 0.95$ ,  $\beta = 0.05$ ,  $\gamma = 0$ , and  $\delta = 0$ . We usually use a restriction as  $\alpha + \beta = 1$ , but the program will not check this restriction.

The original G matrix is completely updated (rewritten) by the blended G. After the blending, we cannot retrieve the original elements in non-blended G.

## **8.3.3 Tuning**

```
OPTION tunedG x
```

This option defines the method to tune G up. The tuning scales G to  $A_{22}$ . This tuning is a separate step from blending. In real population, most genotypes are from the recent generations but the pedigree comes from long generations. The situation would cause the incompatibility between G and G due to different amount of information accounting for changes in allele frequency. The tuning tries to make G compatible with G by applying a single regression equation. See Chen et al. (2011), Vitezica et al. (2011), and Christensen et al. (2012) for details.

The possible argument x is as follows.

- 0 = no scaling
- $1 = \text{mean}([\text{diag}(\mathbf{G})]) = 1 \text{ and mean}([\text{offdiag}(\mathbf{G})]) = 0$

- $2 = mean([diag(\mathbf{G})]) = mean([diag(\mathbf{A}_{22})])$  and  $mean([offdiag(\mathbf{G})]) = mean([offdiag(\mathbf{A}_{22})])$  (default)
- $3 = \text{mean}(\mathbf{G}) = \text{mean}(\mathbf{A}_{22})$
- 4 = Adjustement with the 1st method described as in Powell et al. (2010) or Vitezica et al. (2011). This is very similar to (2).

## 8.3.4 Scaling the inverse matrices

Additional scaling may be needed for  $G^{-1}$  and  $A_{22}^{-1}$  to achieve the maximum predictive ability in GEBV for young animals. The scaling factors  $\tau$  and  $\omega$  are used for this purpose.

$$\mathbf{H}^{-1} = \mathbf{A}^{-1} + \begin{bmatrix} \mathbf{0} & \mathbf{0} \\ \mathbf{0} & \tau \mathbf{G}^{-1} - \omega \mathbf{A}_{22}^{-1} \end{bmatrix}$$

In the ideal situation,  $\tau = 1$  and  $\omega = 1$ . The scaling would solve some issues if there are issues including incomplete pedigree and unqualified genotypes.

```
OPTION TauOmega t w
```

These options define t as  $\tau$  and w as  $\omega$  in above equation. The default values are  $\tau=1$  and  $\omega=1$ . The original inverses ( $\mathbf{G}^{-1}$  and  $\mathbf{A}_{22}^{-1}$ ) are completely replaced (rewritten) with the scaled ones ( $\tau\mathbf{G}^{-1}$  and  $\omega\mathbf{A}_{22}^{-1}$ ). After the scaling, we cannot retrieve the non-scaled elements in  $\mathbf{G}^{-1}$  and  $\mathbf{A}_{22}^{-1}$ .

## 8.3.5 Output options

A relationship matrix and its inverse generated with the genomic module can be saved in a file. By default, the format is binary which the software can efficiently read, but a human cannot easily read. If you really want to save the matrix as text format, the following option is useful.

```
OPTION saveAscii
```

The format is space-separate text. It has 3 columns per line: 1) row number, 2) column number and 3) element value. This text file can be used as a user-supplied relationship matrix in BLUPF90 with the user\_file keyword. If you need the maximum efficiency, do not use this option — it will be slow in operation.

The following options are available to output matrices. The options are case-sensitive so be careful to write them.

```
OPTION saveA22 # save A22 to a file 'A22'
OPTION saveA22Inverse # save A22-inverse to a file 'A22i'
OPTION saveG # save G to a file 'G'
OPTION saveG all # save all intermediate G
OPTION saveGInverse # save G-inverse to a file 'Gi'
```

You can't change the name of the file for each matrix. If you put OPTION saveG\_all, the program will save all the intermediate status of **G**:

- Gini = Initial matrix i.e.  $\mathbf{G} \leftarrow \mathbf{Z}\mathbf{Z}'/k$ .
- G\_Alpha\_Beta = Blended matrix with  $A_{22}$  i.e.  $G \leftarrow \alpha G + \beta A_{22}$ .
- $G_{gamma} = Blended matrix with I i.e. <math>G \leftarrow G + \gamma I$ .
- G\_delta = Blended matrix with 11' i.e.  $G \leftarrow G + \delta 11'$ .

- G\_suggest = Tuned matrix.
- G = The final matrix.

We should mention that the options saveGInverse and saveA22Inverse save the scaled matrices with  $\tau$  and  $\omega$ . This would be a serious problem if you read the matrices from the files.

#### 8.3.6 Input options

The program can read the matrices from files. In this case, the program does not calculate the matrix from the marker file or the pedigree file. If you read an inverse matrix from a file, the program could skip creating the original matrix. By default, the program reads only a binary file; with option OPTION saveAscii <sup>1</sup>, the programs read a text file. The following options are available.

```
OPTION readA22 file # read A22 [ default : 'A22']

OPTION readA22Inverse file # read A22-inverse [ default : 'A22i']

OPTION readG file # read G [ default : 'G']

OPTION readGInverse file # read G-inverse [ default : 'Gi']

OPTION readGimA22i file # read (G-inverse - A22-inverse ) [ default : 'GimA22i']
```

If you specify the name of the file, the program reads the file supplied. If you omit the name of the file, the program tries to read the default file shown above. For example, you can use the following option to read  $G^{-1}$  saved in  $G^{-1}$ .

```
OPTION readGi
```

Or you can supply the name of file like this.

```
OPTION readGi condition1.Gi
```

There is a critical specification to be recognized by a user for the options readGInverse and readA22Inverse. After reading the matrix, the program scales the matrix with  $\tau$  or  $\omega$ . It means that if you have already scaled the matrix before saving it to a file and you read the matrix from the file, the program scales the matrix again without any warnings or messages. Without knowing this fact, the results would be nonsense.

A better practice is as follows.

- 1. Create and save the relationship matrix without the scaling factor( $\tau$  or  $\omega$ ) i.e. the default values:  $\tau = 1$  and  $\omega = 1$ .
- 2. When reading the file, the scaling factors can be specified.

This strategy is really important to perform the analysis many times with different  $\tau$  and  $\omega$  parameters.

## 8.4 Perfroming GBLUP

#### 8.4.1 GBLUP with BLUPF90

#### **Background**

BLUPF90 can perform GBLUP, but you will need a trick to do this because BLUPF90 always performs single-step GBLUP, and the program does not have a "GBLUP-mode". In the single-step approach, the inverse of a relationship matrix consists of three dense matrices as seen in the previous chapters.

Yes, use OPTION saveAscii, because OPTION readAscii does not exist.

$$\mathbf{H}^{-1} = \mathbf{A}^{-1} + \begin{bmatrix} \mathbf{0} & \mathbf{0} \\ \mathbf{0} & \mathbf{G}^{-1} - \mathbf{A}_{22}^{-1} \end{bmatrix}$$

BLUPF90 always creates all three matrices ( $\mathbf{A}^{-1}$  and  $\mathbf{G}^{-1}$ , and  $\mathbf{A}_{22}^{-1}$ ) by default when the genomic relationship matrix is used. In other words, whenever the program creates  $\mathbf{G}$ , the program always requires a pedigree file even though the pedigree information is not really used in the program. You have to trick the program to use a dummy pedigree file which nullifies the pedigree relationships in  $\mathbf{H}^{-1}$ , or not to create the pedigree relationship matrices at all.

There are several methods to perform GBLUP using BLUPF90. The user can choose one of them.

- Use of a dummy pedigree-file. RENUMF90 prepares such a dummy file. This is the simplest way, and it is always the first choice.
- Use of the user-supplied text file for G. It is useful only if you want to use customized genomic relationships and you can prepare the matrix as a file by yourself.
- Use of a special option in the parameter file. It skips  $A^{-1}$  in a combination of the zero weight on  $A_{22}^{-1}$ . It is useful only if you have to adjust **G** with the pedigree relationships but you do not need the pedigree relationships in the final equations.

We will explain all of them in the subsequent sections. The last two methods have been explained in the previous chapters.

#### Model

Before introducing the way to apply GBLUP in BLUPF90, we clarify the model used in GBLUP. We assume the model has some fixed effects (**b**) and the additive genomic effect (**u**). An animal is assumed to have only one phenotype. The matrix notation of the model is as follows.

$$\mathbf{v} = \mathbf{X}\mathbf{b} + \mathbf{u} + \mathbf{e}$$

The phenotype can be a pseudo-observation such as a daughter yield deviation (DYD), progeny trait deviation (PTD), de-regressed proof (DRP), and so on. When using the pseudo phenotype, each observation has different accuracy, so we should consider a weight that reflects the accuracy of the observation. Furthermore, we need to know the variance components ( $\sigma_u^2$  and  $\sigma_e^2$  in the case) or the variance ratio ( $\lambda = \sigma_e^2/\sigma_u^2$ ) as in the standard animal model. The system of mixed model equations is easily derived.

$$\begin{bmatrix} \mathbf{X}'\mathbf{W}\mathbf{X}\sigma_e^{-2} & \mathbf{X}'\mathbf{W}\sigma_e^{-2} \\ \mathbf{W}\mathbf{X}\sigma_e^{-2} & \mathbf{W}\sigma_e^{-2} + \mathbf{G}^{-1}\sigma_u^{-2} \end{bmatrix} \begin{bmatrix} \hat{\mathbf{b}} \\ \hat{\mathbf{u}} \end{bmatrix} = \begin{bmatrix} \mathbf{X}'\mathbf{W}\mathbf{y}\sigma_e^{-2} \\ \mathbf{W}\mathbf{y}\sigma_e^{-2} \end{bmatrix}$$

The diagonal matrix, W, has a weight corresponding to each observation. In the following section, we assume X = 1 so that we have the general mean as the only fixed effect.

### 8.4.2 The simplest way with dummy pedigree

#### Idea

The simplest approach is to prepare the data using RENUMF90 using a *dummy* pedigree-file. RENUMF90 creates such a pedigree file that only contains the genotyped animals whose parents are missing (unknown). With this pedigree file, the pedigree relationship matrix is equal to **I**.

If all animals are genotyped, all three matrices in  $\mathbf{H}^{-1}$  ( $\mathbf{A}^{-1}$ ,  $\mathbf{G}^{-1}$ , and  $\mathbf{A}_{22}^{-1}$ ) have the same size. Also, we have the equivalence:  $\mathbf{A}^{-1} = \mathbf{A}_{22}^{-1} = \mathbf{I}$ . The resulting  $\mathbf{H}^{-1}$  has  $\mathbf{G}^{-1}$  only because the pedigree matrices are canceled out.

$$\mathbf{H}^{-1} = \mathbf{I} + \mathbf{G}^{-1} - \mathbf{I} = \mathbf{G}^{-1}$$

The user must know that BLUPF90 does not avoid creating the identity matrices  $\mathbf{A}^{-1} = \mathbf{A}_{22}^{-1} = \mathbf{I}$ . These matrices are explicitly calculated and surely added to the system of equations, and in the end, two **I**s will be canceled out *numerically*. This method just provides the same solutions as omitting  $\mathbf{A}^{-1}$  and  $\mathbf{A}_{22}^{-1}$  from  $\mathbf{H}^{-1}$  numerically, but actually not omitted in operation. This is because BLUPF90 by design reads the pedigree file and build  $\mathbf{A}^{-1}$  and  $\mathbf{A}_{22}^{-1}$  whenever **G** is created.

### **Numerical example**

We will use an example considered in the earlier chapter. There are 15 genotyped animals but only the first 11 animals have phenotypes. The data file has 4 columns with 1) animal ID, 2) group code i.e. general mean, 3) observation and 4) weight on observation. This file is also the same as the previous one but it has the original ID corresponding to the marker file. If you don't use the weight, you can omit the column 4 from the data file.

Listing 8.6: rawdata6.txt

```
ID001 1 -1.28 1.00

ID002 1 -1.78 0.98

ID003 1 0.54 0.90

ID004 1 1.36 1.00

ID005 1 0.47 0.93

ID006 1 0.04 1.00

ID007 1 0.68 1.00

ID008 1 -0.89 0.85

ID009 1 -0.48 0.88

ID010 1 0.89 0.99

ID011 1 -1.16 0.97
```

The marker file should have all 15 animals.

Listing 8.7: snp6.txt

There is no pedigree file for this data.

In this dataset, some animals do not have phenotypes, and this is a typical case in GBLUP. RENUMF90 will create the dummy pedigree-file for all genotyped animals in the marker file. The number of pedigree animals will be the same as the number of genotyped animals, and BLUPF90 properly performs GBLUP.

#### Renumbering

An instruction file for RENUMF90 is as follows. We assume  $\sigma_u^2 = 0.3$  and  $\sigma_e^2 = 0.7$ . If you don't need the weight, you can put the empty line to WEIGHT (this keyword is mandatory so you should keep it even if you don't use the weights).

Listing 8.8: renum6.txt

```
DATAFILE
rawdata6.txt
TRAITS
FIELDS_PASSED TO OUTPUT
WEIGHT(S)
4
RESIDUAL_VARIANCE
0.7
EFFECT # 1st effect fixed
2 cross alpha
EFFECT # 2nd effect (animal)
1 cross alpha
RANDOM ## additive effect without pedigree
animal
SNP_FILE ## SNP marker file
snp6.txt
(CO) VARIANCES ## its variance component
OPTION AlphaBeta 0.95 0.05
OPTION tunedG 0
```

The last two lines are the options for BLUPF90 (passed through the resulting parameter file renf90.par). The first option, AlphaBeta, is needed to make G be positive definite. It performs the blending  $G \leftarrow 0.95G + 0.05A_{22} = 0.95G + 0.05I$ . The second option tuned G0 turns off the *tuning* to scale G to G2; see the previous section for details. In this analysis, G22 is just a dummy (the identity matrix) so there is no reason to perform the tuning. You can also put any options you need in the parameter file.

Note that there is no FILE keyword for pedigree, but the program generates the dummy pedigree-file. After running RENUMF90, you will see the pedigree file renadd02.ped in the same directory.

```
13 0 0 3 0 10 0 0 0 ID015
4 0 0 3 0 10 1 0 0 ID004
5 0 0 3 0 10 1 0 0 ID005
6 0 0 3 0 10 1 0 0 ID006
7 0 0 3 0 10 1 0 0 ID007
8 0 0 3 0 10 1 0 0 ID007
8 0 0 3 0 10 1 0 0 ID010
9 0 0 3 0 10 1 0 0 ID010
9 0 0 3 0 10 1 0 0 ID010
11 0 0 3 0 10 1 0 0 ID011
14 0 0 3 0 10 1 0 0 ID012
1 0 0 3 0 10 1 0 0 ID001
15 0 0 3 0 10 0 0 ID013
2 0 0 3 0 10 1 0 0 ID002
12 0 0 3 0 10 0 0 0 ID014
3 0 0 3 0 10 1 0 0 ID003
```

The renumbering process assigns an integer code to each of genotyped animals. The first column (animal ID) is filled with genotyped animals but the 2nd and the 3rd columns (parents) are 0 i.e. missing. This creates the identity matrix as the pedigree relationships. The 10th column has the original ID corresponding to the integer (renumbered) code.

### 8 Practical genomic analysis

The cross-reference file (XrefID) clearly shows the correspondence between the integer code and the original ID. The integer code is randomly assigned to the original ID; the user should not expect any meaningful order in the integer code.

```
2 ID002
11 ID011
5 ID005
12 ID014
10 ID010
6 ID006
4 ID004
13 ID015
14 ID012
3 ID003
7 ID007
9 ID009
1 ID001
15 ID013
8 ID008
```

### **Running GBLUP**

BLUPF90 calculates the solution of mixed model equations.

Listing 8.9: solutions

```
trait/effect level solution
  1 1 1 -0.08090772
  1 2 1 -0.42220198
  1 2 2 -0.44672494
  1 2 3 0.26450865
  1 2 4 0.24686356
  1 2 5 0.05496292
  1 2 6 0.16937536
  1 2 7 -0.17601451
  1 2 8 -0.24385662
  1 2 9 -0.25750923
  1 2 10 0.13351286
  1 2 11 0.03869522
  1 2 12 -0.10858569
  1 2 13 0.26284875
  1 2 14 0.22127690
  1 2 15 0.26284875
```

The solution of the genomic effect is in rows with effect 2 (rows with 2 in the 2nd column). The individual solution is labeled with the integer code (not the original ID), so the user has to manually combine the solutions with the original ID using the pedigree file or the XrefID file. If Bash is available, the following command immediately combines the solutions with the original ID, sorted by the original ID.

```
paste <(sort -n snp6.txt_XrefID) <(awk '$2==2{print $3,$4}' solutions) | sort -k2,2</pre>
```

#### Remarks

This method will work correctly unless non-genotyped animals have phenotypes. So what will happen when non-genotyped animals have observations? The non-genotyped animals will be included in the equations and have some solutions. However, the solutions are nonsense because those animals are not related to the other animals, and the estimates are just artifact. The user is responsible for the data used in GBLUP.

### 8.4.3 Genomic relationship matrix as a external text file

As explained in the previous chapter, the user can supply  $G^{-1}$  as a text file. The users should prepare the file by themselves using external software like R. In this case, BLUPF90 doesn't need the marker file.

The text file contains 3 columns: 1) row index, 2) column index, and 3) the value of the element in  $G^{-1}$ . Only the lower or upper triangular part is needed; the program stops if the file has the entire matrix. The data file should be renumbered; only numerical expressions are allowed for an ID of genotyped animal and it should be corresponding to the index in the file of  $G^{-1}$ .

### **Numerical example**

Here we will use the same example as the previous section to use the external text file. There are 15 genotyped animals but only the first 11 animals have phenotypes. The external file of  $G^{-1}$  (ginverse6.txt) is too large to show here. Only the first some rows will be presented. The whole file is available at https://githib.com/masuday/data on Github.

```
1 1 8.227580098846

1 2 3.438271310942

2 2 8.954010413251

1 3 1.176962440315

2 3 .432327333335

...
```

This file is obtained from the marker file shown above (snp6.txt) so the index of a matrix is the same as the order of animals in the marker file.

| Index in <b>G</b> | ID in marker file |
|-------------------|-------------------|
| 1                 | ID002             |
| 2                 | ID011             |
| 3                 | ID005             |
| 4                 | ID014             |
| 5                 | ID010             |
| 6                 | ID006             |
| 7                 | ID004             |
| 8                 | ID015             |
| 9                 | ID012             |
| 10                | ID003             |
| 11                | ID007             |
| 12                | ID009             |
| 13                | ID001             |
| 14                | ID013             |
| 15                | ID008             |
|                   |                   |

### 8 Practical genomic analysis

The data file has 4 columns with 1) animal ID, 2) group code i.e. general mean, 3) observation, 4) weight on observation, and 5) the original ID, just for your information (it has characters but no problem because this column is never read by the program). The animal ID should be compatible with the external file of  $G^{-1}$ .

Listing 8.10: data6.txt

```
13 1 -1.28 1.00 ID001

1 1 -1.78 0.98 ID002

10 1 0.54 0.90 ID003

7 1 1.36 1.00 ID004

3 1 0.47 0.93 ID005

6 1 0.04 1.00 ID006

11 1 0.68 1.00 ID007

15 1 -0.89 0.85 ID008

12 1 -0.48 0.88 ID009

5 1 0.89 0.99 ID010

2 1 -1.16 0.97 ID011
```

The parameter file is as follows. The file doesn't have any genomic options because the matrix has already prepared and no additional operations are not allowed for the supplied matrix.

Listing 8.11: param6.txt

```
DATAFILE
data6.txt
NUMBER_OF_TRAITS
NUMBER_OF_EFFECTS
2
OBSERVATION(S)
3
WEIGHT(S)
4
EFFECTS:
2 1 cross
 1 15 cross
RANDOM_RESIDUAL VALUES
0.7
RANDOM_GROUP
RANDOM_TYPE
user_file
FILE
ginverse6.txt
(CO) VARIANCES
 0.3
```

Be careful to read the results; the order in solutions is different from the previous one. The user must combine the solutions with the original ID. The following command correctly sorts the solutions by the original ID.

```
paste <(awk '{print $1}' snp6.txt) <(awk '$2==2{print $3,$4}' solutions) | sort</pre>
```

#### Remarks

This method doesn't need RENUMF90. It is useful for simulated data that has renumbered ID. A problem is to compute  $G^{-1}$  with the external programs. Also, this method may be slow in reading the file when the matrix is too large.

### 8.4.4 GBLUP with partial use of pedigree

There is a case where a pedigree file is available but the user should perform GBLUP. The pedigree information can be used to form G but the final equations contain  $G^{-1}$  only. Or, the user can perform GBLUP with the (residual) polygenic effect which is explained with the additive relationship matrix. The method introduced here is general and flexible but a bit complicated. We will use two software: PREGSF90 for preparation and BLUPF90 for prediction as to the following protocol.

- 1. Run RENUMF90 to generate renumbered data and renf90.par.
- 2. Run PREGSF90 with renf90.par.
- 3. Make a copy of renf90.f90, modify the copy, and run BLUPF90 with the modified parameter file

### Renumbering

In this method, we will use the same marker and data files (snp6.txt and rawdata6.txt) as the previous section. The pedigree file is shown below.

Listing 8.12: rawpedigree6.txt

```
ID001 0 0
ID002 0 0
ID003 0 0
ID004 0 0
ID005 0 0
ID006 0 0
ID007 ID002 ID005
ID008 ID001 ID004
ID009 ID002 ID003
ID010 ID007 ID006
ID011 ID007 ID006
ID011 ID007 ID008
ID012 ID011 ID008
ID013 ID011 ID010
ID014 ID009 ID013
ID015 ID011 ID010
```

First, we have to process the files with RENUMF90. The following instruction file is used.

Listing 8.13: renum6a.txt

```
DATAFILE
rawdata6.txt
TRAITS
3
FIELDS_PASSED TO OUTPUT

WEIGHT(S)
4
RESIDUAL_VARIANCE
```

```
0.7
EFFECT # 1st effect fixed
2 cross alpha
EFFECT # 2nd effect (animal)
1 cross alpha
RANDOM ## additive effect without pedigree
animal
FILE ## pedigree file
rawpedigree6.txt
SNP_FILE ## SNP marker file
snp6.txt
(CO)VARIANCES ## its variance component
0.3
OPTION TauOmega 1.00 0.00
```

The user can use any options for genomic setup. The option TauOmega is needed to remove  $A_{22}^{-1}$  from  $\mathbf{H}^{-1}$ . The user can put more options to be suitable for your data.

Run RENUMF90, and several files including renf90.par will be created.

### **Run PREGSF90**

First, look at renf90.par to see what we are going to do with it.

Listing 8.14: renf90.par

```
# BLUPF90 parameter file created by RENUMF90
DATAFILE
renf90.dat
NUMBER_OF_TRAITS
NUMBER_OF_EFFECTS
OBSERVATION(S)
   1
WEIGHT(S)
EFFECTS: POSITIONS_IN_DATAFILE NUMBER_OF_LEVELS TYPE_OF_EFFECT[EFFECT NESTED]
 3 1 cross
 4 15 cross
RANDOM_RESIDUAL VALUES
 0.70000
RANDOM_GROUP
    2
RANDOM_TYPE
add_animal
FILE
renadd02.ped
(CO) VARIANCES
 0.30000
OPTION SNP_file snp6.txt
OPTION TauOmega 1.00 0.00
```

PREGSF90 calculates the relationship matrices as follows.

1. Compute  $A_{22}$ .

- 2. Compute G.
- 3. Blend two matrices as  $\mathbf{G} \leftarrow \alpha \mathbf{G} + \beta \mathbf{A}_{22}$ .
- 4. Scale **G** to  $\mathbf{A}_{22}$  (tuning).
- 5. Compute  $\mathbf{A}_{22}^{-1}$
- 6. Compute  $\mathbf{G}^{-1}$ .
- 7. Merge two inverse matrices to  $\Delta=\tau {\bf G}^{-1}-\omega {\bf A}_{22}^{-1}$  and save it to a file GimA22i.

Note that PREGSF90 doesn't compute  $\mathbf{A}^{-1}$  itself, which will be computed with BLUPF90 from the pedigree file. Using above parameter file, by default,  $\alpha=0.95$  and  $\beta=0.05$  and the pedigree matrix is integrated to  $\mathbf{G}$ , the tuning is performed, and GimA22i will have only  $\mathbf{G}^{-1}$  because of  $\omega=0$ . Again, the above configurations are just to demonstrate the capability of PREGSF90/BLUPF90 in GBLUP. Please use appropriate options for the user's data.

After running PREGSF90, several files will be created in the working directory. There should be a file GimA22i.

#### **Run BLUPF90**

BLUPF90 needs a separate parameter file that is slightly different from renf90.par used in PREGSF90. Make a copy of renf90.par as blup.par then modify the options in the copy as follows (showing only options).

Listing 8.15: blup.par

```
OPTION SNP_file snp6.txt
OPTION readGimA22i
OPTION omit_ainv
```

The first option SNP\_file should be kept in the file. The remaining two options are crucial: OPTION readGimA22i reads the file GimA22i as  $\Delta$  instead of computing it from data, and OPTION omit\_ainv suppresses the creation of  $\mathbf{A}^{-1}$ . In the end,  $\mathbf{H}^{-1}$  has only  $\mathbf{G}^{-1}$ .

Run BLUPF90 with blup.par, and obtain the solution file. The solutions look similar to the previous analysis for some animals (especially the young one) but very different in the other animals (the older one). This is because, in this study, G was blended with  $A_{22}$  and it can capture the residual polygenic effect.

#### Remarks

**Dummy pedigree to remove A-inverse** The option omit\_ainv is effective only in BLUPF90. If this option doesn't work (or you are not sure the program supports it), use the alternative approach to remove  $A^{-1}$ . First, create a *dummy* pedigree file including only 0 in all 3 (or 4) columns. The pedigree file should have the same (or more) number of lines as the number of genotyped animals. The *awk* program easily creates the dummy pedigree. The following command assumes the renumbered pedigree is renadd02.ped and writes 4 columns in case of unknown parent groups.

```
awk '{print 0,0,0,0}' renadd02.ped > dummy.ped
```

Then, modify blup.par to have dummy.ped instead of renadd02.ped. With this trick,  $A^{-1}$  becomes  $\mathbf{0}$  so no contribution to the equations.

**Pure GBLUP without pedigree effect** Even with the pedigree file, the user can run GBLUP without any contribution from pedigree information (i.e.  $A_{22}$ ). In this case, the solutions should be identical to one obtained in the previous two methods.

To do this, the user can put the following options in the renum-instruction file or renf90.par for PREGSF90.

```
OPTION AlphaBeta 0.95 0.00
OPTION GammaDelta 0.05 0.00
OPTION tunedG 0
OPTION TauOmega 1.00 0.00
```

The first two options will be used in blending:  $\mathbf{G} \leftarrow \alpha \mathbf{G} + \beta \mathbf{A}_{22} + \gamma \mathbf{I} + \delta \mathbf{1}\mathbf{1}'$ . The above option specifies  $\alpha = 0.95$ ,  $\beta = 0$ ,  $\gamma = 0.05$ , and  $\delta = 0$  so that the blending is  $\mathbf{G} \leftarrow 0.95\mathbf{G} + 0.05\mathbf{I}$ . The option tunedG 0 prohibits the program to scale  $\mathbf{G}$  to  $\mathbf{A}_{22}$ . These three options are equivalent to the approach that we introduced as the first method in this chapter. The last option removes  $\mathbf{A}_{22}^{-1}$  from  $\mathbf{H}^{-1}$ .

Finally, the user should create a separate parameter file to use GimA22i and to omit  $A^{-1}$  in BLUPF90 using omit\_ainv or the dummy pedigree file.

### 8.5 GWAS using the ssGBLUP framework

The single-step GBLUP methodology has been extended to be capable of genome-wide association study (GWAS). This is an iterative procedure with 2 steps: 1) prediction of GEBV with ssGBLUP and 2) prediction of SNP marker effects based on the GEBV. Here we call this method ssGWAS. The detailed algorithm was described by Wang et al. (2012).

### 8.5.1 Algorithm

To describe the algorithm of ssGWAS, we use the notation made by Wang et al. (2012). The notation may be different from the ones used in the previous chapters. Do not be confused with the same symbols as before.

We assume **a** is a vector for breeding values for genotyped animals and **u** is a vector for SNP marker effects. One is related to another with the following equation.

$$\mathbf{a} = \mathbf{Z}\mathbf{u}$$

The variances of them can be written as

$$var(\mathbf{a}) = \mathbf{G}\sigma_a^2$$
 and  $var(\mathbf{Z}\mathbf{u}) = \mathbf{Z}\mathbf{D}\mathbf{Z}'\sigma_u^2$ 

where  $\mathbf{D}$  is a diagonal matrix of weights accounting for variances of SNP markers. This matrix is usually assumed to be  $\mathbf{I}$  in the regular ssGBLUP. Above 2 variances are identical, so we can derive

$$var(\mathbf{a}) = var(\mathbf{Z}\mathbf{u}) = \mathbf{G}\sigma_a^2 = \mathbf{Z}\mathbf{D}\mathbf{Z}'\sigma_u^2$$

and this formula implies

$$\mathbf{G} = \mathbf{Z}\mathbf{D}\mathbf{Z}'\frac{\sigma_u^2}{\sigma_a^2} = \mathbf{Z}\mathbf{D}\mathbf{Z}'\lambda$$

where  $\lambda = \sigma_u^2/\sigma_a^2$ . According to the definition of **G**, the variance ratio can be

$$\lambda = \frac{\sigma_u^2}{\sigma_a^2} = \frac{1}{2\sum_j p_j (1 - p_j)}.$$

The prediction of breeding values  $\hat{a}$  is calculated with ssGBLUP. The prediction of SNP effects  $\hat{u}$  is also calculated with the best prediction.

$$\mathbf{\hat{u}} = cov(\mathbf{u}, \mathbf{a}') [var(\mathbf{a})]^{-1} \mathbf{\hat{a}}$$
$$= \lambda \mathbf{DZ}' \mathbf{G}^{-1} \mathbf{\hat{a}}$$
$$= \mathbf{DZ}' (\mathbf{ZDZ}')^{-1} \mathbf{\hat{a}}$$

With the prediction of an SNP effect, we can give weights to markers based on SNP solutions. The current default weight is as in Wang et al. (2012):

$$w_i = 2p_i q_i \hat{u}_i^2.$$

This may be used as a weight in  $\mathbf{D} = \operatorname{diag}(w_i)$  after its scaling (see Wang et al., 2012). We restart the whole process with this new  $\mathbf{D}$ . We can repeat the procedures until reasonable results are obtained. However, this weighting scheme is not the most accurate and leads to unstable iterates. A well-tested method for weights is VanRaden's "nonlinearA" (2008), which likely becomes the default.

$$w_i = 1.125 \frac{|\hat{u}_i|}{\sqrt{var\hat{u}}} - 2$$

The SNP effects can be used as the indirect prediction of GEBV based on  $\mathbf{a} = \mathbf{Z}\mathbf{u}$ . At the end of this section, we will demonstrate this approach.

### 8.5.2 Programs

We will use several programs to perform ssGWAS.

- 1. RENUMF90: general preparation of data set.
- 2. PREGSF90: quality control and creation of cleaned genotypes.
- 3. BLUPF90: prediction of a with a weighted **G**.
- 4. POSTGSF90: prediction of **u** and a new weight **D**.
- 5. PREDF90 (Optional): computation of GEBV based on the predicted SNP effects and genotypes

The first 2 programs are needed only once in the very first step. If your data is well prepared, you just run BLUPF90 and POSTGSF90 repeatedly. In this case, it is easier to understand for a user to directly use BLUPF90 to create **G** and calculate the solutions of GEBV in the same program.

### 8.5.3 Numerical example

#### **Files**

We will use the similar numerical-examples used in the summer course at the UGA in 2012. I made some corrections on the files. The modified package is available at the author's repository.

• lab\_gwas\_mod2019.zip at https://github.com/masuday/data/blob/master/tutorial/examples/genomic\_analysis/

Download the zip package and extract it to your computer. It has several files as follows.

- phenotypes.txt = observation data file
- pedigree = pedigree file
- marker.geno.clean = marker file
- chrmap.txt = chromosome map file
- w = the default weight file

• renum.par = instruction file for RENUMF90

The package also has two Bash scripts to automate the process in renumbering and ssGWAS. I do not explain how it works – you can try the following scripts after you finish reading all the content in the following sections.

- run\_renum.sh = for renumbering, and for generating the parameter files
- run\_ssgwas.sh = for iterative ssGWAS with BLUPF90 and POSTGSF90

The files have been created on Linux (or macOS), and some Windows editors may not show the content correctly because of the "return" code. You can see some more files in the directory, but such files will not be used in this section. We will start with RENUMF90 to prepare the data set.

### 8.5.4 Preparation

First, we run RENUMF90 to generate the required files. After renumbering, we can see renf90.par, a template parameter file. We make 2 copies of this template; one is for BLUPF90 and another one is for POSTGSF90. Here, we use param\_ssgwas1a.txt as the parameter file for BLUPF90 and param\_ssgwas1b.txt for POSTGSF90. The parameter files are available at the author's Github repository: https://github.com/masuday/data/tree/master/tutorial.

BLUPF90 will generate G with weights, supplied as a weight file (see the previous section). The zip package contains a weight file (w), and the option in the parameter file refers to the weight file. Following is the whole parameter file for BLUPF90.

Listing 8.16: param\_ssgwas1a.txt

```
# This is for BLUPF90
#
DATAFILE
renf90.dat
NUMBER_OF_TRAITS
        1
NUMBER_OF_EFFECTS
         2
OBSERVATION(S)
1
WEIGHT(S)
EFFECTS:
2 1 cross
3 15800 cross
RANDOM_RESIDUAL VALUES
0.50000
RANDOM_GROUP
RANDOM_TYPE
add_animal
FILE
renadd02.ped
(CO) VARIANCES
0.50000
OPTION SNP_file marker.geno.clean
OPTION saveGInverse
OPTION weightedG w
```

POSTGSF90 needs to read  $G^{-1}$  generated with BLUPF90. It also needs a chromosome map file because the program will predict each SNP effect. The following is the complete parameter file for POSTGSF90.

Listing 8.17: param\_ssgwas1b.txt

```
# This is for POSTGSF90
DATAFILE
renf90.dat
NUMBER_OF_TRAITS
         1
NUMBER_OF_EFFECTS
          2
OBSERVATION(S)
WEIGHT(S)
EFFECTS:
2 1 cross
3 15800 cross
RANDOM_RESIDUAL VALUES
0.50000
RANDOM_GROUP
   2
RANDOM_TYPE
add_animal
FILE
renadd02.ped
(CO) VARIANCES
OPTION SNP_file marker.geno.clean
OPTION readGInverse
OPTION weightedG w
OPTION chrinfo chrmap.txt
```

### Iterative run and Manhattan plot

First, we run BLUPF90 with the parameter file param\_ssgwas1a.txt following by running POST-GSF90 with the different parameter file param\_ssgwas1b.txt. POSTGSF90 creates several files.

- snp\_sol = Solution for SNP markers (i.e. **u**). It has 7 columns.
  - 1. Trait
  - 2. Effect
  - 3. SNP number
  - 4. Chromosome
  - 5. Position
  - 6. SNP solution  $(\hat{u}_i)$ . From this column you can compute weights yourself.
  - 7. Weight  $(d_i)$  (see the official manual for what is the default method to get this value)
- chrsnp = Used in the Manhattan plot. It has 6 columns.
  - 1. Trait

- 2. Effect
- 3. % of variance explained by adjacent SNPs
- 4. SNP number
- 5. Chromosome
- 6. Position
- snp\_pred = Used in the program to predict GEBV based on the SNP effects. A user doesn't have to know the exact format.
- Sft1e2.gnuplot and Sft1e2.R = Scripts to draw Manhattan plots with Gnuplot and R. Each script reads chrsnp.

What we need in the next round is the 7th column in snp\_sol. This column should be extracted and saved in the file w (this file is updated with new values). Once w is updated, rerun BLUPF90 and POSTGSF90. Repeat the process enough times. In this example, we just repeat 3 times.

This iterative process can be automated using a script. In Linux and macOS X, a bash shell script is common to use. In Windows, a traditional batch-file is useful but some free software is needed to extract the 7th column of the file. We don't explain such techniques here. You can see bash scripts in the same directory as the data files in the zip package. The scripts will tell you how to run the programs repeatedly.

After 3 rounds, we can draw the Manhattan plot with the script. Using R, you will see the following figure. According to this graph, there is a large SNP effect on chromosome 1.

We arbitrarily decide to repeat the process 3 times here. Although 2 or 3 iterations can be good enough, the optimal number of iterations for prediction should be different by data. In some cases, only the first round (no iterations) may produce the best result. Please find a suitable method for your data by yourself.

### Indirect prediction of GEBV based on SNP effects

Once you find the SNP effects, another program PREDF90 can calculate indirect GEBV from the SNP effects based on the equation  $\hat{\mathbf{a}} = \mathbf{Z}\hat{\mathbf{u}}$ . This program reads the marker file and snp\_pred, generated with POSTGSF90. Run the program, and see the following message.

name of genotype file?

Different from other software, it needs the name of the marker file. Type the name of genotype file in here. The program immediately calculates the indirect GEBV for genotyped animals.

PREDF90 creates a file of SNP predictions. It has 3 columns.

- 1. Animal ID
- 2. Call rate
- 3. Indirect prediction of GEBV (based on  $\hat{\mathbf{a}} = \mathbf{Z}\hat{\mathbf{u}}$ ).

In other words, the prediction for an animal is the sum, according to its genotypes, of the estimated SNP effects, as estimated in the overall ssGBLUP analyses. This approach is useful especially in a case where there are many young genotyped animals but many of them shouldn't be included in ssGBLUP analysis because these are *interim* analysis between two full genomic evaluations or for other reasons.

### References

- Chen, C.Y., Misztal, I., Aguilar, I., Legarra, A. and Muir, W.M., 2011. Effect of different genomic relationship matrices on accuracy and scale. Journal of Animal Science, 89(9), pp.2673-2679.
- Christensen, OF, P. Madsen, B. Nielsen, T. Ostersen, and G. Su. 2012. Single-Step Methods for Genomic Evaluation in Pigs. Animal 6: 1565–71.
- Foulley, J.L., Gianola, D. and Thompson, R., 1983. Prediction of genetic merit from data on binary and quantitative variates with an application to calving difficulty, birth weight and pelvic opening. Genetics Selection Evolution, 15(3), p.1.
- Hoeschele, I., Tier, B. and Graser, H.U., 1995. Multiple-trait genetic evaluation for one polychotomous trait and several continuous traits with missing data and unequal models. Journal of animal science, 73(6), pp.1609-1627.
- Janss, L.L.G. and Foulley, J.L., 1993. Bivariate analysis for one continuous and one threshold dichotomous trait with unequal design matrices and an application to birth weight and calving difficulty. Livestock Production Science, 33(3), pp.183-198.
- Legarra, A., Bertrand, J.K., Strabel, T., Sapp, R.L., Sanchez, J.P. and Misztal, I., 2007. Multi-breed genetic evaluation in a Gelbvieh population. Journal of Animal Breeding and Genetics, 124(5), pp.286-295.
- Lourenco, D.A.L., Tsuruta, S., Fragomeni, B.O., Masuda, Y., Aguilar, I., Legarra, A., Bertrand, J.K., Amen, T.S., Wang, L., Moser, D.W. and Misztal, I., 2015. Genetic evaluation using single-step genomic best linear unbiased predictor in American Angus. Journal of Animal Science, 93(6), pp.2653-2662.
- Masuda, Y., Aguilar, I., Tsuruta, S. and Misztal, I., 2015. Technical note: Acceleration of sparse operations for average-information REML analyses with supernodal methods and sparse-storage refinements. Journal of Animal Science, 93(10), pp.4670-4674.
- Masuda, Y., Baba, T. and Suzuki, M., 2014. Application of supernodal sparse factorization and inversion to the estimation of (co) variance components by residual maximum likelihood. Journal of Animal Breeding and Genetics, 131(3), pp.227-236.
- Misztal, I., Tsuruta, S., Aguilar, I., Legarra, A., VanRaden, P.M. and Lawlor, T.J., 2013. Methods to approximate reliabilities in single-step genomic evaluation. Journal of dairy science, 96(1), pp.647-654.
- Misztal, I. and Wiggans, G.R., 1988. Approximation of prediction error variance in large-scale animal models. Journal of Dairy Science, 71, pp.27-32.
- Misztal, I. 2008. Reliable computing in estimation of variance components. Journal of Animal Breeding and Genetics, 125(6), pp.363-370.
- Mrode, R. A. 2014. *Linear Models for the Prediction of Animal Breeding Values*. Third Edition. CAB International, Wallingford, Oxon, UK.
- Powell, J.E., Visscher, P.M. and Goddard, M.E., 2010. Reconciling the analysis of IBD and IBS in complex trait studies. Nature Reviews Genetics, 11(11), pp.800-805.
- Sanchez, J.P., Misztal, I., Aguilar, I. and Bertrand, J.K., 2008. Genetic evaluation of growth in a multibreed beef cattle population using random regression-linear spline models. Journal of animal science, 86(2), pp.267-277.
- Sorensen, D.A., Andersen, S., Gianola, D. and Korsgaard, I., 1995. Bayesian inference in threshold models using Gibbs sampling. Genetics Selection Evolution, 27(3), p.1.
- Strabel, T., Misztal, I. and Bertrand, J.K., 2001. Approximation of reliabilities for multiple-trait model with maternal effects. Journal of Animal Science, 79(4), pp.833-839.

### References

- Stranden, I. and Lidauer, M., 1999. Solving large mixed linear models using preconditioned conjugate gradient iteration. Journal of dairy science, 82(12), pp.2779-2787.
- Tsuruta, S., Misztal, I. and Stranden, I., 2001. Use of the preconditioned conjugate gradient algorithm as a generic solver for mixed-model equations in animal breeding applications. Journal of Animal Science, 79(5), pp.1166-1172.
- Vitezica, Z.G., Aguilar, I., Misztal, I. and Legarra, A., 2011. Bias in genomic predictions for populations under selection. Genetics Research, 93(05), pp.357-366.
- Wang, H., Misztal, I., Aguilar, I., Legarra, A. and Muir, W.M., 2012. Genome-wide association mapping including phenotypes from relatives without genotypes. Genetics Research, 94(02), pp.73-83.
- Wang, C.S., Quaas, R.L. and Pollak, E.J., 1997. Bayesian analysis of calving ease scores and birth weights. Genetics Selection Evolution, 29(2), p.1.

# RENUMF90 Cheat Sheet

SNP\_FILE

SNP marker file

filename

# The RENUMF90 parameter file

ignored as comments. allowed for a multiple-trait case. Characters led by # will be The keyword should be capital. More than one field are Pairs of keyword-value must appear in the following order.

## Optional COMBINED keyword

n a b Fields  $a, b, \dots$  combied into a single field n.

## Required keywords

FIELDS\_PASSED TO TRAITS f1 .. filename OUTPUT Multiple values if multiple-trait. Data file with observations and effects. Field(s) for observations. Field(s) passed to output data.

RESIDUAL\_VARIANCE WEIGHT(S) Full residual covariance matrix. (Empty value if not needed.) Field for weight. Scalar if single-trait)

Empty value if not needed.)

f1 .. type form Repeat the keyword-value if needed Effect definition.

Ω

A EFFECT block has the following values: f1 ... Field(s) with class code or covar Field(s) with class code or covariate.

0 if not needed for specific traits. Multiple values if multiple-trait. Type of effect.

type cov for covariate. cross for cross-classified effect.

Only for cross-classified effect. alpha for alphanumeric fields.

form numer for numeric fields.

## Optional NESTED keyword

f1 .. form The same number of fields as EFFECT. Nested regression for the immediate effect. form is alpha or numer.

# Optional RANDOM and related keywords

ᄪ

OPTIONAL RANDOM type type .. mpe for maternal PE. mat for maternal genetic effect; pe tor permanent environmental effect; Add optional random effects. animal for A; diag for I. Make the immediate effect random.

Pedigree file.

FILE\_POS filename

asd ad yob ത g for unknown parent groups (optional) a,s,d for animal, sire and dam ID;  $({
m Default} = {f 1} \ {f 2} \ {f 3} \ {f 0} \ {f 0})$ yob for birth year; 0 if not needed; ad for alternate dam; 0 if not needed; Field definition of pedigree file.

> UPG\_TYPE REC\_SEX GEN\_INT PED\_DEPTH min avg max 1 for male; 2 for female. Check sex-limited traits. minimum, average and maximum interval. Needed only if birth year is available. Generation interval Depth of pedigree search.

Assign unknown parent groups. yob = birth year;

type

Consider inbreeding in  $\mathbf{A}^{-1}$ . group\_unisex as above but with "unisex" group based = group code in extra field;in\_pedigrees = negative code in pedigree;

INBREED ING

RANDOM\_REGRESSION file filename reading values from file. pedigree computing with pedigree data. Define this effect as random regression. (Default = no inbreeding considered)

RR\_POSITION

Field(s) of covariates.

(CO)VARIANCES (CO)VARIANCES\_PE Full covariance matrix. (Default: 1 on diag. and 0.1 on off-diag.)

(CO) VAR IANCES\_PE (Default: 1 on diag. and 0.1 on off-diag.) Full covariance matrix for maternal PE. Full covariance matrix for PE. (Default: 1 on diag. and 0.1 on off-diag.)

(CO) VARIANCES should be  $4 \times 4$  as follows. For 2-trait maternal model, the genetic covariance matrix

|          |         | Direct  | ect               | Materna           | ernal   |
|----------|---------|---------|-------------------|-------------------|---------|
|          |         | Trait 1 | Trait 1   Trait 2 | Trait 1   Trait 2 | Trait 2 |
| Direct   | Trait 1 |         |                   |                   |         |
|          | Trait 2 |         |                   |                   |         |
| Maternal | Trait 1 |         |                   |                   |         |
|          | Trait 2 |         |                   |                   |         |

(CO) VARIANCES should be  $4 \times 4$  as follows. For 2-trait random regressions, the genetic covariance matrix

|     |              | RR 1    | 2 1     | RR 2                                  | ? 2  |
|-----|--------------|---------|---------|---------------------------------------|------|
|     |              | Trait 1 | Trait 2 | Trait 1   Trait 2   Trait 1   Trait 2 | Trai |
| R 1 | tR 1 Trait 1 |         |         |                                       |      |
|     | Trait 2      |         |         |                                       |      |
| R 2 | Trait 1      |         |         |                                       |      |
|     | Trait 2      |         |         |                                       |      |
|     |              |         |         |                                       |      |

## Additional OPTION lines

options will be just passed to the output file. following options will be taken with RENUMF90; the other same line. Any numbers of option lines are allowed. Only the You can write additional options at the end of the parameter file. An option has the keyword OPTION and its values on the

The width of alphanumeric field. (Default=20).

max\_string\_readline n max\_string\_readline n The number of fields. The number of characters in a line (Default=800)

(Default=99).

# Guideline for file preparation

- Text file with tidy data like a table (each row for reacord and each field for factor).
- White spaces as the only separators; no tabs are allowed
- Alphanumeric characters and symbols for group code and
- Common numerics (integer, floating point, and exponential expressions) for observations, covariates, and weights.
- missing code). The default missing code is 0. You can change it using data file (not for pedigree file in which a single 0 is the **OPTION** missing n with an integer n; This works only for

### Output files

can be used with BLUPF90 and related programs. The RENUMF90 program generates "renumbered" files that renf90.par

renf90.dat New parameter file for BLUPF90 programs.

renadd??.ped \*\*\*\*\_XrefID Cross-reference ID file (optional). New pedigree file. ?? replaced with numbers.

renf90.inb renf90.tables Code replacement table. \*\*\*\* replaced with the SNP file name. Inbreeding coefficients (optional).

The new pedigree file has 10 fields with additional information.

- 1. New animal ID (renumbered from 1)
- New parent 1 (sire) or unknown parent group ID New parent 2 (dam) or unknown parent group ID
- 4. Without inbreeding, 3 minus number of known parents;
- Known or estimated year of birth (0 if not provided) With inbreeding a 4-digit code (see below).
- The number of known parents (parents might be eliminated if not contributing; if animal has genotype 10+number of know parents
- The number of records
- The number of progeny (before elimination due to other effects) as parent 1
- The number of progeny (before elimination due to other effects) as parent 2
- Original animal id

when inbreeding is included: The 4th field has the following four-digit code (upg/inb code)

$$\frac{1}{(1+m_s)(1-F_s)+(1+m_d)(1-F_d)}$$

unknown, and  $F_s$  ( $F_d$ ) is the inbreeding coefficient of sire where  $m_s$  ( $m_d$ ) is 0 if sire (dam) is known or 1 if the parent is

Based on the BLUPF90 manual Yutaka Masuda (masuday@uga.edu)

## BLUPF90 Cheat Sheet

# The BLUPF90 parameter file

The parameter file can be commonly used with BLUPF90, AIREMLF90, GIBBSF90, and the other family programs. ignored as comments. The keyword should be capital. Characters led by # will be Pairs of keyword-value must appear in the following order.

## Required keywords

| R                        | RANDOM_RESIDUAL                  | $f1 \dots type c1 \dots$          | EFFECTS:                       | field                        | WEIGHT(S)         | f1                                       | OBSERVATION(S)             | р                 | NUMBER_OF_EFFECTS | n                 | filename<br>NUMBER_OF_TRAITS | DATAFILE                                 |
|--------------------------|----------------------------------|-----------------------------------|--------------------------------|------------------------------|-------------------|------------------------------------------|----------------------------|-------------------|-------------------|-------------------|------------------------------|------------------------------------------|
| (Scalar if single-trait) | Full residual covariance matrix. | Repeat the description if needed. | Effect definition (see below). | (Empty value if not needed.) | Field for weight. | Multiple fields if multiple-trait model. | Field(s) for observations. | a single integer. | 1                 | a single integer. |                              | Data file with observations and effects. |

f1 .. same to the number of effects specified at NUMBER\_OF\_EFFECTS each row describes 1 effect so that the number of rows is the The EFFECTS: block is followed by model-description lines; Field(s) with class code or covariate.

0 if not needed for specific traits. Multiple values if multiple-trait.

type Type of effect.

cross for cross-classified effect.

cov for covariate.

<u>c1</u>

The list is optional. Multiple values if multiple-trait. Field(s) with class code for nested regression.

0 if not needed for specific traits.

will be used to specify a random effect in the next section. The position of effect in this block is called "effect number". It

# Optional RANDOM and related keywords

you have several random effects. This section can define a correlated random effect involving multiple effects such as a direct-maternal genetic effect and random-regressions. to define a random effect. You can repeat the RANDOM section if RANDOM is followed by 3 other keywords and it makes a section

| G | (CO)VARIANCES           | filename                  | FILE                        | type      | RANDOM_TYPE            |                                         | e1 :                                  | RANDOM_GROUP                  |
|---|-------------------------|---------------------------|-----------------------------|-----------|------------------------|-----------------------------------------|---------------------------------------|-------------------------------|
|   | Full covariance matrix. | Empty line if not needed. | Pedigree (or similar) file. | See below | Type of random effect. | The effect numbers must be consecutive. | List of effect numbers defined above. | Define a random effect group. |

relationships. The type defines the covariance structure and pedigree

- diagonal: Identity (I).
- add\_sire: Numerator relationship matrix for sire and MGS. add\_animal: Numerator relationship matrix without
- inbreeding.
- add\_an\_upg: As above with unknown parent groups
- add\_an\_upginb: As above but with inbreeding.
- user\_file: User-supplied inverse matrix. par\_domin: Parental dominance.
- user\_file\_inv: User-supplied non-inverse matrix (inverted by programs).

a pedigree file, an animal's ID should be a positive integer; an shown below. unknown-parent group is an integer greater than the largest ID of real animals; a missing parent is 0. The file format is The filename will be needed for all type except diagonal. In

- For add\_sire: 1) animal, 2) sire, and 3) MGS.
- For add\_animal: 1) animal, 2) sire, and 3) dam. For add\_an\_upg: 1) animal, 2) sire or UPG, 3) dam or UPG. and 4) 3 minus the number of known parents.
- For add\_an\_upginb: 1) animal, 2) sire or UPG, 3) dam or UPG, and 4) four-digit upg/inb code; see RENUMF90.
- For par\_domin: Generated with rendomn; See the manual.
- For user\_file and user\_file\_inv: 1) row, 2) column, and 3) value; Half-stored.

the following case for 2 traits and 2 correlated effects. In a covariance matrix, the trait is nested within effect. See

|       | 1      | Eff  | f 1    | Eff 2 | f 2  |
|-------|--------|------|--------|-------|------|
|       |        | Tr 1 | Tr $2$ | Tr 1  | Tr 2 |
| Eff 1 | Tr 1   |      |        |       |      |
|       | Tr 2   |      |        |       |      |
| Eff 2 | Tr 1   |      |        |       |      |
|       | Tr $2$ |      |        |       |      |
|       |        |      |        |       |      |

### Options

give you an error). Unsupported options will be simply ignored (but preGSf90 file. An option has the keyword OPTION and its values on the You can write additional options at the end of the parameter same line. Any numbers of option lines are allowed.

### Genomic options

For genomic analyses, see a separate cheat sheet.

# Common options for BLUPF90/AIREMLF90

missing n default = 0.Treat an integer n as a missing observation;

conv\_crit c Convergence criterion for iteratiions; default

sol se maxrounds n Maximum iterations; default = 5000. Calculate SE of each solution as the inverse

use\_yams Faster computations with the  $solv\_method FSPAK for BLUPF90.$ package; should be combined YAMS with

BLUPF90

solv\_method m sion and pcg for PCG (default) Solving method: m = FSPAK for direct inver-

### AIREMLF90

hetres\_pos f1 .. EM-REML n Fields for covariates in a function of heterogeneous residual variance; should be EM iterations for the first n rounds.

hetres\_pol f1 Initial regression coeffeicients for the heterogeneous-residual-variance function. multiple of the number of traits.

se\_covar\_function label function

l; residual covariance R\_k\_1 for trait k and l.  $G_{i_j_k_l}$  for random effects i and j, and traits k and by sampling; shown with arbitrary label; covariance Calculate SE for a function of variance components

### GIBBSxF90/THRGIBBS1F90 Common options for

fixed\_var mean e1 .. Compute poeterior mean/SD of location parameters of specified effects without updating covariances.

solution mean e1 .. fixed\_var all e1 .. Similar to fixed\_var mean but up-As above but store all samples.

solution all e1 .. ing variance components. Similar to fixed\_var all but updat-Continue sampling from the previous dating variance components.

run in the round n. Seeds of random number generators.

## THRGIBBS1F90

seed m n cont n

cat t1 .. contineoues traits. The number of categories in each trait; 0 for

censored t1 .. Censoring in each trait; 1 if censored and 0

residual 1 threshold v1 Set fixed thresholds; default = 0. Set residual variance to 1.

Based on the BLUPF90 manual

Yutaka Masuda (masuday@uga.edu)

# Genomic Options Cheat Sheet

### Flowchart

All application programs can check the genomic data and calculate a genomic relationship matrix (G), a subset of a The genomic data will be processed as follows. BLUPF90). PREGSF90 performs the genomic set-up only. the statistical computations (e.g. solving equations in pedigree matrix  $(\mathbf{A}_{22})$ , and those inverse matrices, followed by

- 57 4 53 52 1-Check the cross-reference ID (XrefID) file.
  - Read the pedigree and store it in memory.
  - Calculate  $\mathbf{A}_{22}$ .
  - Read and store the SNP markers in memory.
- of them if unqualified (quality control). Check the quality of markers and animals and remove some
- 6. Compute  ${f Z}$  as the adjusted marker genotypes with allele frequency.
- Calculate  $\mathbf{G} = \mathbf{Z}\mathbf{Z}'/k$  with a coefficient k.
- œ Update **G** as  $\mathbf{G} \leftarrow \alpha \mathbf{G} + \beta \mathbf{A}_{22} + \gamma \mathbf{I} + \delta \mathbf{1} \mathbf{1}'$  (blending).
- 9. Update **G** to scale it to  $\mathbf{A}_{22}$  (tuning).

- Calculate statistics on G and A<sub>22</sub>.
   Calculate ωA<sub>21</sub><sup>-1</sup> by updating A<sub>22</sub>.
   Calculate τG<sup>-1</sup> by updating G.
   Calculate the difference Δ = τG<sup>-1</sup> ωA<sub>22</sub><sup>-1</sup>.
- 12. Calculate τG<sup>-1</sup> by updating G.
  13. Calculate the difference Δ = τG<sup>-1</sup>
  14. Save Δ in a binary file (GimA22i).

### Files

### Input files

- SNP file: 2 fields per row: an animal ID and its genotypes. No spaces are allowed between markers. missing) or gene content (real numbers with fixed width). genotypes can be integers (coded as 0, 1, 2, and 5 as The ID must have a fixed width with the tailing spaces. The
- renumbered pedigree. This file has a table relating the genotyped animals with the XrefID file: The file is usually generated with RENUMF90.
- animal-model analysis. Pedigree file: It is the same as used in the standard
- Map file (optional): The file has at least 3 fields per row: 1) physical location, and optional 4) the description of this the marker number, 2) the chromosome number, 3) the

## Default output files

- freqdata.count: Minor allel frequency calculated from the original SNP file.
- freqdata.count.after.clean: Minor allel frequency calculated from the data after the quality control.
- Gen\_call\_rate: Call rate for genotyped animals.
- Gen\_conflicts: Report of parentage checks. sum2pq:  $2\sum_i p_i q_i$ ; k as above in  ${\bf G}$ .
- GimA22i: A binary fole for  $\Delta = \tau \mathbf{G}^{-1} \omega \mathbf{A}_{22}^{-1}$ .

# The required options for genomics

SNP\_file snpfile xrefid

other options (shown below). file as the second argument. This option accompanies many snpfile + \_XrefID. You can optionally supply the XrefID Invoke genomic module using the SNP file snpfile; By default, a cross-reference-ID (XrefID) file is assumed to be

GammaDelta g d

Specify  $\gamma$  as  ${\bf g}$  and  $\delta$  as  ${\bf d}$  in blending

Specify  $\alpha$  as **a** and  $\beta$  as **b** in blending

(default:  $\alpha = 0.95$  and  $\beta = 0.05$ ).

Specify  $\tau$  as t and  $\omega$  as o for the in-

(default:  $\gamma = 0$  and  $\delta = 0$ ).

verse matrices (default:  $\tau = 1$  and

AlphaBeta a b

Blending and tuning

TauOmega t o

## Genomic options

for additional options. The following lists are not complete. See the official manual

## User-supplied files

FreqFile file chrinfo file Supply the pre-calculated allele Supply a map file. freq.count frequency; the same format as

### Quality control

no\_quality\_control

checks will be still performed but any

Turn off the quality-control; some

unqualified data will not be removed

saveCleanSNPs

minfreq

frequency is < x. (default = 0.05)

Remove a marker if the call rate is Remove a marker if the minor allele

< x. (default = 0.90)

been removed, to files.

qualified markers and animals have Save "clean" SNP data, in which un-

callrate x

callrateAnim

×

monomorphic x

Remove a monomorphic marker if x Remove an animal if the call rate is

 $< x. \; (\text{default} = 0.90)$ 

is 1. (default = 1)

hwe

high\_correlation x y

performed).

with the criterion x (default =

verify\_parentage x

x=0.025 and y=0.995.

outparent\_progeny

excludeCHR n1..

sex\_chr Ħ

## Saving matrices

saveG saveAscii saveG a1] Save the all intermediate G's in sev-All files will be saved as the text file; Without this option, the files will be eral files. Save the final **G** in the file **G**. saved in a binary format. Without this option, the files will

saveA22 saveGOrig saveA22Inverse saveGInverse Save the final  $\omega \mathbf{A}_{22}^{-1}$  in the file A22i. Save the final  $\omega \mathbf{G}$  with the orig-Save the final  $\tau \mathbf{G}^{-1}$  in the file Gi. Save the final  $A_{22}$  in the file A22.

saveHinv saveA220rig cepted by PREGSF90. Save  $\mathbf{H}^{-1}$  in a text file. Only ated with RENUMF90. saveAscii; the pedigree file gener-As above but for the final  $A_{22}$ .

ac-

the ASCII format regardless of

animal ID; always saved

saveHinvOrig original animal ID. Only accepted by Save  $\mathbf{H}^{-1}$  in a text file with the PREGSF90.

the specified option. The file used here should be a binary required operations to form the relationship matrix related to With one of the following options, the program will skip all

Perfrom the Hardy-Weinberg test not readGimA22i <file>

readA22Inverse <file>

than x; show warings if the corre-Check a high-correlated pair of marklation is higher than y. Default = ers if the difference in the allele frequency between the markers is larger readG <file> readGInverse <file> readA22 <file>

Create a precise report of parentage markers and animals (default = ing animals and removing conflicted checks; 1 for just checks; 2 for check-Parentage checks; 0 for skipping all

somes from the final output; the map Exclude markers on specific chromo-

tage and Hardy-Weinberg checks; the mosomes temporarily from paran-Exclude markers on the sex chro-

### Reading matrices

format (not ASCII).

Read  $\Delta = \tau \mathbf{G}^{-1} - \omega \mathbf{A}_{22}^{-1}$  (default file  $= \mathtt{GimA22i}$ ).

Read  $\mathbf{A}_{22}^{-1}$  (default = A22i). Read  $\mathbf{A}_{22}$  (default =  $\mathbf{A22}$ ). Read  $\mathbf{G}^{-1}$  (default =  $\mathbf{Gi}$ ). Read G (default = G).

have been already scaled with  $\tau$  and  $\omega$  before being saved read from the files. This is problematic when the matrices **Tau0mega**, the program will apply  $\tau$  and  $\omega$  to the matrices just  $\tau \mathbf{G}^{-1}$  or  $\omega \mathbf{A}_{22}^{-1}$ . If you read these matrices and also specifies The last 2 options assume the file contains  $G^{-1}$  or  $A_{22}^{-1}$ , NOT

### Skip creating matrices

createA22Inverse 0 createA22 0 createGimA22i 0 createGInverse 0 Omit  $\mathbf{A}_{22}^{-1}$ Omit **A**<sub>22</sub>. Omit G. Omit  $\Delta = \tau \mathbf{G}^{-1}$  – Omit G<sup>-1</sup>

Based on the BLUPF90 manual Yutaka Masuda (masuday@uga.edu)